# aludu CISCO.

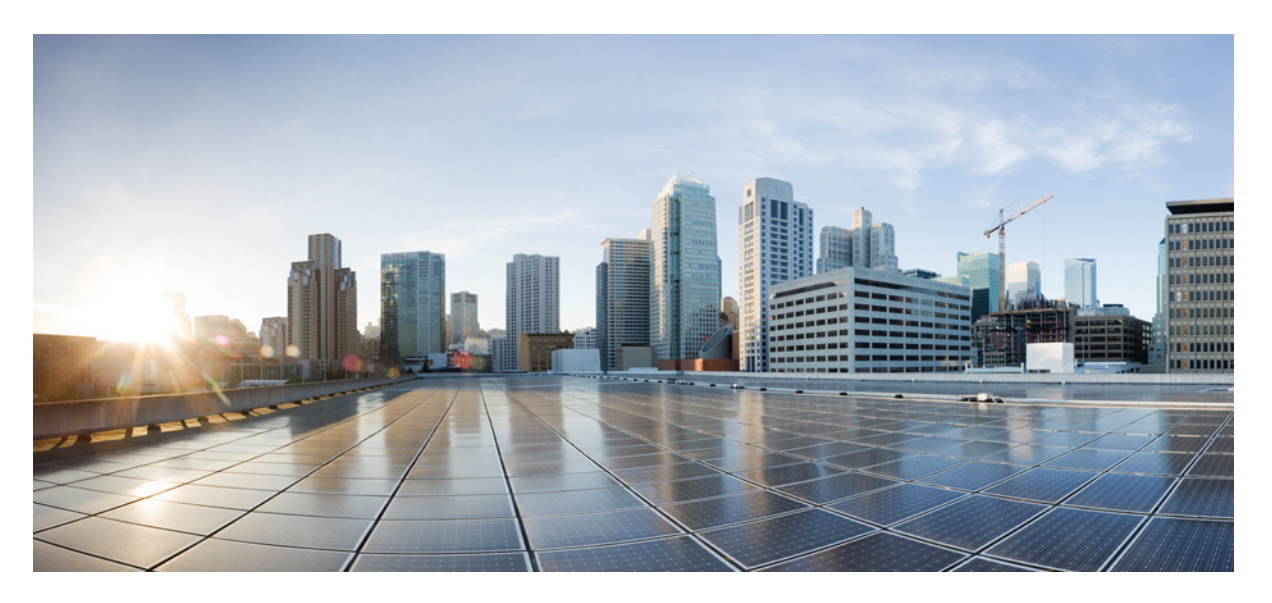

# **Modular QoS Configuration Guide for Cisco CRS Routers, IOS XR Release 6.4.x**

**First Published:** 2018-03-23

## **Americas Headquarters**

Cisco Systems, Inc. 170 West Tasman Drive San Jose, CA 95134-1706 USA http://www.cisco.com Tel: 408 526-4000 800 553-NETS (6387) Fax: 408 527-0883

THE SPECIFICATIONS AND INFORMATION REGARDING THE PRODUCTS IN THIS MANUAL ARE SUBJECT TO CHANGE WITHOUT NOTICE. ALL STATEMENTS, INFORMATION, AND RECOMMENDATIONS IN THIS MANUAL ARE BELIEVED TO BE ACCURATE BUT ARE PRESENTED WITHOUT WARRANTY OF ANY KIND, EXPRESS OR IMPLIED. USERS MUST TAKE FULL RESPONSIBILITY FOR THEIR APPLICATION OF ANY PRODUCTS.

THE SOFTWARE LICENSE AND LIMITED WARRANTY FOR THE ACCOMPANYING PRODUCT ARE SET FORTH IN THE INFORMATION PACKET THAT SHIPPED WITH THE PRODUCT AND ARE INCORPORATED HEREIN BY THIS REFERENCE. IF YOU ARE UNABLE TO LOCATE THE SOFTWARE LICENSE OR LIMITED WARRANTY, CONTACT YOUR CISCO REPRESENTATIVE FOR A COPY.

The Cisco implementation of TCP header compression is an adaptation of a program developed by the University of California, Berkeley (UCB) as part of UCB's public domain version of the UNIX operating system. All rights reserved. Copyright © 1981, Regents of the University of California.

NOTWITHSTANDING ANY OTHER WARRANTY HEREIN, ALL DOCUMENT FILES AND SOFTWARE OF THESE SUPPLIERS ARE PROVIDED "AS IS" WITH ALL FAULTS. CISCO AND THE ABOVE-NAMED SUPPLIERS DISCLAIM ALL WARRANTIES, EXPRESSED OR IMPLIED, INCLUDING, WITHOUT LIMITATION, THOSE OF MERCHANTABILITY, FITNESS FOR A PARTICULAR PURPOSE AND NONINFRINGEMENT OR ARISING FROM A COURSE OF DEALING, USAGE, OR TRADE PRACTICE.

IN NO EVENT SHALL CISCO OR ITS SUPPLIERS BE LIABLE FOR ANY INDIRECT, SPECIAL, CONSEQUENTIAL, OR INCIDENTAL DAMAGES, INCLUDING, WITHOUT LIMITATION, LOST PROFITS OR LOSS OR DAMAGE TO DATA ARISING OUT OF THE USE OR INABILITY TO USE THIS MANUAL, EVEN IF CISCO OR ITS SUPPLIERS HAVE BEEN ADVISED OF THE POSSIBILITY OF SUCH DAMAGES.

Any Internet Protocol (IP) addresses and phone numbers used in this document are not intended to be actual addresses and phone numbers. Any examples, command display output, network topology diagrams, and other figures included in the document are shown for illustrative purposes only. Any use of actual IP addresses or phone numbers in illustrative content is unintentional and coincidental.

All printed copies and duplicate soft copies of this document are considered uncontrolled. See the current online version for the latest version.

Cisco has more than 200 offices worldwide. Addresses and phone numbers are listed on the Cisco website at www.cisco.com/go/offices.

Cisco and the Cisco logo are trademarks or registered trademarks of Cisco and/or its affiliates in the U.S. and other countries. To view a list of Cisco trademarks, go to this URL: <https://www.cisco.com/c/en/us/about/legal/trademarks.html>. Third-party trademarks mentioned are the property of their respective owners. The use of the word partner does not imply a partnership relationship between Cisco and any other company. (1721R)

© 2018 Cisco Systems, Inc. All rights reserved.

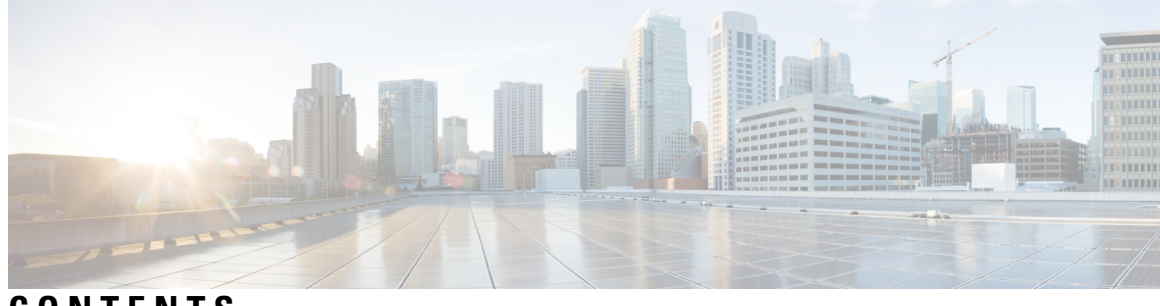

# **CONTENTS**

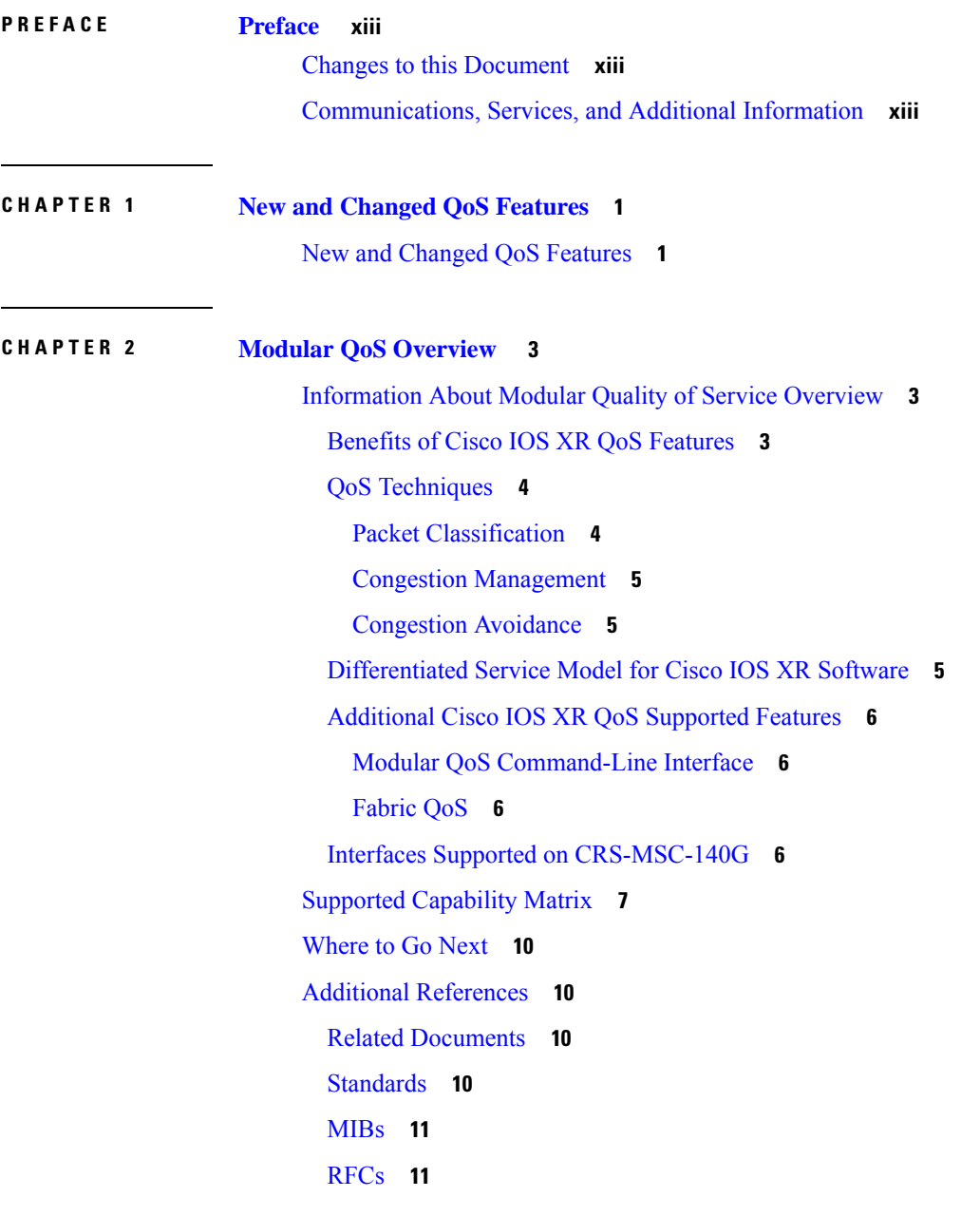

 $\overline{\phantom{a}}$ 

#### Technical [Assistance](#page-24-2) **11**

I

I

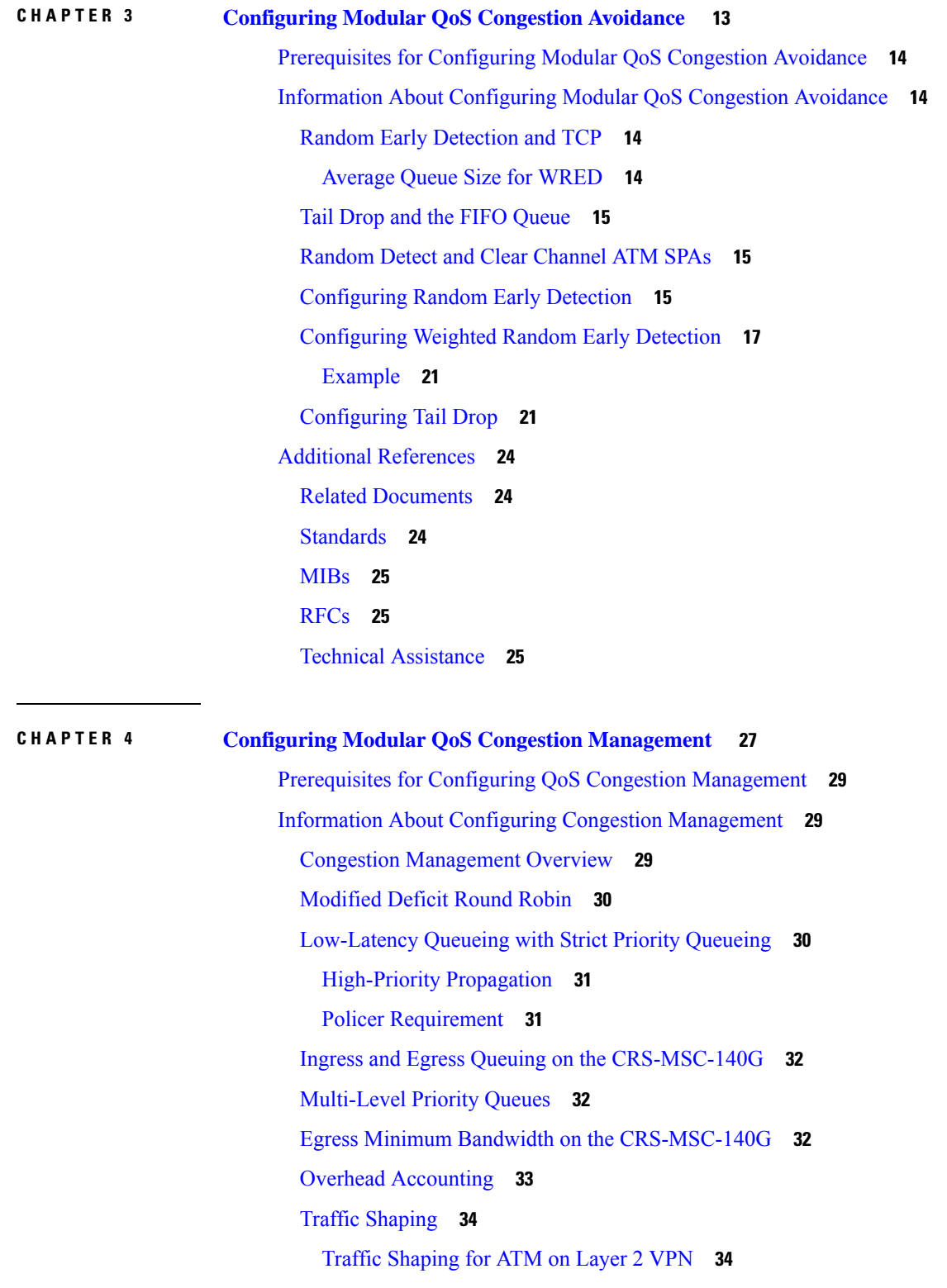

Layer-All [Accounting](#page-47-2) **34** Traffic [Policing](#page-48-0) **35** Regulation of Traffic with the Policing [Mechanism](#page-48-1) **35** [Single-Rate](#page-48-2) Policer **35** Policing on the [CRS-MSC-140G](#page-50-0) **37** [Multiple](#page-50-1) Action Set **37** Packet Marking Through the IP Precedence Value, IP DSCP Value, and the MPLS [Experimental](#page-51-0) Value [Setting](#page-51-0) **38** Policer Granularity and Shaper [Granularity](#page-52-0) **39** Bundle QoS [Granularity](#page-53-0) **40** How to Configure QoS Congestion [Management](#page-53-1) **40** [Configuring](#page-53-2) Guaranteed and Remaining Bandwidths **40** Configuring [Low-Latency](#page-56-0) Queueing with Strict Priority Queueing **43** [Configuring](#page-59-0) Traffic Shaping **46** Configuring Traffic Policing (Two-Rate [Color-Blind\)](#page-61-0) **48** [Configuring](#page-64-0) Traffic Policing (2R3C) **51** [Configuring](#page-67-0) Shaper Granularity **54** [Configuring](#page-68-0) Police Rate for LAG Granularity **55** [Configuring](#page-69-0) Shape Average for LAG Granularity **56** [Configuring](#page-70-0) Accounting **57** [Configuration](#page-72-0) Examples for Configuring Congestion Management **59** Traffic Shaping for an Input [Interface:](#page-72-1) Example **59** Traffic Policing for a Bundled [Interface:](#page-73-0) Example **60** Service Fragment [Configurations:](#page-74-0) Example **61** Policer [Granularity:](#page-74-1) Example **61** Shaper [Granularity:](#page-74-2) Example **61** [Configuring](#page-75-0) granularity for LAG bundles: Examples **62** Multiple Action Set: [Examples](#page-76-0) **63** [Conditional](#page-76-1) Policer Markings in the Ingress Direction: Example **63** Unconditional [Quality-of-Service](#page-76-2) Markings in the Ingress Direction: Examples **63** [Conditional](#page-78-0) Policer Markings in the Egress Direction: Example **65** Unconditional [Quality-of-Service](#page-79-0) Markings in the Egress Direction: Example **66** Additional [References](#page-79-1) **66** Related [Documents](#page-79-2) **66**

[Standards](#page-80-0) **67** [MIBs](#page-80-1) **67** [RFCs](#page-80-2) **67** Technical [Assistance](#page-80-3) **67**

## **CHAPTER 5 Configuring Modular QoS Service Packet [Classification](#page-82-0) 69**

Prerequisites for Configuring Modular QoS Packet [Classification](#page-83-0) **70** Information About Configuring Modular QoS Packet [Classification](#page-84-0) **71** Packet [Classification](#page-84-1) Overview **71** Traffic Class [Elements](#page-84-2) **71** Traffic Policy [Elements](#page-86-0) **73** [Default](#page-87-0) Traffic Class **74** Port Shape [Policies](#page-87-1) **74** Class-based [Unconditional](#page-87-2) Packet Marking Feature and Benefits **74** [Unconditional](#page-89-0) Multiple Action Set **76** [Specification](#page-91-0) of the CoS for a Packet with IP Precedence **78** IP [Precedence](#page-91-1) Bits Used to Classify Packets **78** IP [Precedence](#page-92-0) Value Settings **79** TCP Establishment DSCP Marking/ Set IP [Precedence/DSCP](#page-93-0) for NTP **80** IP [Precedence](#page-93-1) Compared to IP DSCP Marking **80** [Configuring](#page-93-2) DSCP for source IPv4 address for NTP Packets **80** Configure DSCP CS7 [\(Precedence](#page-96-0) 7) **83** Configure IPv4 DSCP [Precedence](#page-97-0) **84** Configure IPv6 DSCP [precedence](#page-98-0) **85** QoS Policy [Propagation](#page-100-0) Using Border Gateway Protocol **87** QoS on [PWHE](#page-101-0) **88** [Supported](#page-101-1) Features **88** [Limitations](#page-102-0) **89** Bandwidth [Distribution](#page-102-1) **89** [Classification](#page-103-0) and Marking Support **90** Policing and [Queuing](#page-105-0) support **92** [Co-existence](#page-106-0) of PWHE Main and Subinterface Policies **93** PW-Ether [Subinterface](#page-107-0) Policy **94** PW-Ether [Subinterface](#page-108-0) Shared Policy Instance **95**

Scale [Information](#page-108-1) **95** Policy [Instantiation](#page-108-2) **95** PWHE [without](#page-110-0) QoS policy **97** [Configuring](#page-110-1) QoS on PWHE: Example. **97** [Hierarchical](#page-112-0) Ingress Policing **99** Ingress [Queuing](#page-112-1) Support **99** In-Place Policy [Modification](#page-115-0) **102** [Recommendations](#page-115-1) for Using In-Place Policy Modification **102** Dynamic [Modification](#page-116-0) of Interface Bandwidth **103** Gigabit [Ethernet](#page-116-1) SPA with Copper SFP **103** POS Interfaces On [SPA-8xOC12-POS](#page-116-2) **103** [Policy](#page-116-3) States **103** Bidirectional Forwarding Detection Echo Packet [Prioritization](#page-117-0) **104** [Statistics](#page-118-0) on the Clear Channel ATM SPAs **105** [Inter-Class](#page-118-1) Policer Bucket Sharing **105** [Policer](#page-118-2) Bucket Shared **105** Policer Bucket [Referred](#page-118-3) **105** [Interface](#page-118-4) Support **105** Classification Support for [Ethernet-Services](#page-119-0) ACL **106** How to Configure Modular QoS Packet [Classification](#page-120-0) **107** [Creating](#page-120-1) a Traffic Class **107** [Creating](#page-123-0) a Traffic Policy **110** [Attaching](#page-125-0) a Traffic Policy to an Interface **112** Configuring Class-based [Unconditional](#page-126-0) Packet Marking **113** [Configuring](#page-130-0) QoS Policy Propagation Using Border Gateway Protocol **117** Policy Propagation Using BGP [Configuration](#page-130-1) Task List **117** [Overview](#page-130-2) of Tasks **117** [Defining](#page-131-0) the Route Policy **118** [Applying](#page-132-0) the Route Policy to BGP **119** [Configuring](#page-133-0) QPPB on the Desired Interfaces **120** [Configuring](#page-134-0) QPPB on the GRE Tunnel Interfaces **121** QPPB [Scenario](#page-135-0) **122** Configuring [Hierarchical](#page-135-1) Ingress Policing **122** [Matching](#page-137-0) the ATM CLP Bit **124**

[Configuring](#page-138-0) Policer Bucket Sharing **125** [Overview](#page-141-0) of Multiple QoS Policy Support **128** Use Case — [Multiple](#page-141-1) QoS Policy Support **128** [Configuring](#page-142-0) Multiple QoS Policy Support **129** [Restrictions](#page-145-0) for Multiple QoS Policy Support **132** Policy [Combinations](#page-147-0) **134** Multi Policy and Interface [Hierarchy](#page-148-0) **135** [Statistics](#page-152-0) **139** Policy [Modification](#page-154-0) **141** [Supported](#page-155-0) Features by Multi Policies **142** [Configuration](#page-156-0) Examples for Configuring Modular QoS Packet Classification **143** Traffic Classes Defined: [Example](#page-156-1) **143** Traffic Policy Created: [Example](#page-156-2) **143** Traffic Policy Attached to an [Interface:](#page-157-0) Example **144** Default Traffic Class [Configuration:](#page-157-1) Example **144** class-map match-any Command [Configuration:](#page-157-2) Example **144** Traffic Policy as a QoS Policy (Hierarchical Traffic Policies) [Configuration:](#page-158-0) Examples **145** Two-Level Hierarchical Traffic Policy [Configuration:](#page-158-1) Example **145** Class-based [Unconditional](#page-158-2) Packet Marking: Examples **145** IP Precedence Marking [Configuration:](#page-158-3) Example **145** IP DSCP Marking [Configuration:](#page-158-4) Example **145** QoS Group Marking [Configuration:](#page-159-0) Example **146** Discard Class Marking [Configuration:](#page-159-1) Example **146** CoS Marking [Configuration:](#page-160-0) Example **147** MPLS Experimental Bit Imposition Marking [Configuration:](#page-160-1) Example **147** MPLS Experimental Topmost Marking [Configuration:](#page-160-2) Example **147** QoS Policy [Propagation](#page-161-0) using BGP: Examples **148** [Applying](#page-161-1) Route Policy: Example **148** Applying QPPB on a Specific [Interface:](#page-161-2) Example **148** Applying QPPB on a GRE Tunnel [Interface:](#page-162-0) Example **149** Route Policy [Configuration:](#page-162-1) Examples **149** BGP Community [Configuration:](#page-162-2) Example **149** Autonomous System Path [Configuration:](#page-163-0) Example **150** QPPB Source Prefix [Configuration:](#page-165-0) Example **152**

QPPB Destination Prefix [Configuration:](#page-167-0) Example **154** [Hierarchical](#page-169-0) Ingress Policing: Example **156** In-Place Policy [Modification:](#page-170-0) Example **157** [Configuring](#page-171-0) Inter Class Policer Bucket Sharing: Example **158** Additional [References](#page-171-1) **158** Related [Documents](#page-171-2) **158** [Standards](#page-171-3) **158** [MIBs](#page-172-0) **159** [RFCs](#page-172-1) **159** Technical [Assistance](#page-172-2) **159**

## **CHAPTER 6 Modular QoS [Deployment](#page-174-0) Scenarios 161**

[Hierarchical](#page-174-1) VPLS QoS **161**

[Hierarchical](#page-175-0) VPLS with Pseudowire Access **162** [Hierarchical](#page-176-0) VPLS QoS: Example **163**

[QinQ](#page-177-0) QoS **164**

[Q-in-Any](#page-178-0) QoS **165**

Marking and [Classifying](#page-178-1) Packets **165**

Match on Inner CoS: [Example](#page-179-0) **166**

Match Criteria for Inner VLANs: [Example](#page-179-1) **166**

Match Criteria for Inner VLAN on [Q-in-Any](#page-179-2) AC **166**

Match [Criteria](#page-180-0) for Inner VLAN on QinQ AC **167**

Set Inner CoS: [Example](#page-181-0) **168**

QoS on [Multicast](#page-181-1) VPN **168**

QoS on [Multicast](#page-181-2) VPN: Example **168**

[Unconditional](#page-181-3) Marking **168**

[Conditional](#page-182-0) Marking **169**

[QoS](#page-182-1) with SRP **169**

QoS with SRP: [Example](#page-182-2) **169**

VPLS and [VPWS](#page-183-0) QoS **170**

VPLS and VPWS QoS: [Example](#page-184-0) **171**

VPLS QoS: [Example](#page-184-1) **171**

QoS on [Pseudowire](#page-186-0) Headend **173**

QoS on [Pseudowire](#page-188-0) Headend: Example **175**

#### Related [Information](#page-189-0) **176**

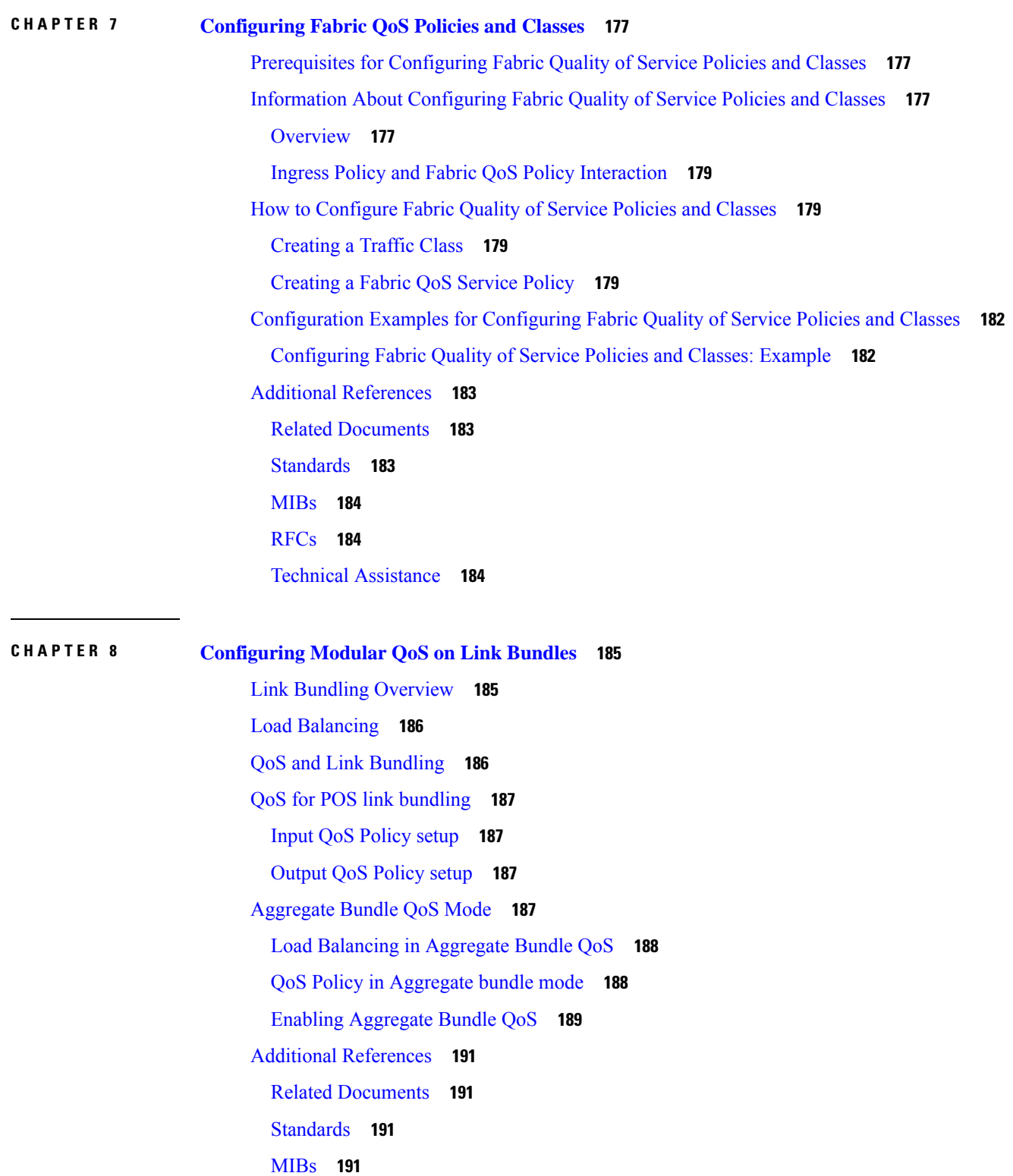

I

I

ı

#### [RFCs](#page-205-0) **192**

#### Technical [Assistance](#page-205-1) **192**

#### **CHAPTER 9 [Configuring](#page-206-0) QoS on the Satellite System 193**

QoS Offload on [Satellite](#page-206-1) **193**

[Benefits](#page-206-2) of QoS Offload **193**

QoS Offload on Different [Topologies](#page-207-0) **194**

L2 Fabric [Architecture](#page-207-1) **194**

QoS Offload [Scenarios](#page-207-2) **194**

[Service-policy](#page-208-0) on Access Port over Physical Interface **195**

[Service-policy](#page-208-1) on Access Port over Bundle Interface **195**

[Service-policy](#page-209-0) on SFLs over Physical Interface (L2 Fabric) **196**

Supported [Platform-Specific](#page-209-1) Information for QoS Offload **196**

Supported [Capability](#page-209-2) Matrix **196**

Supported [Classification](#page-217-0) Combination **204**

Supported [Scalability](#page-218-0) Matrix for 9000v **205**

QoS Offload [Configuration](#page-219-0) Overview **206**

Sample QoS Offload [Configuration](#page-220-0) **207**

Prerequisites for QoS Offload [Configuration](#page-220-1) **207**

Offloading [Service-policy](#page-220-2) on Physical Access Port **207**

Offloading [Service-policy](#page-222-0) on Bundle Access Port **209**

Offloading [Service-policy](#page-225-0) on Physical Satellite Fabric Link **212**

Offloading [Service-policy](#page-228-0) on Bundle SFL **215**

Offloading [Service-policy](#page-231-0) on L2 Fabric Physical SFL **218**

[Configuration](#page-234-0) Examples for QoS Offload **221**

Offloading [Service-policy](#page-234-1) on Physical Access Port: Example **221**

Offloading [Service-policy](#page-234-2) on Bundle Access Port: Example **221**

Offloading [Service-policy](#page-235-0) on Physical SFL: Example **222**

Offloading [Service-policy](#page-235-1) on Bundle SFL: Example **222**

Offloading [Service-policy](#page-236-0) on L2 Fabric physical SFL: Example **223**

#### **Contents**

I

I

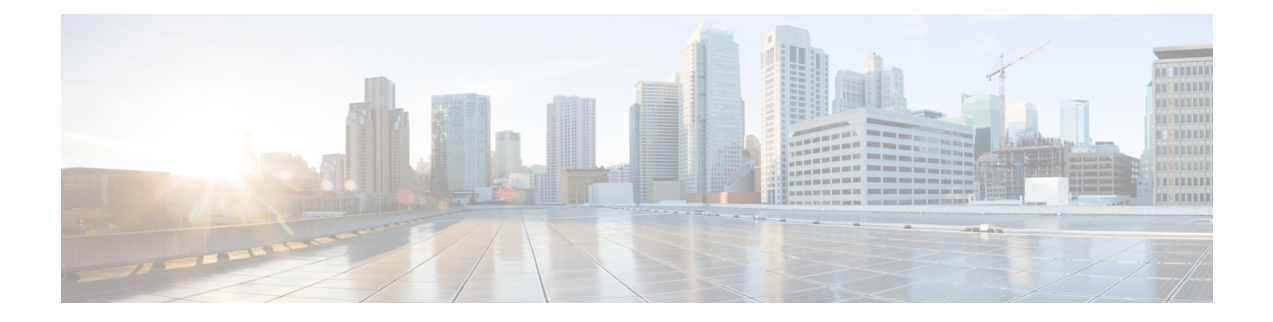

# <span id="page-12-0"></span>**Preface**

This guide describes the Cisco IOS XR QoS configurations. The preface for the *Modular QoS Configuration Guide for Cisco CRS Routers* contains these sections:

- Changes to this [Document,](#page-12-1) on page xiii
- [Communications,](#page-12-2) Services, and Additional Information, on page xiii

# <span id="page-12-1"></span>**Changes to this Document**

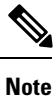

*This software release has reached end-of-life status. For more information, see the End-of-Life and [End-of-Sale](https://www.cisco.com/c/en/us/products/ios-nx-os-software/ios-xr-software/eos-eol-notice-listing.html)* [Notices](https://www.cisco.com/c/en/us/products/ios-nx-os-software/ios-xr-software/eos-eol-notice-listing.html)*.*

This table lists the changes made to this document since it was first published.

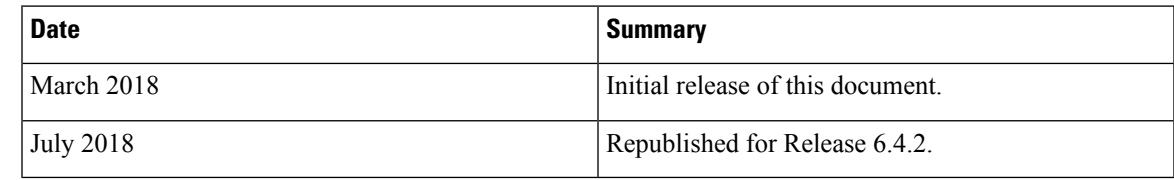

# <span id="page-12-2"></span>**Communications, Services, and Additional Information**

- To receive timely, relevant information from Cisco, sign up at Cisco Profile [Manager.](https://www.cisco.com/offer/subscribe)
- To get the business impact you're looking for with the technologies that matter, visit Cisco [Services](https://www.cisco.com/go/services).
- To submit a service request, visit Cisco [Support.](https://www.cisco.com/c/en/us/support/index.html)
- To discover and browse secure, validated enterprise-class apps, products, solutions and services, visit Cisco [Marketplace](https://www.cisco.com/go/marketplace/).
- To obtain general networking, training, and certification titles, visit [Cisco](http://www.ciscopress.com) Press.
- To find warranty information for a specific product or product family, access Cisco [Warranty](http://www.cisco-warrantyfinder.com) Finder.

#### **Cisco Bug Search Tool**

Cisco Bug [Search](https://www.cisco.com/c/en/us/support/web/tools/bst/bsthelp/index.html) Tool (BST) is a web-based tool that acts as a gateway to the Cisco bug tracking system that maintains a comprehensive list of defects and vulnerabilitiesin Cisco products and software. BST provides you with detailed defect information about your products and software.

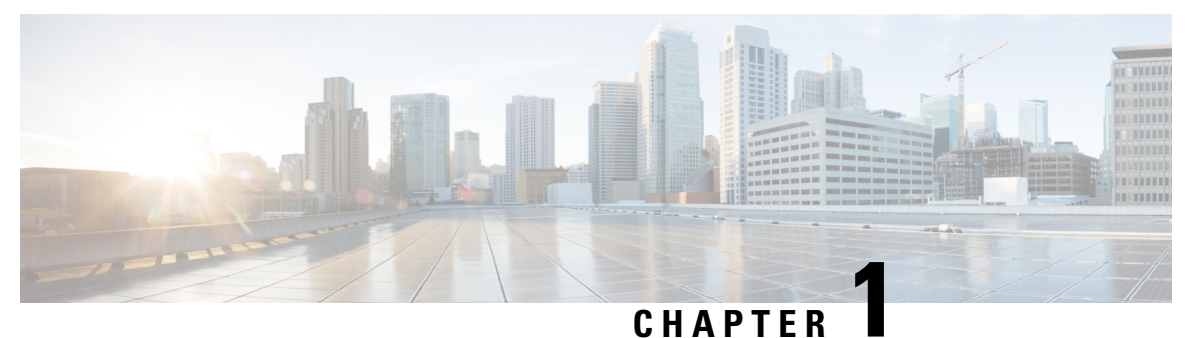

# <span id="page-14-0"></span>**New and Changed QoS Features**

• New and Changed QoS [Features,](#page-14-1) on page 1

# <span id="page-14-1"></span>**New and Changed QoS Features**

**Table 1: QoS Features Added or Modified in IOS XR Release 6.4.x**

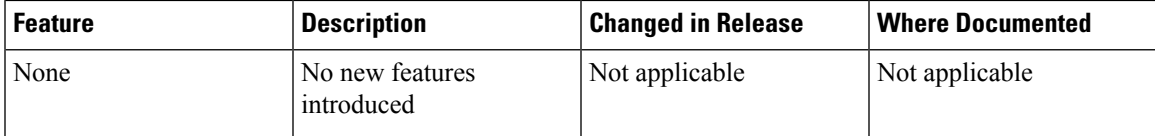

 $\mathbf I$ 

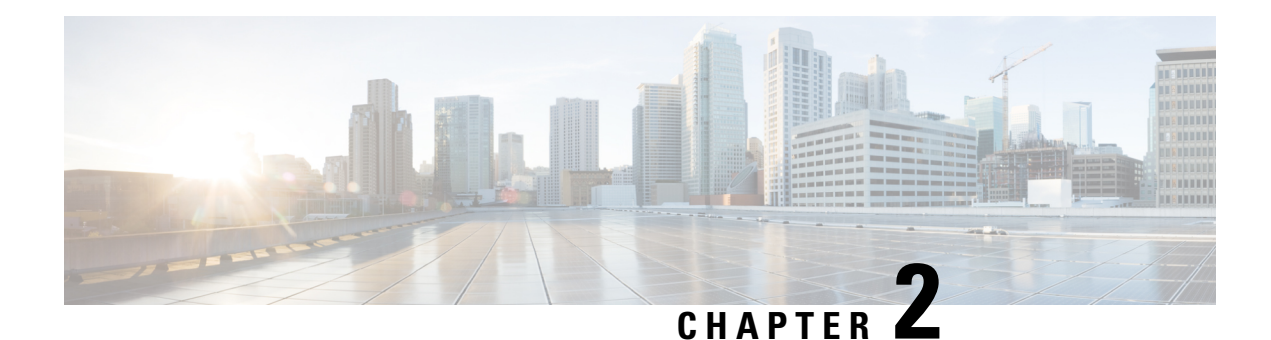

# <span id="page-16-0"></span>**Modular QoS Overview**

Quality of Service (QoS) is the technique of prioritizing traffic flows and providing preferential forwarding for higher-priority packets. The fundamental reason for implementing QoS in your network is to provide better service for certain traffic flows. A traffic flow can be defined as a combination of source and destination addresses, source and destination socket numbers, and the session identifier. A traffic flow can more broadly be described as a packet moving from an incoming interface that is destined for transmission to an outgoing interface. The traffic flow must be identified, classified, and prioritized on all routers and passed along the data forwarding path throughout the network to achieve end-to-end QoS delivery. The terms *traffic flow* and *packet* are used interchangeably throughout this module.

To implement QoS on a network requires the configuration of QoS features that provide better and more predictable network service by supporting bandwidth allocation, improving loss characteristics, avoiding and managing network congestion, metering network traffic, or setting traffic flow priorities across the network.

This module contains overview information about modular QoS features within a service provider network.

- [Information](#page-16-1) About Modular Quality of Service Overview, on page 3
- Supported [Capability](#page-20-0) Matrix, on page 7
- [Where](#page-23-0) to Go Next, on page 10
- Additional [References,](#page-23-1) on page 10

# <span id="page-16-2"></span><span id="page-16-1"></span>**Information About Modular Quality of Service Overview**

Before configuring modular QoS on your network, you must understand these concepts:

# **Benefits of Cisco IOS XR QoS Features**

The Cisco IOS XR QoS features enable networks to control and predictably service a variety of networked applications and traffic types. Implementing Cisco IOS XR QoS in your network promotes these benefits:

- Control over resources. You have control over which resources (bandwidth, equipment, wide-area facilities, and so on) are being used. For example, you can limit bandwidth consumed over a backbone link by FTP transfers or give priority to an important database access.
- Tailored services. If you are an Internet Service Provider (ISP), the control and visibility provided by QoS enables you to offer carefully tailored grades of service differentiation to your customers.
- Coexistence of mission-critical applications. Cisco IOS XR QoS features ensure:
- That bandwidth and minimum delays required by time-sensitive multimedia and voice applications are available.
- That your WAN is used efficiently by mission-critical applications that are most important to your business.
- That bandwidth and minimum delays required by time-sensitive multimedia and voice applications are available.
- That other applications using the link get their fair service without interfering with mission-critical traffic.

## <span id="page-17-0"></span>**QoS Techniques**

QoS on Cisco IOS XR software relies on these techniques to provide for end-to-end QoS delivery across a heterogeneous network:

- Packet classification
- Congestion management
- Congestion avoidance

Before implementing the QoS features for these techniques, you should identify and evaluate the traffic characteristics of your network because not all techniques are appropriate for your network environment.

## <span id="page-17-1"></span>**Packet Classification**

Packet classification techniques identify the traffic flow, and provide the capability to partition network traffic into multiple priority levels or classes of service. After traffic flow is identified, it can be marked as a traffic class.

Identification of a traffic flow can be performed by using several methods within a single router: access control lists (ACLs), protocol match, IP precedence, IP differentiated service code point (DSCP), and so on.

Marking of a traffic flow is performed by:

- Setting IP Precedence or DSCP bits in the IP Type of Service (ToS) byte.
- Setting Class of Service (CoS) bits in the Layer 2 headers (Ethernet, Spatial Reuse Protocol [SRP], and so on).
- Setting EXP bits within the imposed or the topmost Multiprotocol Label Switching (MPLS) label.
- Setting qos-group and discard-class bits.

Marking can be carried out:

- Unconditionally—As part of the class-action.
- Conditionally—As part of a policer-action.
- Combination of conditionally and unconditionally.

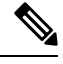

The Cisco CRS Series Modular Services Card 140G (CRS-MSC-140G) does not support SRP interfaces. **Note**

For detailed conceptual and configuration information about packet marking, see the Configuring Modular Quality of Service Packet Classification on Cisco IOS XR Software module for unconditional marking, and Configuring Modular Quality of Service Congestion Management on Cisco IOS XR Software module for conditional marking.

### <span id="page-18-0"></span>**Congestion Management**

Congestion management techniques control congestion after it has occurred. One way that network elements handle an overflow of arriving traffic is to use a queuing algorithm to sort the traffic, then determine some servicing method of prioritizing it onto an output link.

Cisco IOS XR software implements the low-latency Queuing (LLQ) feature, which brings strict priority queuing (PQ) to the Modified Deficit Round Robin (MDRR) scheduling mechanism. LLQ with strict PQ allows delay-sensitive data such as voice, to be dequeued and sent before packetsin other queues are dequeued.

Cisco IOS XR software includestraffic policing capabilities available on a per-class basis as well as class-based shaping.

The traffic policing feature limits the input or output transmission rate of a class of traffic based on user-defined criteria, and can mark packets by setting values such as IP Precedence, QoS group, or DSCP value.

Traffic shaping allows control over the traffic that leaves an interface to match its flow to the speed of the remote target interface and ensure that the traffic conforms to the policies contracted for it. Thus, traffic adhering to a particular profile can be shaped to meet downstream requirements, thereby eliminating bottlenecks in topologies with data-rate mismatches.

Cisco IOS XR software supports a class-based traffic shaping method through a CLI mechanism in which parameters are applied per class.

For detailed conceptual and configuration information about congestion management, see the Configuring Modular Quality of Service Congestion Management on Cisco IOS XR Softwaremodule.

### <span id="page-18-1"></span>**Congestion Avoidance**

Congestion avoidance techniques monitor network traffic flowsin an effort to anticipate and avoid congestion at common network and internetwork bottlenecks before problems occur. These techniques are designed to provide preferential treatment for traffic (such as a video stream) that has been classified as real-time critical under congestion situations while concurrently maximizing network throughput and capacity utilization and minimizing packet loss and delay. Cisco IOS XR software supports the Random Early Detection (RED), Weighted RED (WRED), and tail drop QoS congestion avoidance features.

For detailed conceptual and configuration information about congestion avoidance techniques, see the Configuring Modular Quality of Service Congestion Management on Cisco IOS XR Software module.

# <span id="page-18-2"></span>**Differentiated Service Model for Cisco IOS XR Software**

Cisco IOS XR software supports a differentiated service that is a multiple-service model that can satisfy different QoS requirements. However, unlike in the integrated service model, an application using differentiated service does not explicitly signal the router before sending data.

For differentiated service, the network tries to deliver a particular kind of service based on the QoS specified by each packet. This specification can occur in different ways, for example, using the IP Precedence bit settings in IP packets or source and destination addresses. The network uses the QoS specification to classify, mark, shape, and police traffic, and to perform intelligent queuing.

The differentiated service model is used for several mission-critical applications and for providing end-to-end QoS. Typically, this service model is appropriate for aggregate flows because it performs a relatively coarse level of traffic classification.

## <span id="page-19-0"></span>**Additional Cisco IOS XR QoS Supported Features**

These sections describe the additional features that play an important role in the implementation of QoS on Cisco IOS XR software.

## <span id="page-19-1"></span>**Modular QoS Command-Line Interface**

In Cisco IOS XR software, QoS features are enabled through the Modular QoS command-line interface (MQC) feature. The *MQC* is a command-line interface (CLI) structure that allows you to create traffic policies and attach these policies to interfaces. A traffic policy contains a traffic class and one or more QoS features. A traffic class is used to classify traffic, whereas the QoS features in the traffic policy determine how to treat the classified traffic. One of the main goals of MQC is to provide a platform-independent interface for configuring QoS across Cisco platforms.

For detailed conceptual and configuration information about the MQC feature, see the Configuring Modular Quality of Service Packet Classification on Cisco IOS XR Software module.

## <span id="page-19-2"></span>**Fabric QoS**

The fabricq queue selection mechanism is known as *Fabric QoS*. These ports are defined:

- High-priority port for internal control traffic and classified high-priority traffic
- Low-priority port for assured-forwarding (AF) traffic, and
- Best-effort port (BE) for low-priority traffic.

Each port has a queue associated with every physical interface on the line card. The queues map to a physical egress interface and are assigned when the interface is created. The associated quanta for each of the queues are derived from the bandwidth of the physical or logical interfaces in relative terms to the other interfaces present on that line card or PLIM.

## <span id="page-19-3"></span>**Interfaces Supported on CRS-MSC-140G**

Some interfaces that are used in examples in this guide and are supported on the Cisco CRS Series Modular Services Card 40G (CRS-MSC-40G), are not supported on the Cisco CRS Series Modular Services Card 140G (CRS-MSC-140G). For information about interfaces supported on the CRS-MSC-140G, see the Compatibility Matrix table and the Supported PLIMs table in the CRS system description documents.

 $\overline{\phantom{a}}$ 

# <span id="page-20-0"></span>**Supported Capability Matrix**

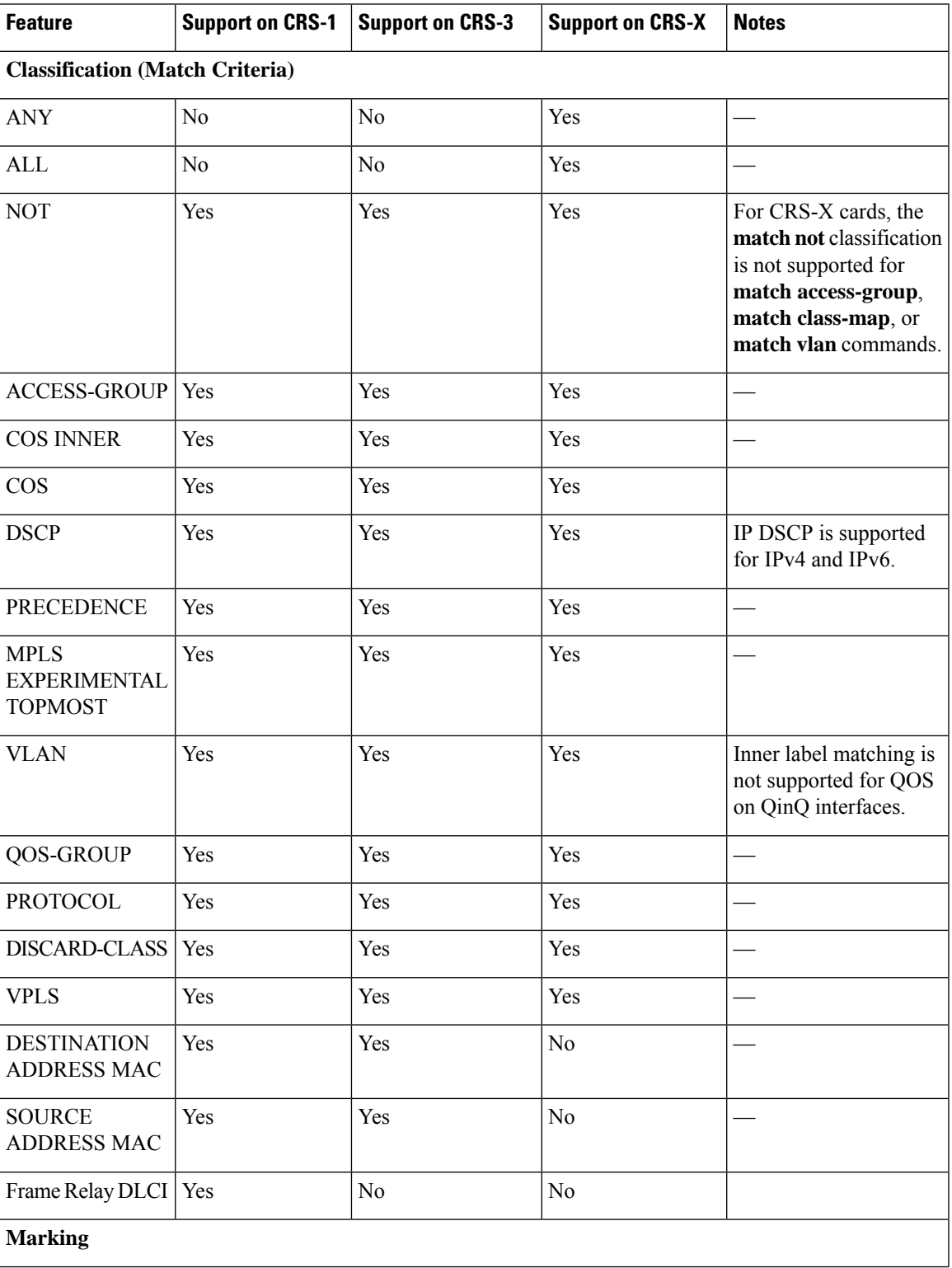

I

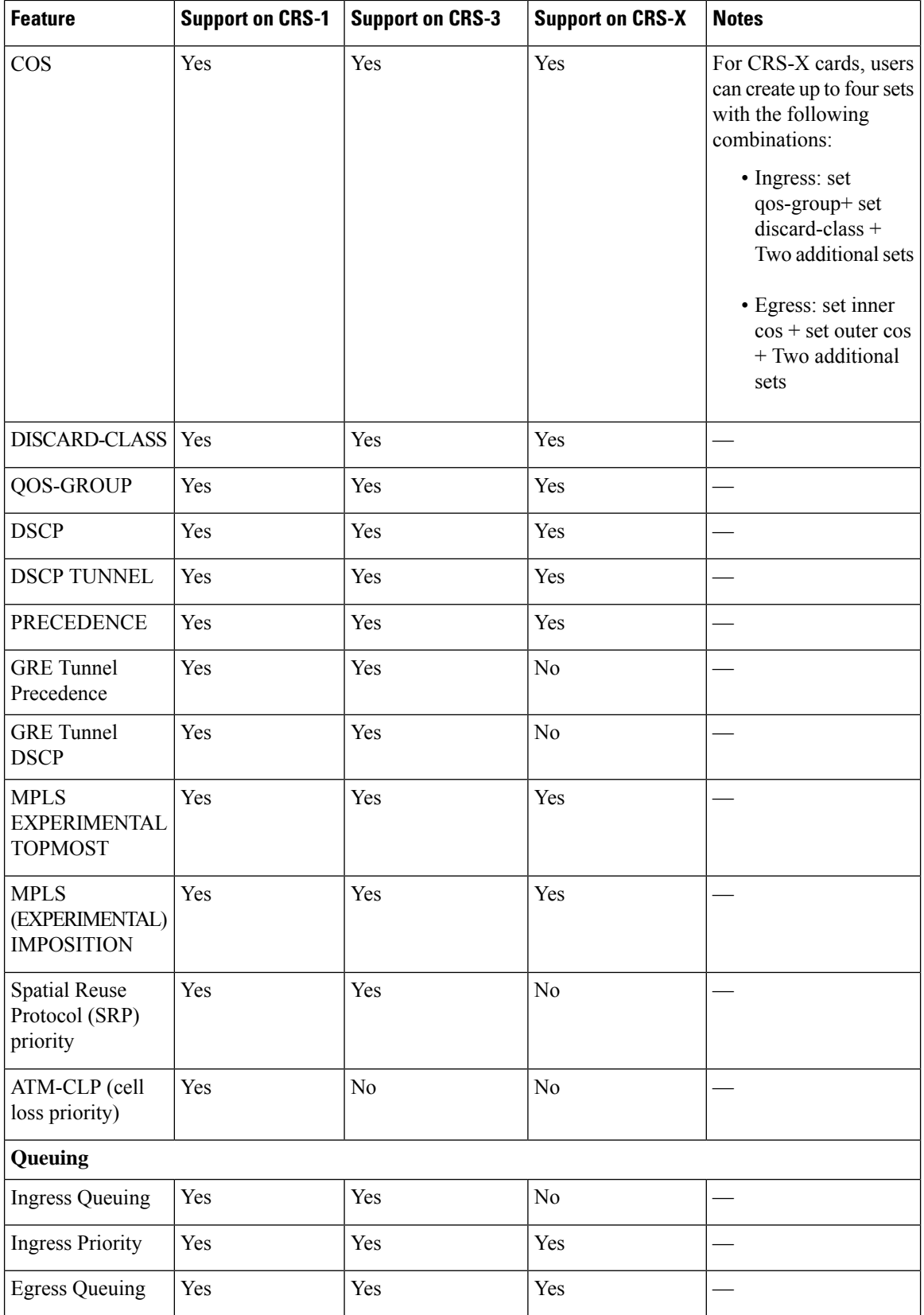

I

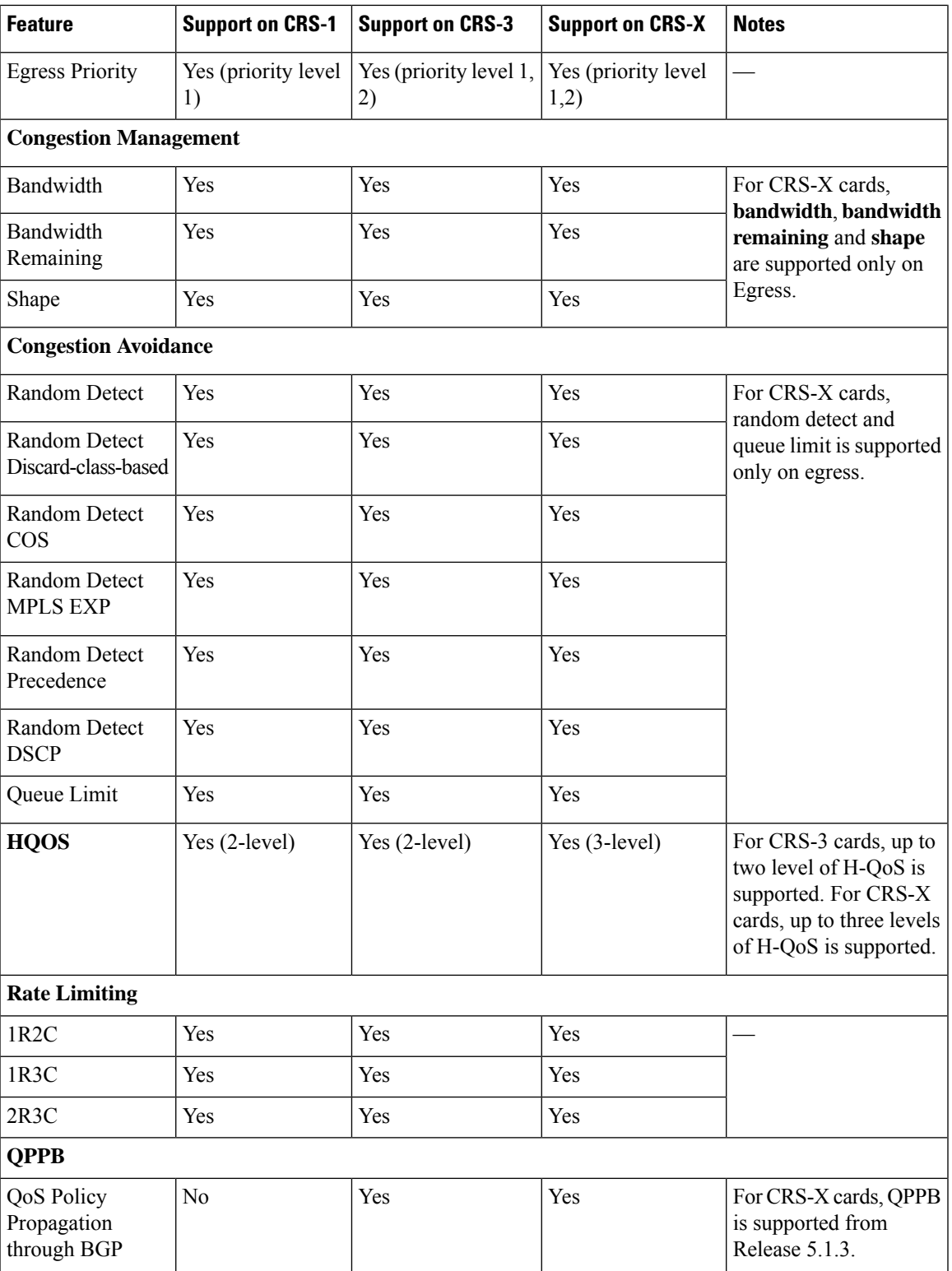

# <span id="page-23-0"></span>**Where to Go Next**

To configure the packet classification features that involve identification and marking of traffic flows, see the Configuring Modular Quality of Service Packet Classification module in this guide.

To configure the queuing, scheduling, policing, and shaping features, see the Configuring Modular Quality of Service Congestion Management module in this guide.

To configure the WRED and RED features, see the Configuring Modular QoS Congestion Avoidance module in this guide.

To configure fabric QoS, see the Configuring Fabric Quality of Service Policies and Classes on Cisco IOS XR Software module.

# <span id="page-23-2"></span><span id="page-23-1"></span>**Additional References**

The following sections provide references related to implementing QoS.

# **Related Documents**

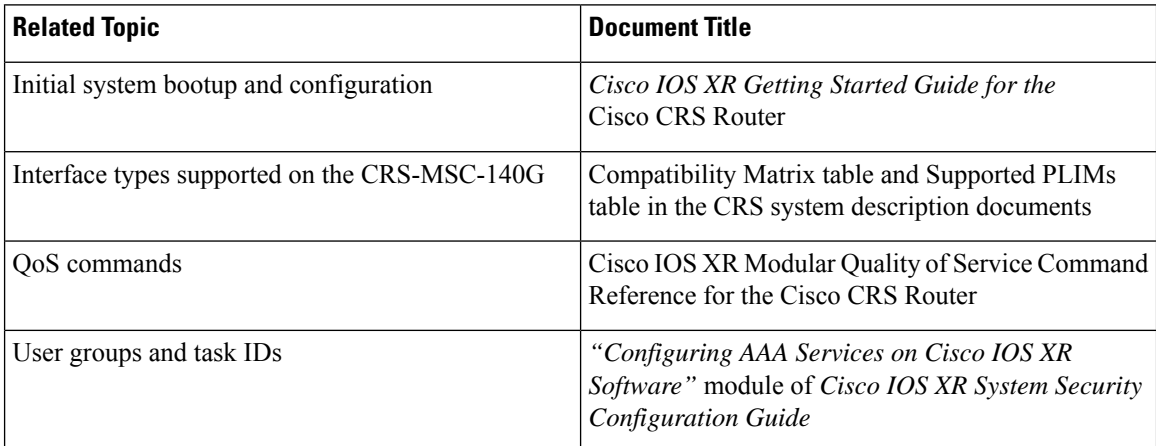

# <span id="page-23-3"></span>**Standards**

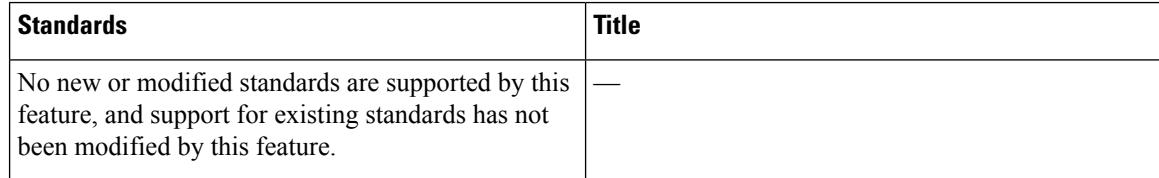

# <span id="page-24-0"></span>**MIBs**

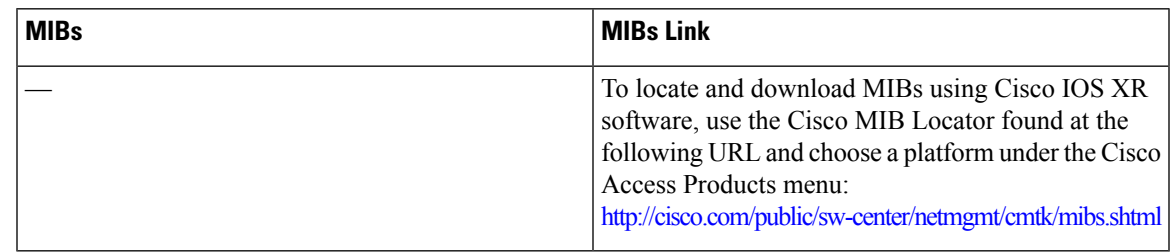

# <span id="page-24-1"></span>**RFCs**

I

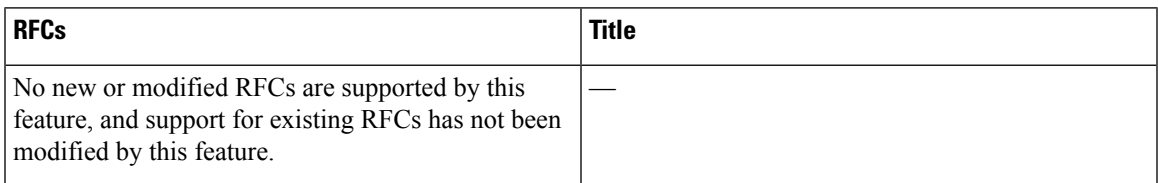

# <span id="page-24-2"></span>**Technical Assistance**

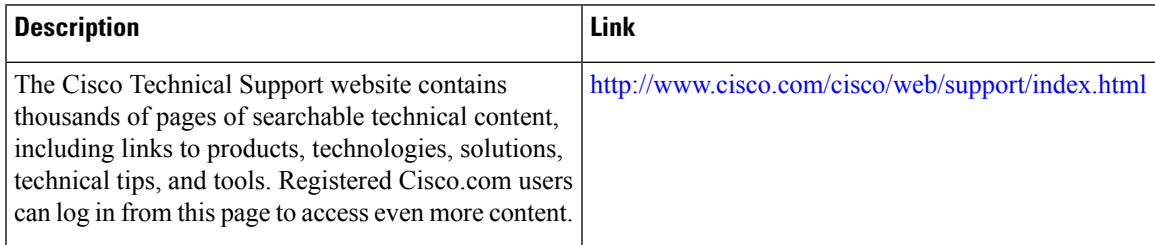

I

ı

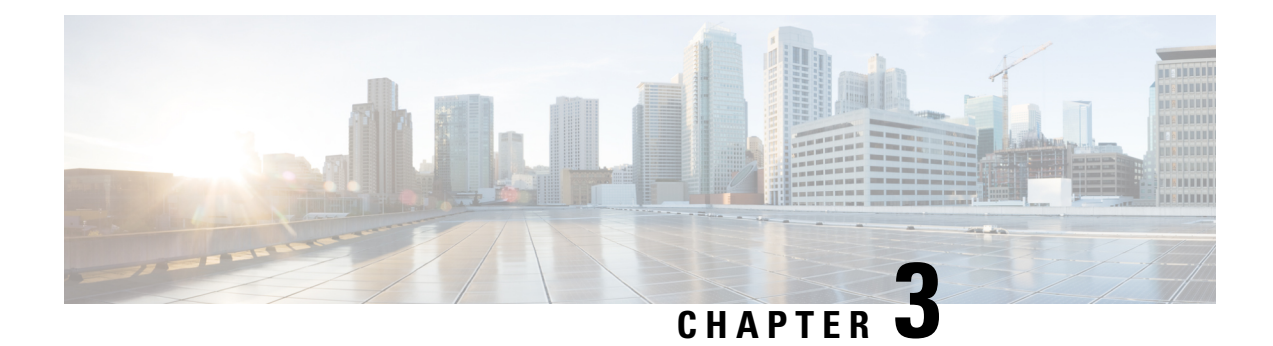

# <span id="page-26-0"></span>**Configuring Modular QoS Congestion Avoidance**

Congestion avoidance techniques monitor traffic flow in an effort to anticipate and avoid congestion at common network bottlenecks. Avoidance techniques are implemented before congestion occurs as compared with congestion management techniques that control congestion after it has occurred.

Congestion avoidance is achieved through packet dropping. Cisco IOS XR software supports these quality of service (QoS) congestion avoidance techniques that drop packets:

- Random early detection (RED)
- Weighted random early detection (WRED)
- Tail drop

The module describes the concepts and tasks related to these congestion avoidance techniques.

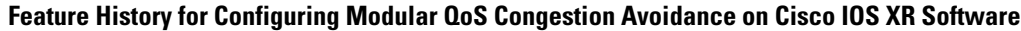

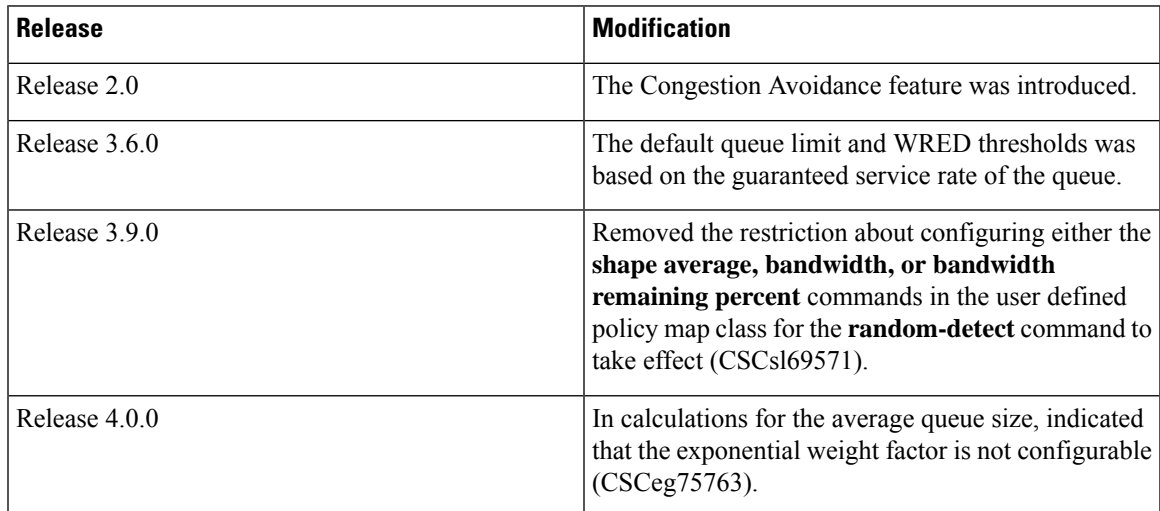

• [Prerequisites](#page-27-0) for Configuring Modular QoS Congestion Avoidance, on page 14

• Information About [Configuring](#page-27-1) Modular QoS Congestion Avoidance, on page 14

• Additional [References,](#page-37-0) on page 24

# <span id="page-27-0"></span>**Prerequisites for Configuring Modular QoS Congestion Avoidance**

This prerequisite is required for configuring QoS congestion avoidance on your network:

You must be in a user group associated with a task group that includes the proper task IDs. The command reference guides include the task IDs required for each command. If you suspect user group assignment is preventing you from using a command, contact your AAA administrator for assistance.

# <span id="page-27-1"></span>**Information About Configuring Modular QoS Congestion Avoidance**

## <span id="page-27-2"></span>**Random Early Detection and TCP**

The Random Early Detection (RED) congestion avoidance technique takes advantage of the congestion control mechanism of TCP. By randomly dropping packets prior to periods of high congestion, RED tells the packet source to decrease its transmission rate. Assuming the packet source is using TCP, it decreases its transmission rate until all packets reach their destination, indicating that the congestion is cleared. You can use RED as a way to cause TCP to slow transmission of packets. TCP not only pauses, but it also restarts quickly and adapts its transmission rate to the rate that the network can support.

RED distributes losses in time and maintains normally low queue depth while absorbing traffic bursts. When enabled on an interface, RED begins dropping packets when congestion occurs at a rate you select during configuration.

## <span id="page-27-3"></span>**Average Queue Size for WRED**

The router automatically determines the parameters to use in the WRED calculations. The average queue size is based on the previous average and current size of the queue. The formula is:

average = (old\_average \*  $(1-2 -x)$ ) + (current\_queue\_size \* 2 -x)

where *x* is the exponential weight factor.

For high values of *x*, the previous average becomes more important. A large factor smooths out the peaks and lows in queue length. The average queue size is unlikely to change very quickly, avoiding a drastic change in size. The WRED process is slow to start dropping packets, but it may continue dropping packets for a time after the actual queue size has fallen below the minimum threshold. The slow-moving average accommodates temporary bursts in traffic.

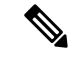

**Note** The exponential weight factor, *x*, is fixed and is not user configurable.

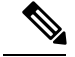

**Note**

If the value of *x* gets too high, WRED does not react to congestion. Packets are sent or dropped as if WRED were not in effect.

For low values of *x*, the average queue size closely tracks the current queue size. The resulting average may fluctuate with changes in the traffic levels. In this case, the WRED process responds quickly to long queues. Once the queue falls below the minimum threshold, the process stops dropping packets.

If the value of *x* gets too low, WRED overreacts to temporary traffic bursts and drops traffic unnecessarily.

## <span id="page-28-0"></span>**Tail Drop and the FIFO Queue**

Tail drop is a congestion avoidance technique that drops packets when an output queue is full until congestion is eliminated. Tail drop treats all traffic flow equally and does not differentiate between classes of service. It manages the packets that are unclassified, placed into a first-in, first-out (FIFO) queue, and forwarded at a rate determined by the available underlying link bandwidth.

See the "Default Traffic Class" section of the "Configuring Modular Quality of Service Packet Classification on Cisco IOS XR Software" module.

# <span id="page-28-1"></span>**Random Detect and Clear Channel ATM SPAs**

On Clear Channel ATM SPAs, random detect uses 1024 hardware profiles in the SPA. The profiles maintain configuration details about the thresholds, so that they can be shared across multiple **random-detect** statements in the same class with matching threshold values (and units). The SPA maintains WRED and tail drop statistics for each threshold in a class.

## <span id="page-28-2"></span>**Configuring Random Early Detection**

This configuration task is similar to that used for WRED except that the **random-detect precedence** command is not configured and the **random-detect** command with the **default** keyword must be used to enable RED.

#### **SUMMARY STEPS**

- **1. configure**
- **2. policy-map** *policy-map-name*
- **3. class** *class-name*
- **4. random-detect** {**cos** *value* | **default** | **discard-class** *value* | **dscp** *value* | **exp** *value* | **precedence** *value* | *min-threshold* [*units*] *max-threshold* [*units*] }
- **5. bandwidth** {*bandwidth* [*units*] | **percent** *value*} or **bandwidth remaining** [**percent** *value* | **ratio** *ratio-value*
- **6. shape average** {**percent** *percentage* | *value* [*units*]}
- **7. exit**
- **8. exit**
- **9. interface** *type interface-path-id*
- **10. service-policy** {**input** | **output**} *policy-map*
- **11.** Use the **commit** or **end** command.

I

### **DETAILED STEPS**

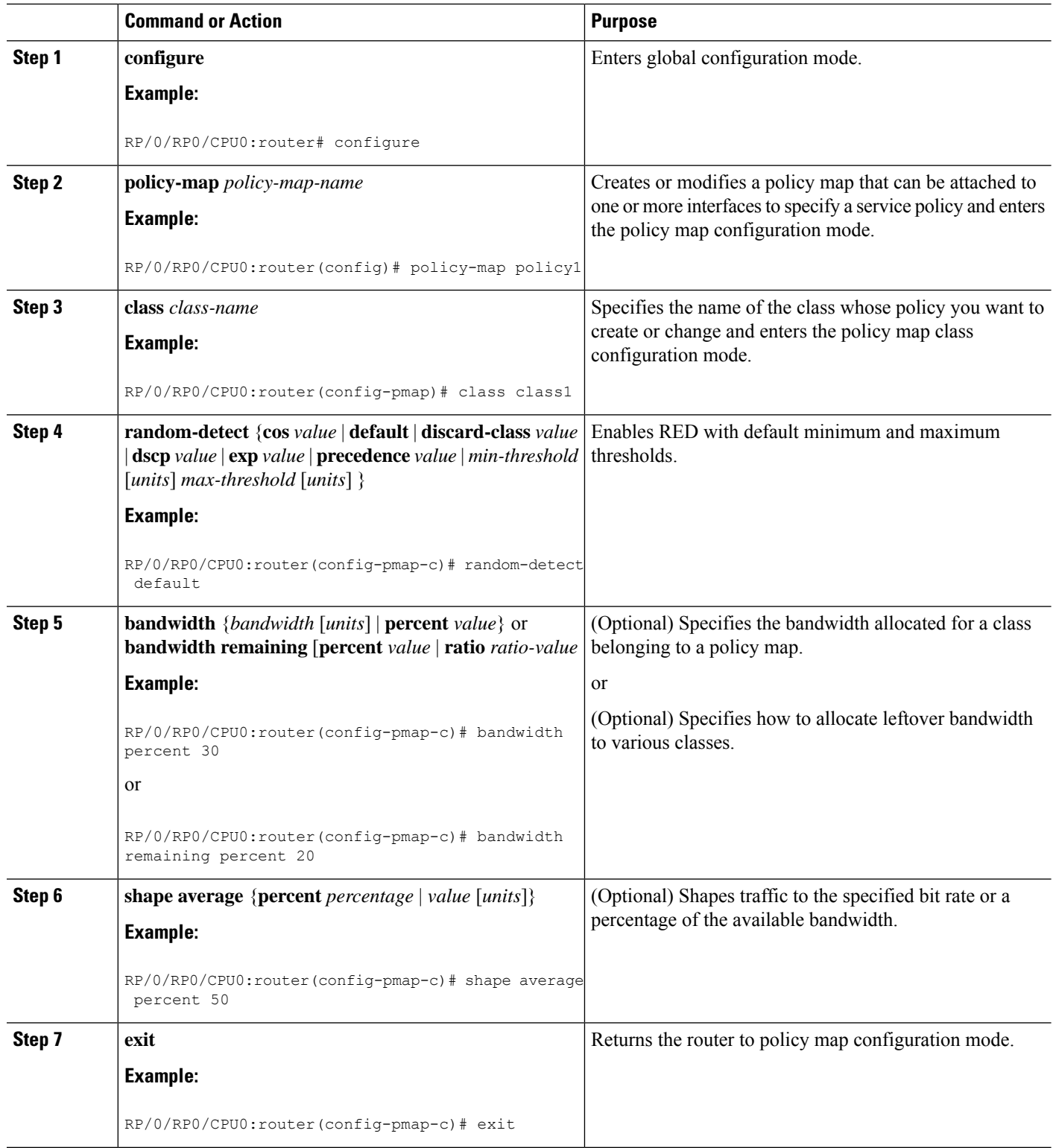

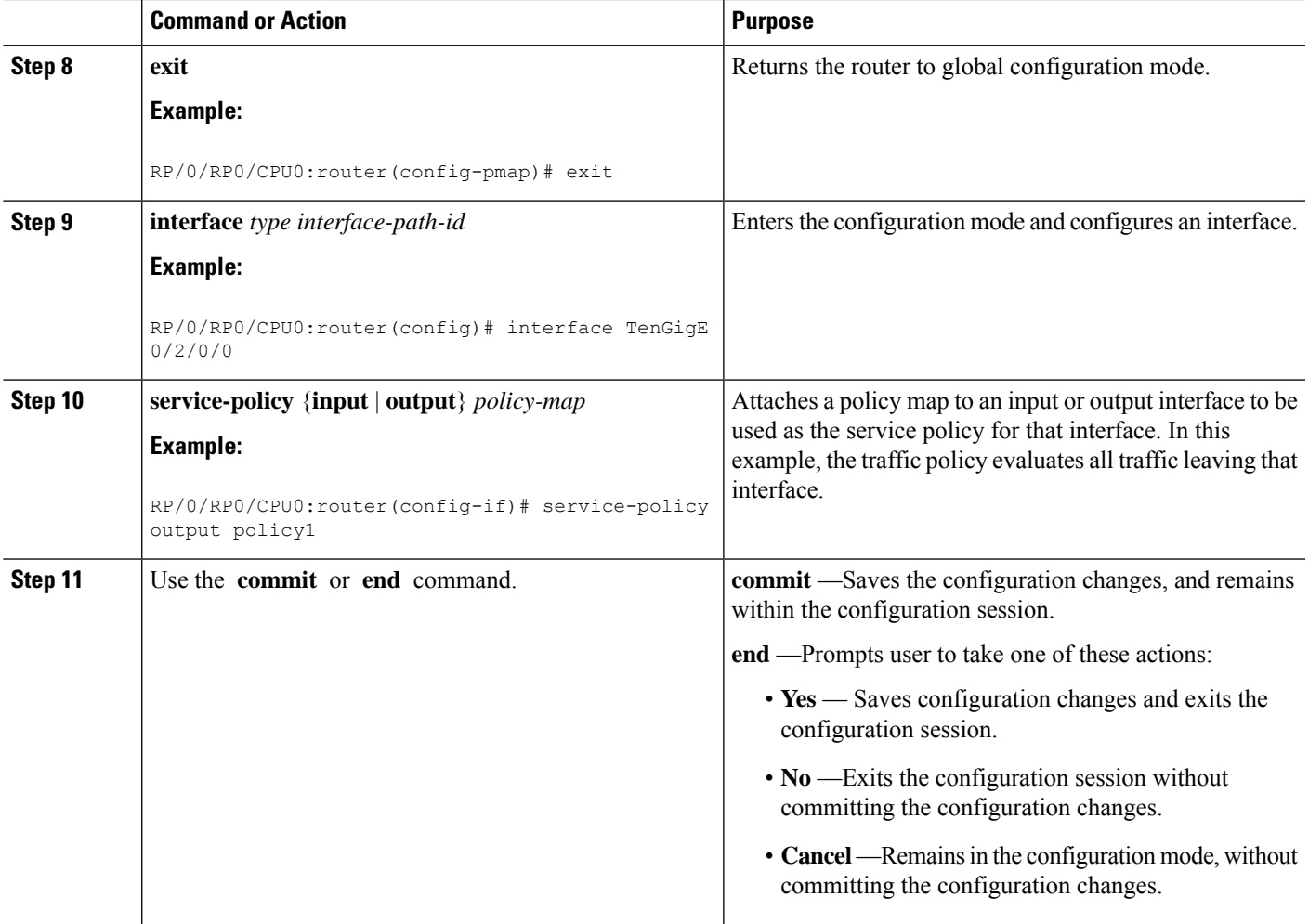

# <span id="page-30-0"></span>**Configuring Weighted Random Early Detection**

WRED drops packets selectively based on IP precedence. Edge routers assign IP precedences to packets as they enter the network. WRED uses these precedences to determine how to treat different types of traffic.

When a packet arrives, the following actions occur:

- The average queue size is calculated.
- If the average queue size is less than the minimum queue threshold, the arriving packet is queued.
- If the average queue size is between the minimum queue threshold for that type of traffic and the maximum threshold for the interface, the packet is either dropped or queued, depending on the packet drop probability for that type of traffic.
- If the average queue size is greater than the maximum threshold, the packet is dropped.

#### **Restrictions**

You cannot configure WRED in a class that has been set for priority queueing (PQ).

You cannot use the **random-detect** command in a class configured with the **priority** command.

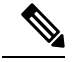

Only a maximum of 8 random-detect statements can be configured per class within a policy-map. To perform WRED on more than 8 types of traffic that is defined by MPLS EXP, ACL, qos-group, discard-class, IP Prec, or IP DSCP, an ingress policy must be used to allocate traffic types into groups. This is done by setting either qos-group or discard-class markings. The egress policy can then match up to 8 qos-groups or discard-classes. **Note**

#### **SUMMARY STEPS**

- **1. configure**
- **2. policy-map** *policy-name*
- **3. class** *class-name*
- **4. random-detect dscp** *dscp-value min-threshold* [*units*] *max-threshold* [*units*]
- **5. bandwidth** {*bandwidth* [*units*] | **percent** *value*} or **bandwidth remaining** [**percent** *value* | **ratio** *ratio-value]*
- **6. bandwidth** {*bandwidth* [*units*] | **percent** *value*}
- **7. bandwidth remaining percent** *value*
- **8. shape average** {**percent** *percentage* | *value* [*units*]}
- **9. queue-limit** *value* [*units*]
- **10. exit**
- **11. interface** *type interface-path-id*
- **12. service-policy** {**input** | **output**} *policy-map*
- **13.** Use the **commit** or **end** command.

### **DETAILED STEPS**

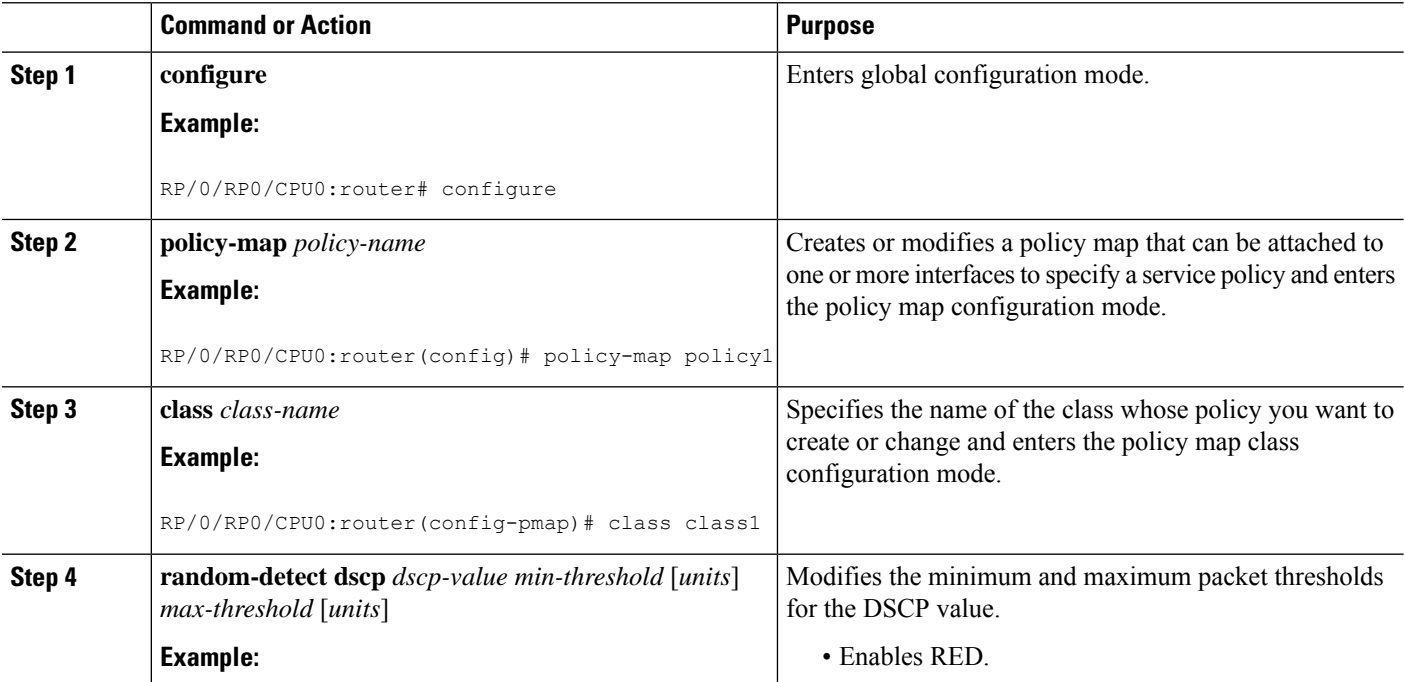

I

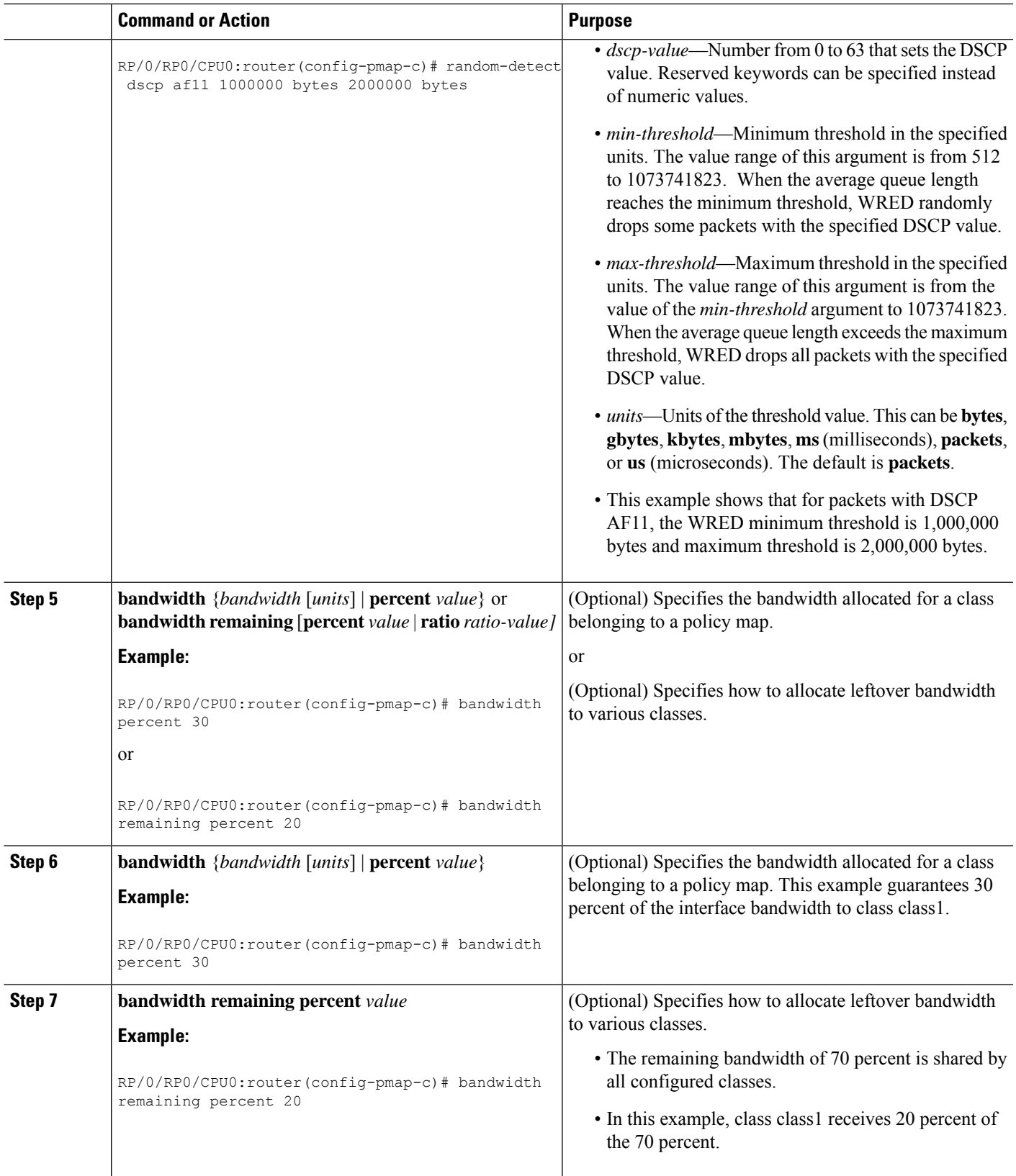

I

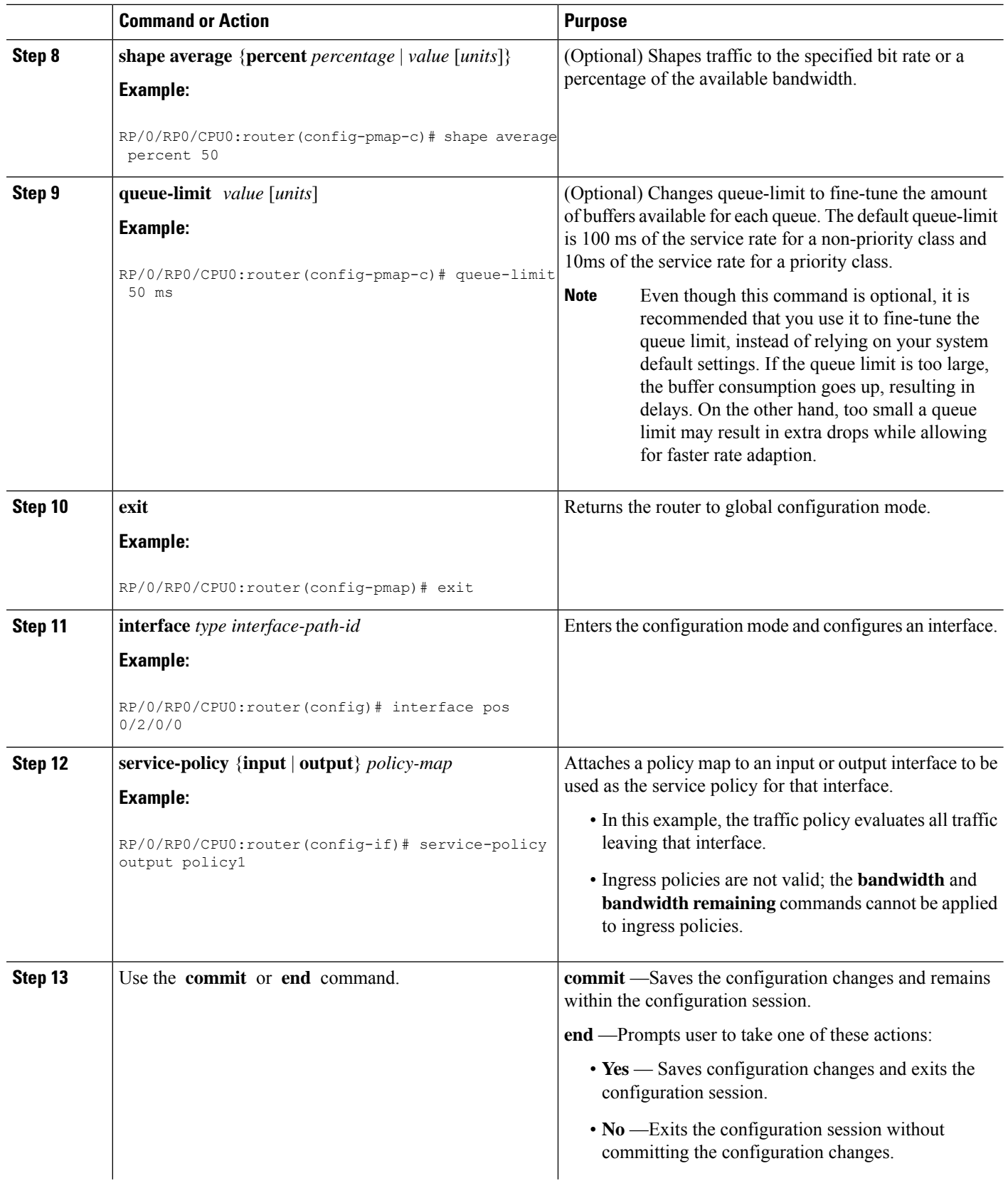

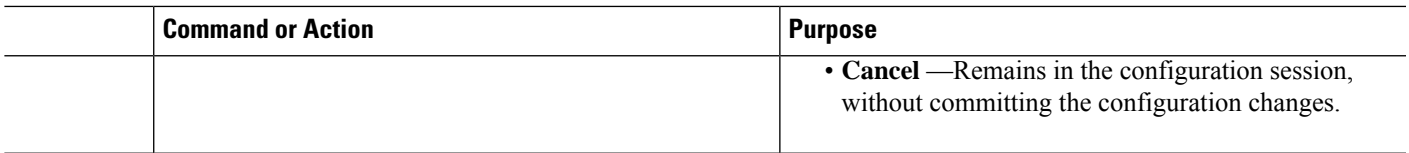

### <span id="page-34-0"></span>**Example**

Ш

In the following example, 10 traffic types are matched and a qos-group value of '1' is set for all packets that match this class on ingress. When the packets arrive on the egress card, the qos-group value is used to match the traffic to the class 'output oc192' and WRED is executed on all traffic in that class.

```
class-map input_oc192
   match precedence routine priority network internet
   match dscp af41 af 43
   match mpls experimental topmost 1 2 3 4
   set qos-group 1
class-map output_oc192
   match qos-group 1
policy-map egress_oc192
   class output_oc192
        random detect 1000 5079
```
## <span id="page-34-1"></span>**Configuring Tail Drop**

Packets satisfying the match criteria for a class accumulate in the queue reserved for the class until they are serviced. The**queue-limit** command is used to define the maximum threshold for a class. When the maximum threshold is reached, enqueued packets to the class queue result in tail drop (packet drop).

The **queue-limit** value uses the guaranteed service rate (GSR) of the queue as the reference value for the **queue\_bandwidth**. If the class has bandwidth percent associated with it, the**queue-limit** isset to a proportion of the bandwidth reserved for that class.

If the GSR for a queue is zero, use the following to compute the default **queue-limit**:

- 1 percent of the interface bandwidth for queues in a nonhierarchical policy.
- 1 percent of parent maximum reference rate for hierarchical policy.

The parent maximum reference rate is the minimum of parent shape, policer maximum rate, and the interface bandwidth.

The default **queue-limit** is set as follows:

default queue limit (in bytes) =  $\left( \frac{200}{100} \right| 10 > \text{ms} \cdot \text{queue}$  bandwidth kbps) / 8

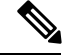

**Note** You can configure the queue limit in all the priority classes.

#### **Restrictions**

• When configuring the **queue-limit** command in a class, you must configure one of the following commands:**priority**,**shape average**,**bandwidth**, or**bandwidthremaining**, except for the default class. • On the Cisco CRS Series Modular Services Card 140G (CRS-MSC-140G), a police action *must* be configured in the same class as the priority action. A class configuration that includes a priority action but no police action is not valid. Such a configuration is rejected.

#### **SUMMARY STEPS**

- **1. configure**
- **2. policy-map** *policy-name*
- **3. class** *class-name*
- **4. queue-limit** *value* [*units*]
- **5. priority**[**level** *priority-level* ]
- **6. police rate percent** *percentage*
- **7. class** *class-name*
- **8. bandwidth** {*bandwidth* [*units*] | **percent** *value*}
- **9. bandwidth remaining percent** *value*
- **10. exit**
- **11. exit**
- **12. interface** *type interface-path-id*
- **13. service-policy** {**input** | **output**} *policy-map*
- **14.** Use the **commit** or **end** command.

#### **DETAILED STEPS**

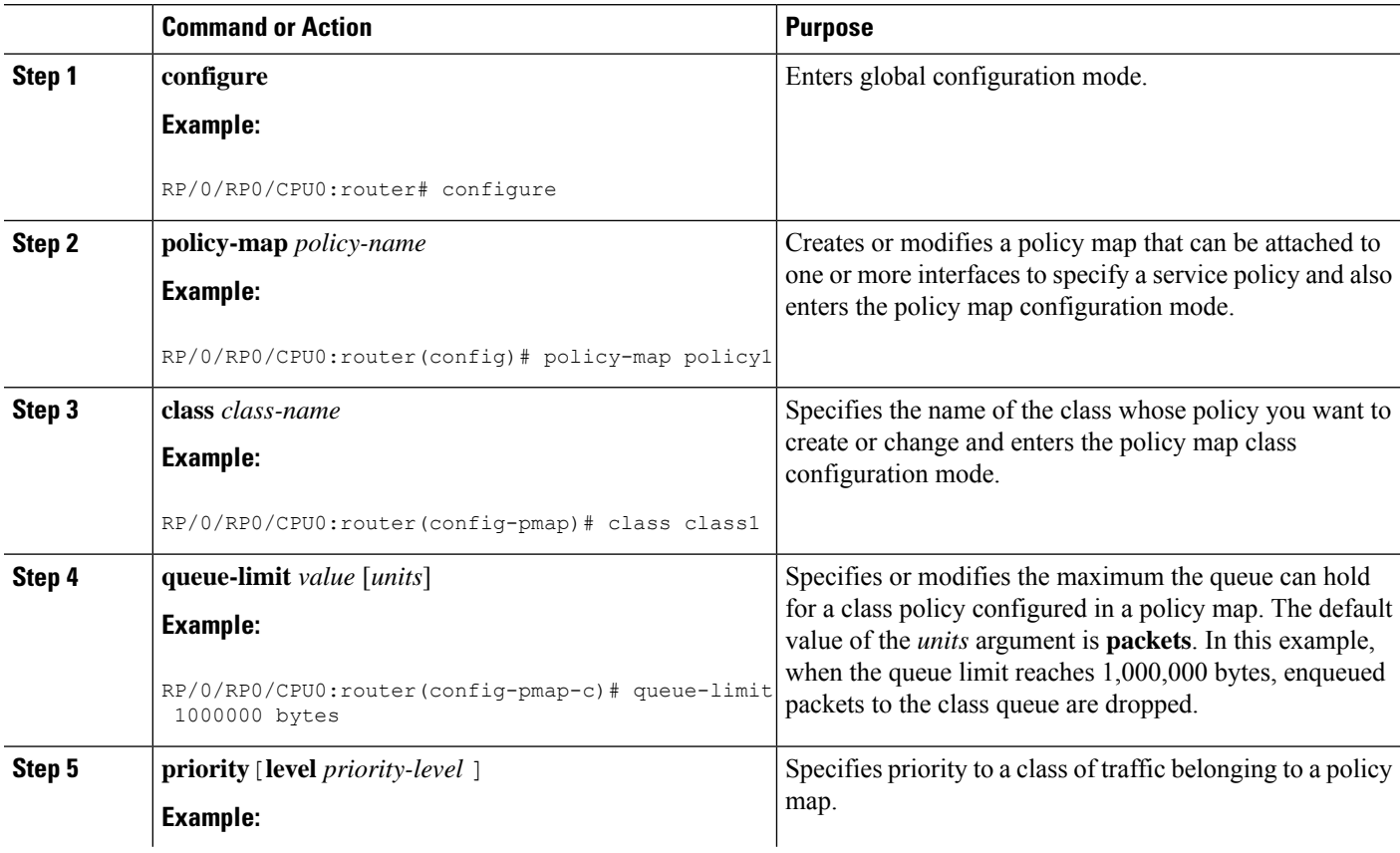
$\mathbf l$ 

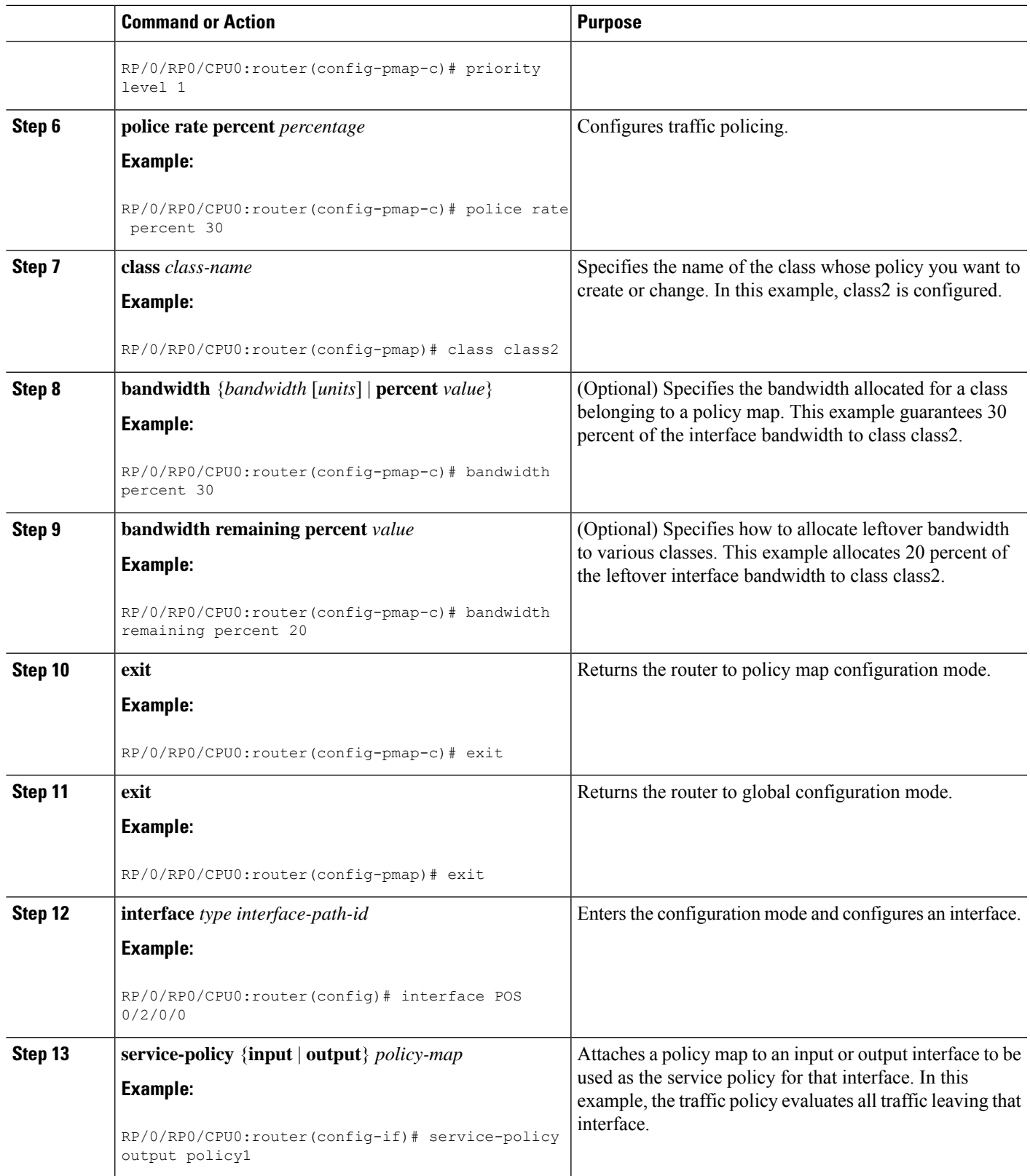

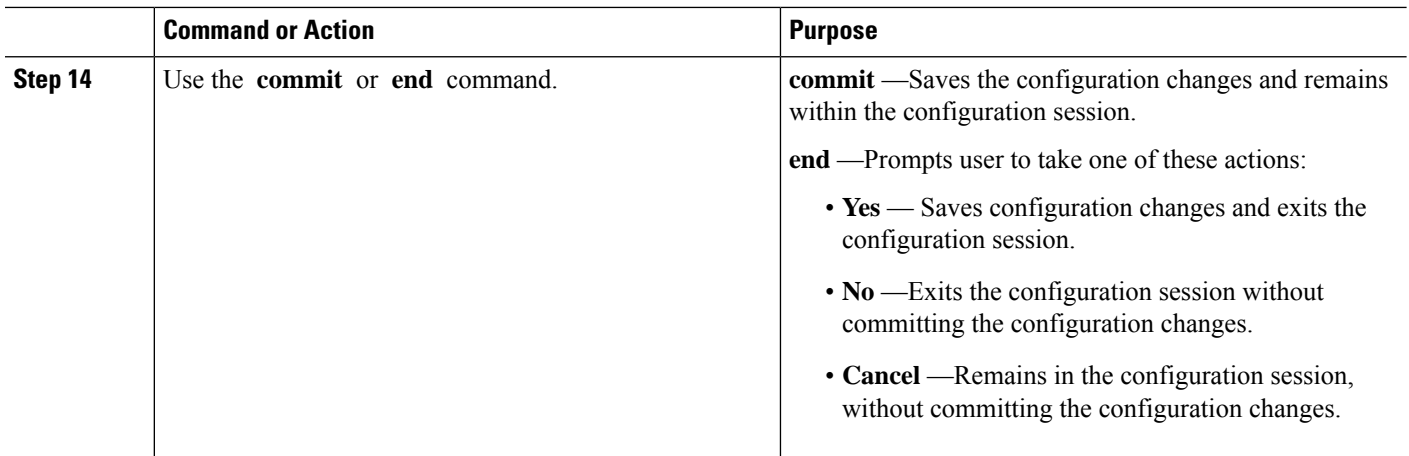

# **Additional References**

These sections provide references related to implementing QoS congestion avoidance.

# **Related Documents**

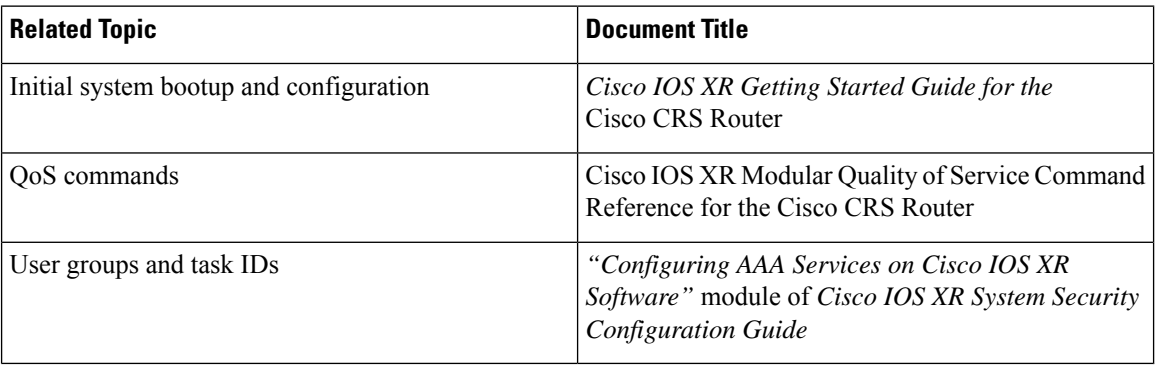

# **Standards**

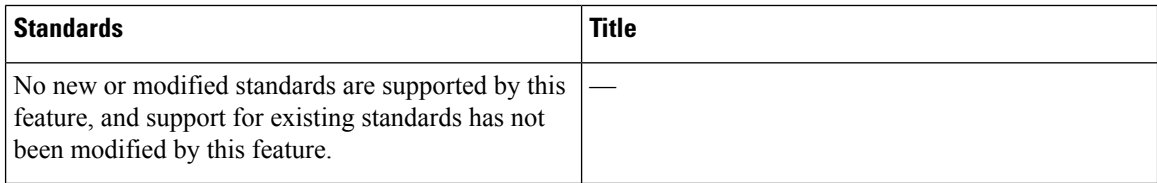

# **MIBs**

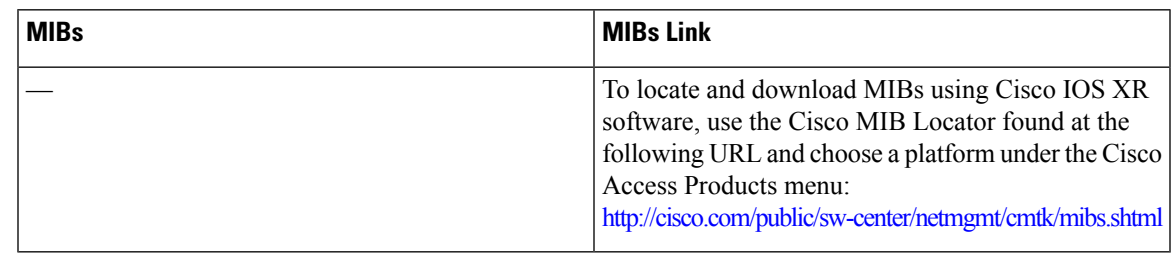

# **RFCs**

I

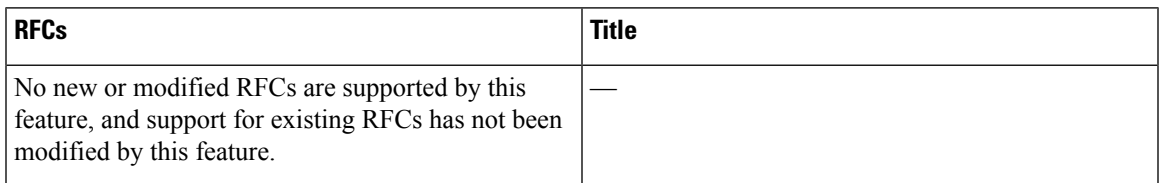

# **Technical Assistance**

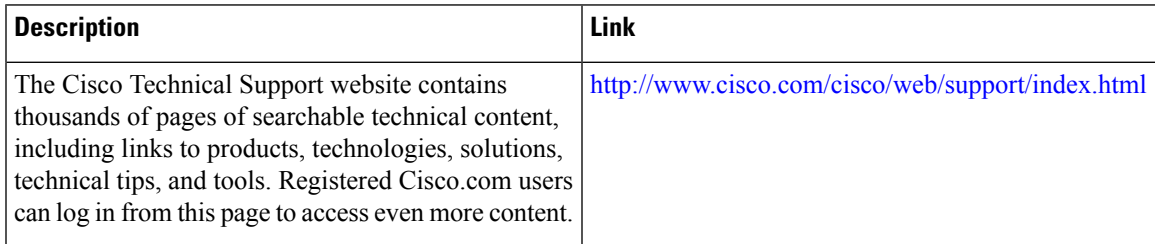

I

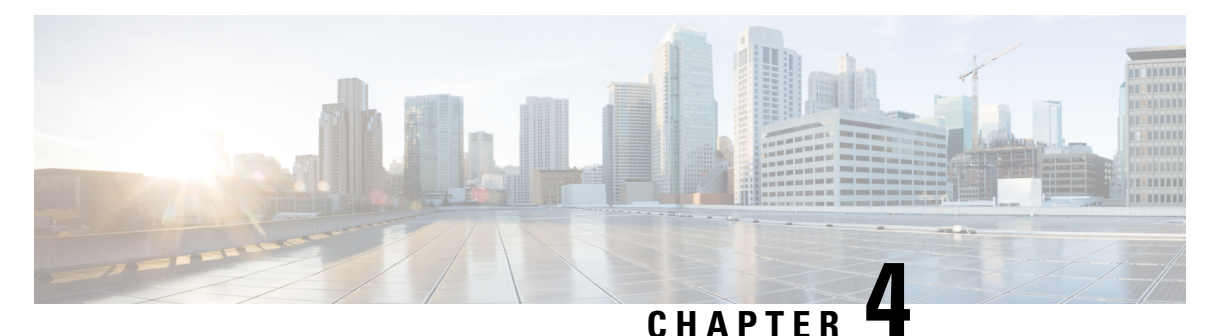

# **Configuring Modular QoS Congestion Management**

Congestion management controls congestion after it has occurred on a network. Congestion is managed on Cisco IOS XR software by using packet queuing methods and by shaping the packet flow through use of traffic regulation mechanisms.

The types of traffic regulation mechanisms supported are:

- Traffic shaping:
	- Modified Deficit Round Robin (MDRR)
	- Low-latency queuing (LLQ) with strict priority queuing (PQ)
- Traffic policing:
	- Color blind

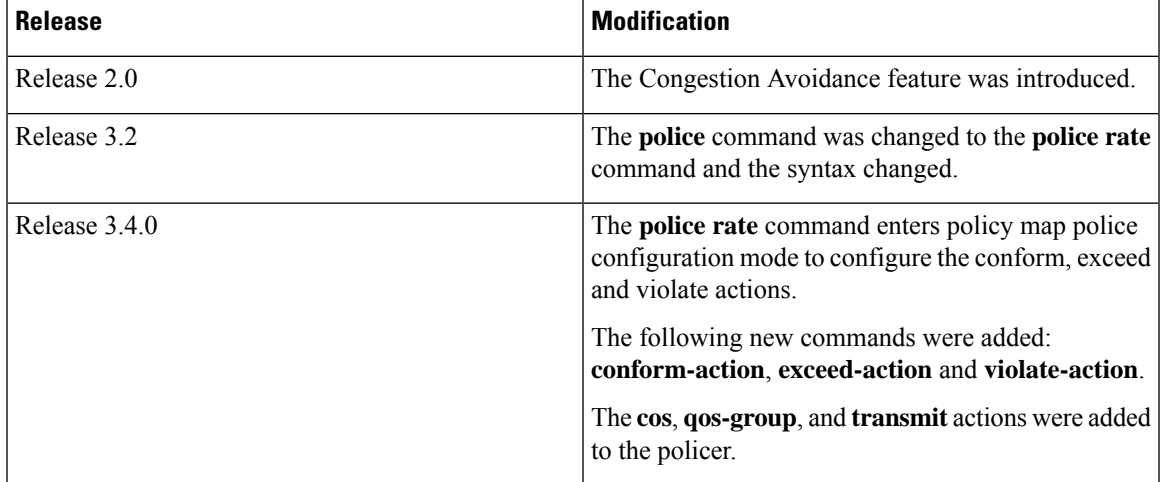

## **Feature History for Configuring Modular QoS Congestion Management on Cisco IOS XR Software**

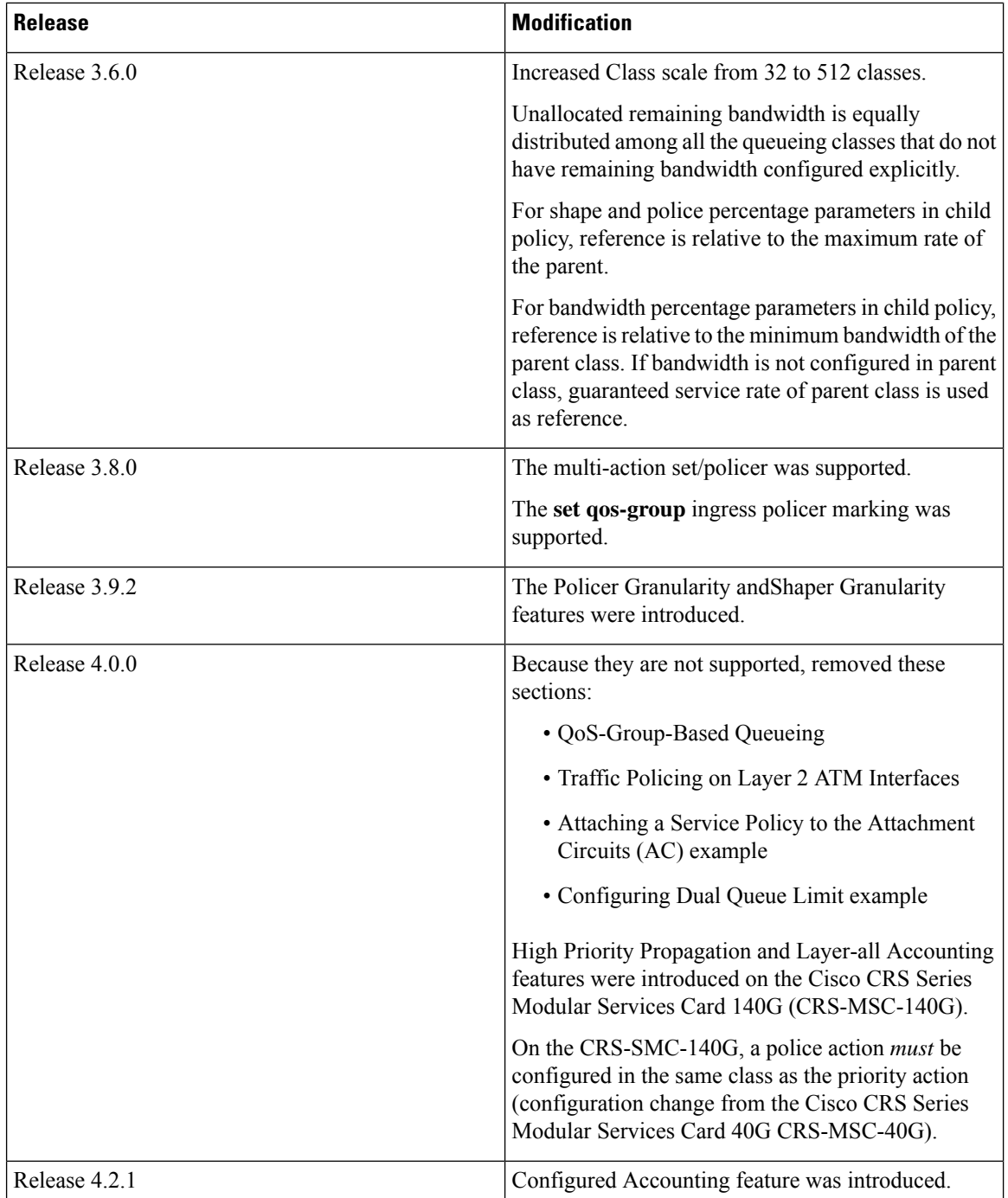

• Prerequisites for Configuring QoS Congestion [Management,](#page-42-0) on page 29

• Information About Configuring Congestion [Management,](#page-42-1) on page 29

- How to Configure QoS Congestion [Management,](#page-53-0) on page 40
- [Configuration](#page-72-0) Examples for Configuring Congestion Management, on page 59
- Additional [References,](#page-79-0) on page 66

# <span id="page-42-0"></span>**Prerequisites for Configuring QoS Congestion Management**

These prerequisites are required for configuring QoS congestion management on your network:

- You must be in a user group associated with a task group that includes the proper task IDs. The command reference guides include the task IDs required for each command. If you suspect user group assignment is preventing you from using a command, contact your AAA administrator for assistance.
- You must be familiar with Cisco IOS XR QoS configuration tasks and concepts.

# <span id="page-42-1"></span>**Information About Configuring Congestion Management**

## **Congestion Management Overview**

Congestion management features allow you to control congestion by determining the order in which a traffic flow (or packets) is sent out an interface based on priorities assigned to packets. Congestion management entails the creation of queues, assignment of packets to those queues based on the classification of the packet, and scheduling of the packetsin a queue for transmission. The congestion management featuresin Cisco IOS XR software allow you to specify creation of a different number of queues, affording greater or lesser degree of differentiation of traffic, and to specify the order in which that traffic is sent.

During periods with light traffic flow, that is, when no congestion exists, packets are sent out the interface as soon as they arrive. During periods of transmit congestion at the outgoing interface, packets arrive faster than the interface can send them. If you use congestion management features, packets accumulating at an interface are queued until the interface is free to send them; they are then scheduled for transmission according to their assigned priority and the queuing method configured for the interface. The router determines the order of packet transmission by controlling which packets are placed in which queue and how queues are serviced with respect to each other.

In addition to queuing methods, QoS congestion management mechanisms, such as policers and shapers, are needed to ensure that a packet adheres to a contract and service. Both policing and shaping mechanisms use the traffic descriptor for a packet.

Policers and shapers usually identify traffic descriptor violations in an identical manner through the token bucket mechanism, but they differ in the way they respond to violations. A policer typically drops traffic flow; whereas, a shaper delays excess traffic flow using a buffer, or queuing mechanism, to hold the traffic for transmission at a later time.

Traffic shaping and policing can work in tandem. For example, a good traffic shaping scheme should make it easy for nodes inside the network to detect abnormal flows.

For Clear Channel ATM SPAs, all queue-based actions are offloaded to the SPA and are performed by the SPA. Clear Channel ATM subinterfaces support eight queues per subinterface. On egress subinterfaces, you can configure a service policy with a maximum of seven non-default classes with queueing actions. Other classes must *not* have queueing actions.

## **Modified Deficit Round Robin**

When MDRR is configured in the queuing strategy, nonempty queues are served one after the other. Each time a queue is served, a fixed amount of data is dequeued. The algorithm then services the next queue. When a queue is served, MDDR keeps track of the number of bytes of data that were dequeued in excess of the configured value. In the next pass, when the queue is served again, less data is dequeued to compensate for the excess data that was served previously. As a result, the average amount of data dequeued per queue is close to the configured value. In addition, MDRR allows for a strict priority queue for delay-sensitive traffic.

Each queue within MDRR is defined by two variables:

- Quantum value—Average number of bytes served in each round.
- Deficit counter—Number of bytes a queue has sent in each round. The counter is initialized to the quantum value.

Packets in a queue are served as long as the deficit counter is greater than zero. Each packet served decreases the deficit counter by a value equal to its length in bytes. A queue can no longer be served after the deficit counter becomes zero or negative. In each new round, the deficit counter for each nonempty queue is incremented by its quantum value.

In general, the quantum size for a queue should not be smaller than the maximum transmission unit (MTU) of the interface to ensure that the scheduler always serves at least one packet from each nonempty queue. **Note**

The Cisco CRS implements a slight variation of the MDRR scheduling mechanism called packet-by-packet MDRR (P2MDRR). Using P2MDRR, queues are scheduled after every packet is sent compared to MDRR in which queues are scheduled after a queue is emptied. All non-high-priority queues with minimum bandwidth guarantees use P2MDRR.

## **Low-Latency Queueing with Strict Priority Queueing**

The LLQ feature brings strict priority queuing (PQ) to the MDRR scheduling mechanism.PQ in strict priority mode ensures that one type of traffic is sent, possibly at the expense of all others. For PQ, a low-priority queue can be detrimentally affected, and, in the worst case, never allowed to send its packets if a limited amount of bandwidth is available or the transmission rate of critical traffic is high.

Strict PQ allows delay-sensitive data, such as voice, to be dequeued and sent before packets in other queues are dequeued.

LLQ enables the use of a single, strict priority queue within MDRR at the class level, allowing you to direct traffic belonging to a class. To rank class traffic to the strict priority queue, you specify the named class within a policy map and then configure the**priority** command for the class. (Classes to which the**priority** command is applied are considered priority classes.) Within a policy map, you can give one or more classes priority status. When multiple classes within a single policy map are configured as priority classes, all traffic from these classes is enqueued to the same, single, strict priority queue.

Through use of the **priority** command, you can assign a strict PQ to any of the valid match criteria used to specify traffic. These methods of specifying traffic for a class include matching on access lists, protocols, IP precedence, and IP differentiated service code point (DSCP) values. Moreover, within an access list you can specify that traffic matches are allowed based on the DSCP value that is set using the first six bits of the IP type of service (ToS) byte in the IP header.

**High-Priority Propagation**

For Clear Channel ATM subinterfaces, the priority queue cannot be configured on the default class.

## **High-Priority Propagation**

The CRS-MSC-140G supports high-priority propagation.

High-priority traffic under all ports is serviced before any low-priority traffic. This means that the scope of priority assignment at the queue level is global. Thisisreferred to as high-priority propagation, which improves low-latency treatment for high-priority traffic, such as real-time voice and video traffic.

Priority is supported only at the queue level, or lowest-level policy map. Priority assignment at the parent level for an egress interface policy is not supported.

High-priority traffic under all ports and groups is serviced before any low-priority traffic. This means that the scope of priority assignment at the queue level is global — it is not limited to the parent group (such as on CRS-MSC-40G) or port. Thisisreferred to as high-priority propagation, which improveslow-latency treatment for high-priority traffic, such as real-time voice and video traffic.

Priority issupported only at the queue level, or lowest-level policy map.Priority assignment at the group level for an egress interface policy is not supported.

## **Policer Requirement**

On the CRS-MSC-140G, a policer must be configured to limit the traffic entering priority queues. The policer rate cannot exceed the shape rate configured for the group or port.

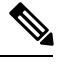

This requirement does not apply to fabric QoS polices, because police actions in fabric QoS policies are not supported. **Note**

<span id="page-44-0"></span>On the Cisco CRS Series Modular Services Card 40G (CRS-MSC-40G), a priority action can be configured with or without a police action in the same class. [Example](#page-44-0) 1 shows a valid configuration on the CRS-MSC-40G that includes only a priority action:

Example 1 Class Configured With Priority Action Only (CRS-MSC-40G)

```
policy-map prio_only_policy
 class prec1
 priority level 1
 !
 class class-default
 !
 end-policy-map
!
```
<span id="page-44-1"></span>On the Cisco CRS Series Modular Services Card 140G (CRS-MSC-140G), a police action *must* be configured in the same class asthe priority action. A class configuration that includes a priority action but no police action is not valid. Such a configuration is rejected.

To use existing CRS-MSC-40G QoS configurations on the CRS-MSC-140G, add a police action to all classes that have a priority action. In [Example](#page-44-1) 2, the class configuration in [Example](#page-44-0) 1 is modified to include a police action:

Example 2 Class Configured With Priority Action and Police Action (CRS-MSC-140G

```
policy-map prio_and_police_policy
```

```
class prec1
 priority level 1
 police rate percent 20
  !
 !
class class-default
 !
end-policy-map
!
```
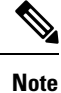

On the CRS-MSC-40G, on egress Layer 3 ATM subinterfaces, if more than one class is configured with priority, a policer must be configured in the same classes.

## **Ingress and Egress Queuing on the CRS-MSC-140G**

• Ingress Queuing Only:

The smallest step size supported is 32 kbps for groups and 32/3 kbps (10.67 kbps) for queues. Step size increases with the rate value. Rounding error does not exceed 0.4 per cent or 8 kbps, whichever is higher.

• Egress Queuing Only:

The smallest step size supported is 8 kbps for 10 gigabit interfaces and 64 kbps for 100 gigabit interfaces for queues and groups. Step size increases with the rate value. Rounding error does not exceed 0.4 per cent or 8 kbps, whichever is higher.

## **Multi-Level Priority Queues**

The Multi-Level Priority Queue (MPQ) feature allows you to configure multiple priority queues for multiple traffic classes by specifying a different priority level for each of the traffic classes in a single service policy map. You can configure multiple service policy maps per device. Having multiple priority queue enables the device to place delay-sensitive traffic on the outbound link before delay-insensitive traffic. As a result, high-priority traffic receives the lowest latency possible on the device.

While the oversubscription of priority traffic is allowed, an equal treatment of classes having the same priority level is not guaranteed. During oversubscription, priority level is strictly followed for classes with different priority levels.

## **Egress Minimum Bandwidth on the CRS-MSC-140G**

- Minimum bandwidth of a group must be equal to or greater than the sum of queue minimum bandwidths and the police rates of the high priority classes under the group. If the configured value does not meet these requirements, the minimum group bandwidth is automatically increased to satisfy the requirements. Minimum bandwidth of a parent class must be equal to or greater than the sum of the police rates of the high priority classes in the hierarchy
- Oversubscription of minimum bandwidth is permitted. In the event of oversubscription, the actual minimum bandwidth that a group or queue receives is proportional to its configured value.

**33**

# **Overhead Accounting**

Traffic shapers and policers use packet traffic descriptors to ensure adherence to the service level agreement in QoS. However, when traffic flows from one hop to another in a network, headers added or removed at interim hops affect the packet bytes being accounted for by QoS at each hop. When your end-user network measures the packet bytes to ensure they receive the payload as agreed, these additional header bytes cause a discrepancy.

QoS overhead accounting provides the flexibility to operators to decide which header bytes can be excluded by the traffic shaper and policer and which can be included, depending on the end user's requirements and device capabilities, to meet the committed payload in units of bytes.

For example, if the QoS commitment includes the additional header bytes, the overhead accounting feature allows your router to account for this overhead and reduces the traffic policing and shaping rates accordingly. This is also called a **positive accounting overhead**.

If however, the committed rate doesn't include the additional bytes, overhead accounting allows your router to adjust the core stream traffic such that the traffic policing and shaping rates are increased. Thisis also called a **negative accounting overhead**.

To summarize, QoS overhead accounting enables the router to account for packet overhead when shaping and policing traffic to a specific rate. This accounting ensures that the router runs QoS features on the actual bandwidth that the subscriber traffic consumes.

Any interface that supports QoS policies supports overhead accounting.

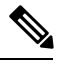

You can enable user overhead accounting using the optional configuration of **accounting user-defined** *<overhead size in bytes>* while attaching the service policy on the egress interface.

Overhead Accounting controls the type of overhead and packet length for statistics, policing shaping and queuing. The account option can be specified with a service-policy when applying a policy to an interface. For bundle interfaces, the configured accounting option is applied to all member interfaces.

The configured accounting option is available on ingress and egress policing, queuing, and statistics for CRS-MSC-140G. In CRS-MSC-40G, the configured accounting option isn't available for queuing.

This table shows the packet length used during QoS for various accounting options on the MSC-140:

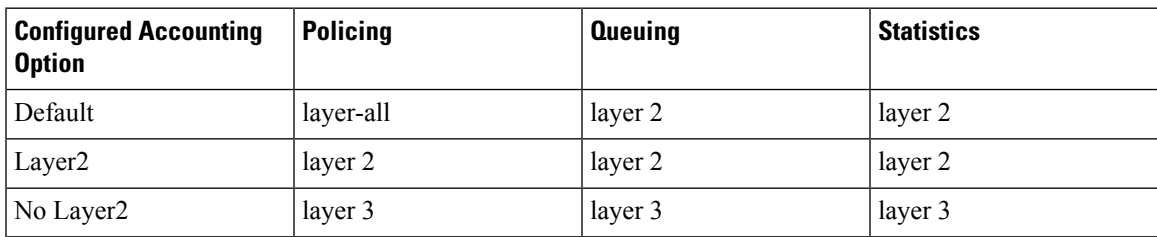

This table shows the packet length used during QoS for various accounting options on the MSC-40:

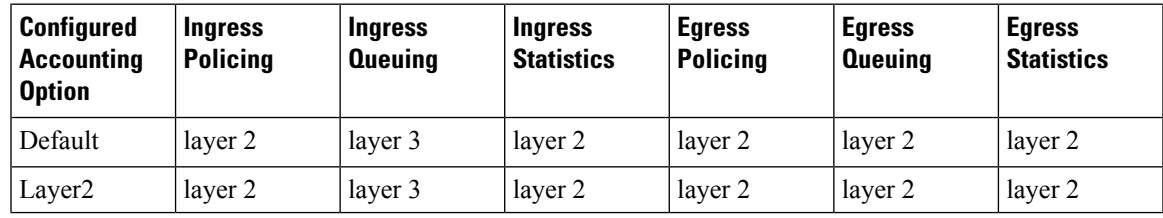

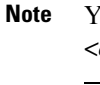

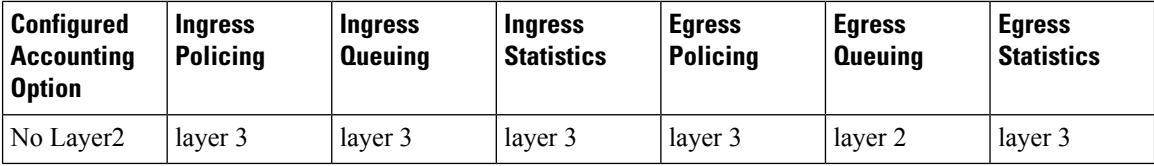

### **Associated Commands**

service-policy (overhead accounting)

## **Traffic Shaping**

Traffic shaping allows you to control the traffic flow exiting an interface to match itstransmission to the speed of the remote target interface and ensure that the traffic conforms to policies contracted for it. Traffic adhering to a particular profile can be shaped to meet downstream requirements, thereby eliminating bottlenecks in topologies with data-rate mismatches.

To match the rate of transmission of data from the source to the target interface, you can limit the transfer of data to one of the following:

- A specific configured rate
- A derived rate based on the level of congestion

The rate of transfer depends on these three components that constitute the token bucket: burst size, mean rate, and time (measurement) interval. The mean rate is equal to the burst size divided by the interval.

When traffic shaping is enabled, the bit rate of the interface does not exceed the mean rate over any integral multiple of the interval. In other words, during every interval, a maximum of burst size can be sent. Within the interval, however, the bit rate may be faster than the mean rate at any given time.

## **Traffic Shaping for ATM on Layer 2 VPN**

The **shape** command under the PVC submode is applicable to the attachment circuits (AC) in the virtual circuit (VC) mode and the virtual path (VP) mode.

Layer 2 and Layer 3 ATM VC interfaces support VC shaping. This is not an MQC QoS configuration where shaping is configured in a service policy. Shaping is configured on the ATM interface, directly under the VC.

For ATM Layer 3 subinterfaces, shaping is not supported in the egress direction.

VC shaping cannot be configured, removed, or modified on an interface that already has an egress service policy configured.

**Note** The default shape is UBR at line rate.

## **Layer-All Accounting**

The CRS-MSC-140G uses "layer-all" accounting. For Ethernet interfaces, this translates to 20 bytes of Layer 1 overhead in addition to the Layer 2 overhead. Cisco CRS Series Modular Services Card 40G (CRS-MSC-40G) does Layer 3 QoS accounting for ingress queueing. CRS-MSC-40G does Layer 2 QoS accounting for egress queueing, egress policing, and ingress policing.

## **Traffic Policing**

In general, traffic policing allows you to control the maximum rate of traffic sent or received on an interface and to partition a network into multiple priority levels or class of service (CoS).

Traffic policing manages the maximum rate of traffic through a token bucket algorithm. The token bucket algorithm uses user-configured values to determine the maximum rate of traffic allowed on an interface at a given moment in time. The token bucket algorithm is affected by all traffic entering or leaving the interface (depending on where the traffic policy with traffic policing is configured) and is useful in managing network bandwidth in cases where several large packets are sent in the same traffic stream.

Traffic entering the interface with traffic policing configured is placed into one of these categories. Within these three categories, users can decide packet treatments. For instance, packets that conform can be configured to be sent, packets that exceed can be configured to be sent with a decreased priority, and packets that violate can be configured to be dropped.

Traffic policing is often configured on interfaces at the edge of a network to limit the rate of traffic entering or leaving the network. In the most common traffic policing configurations, traffic that conforms to the CIR is sent and traffic that exceeds is sent with a decreased priority or is dropped. Users can change these configuration options to suit their network needs.

**Note**

Configured values take into account the Layer 2 encapsulation applied to traffic. This applies to both ingress and egress policing. For POS/SDH transmission, the encapsulation is considered to be 4 bytes. For Ethernet, the encapsulation is 14 bytes; whereas for 802.1Q, the encapsulation is 18 bytes.

Traffic policing also provides a certain amount of bandwidth management by allowing you to set the burst size (Bc) for the committed information rate (CIR). When the peak information rate (PIR) is supported, a second token bucket is enforced and then the traffic policer is called a two-rate policer.

## **Regulation of Traffic with the Policing Mechanism**

This section describes the single-rate mechanism.

## **Single-Rate Policer**

A single-rate, two-action policer provides one token bucket with two actionsfor each packet: a conform action and an exceed action.

This figure illustrates how a single-rate token bucket policer marks packets as either conforming or exceeding a CIR, and assigns an action.

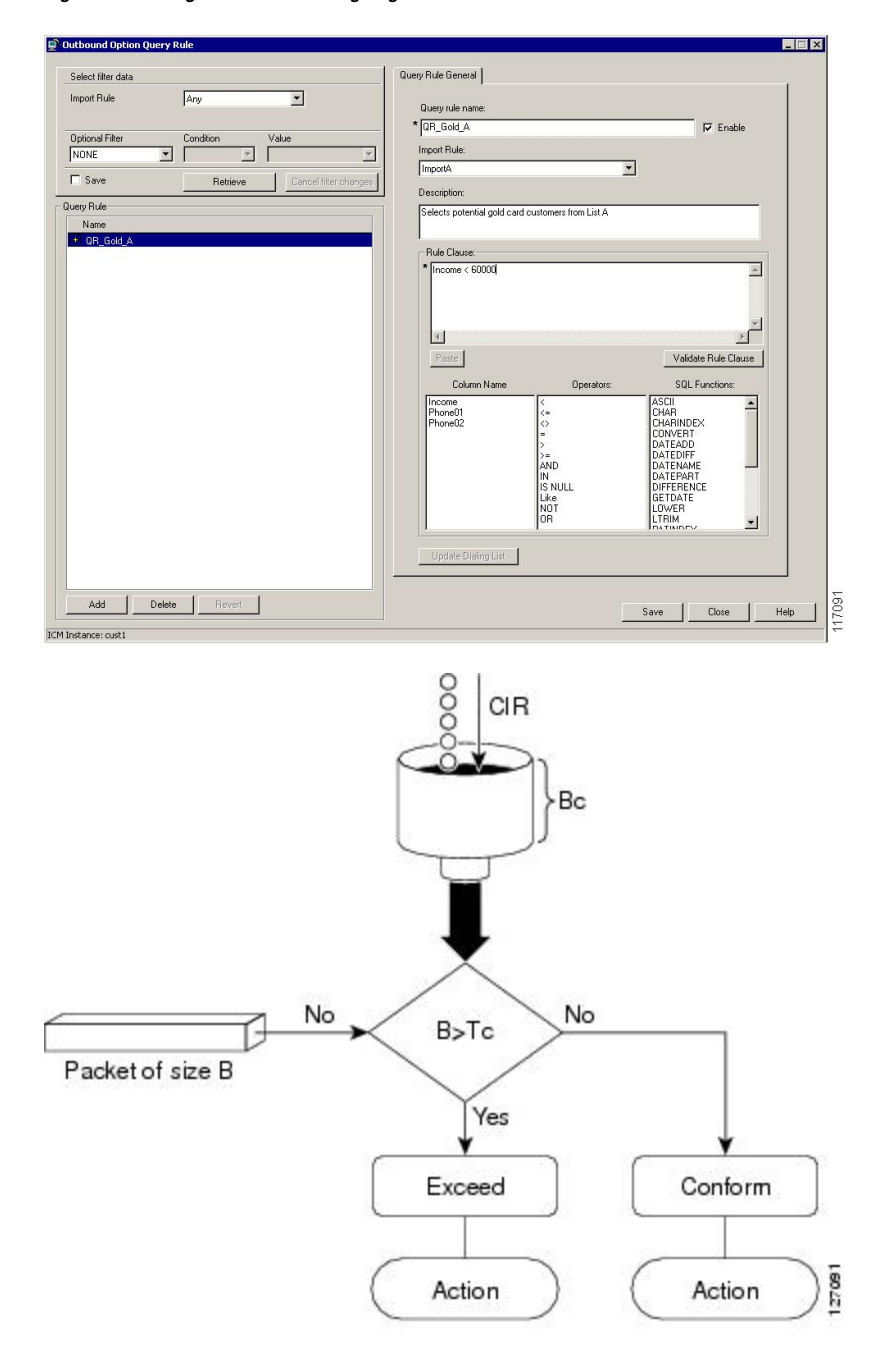

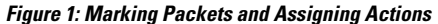

The time interval between token updates (Tc) to the token bucket is updated at the CIR value each time a packet arrives at the traffic policer. The Tc token bucket can contain up to the Bc value, which can be a certain number of bytes or a period of time. If a packet of size B is greater than the Tc token bucket, then the packet exceeds the CIR value and a configured action is performed. If a packet of size B is less than the Tc token bucket, then the packet conforms and a different configured action is performed.

Ш

## **Policing on the CRS-MSC-140G**

- Smallest granularity supported is 8 kbps (for rates up to 8 Mbps). The step size is higher for higher rates but is never greater than 0.2% of the rate value. For very high ratios of PIR/CIR the rounding error can be greater than 0.2%.
- The maximum permitted burst size is 2 MB for rates up to 131 Mbps, and 100 ms for higher rates.
- Burst granularity
	- For rates that are less than or equal to 131 Mbps, burst granularity varies from 128 bytes to 16,384 bytes in proportion to the burst value. The worst case rounding error is 1.6%.
	- For rates greater than 131 Mbps, the granularity is 1 ms (with the corresponding rate as reference).

## **Multiple Action Set**

The Multiple Action Set feature allows you to mark packets with multiple action sets (conditional and unconditional) through a class map.

To support multiple action sets, the following combinations are supported of conform and exceed actions:

At least two set actions for each policer action can be configured by using the **conform-action** command, the **exceed-action** command, or the **violate-action** command within a class map for IP, MPLS, or Layer 2 data paths.

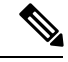

**Note** If partial multiple set actions are used, hierarchical policing is not supported.

This table lists the conditional policer ingress markings for IP, MPLS, or Layer 2 data paths that are applicable.

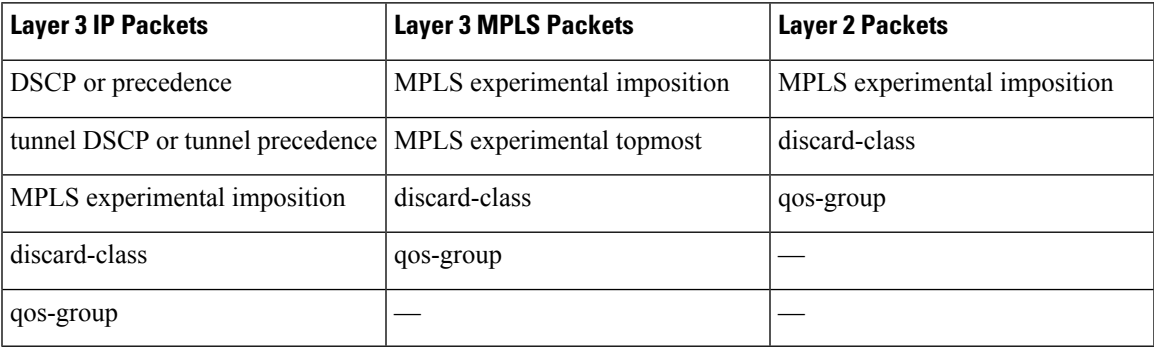

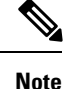

• Both DSCP and precedence packets are mutually exclusive.

• Both tunnel DSCP and tunnel packets markings are mutually exclusive.

This table lists the conditional egress policer markings for IP, MPLS, or Layer 2 data paths that are applicable.

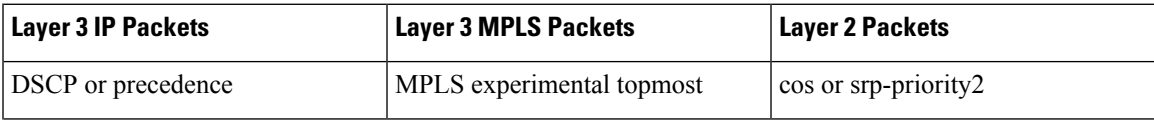

<span id="page-51-0"></span>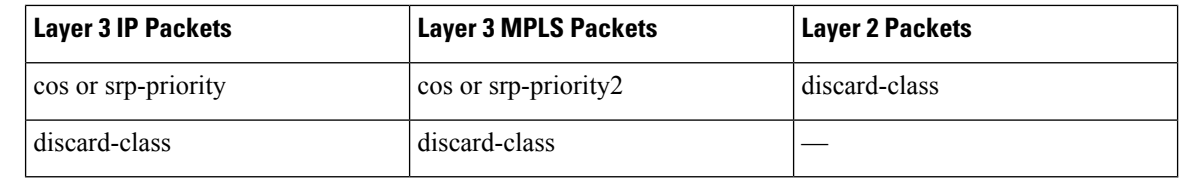

**Note**

• Both cos and srp-priority packets are mutually exclusive; srp-priority is not supported on the Cisco CRS Series Modular Services Card 140G (CRS-MSC-140G).

## **Packet Marking Through the IP Precedence Value, IP DSCP Value, and the MPLS Experimental Value Setting**

In addition to rate-limiting, traffic policing allows you to independently mark (or classify) the packet according to whether the packet conforms or violates a specified rate. Packet marking also allows you to partition your network into multiple priority levels or CoS. Packet marking as a policer action is conditional marking.

Use the traffic policer to set the IP precedence value, IP DSCP value, or Multiprotocol Label Switching (MPLS) experimental value for packets that enter the network. Then networking devices within your network can use this setting to determine how the traffic should be treated. For example, the Weighted Random Early Detection (WRED) feature uses the IP precedence value to determine the probability that a packet is dropped.

If you want to mark traffic but do not want to use traffic policing, see the "Class-based, Unconditional Packet Marking Examples" section to learn how to perform packet classification.

**Note** Marking IP fields on an MPLS-enabled interface results in non-operation on that particular interface.

[Table](#page-51-0) 4 shows the supported conditional policer marking operations.

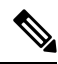

**Note** None of the following class-based conditional policer marking operations are supported on ATM interfaces.

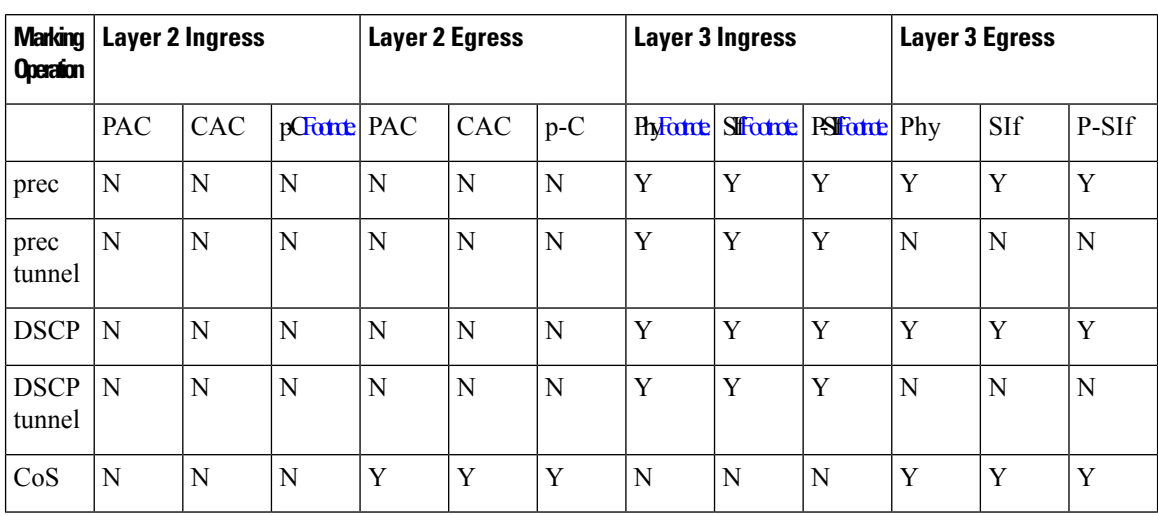

Ш

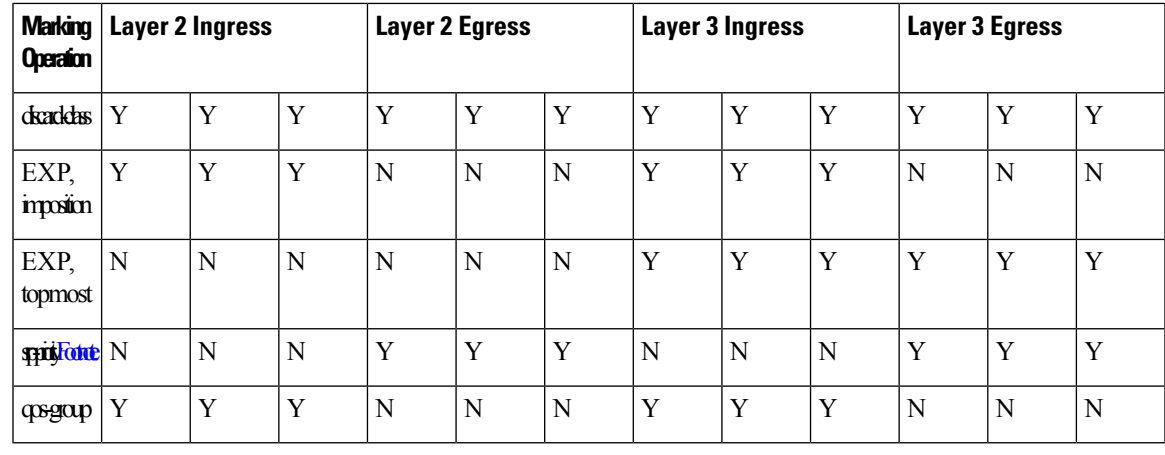

1 (1) p-C=physical interface with underlying CACs.

 $2(2)$  Phy=physical interface.

 $3$  (3) SIf=subinterface.

 $(4)$  P-SIf=physical interface with underlying subinterfaces.

5 (5) Not supported on the Cisco CRS-MSC-140G.

**Note**

For a list of supported unconditional marking operations, see the *Configuring Modular Quality of Service Packet Classification on Cisco IOS XR Software* module.

# **Policer Granularity and Shaper Granularity**

<span id="page-52-0"></span>[Table](#page-52-0) 5 shows the default policer granularity values.

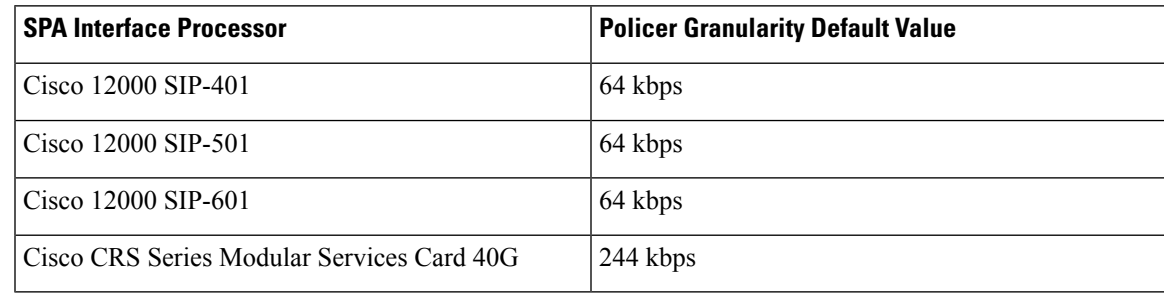

<span id="page-52-1"></span>[Table](#page-52-1) 6 shows the default shaper granularity values.

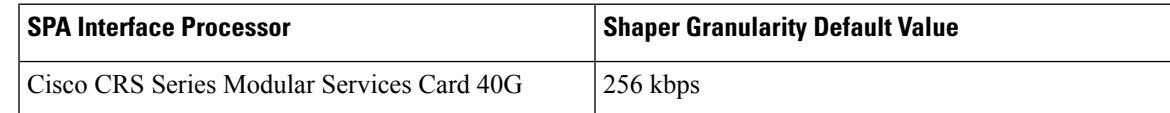

The Policer Granularity and Shaper Granularity features allow you to override the default policer and shaper granularity values.

Policer granularity can be configured in the ingress and egress directions. The policer granularity is specified as a permissible percentage variation between the user-configured policer rate, and the hardware programmed policer rate.

Shaper granularity can only be configured in the egress direction. The shape rate you set, using the **shape average** command, should be a multiple of the shaper granularity. For example, if the shape rate is set to 320 kbps but the shaper granularity is configured to 256 kbps, the effective shape rate is 512 kbps, that is a multiple of 256 kbps. To get an actual shape rate of 320 kbps, configure the shaper granularity to 64 kbps. Because 320 is a multiple of 64, the shape rate will be exactly 320 kbps.

Policer and shaper granularity values, whether default or configured, apply to the SPA Interface Processor (SIP) and to all shared port adapters (SPAs) that are installed in the SIP.

## **Bundle QoS Granularity**

The Bundle QoS Granularity feature supports shaper and policer rate configuration in units of per-thousand/per-million which provides the ability to provision shape/police rates down to 1 Mbps on link aggregation (LAG) interfaces even with 100 GE bundle members.

Bundle QoS granularity supports both, ingress and egress policy-maps. The supported bundle-member types are, 100GE, 10GE, 40GE, OC768, OC192.

### **Limitations for Bundle QoS Granularity**

These are the limitations for Bundle QoS Granularity:

- The maximum number of bundle members allowed are 64.
- No support for non-bundle interfaces.
- Policer or shaper can be only up to 16G per class on 40G linecard, and 128G for 140G linecard.
- Maximum number of supported classes across all service-policy instances for each linecard is 32000, depending on the use of the Ternary Content Addressable Memory (TCAM) memory.
- On 140G linecard, the number of classes supported for each policy map in bundle interfaces is 512/The number of members in the bundle).

# <span id="page-53-0"></span>**How to Configure QoS Congestion Management**

## **Configuring Guaranteed and Remaining Bandwidths**

The **bandwidth** command allows you to specify the minimum guaranteed bandwidth to be allocated for a specific class of traffic. MDRR is implemented as the scheduling algorithm.

The **bandwidth remaining** command specifies a weight for the class to the MDRR. The MDRR algorithm derives the weight for each class from the bandwidth remaining value allocated to the class. If you do not configure the **bandwidth remaining** command for any class, the leftover bandwidth is allocated equally to all classes for which **bandwidth remaining** is not explicitly specified.

Guaranteed Service rate of a queue is defined as the bandwidth the queue receives when all the queues are congested. It is defined as:

Guaranteed Service Rate  $=$  minimum bandwidth  $+$  excess share of the queue

On ATM interfaces, if there are other bandwidth commands configured in the same class, the **bandwidth remaining** command cannot be configured.

### **Restrictions**

The amount of bandwidth configured should be large enough to also accommodate Layer 2 overhead.

A policy map can have all class bandwidths specified in kilobits per second or percentages but not a mixture of both in the same class.

The **bandwidth** command is supported only on policies configured on outgoing interfaces.

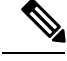

### **Note**

In the ingress direction, bandwidth calculations do not include Layer 2 overhead because Layer 2 headers are stripped off when a packet is received. In other instances, the bandwidth calculations include the Layer 2 encapsulation. In the case of PoS/SDH, the encapsulation is 4 bytes; for Ethernet, the encapsulation is 14 bytes; and for Dot1Q, the encapsulation is 18 bytes.

### **SUMMARY STEPS**

Ш

- **1. configure**
- **2. policy-map** *policy-name*
- **3. class** *class-name*
- **4. bandwidth** {*rate* [*units*]| **percent** *value*}
- **5. bandwidth remaining percent** *value*
- **6. exit**
- **7. class** *class-name*
- **8. bandwidth** {*rate* [*units*] | **percent** *value*}
- **9. bandwidth remaining percent** *value*
- **10. exit**
- **11. exit**
- **12. interface** *type interface-path-id*
- **13. service-policy** {**input** | **output**} *policy-map*
- **14.** Use the **commit** or **end** command.
- **15. show policy-map interface** *type interface-path-id* [**input** | **output**]

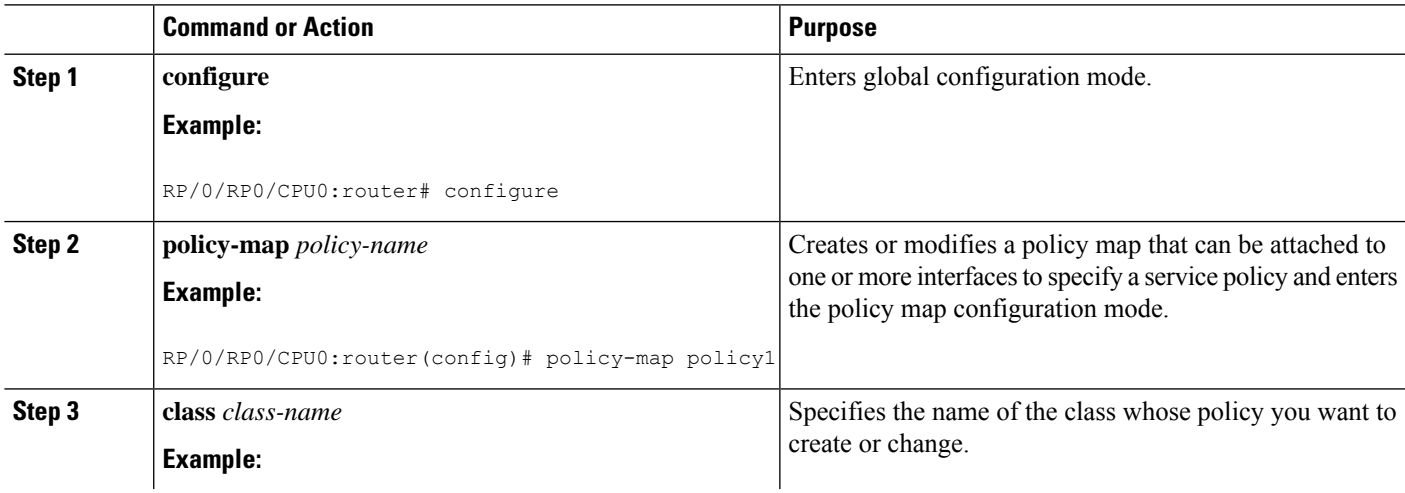

I

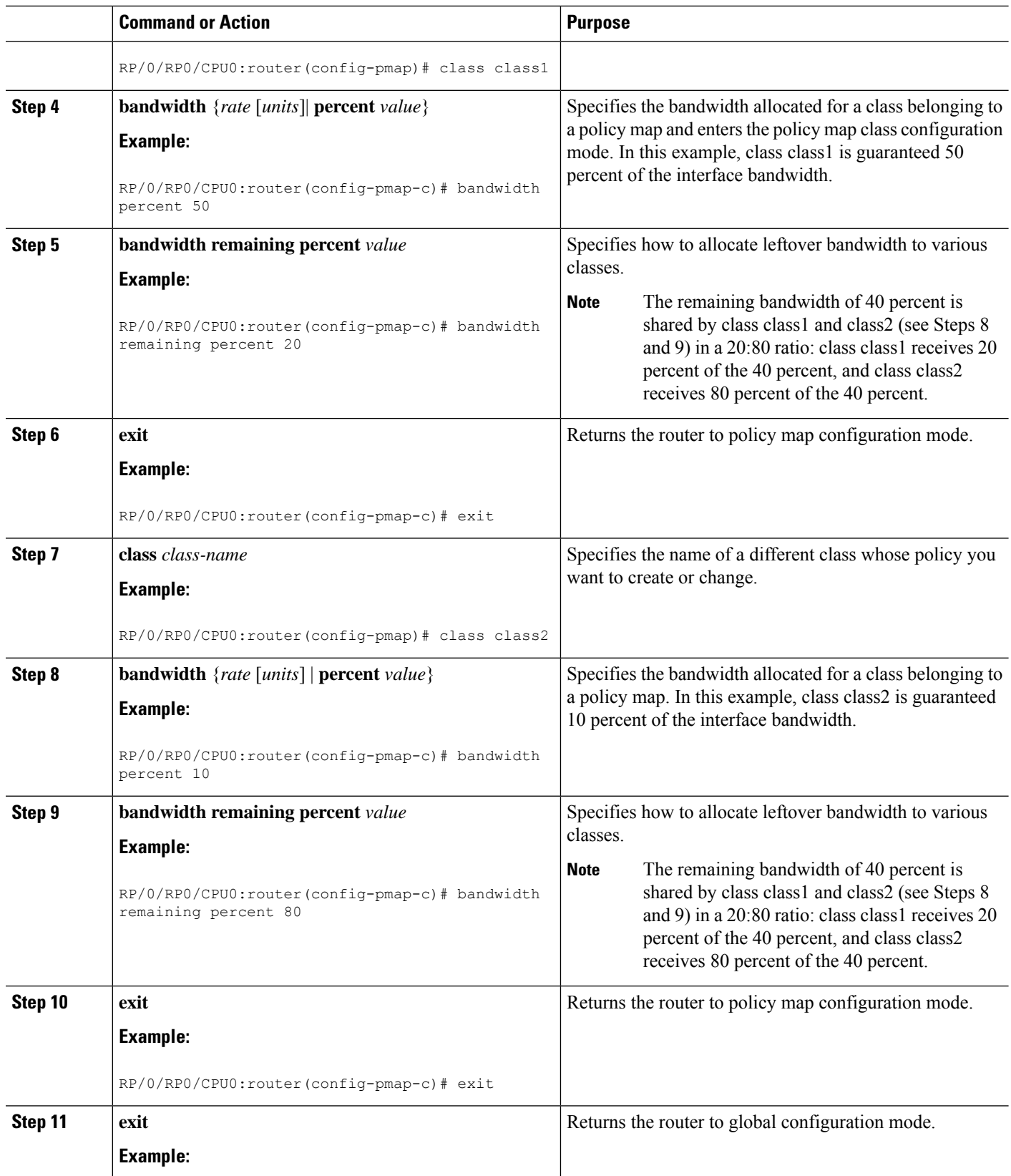

Ш

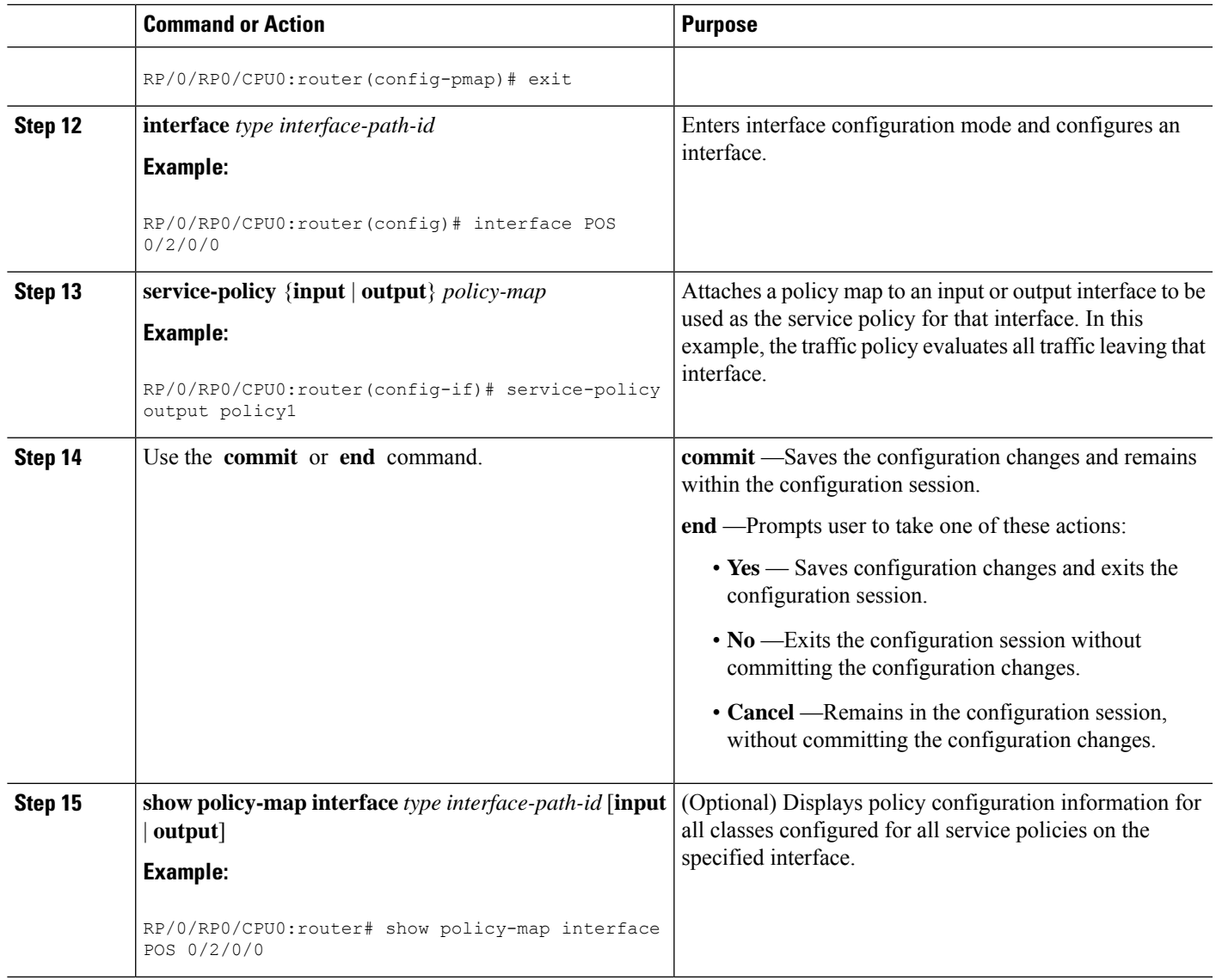

## **Configuring Low-Latency Queueing with Strict Priority Queueing**

The**priority** command configures LLQ with strict priority queuing (PQ) that allows delay-sensitive data such as voice to be dequeued and sent before packets in other queues are dequeued. When a class is marked as high priority using the**priority** command, you must configure a policer to limit the priority traffic. This configuration ensures that the priority traffic does not constrain all the other traffic on the line card, which protects low priority traffic from limitations. Use the **police** command to explicitly configure the policer.

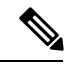

**Note**

Eight levels of priorities are supported: priority level 1, priority level 2, priority level 3, priority level 4, priority level 5, priority level 6, priority level 7 and the priority level normal. If no priority level is configured, the default is priority level normal.

### **Restrictions**

- Unused priority queues cannot be used for a different priority level.
- The eight priority levels can be configured only on egress of main physical interface or main bundle interface.
- Eight priority levels work on Cisco ASR 9000 High Density 100GE Ethernet line cards only.
- The policy-map with eight priorities must have only one queuing class at the parent level of the priority class.
- If the policy-map has a parent class, the parent class cannot have bandwidth configured.
- Within a policy map, you can give one or more classes priority status. When multiple classes within a single policy map are configured as priority classes, all traffic from these classes is queued to the same single priority queue.
- The **shape average**,**bandwidth**, and **random-detect**commands cannot be configured in the same class with the **priority** command.
- On the CRS-MSC-140G, a policer must be configured to limit the traffic entering priority queues. The policer rate cannot exceed the shape rate configured for the group or port.

### **SUMMARY STEPS**

- **1. configure**
- **2. policy-map** *policy-name*
- **3. class** *class-name*
- **4. police rate** {[*units*] | **percent** *percentage*}} [**burst** *burst-size* [*burst-units*]] [**peak-burst** *peak-burst* [*burst-units*]] [**peak-rate** *value* [*units*]] | **percent** *percentage*]
- **5. exceed-action** *action*
- **6. exit**
- **7. priority**[**level** *priority\_level* ]
- **8. exit**
- **9. exit**
- **10. interface** *type interface-path-id*
- **11. service-policy** {**input** | **output**} *policy-map*
- **12.** Use the **commit** or **end** command.
- **13. show policy-map interface** *type interface-path-id* [**input** | **output**]

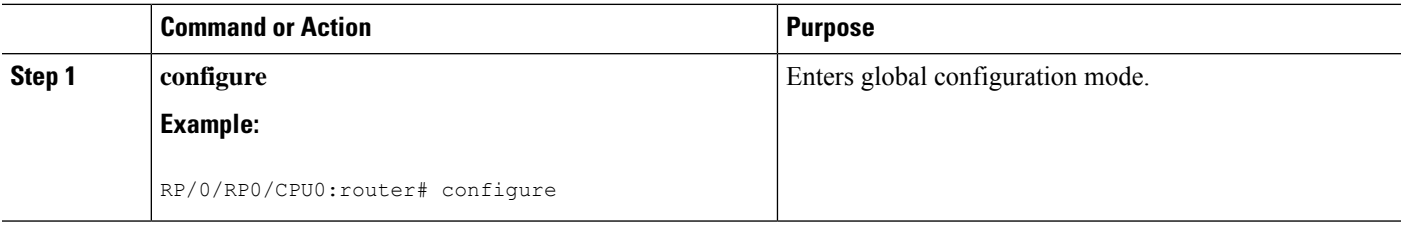

 $\mathbf l$ 

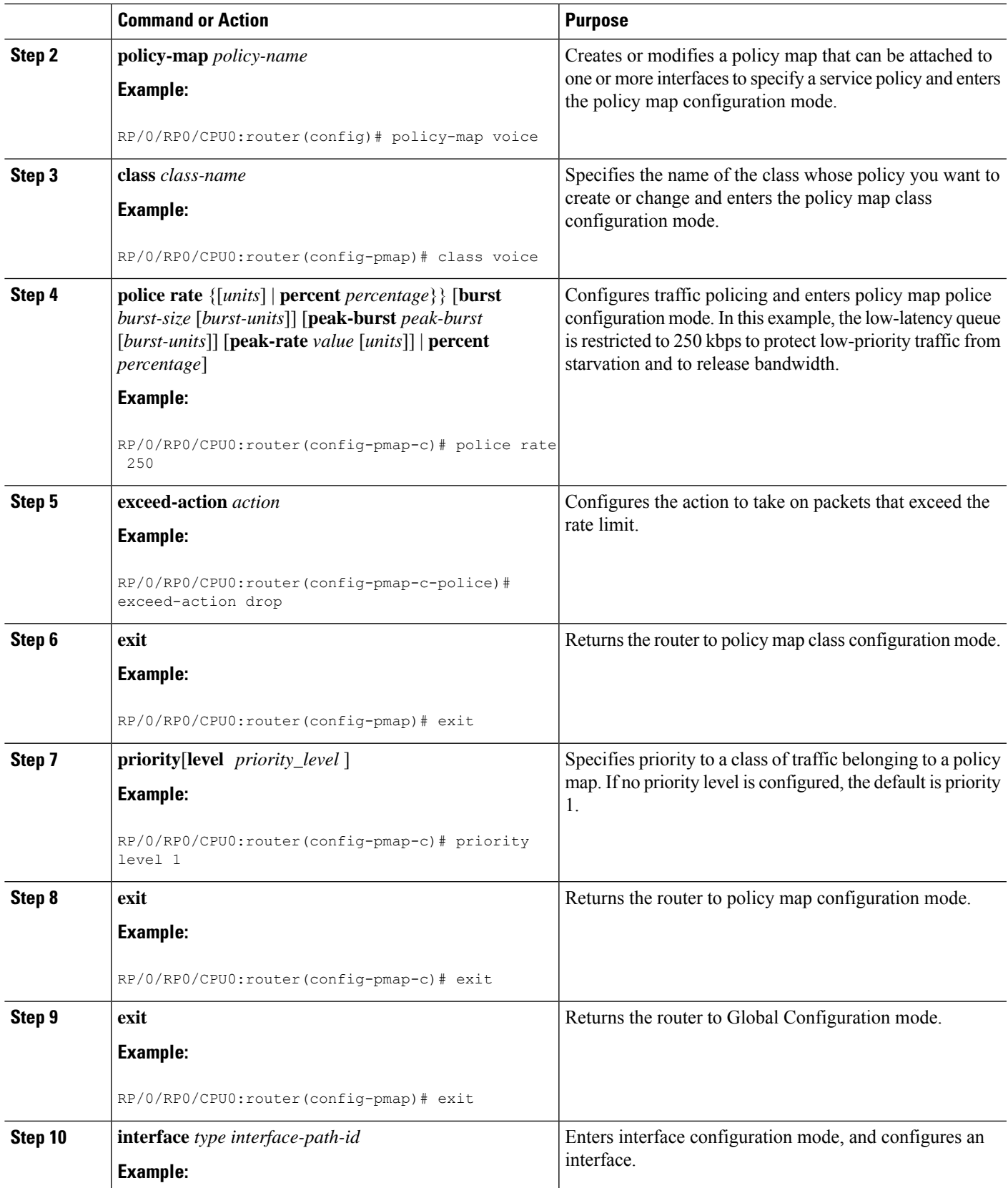

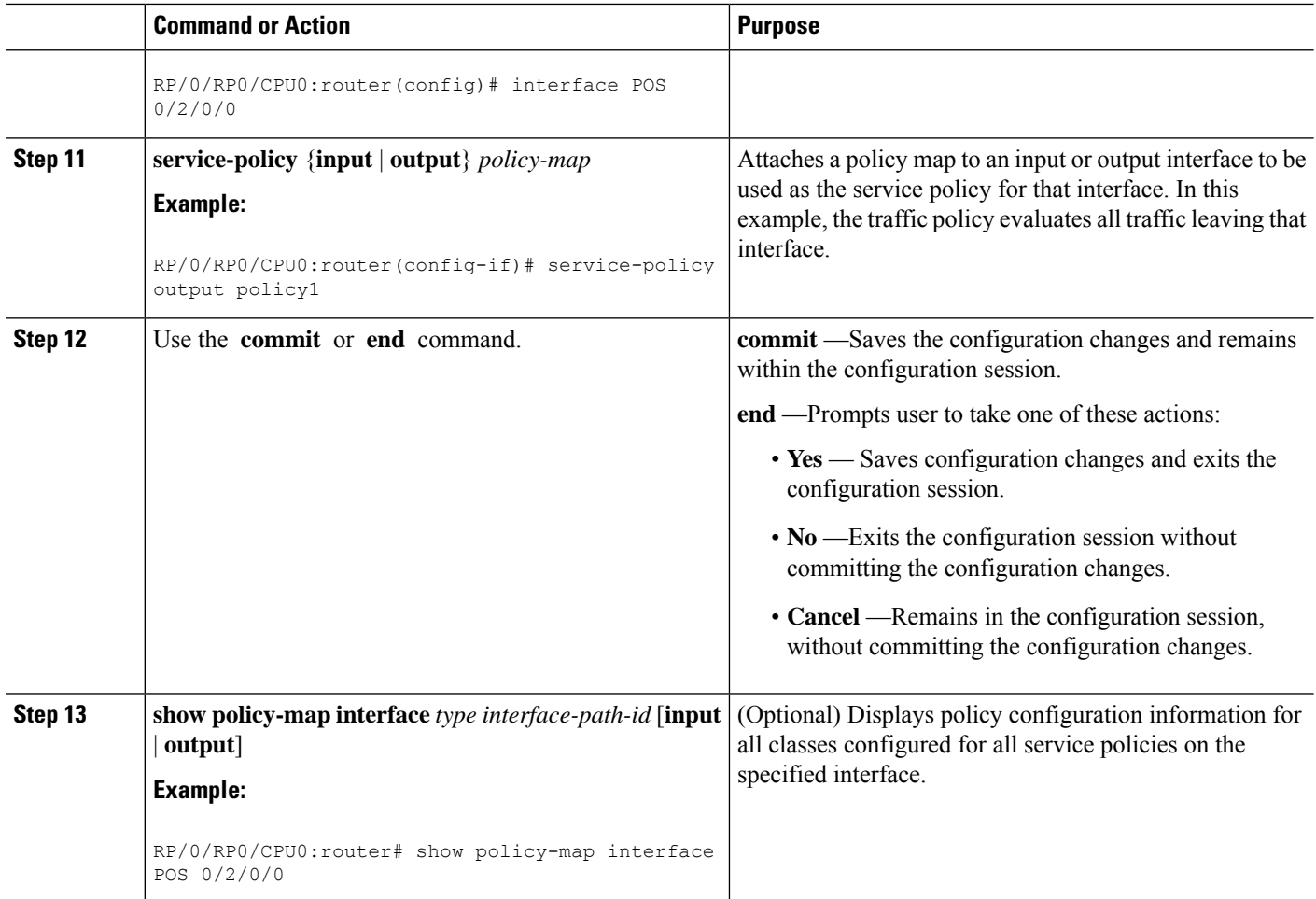

## **Configuring Traffic Shaping**

Traffic shaping allows you to control the traffic exiting an interface to match its transmission to the speed of the remote target interface and ensure that the traffic conforms to policies contracted for it.

Shaping performed on outgoing interfaces is done at the Layer 2 level and includes the Layer 2 header in the rate calculation. Shaping performed on incoming interfaces is done at the Layer 3 level and does not include the Layer 2 header in the rate calculation.

### **Restrictions**

- The bandwidth, priority and shape average commands should not be configured together in the same class.
- A flat port-level shaper requires a child policy with 100% bandwidth explicitly allocated to the class-default.

## **SUMMARY STEPS**

- **1. configure**
- **2. policy-map** *policy-name*
- **3. class** *class-name*
- **4. shape average** {**percent** *value* | *rate* [*units*]}
- **5. exit**
- **6. exit**
- **7.** Specifiesthe name of the class whose policy you want to create or change.**interface** *type interface-path-id*
- **8. service-policy** {**input** | **output**} *policy-map*
- **9.** Use the **commit** or **end** command.
- **10. show policy-map interface** *type interface-path-id* [**input** | **output**]

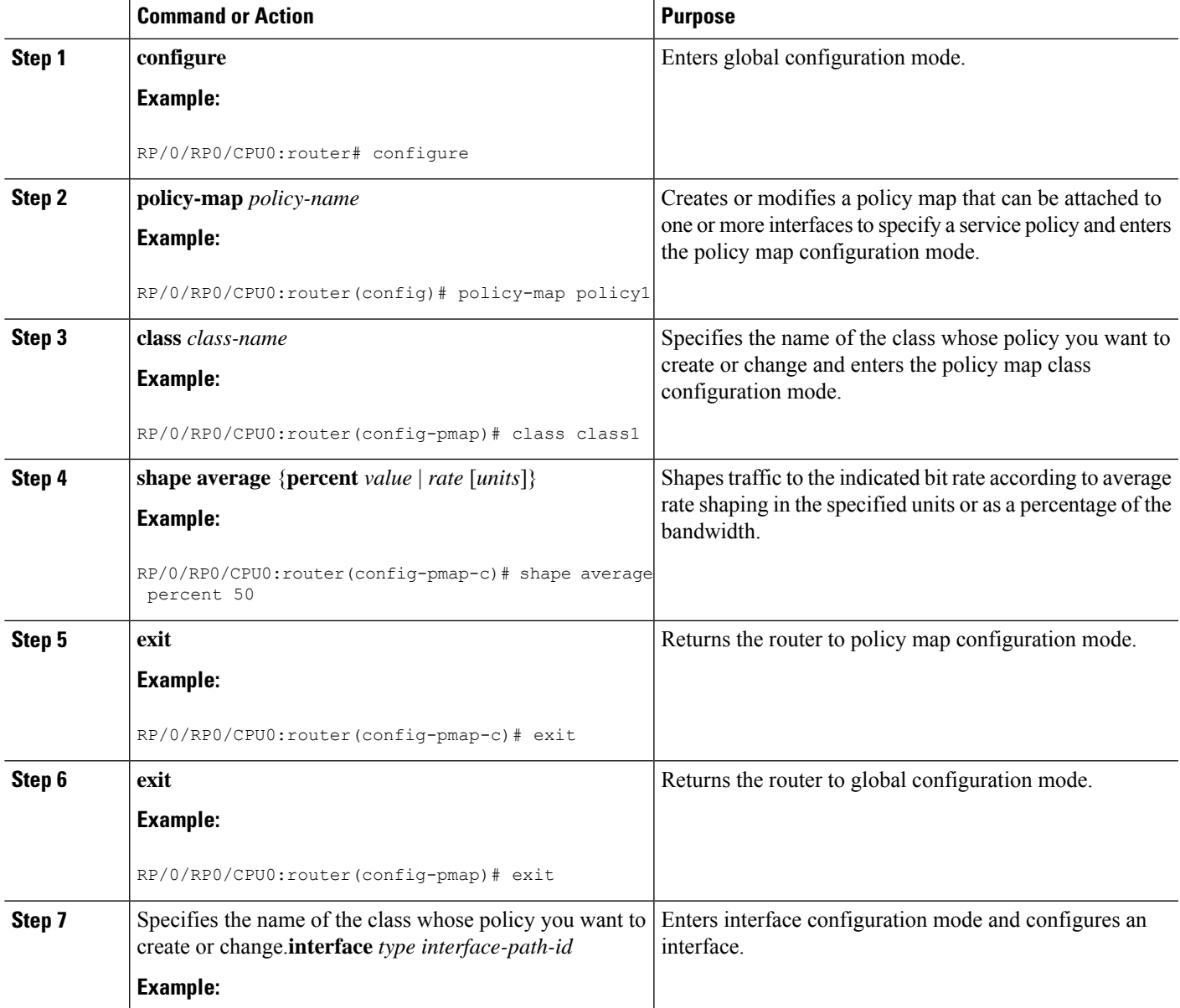

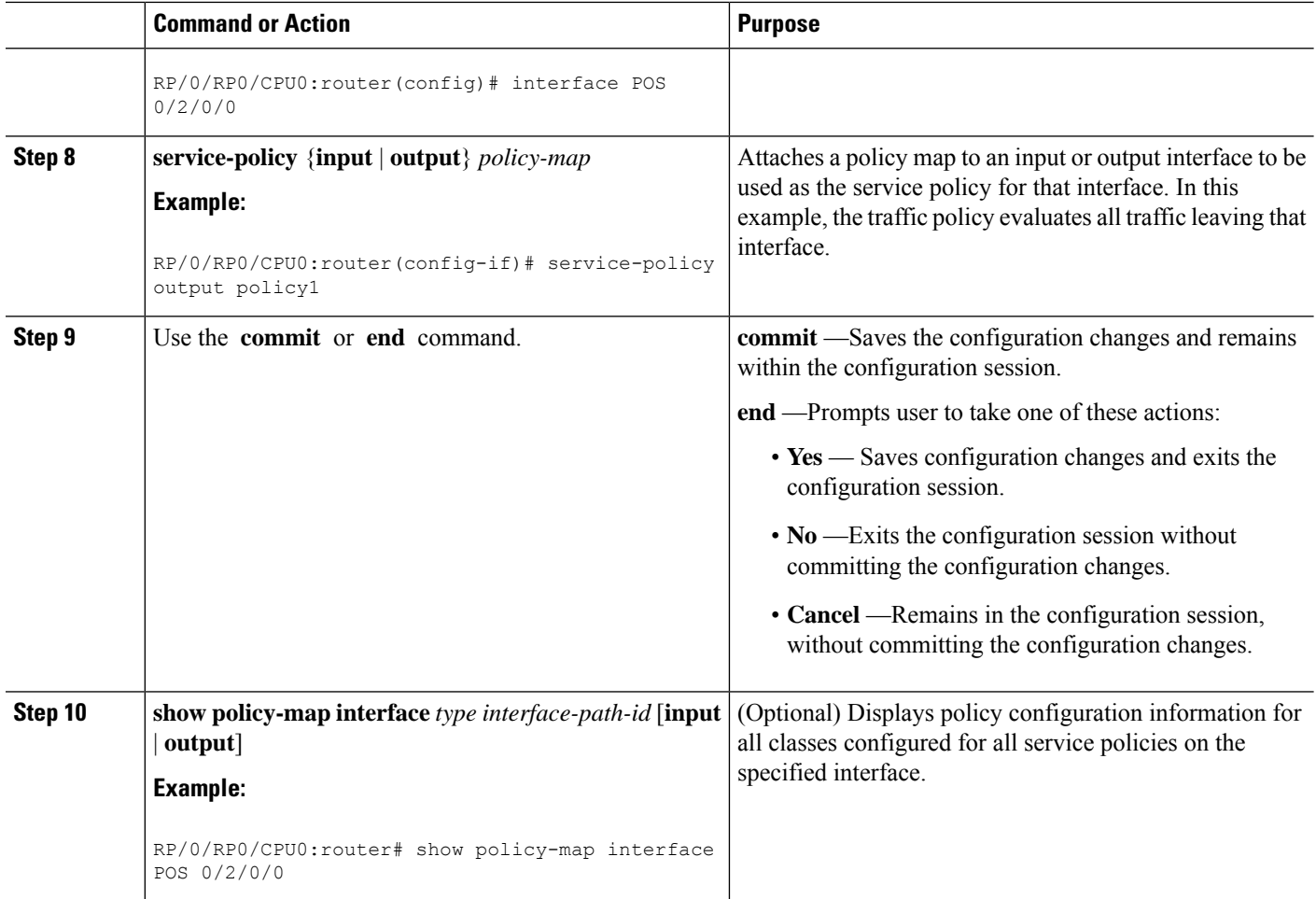

## **Configuring Traffic Policing (Two-Rate Color-Blind)**

Traffic policing allows you to control the maximum rate of traffic sent or received on an interface.

### **Restrictions**

**set cos** is not allowed as an ingress policer action.

## **SUMMARY STEPS**

- **1. configure**
- **2. policy-map** *policy-name*
- **3. class** *class-name*
- **4. police rate** {[*units*] | **percent** *percentage*} [**burst** *burst-size* [burst-*units*]] [**peak-burst** *peak-burst* [burst-*units*]] [**peak-rate** *value* [*units*] | **percent** *percentage*]
- **5. conform-action** *action*
- **6. exceed-action** *action*
- **7. exit**
- **8. exit**
- **9. exit**
- **10. interface** *type interface-path-id*
- **11. service-policy** {**input** | **output**} *policy-map*
- **12.** Use the **commit** or **end** command.
- **13. show policy-map interface** *type interface-path-id* [**input** | **output**]

<span id="page-62-0"></span>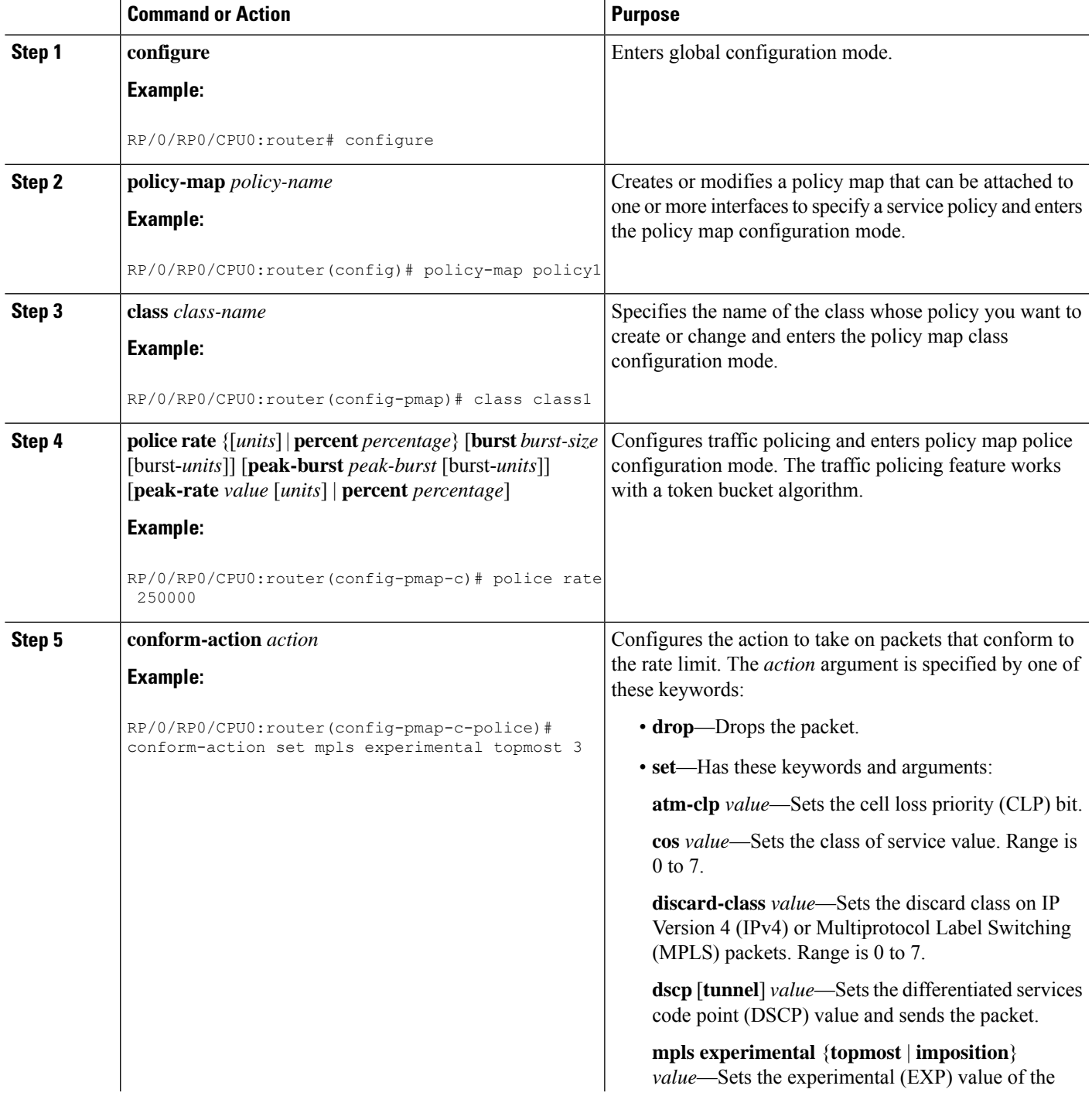

I

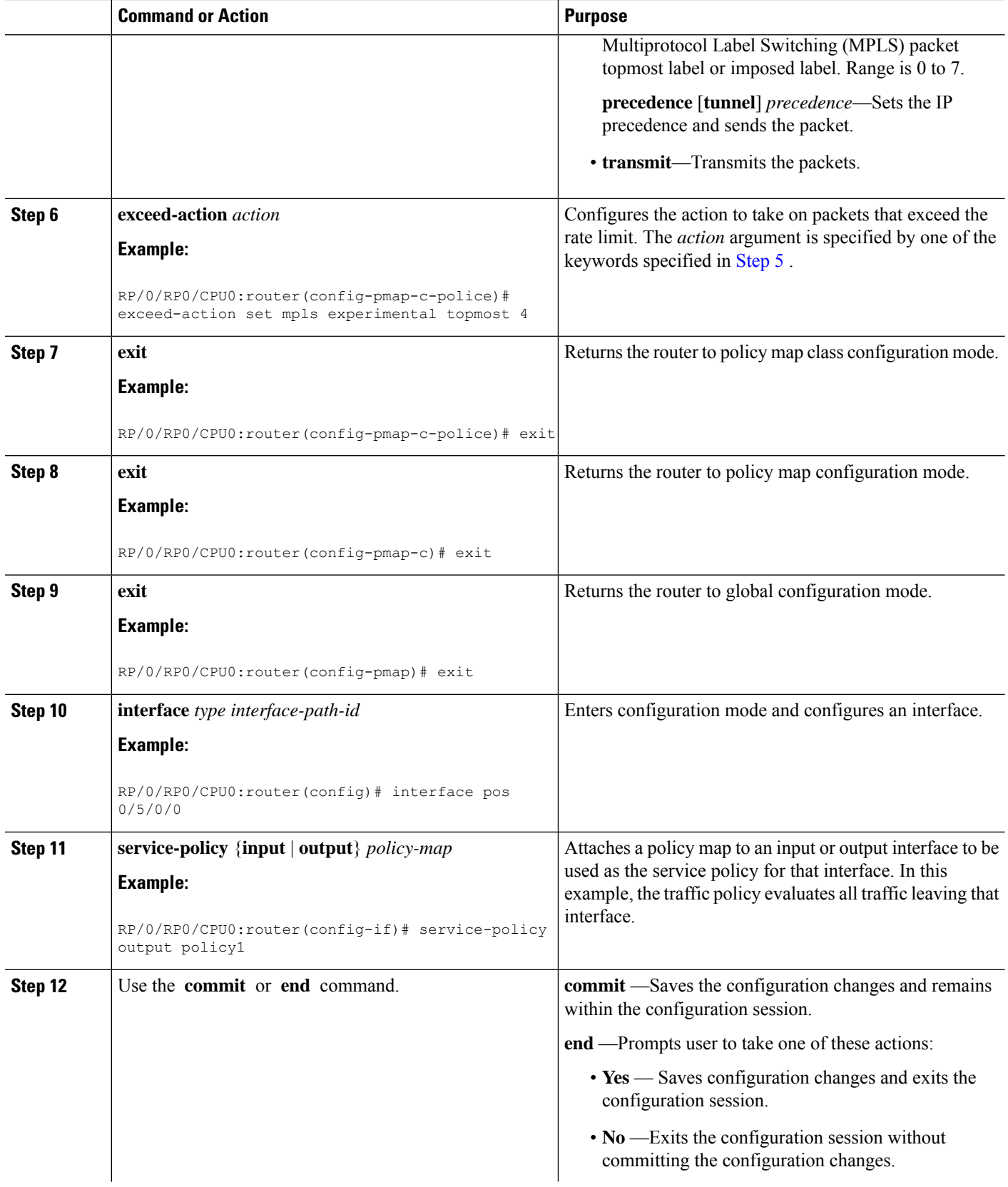

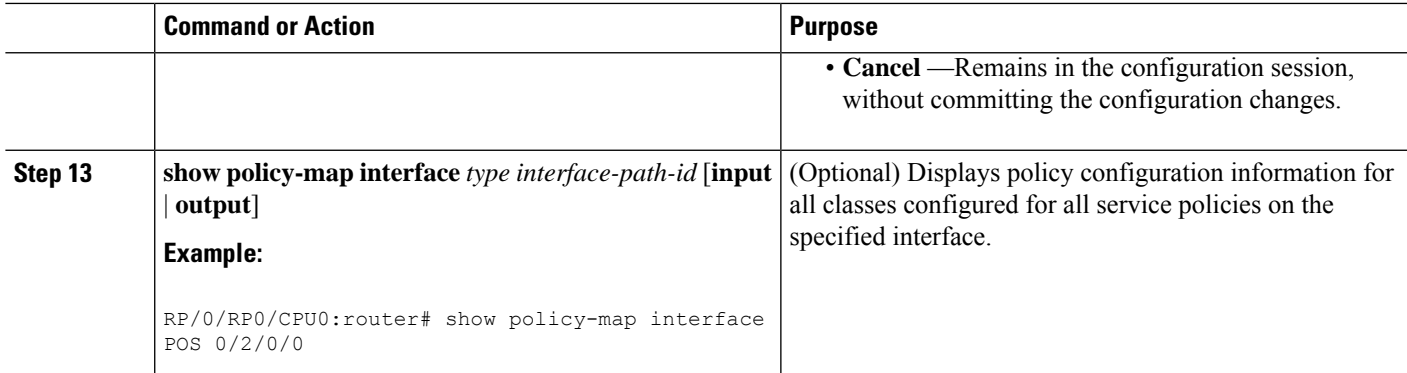

# **Configuring Traffic Policing (2R3C)**

## **SUMMARY STEPS**

- **1. configure**
- **2. class-map** [**match-all**][**match-any**] *class-map-name*
- **3. match [not] fr-de***fr-de-bit-value*
- **4. policy-map** *policy-name*
- **5. class** *class-name*
- **6. police rate** {[*units*] | **percent** *percentage*} [**burst** *burst-size* [burst-*units*]] [**peak-burst** *peak-burst* [burst-*units*]] [**peak-rate** *value* [*units*]
- **7. conform-color** *class-map-name*
- **8. exceed-color** *class-map-name*
- **9. conform-action** *action*
- **10. exceed-action** *action*
- **11. exit**
- **12. exit**
- **13. exit**
- **14. interface** *type interface-path-id*
- **15. service-policy** *policy-map*
- **16.** Use the **commit** or **end** command.
- **17. show policy-map interface** *type interface-path-id*

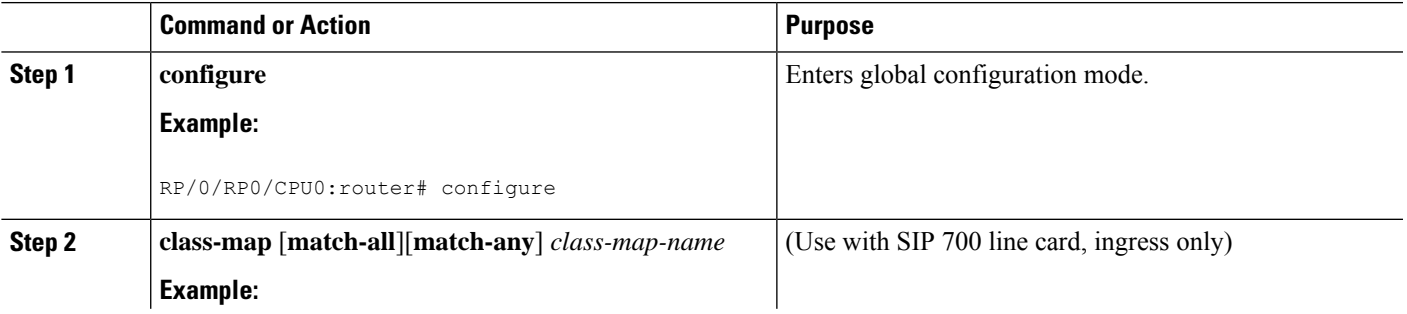

 $\mathbf I$ 

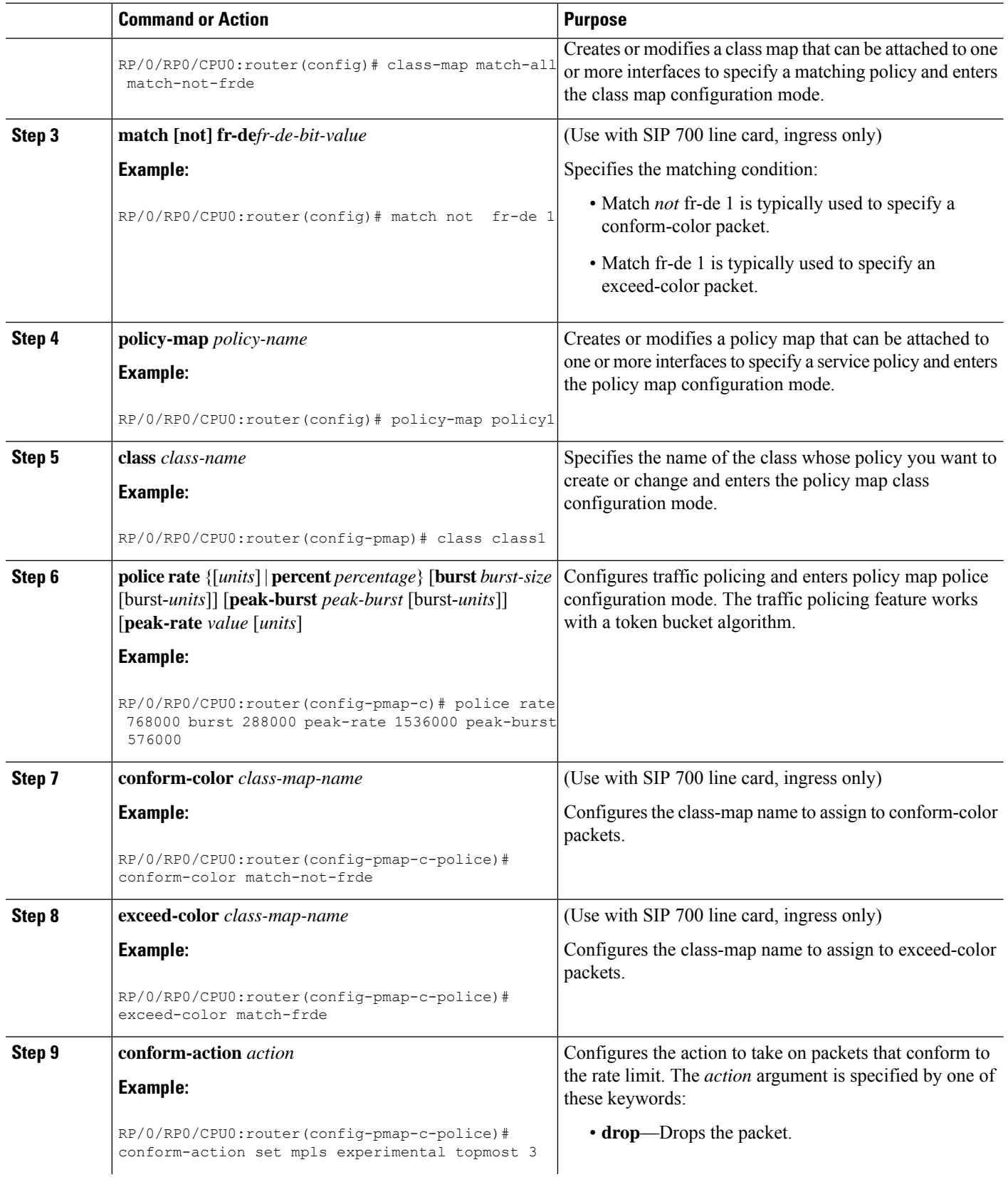

I

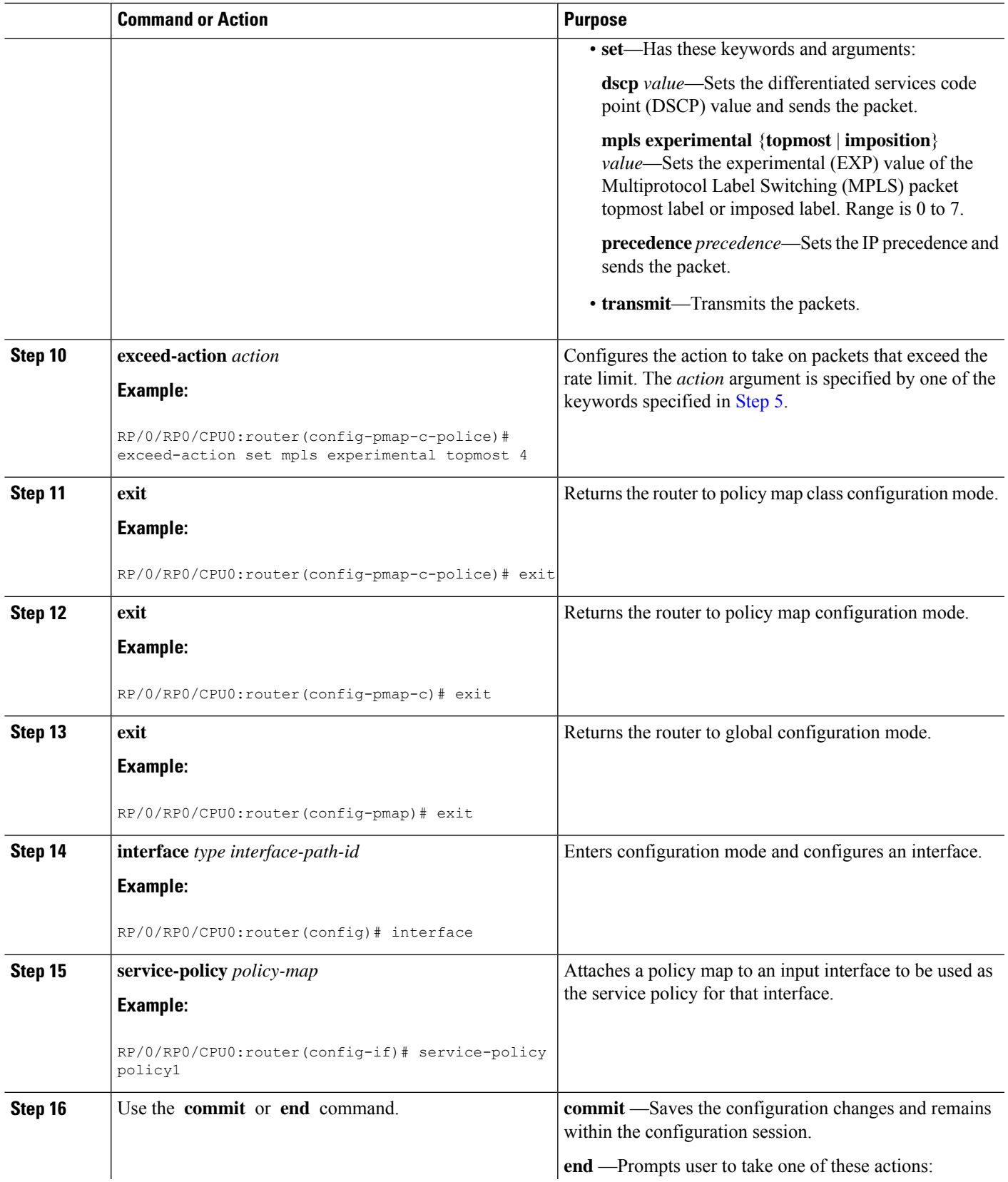

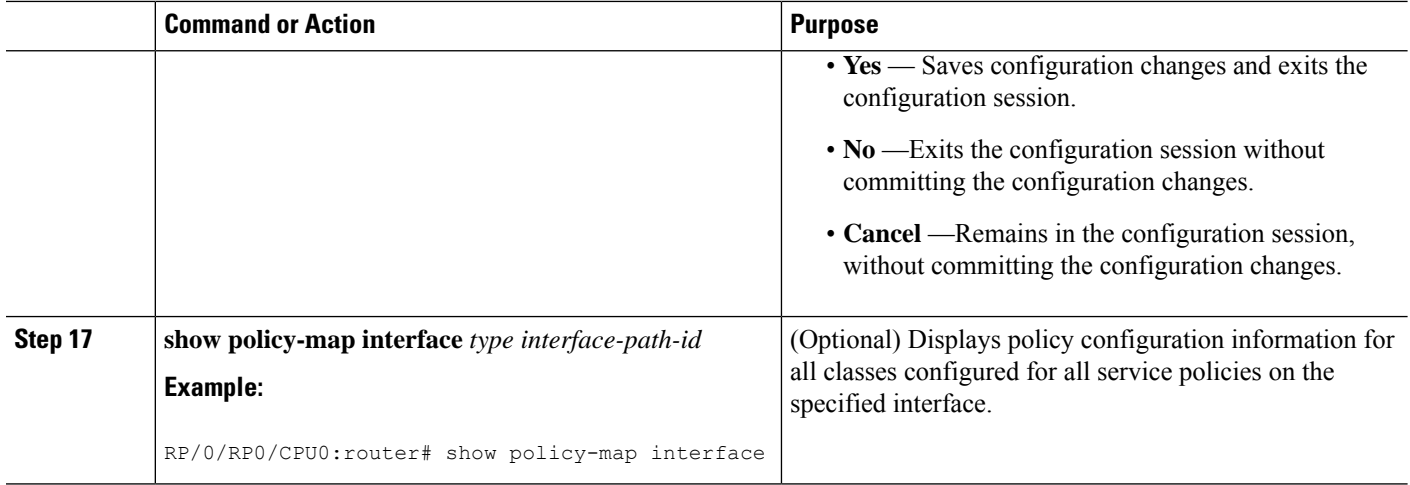

# **Configuring Shaper Granularity**

Use the Shaper Granularity feature to configure the shaper granularity value so that the shape rate you specify is a multiple of the shaper granularity.

### **Restrictions**

The Shaper Granularity feature has these limitations:

- Supported on Cisco CRS Series Modular Services Card 40G.
- Shaper granularity values apply to the SIP and to all SPAs that are installed on the SIP.
- The line card must be reloaded, for the configured shape granularity to take effect.
- Effective shape rate is a multiple of the shaper granularity.

### **SUMMARY STEPS**

- **1. configure**
- **2. hw-module qos output shape granularity** *granularity* **location** *interface-path-id*
- **3.** Use the **commit** or **end** command.

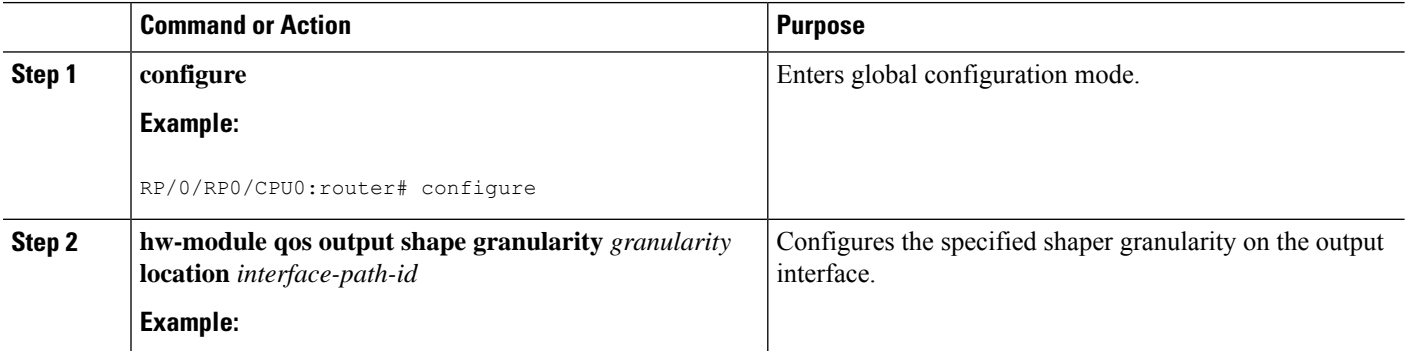

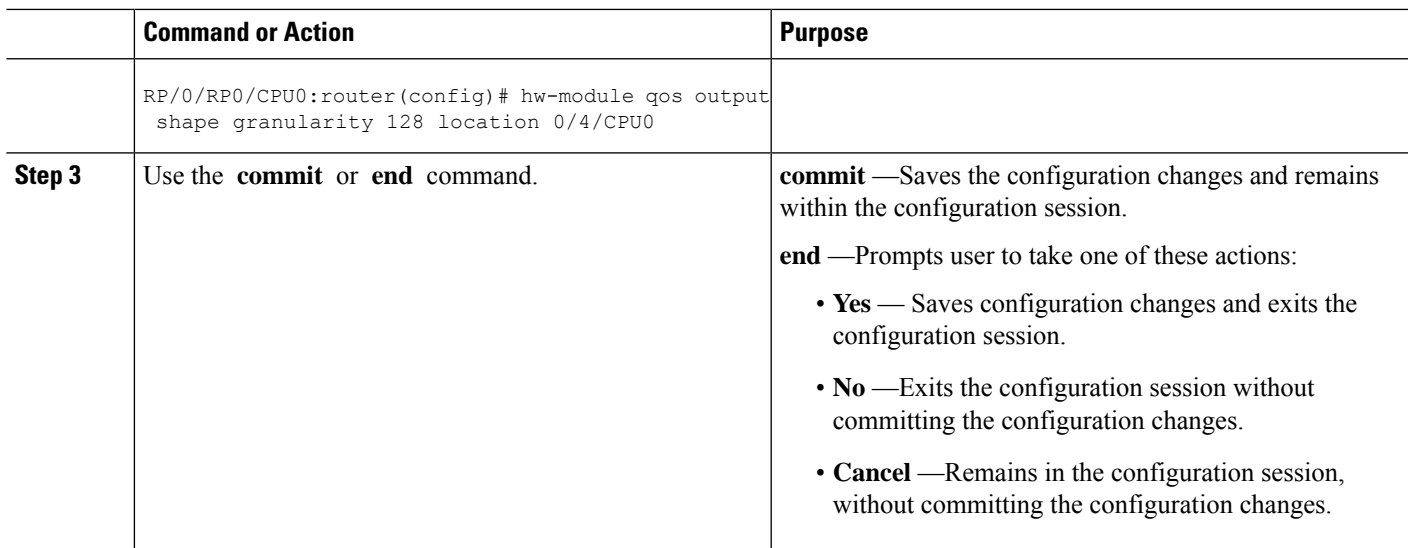

# **Configuring Police Rate for LAG Granularity**

Granularity of police rate for link aggregation (LAG) bundles can be defined using the following keywords:

- **police rate per-thousand**(equals to 0.1%)
- **police rate per-million** (equals to 0.001%)

## **SUMMARY STEPS**

- **1. configure**
- **2. policy-map** *policy-name*
- **3. class** *class-name*
- **4. police rate** { *rate* |**per-thousand** *rate-per-thousand* | **per-million** *rate-per-million* | **percent** *value* }
- **5. exit**
- **6.** Use the **commit** or **end** command.

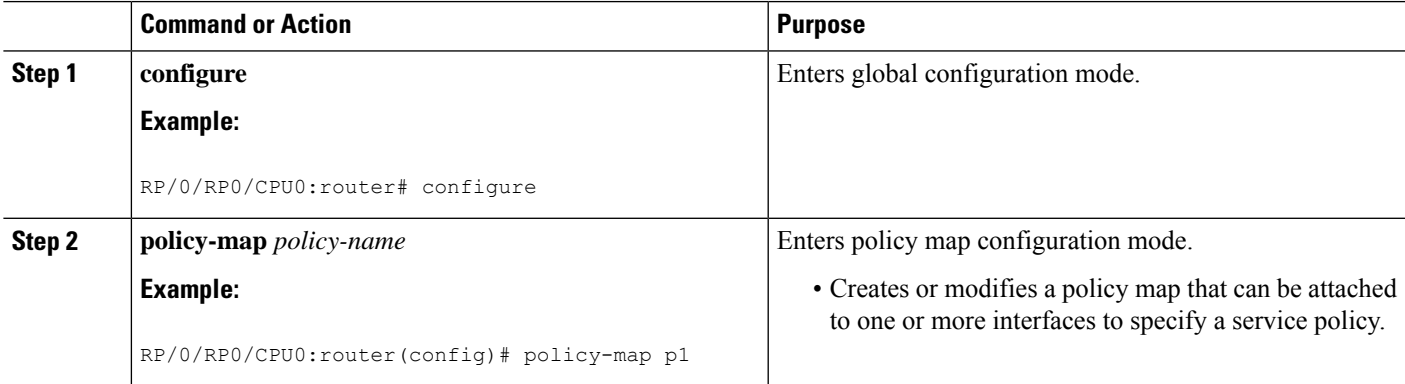

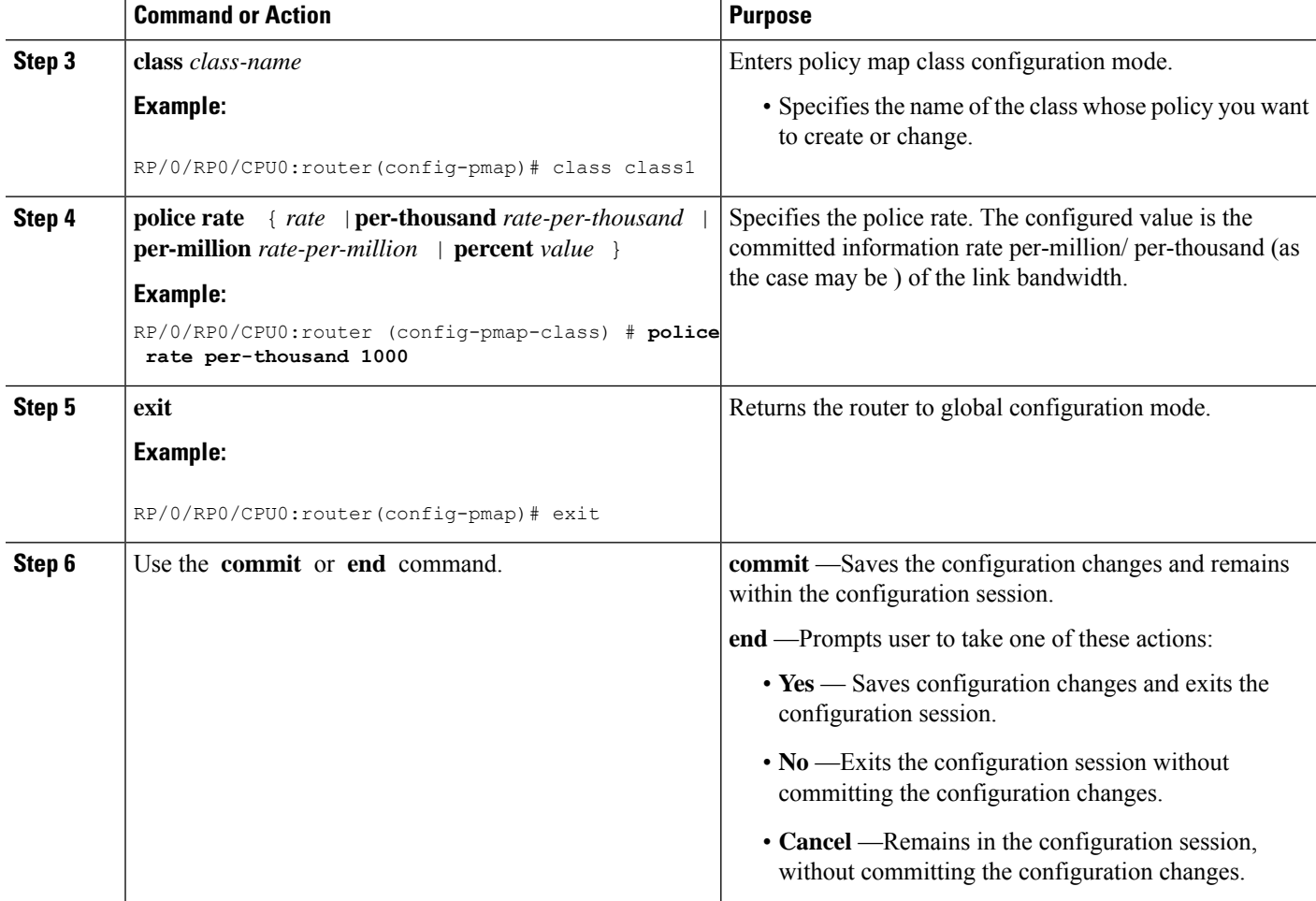

# **Configuring Shape Average for LAG Granularity**

The granularity of shape average for link aggregation (LAG) bundles is defined using these keywords:

- **shape average per-thousand**(equals 0.01%)
- **shape average per-million**(equals 0.001%)

### **SUMMARY STEPS**

- **1. configure**
- **2. policy-map** *policy-name*
- **3. class** *class-name*
- **4. shape average** { *rate* | **per-thousand** *rate-per-thousand* | **per-million** *rate-per-million* | **percent** *value* }
- **5. exit**
- **6.** Use the **commit** or **end** command.

## **DETAILED STEPS**

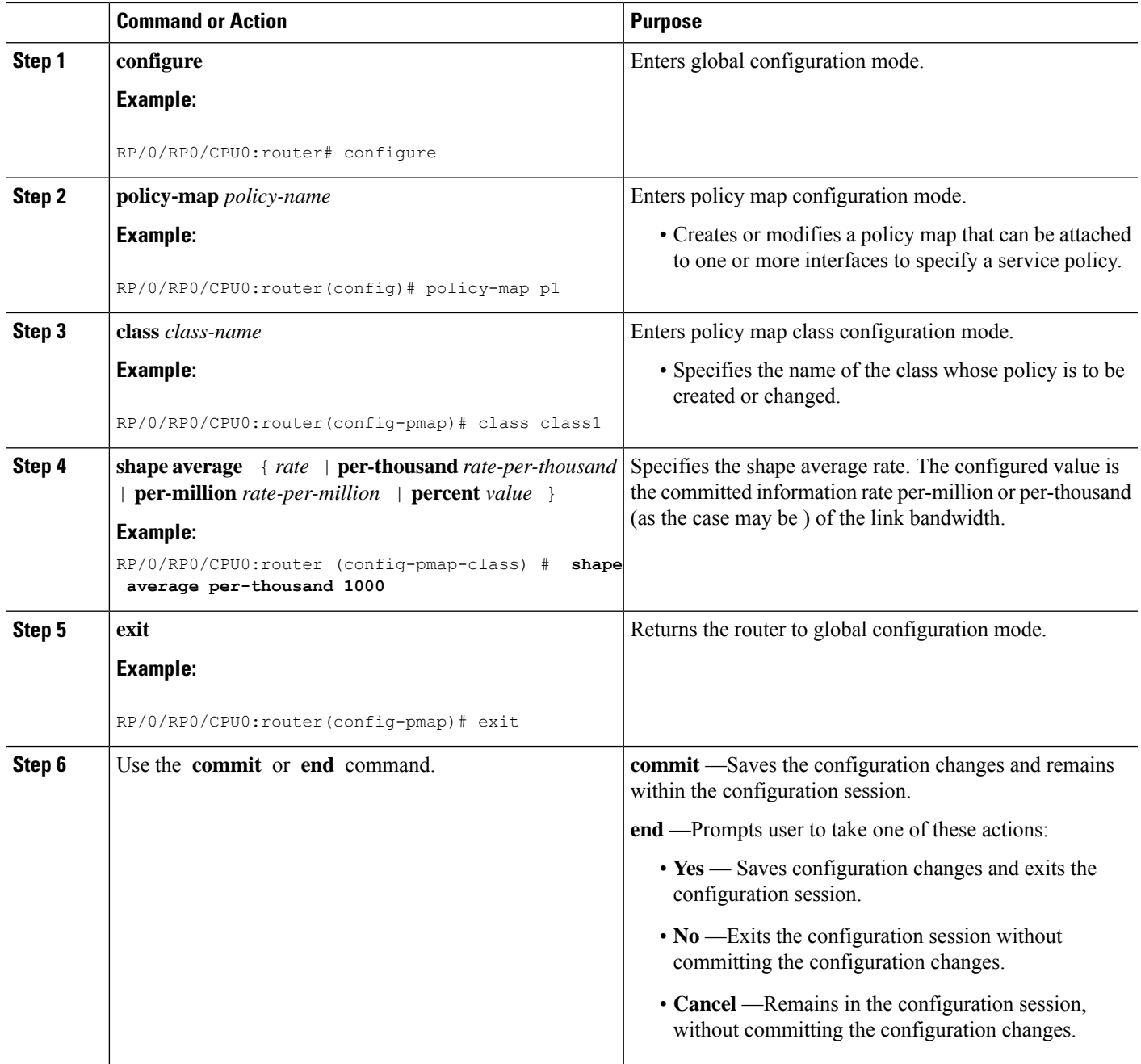

# **Configuring Accounting**

The steps that follow describe how to configure accounting.

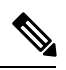

**Note** NoLayer2 accounting option is not supported on layer 2 interfaces.

## **SUMMARY STEPS**

- **1. configure**
- **2. interface** *interface-path-id*
- **3. service-policy**{**input | output | type** } *service-policy-name* **account**{**layer2** |**no layer2**}
- **4.** Use the **commit** or **end** command.

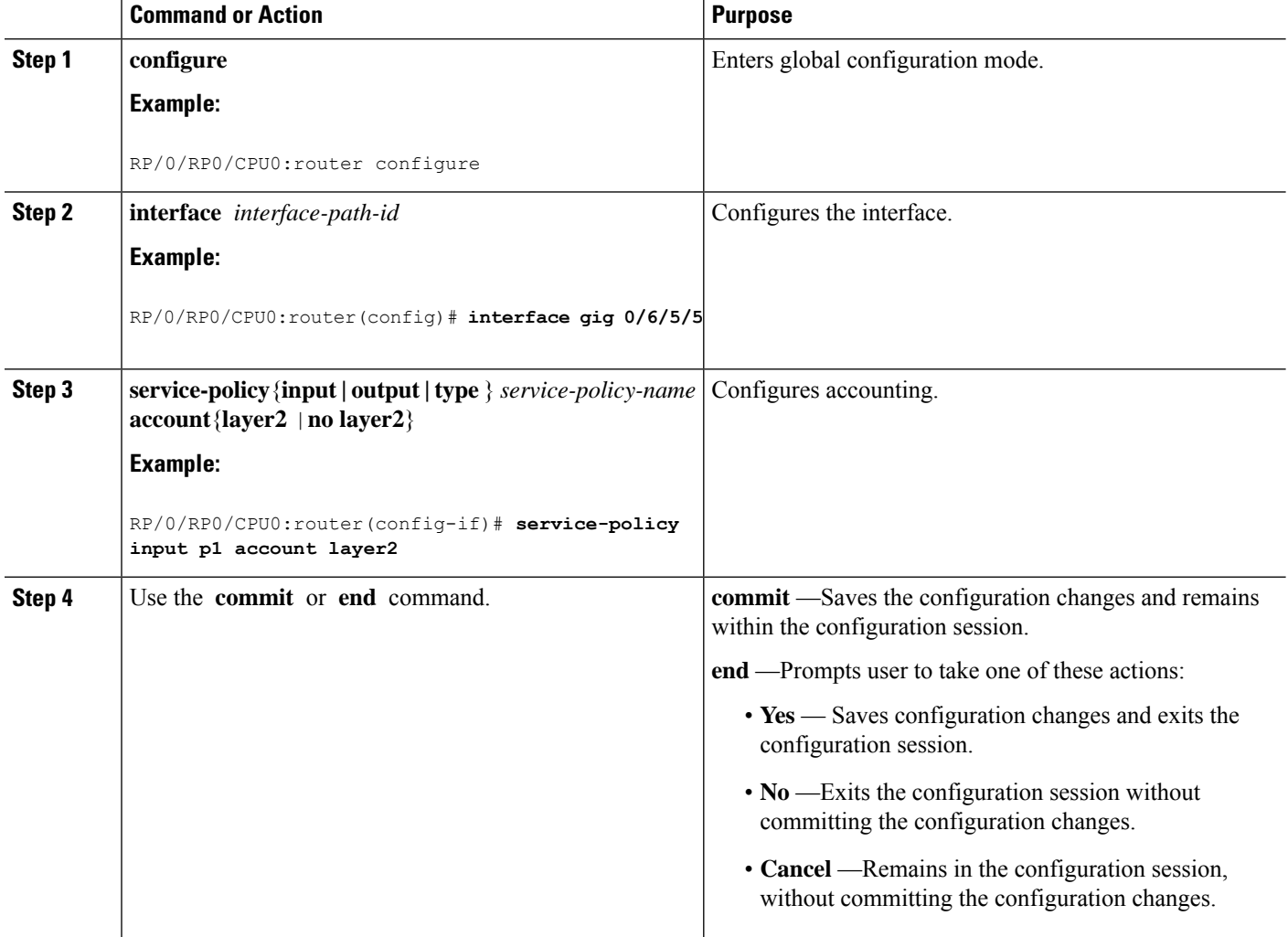
Ш

# **Configuration Examples for Configuring Congestion Management**

## **Traffic Shaping for an Input Interface: Example**

This example shows how to configure a policy map on an input interface:

```
policy-map p2
class voip
shape average percent 20
!
interface bundle-pos 1
service-policy input p2
commit
RP/0/RP0/CPU0:Jun 8 16:55:11.819 : config[65546]: %MGBL-LIBTARCFG-6-COMMIT : Configuration
committed by user 'cisco'. Use 'show configuration commit changes 1000006140' to view the
changes.
```
This example shows the display output for the previous policy map configuration:

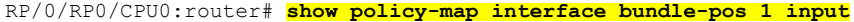

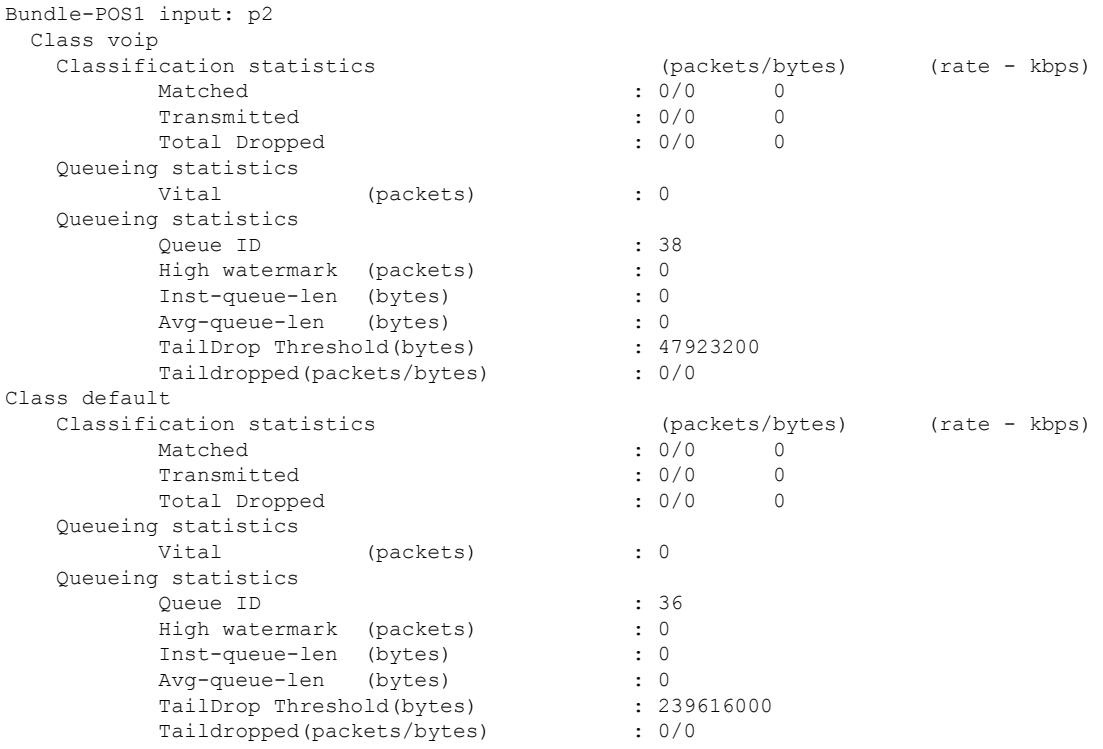

## **Traffic Policing for a Bundled Interface: Example**

This example shows how to configure a policy map for a bundled interface. Note that for bundled interfaces, policing can be configured only as a percentage and not a specific rate per second:

```
policy-map p2
class voip
police rate 23425
!
interface bundle-pos 1
service-policy input p2
commit
RP/0/RP0/CPU0:Jun 8 16:51:36.623 : qos ma[286]: %QOS-QOS RC QOSMGR-3-RC BUNDLE BW NOPCT :
Absolute bw specified for bundle interfaces, use percentage values instead
RP/0/RP0/CPU0:Jun 8 16:51:36.624 : qos_ma[286]: %QOS-QOS-3-MSG_SEND_FAIL : Failed to send
message to feature rc while adding class. Error code - Invalid argument
% Failed to commit one or more configuration items during an atomic operation, no changes
have been made. Please use 'show configuration failed' to view the errors
```

```
!
```
An error occurred after the attempted commit of an invalid configuration.

```
!
!
policy-map p2
class voip
police rate percent 20
commit
RP/0/RP0/CPU0:Jun 8 16:51:51.679 : config[65546]: %MGBL-LIBTARCFG-6-COMMIT : Configuration
committed by user 'cisco'. Use 'show configuration commit changes 1000006135' to view
the changes.
exit
exit
interface bundle-pos 1
service-policy input p2
commit
RP/0/RP0/CPU0:Jun 8 16:52:02.650 : config[65546]: %MGBL-LIBTARCFG-6-COMMIT : Configuration
committed by user 'cisco'. Use 'show configuration commit changes 1000006136' to view
the changes.
```
This example shows the display output for the successful policy map configuration in which policing was configured as a percentage:

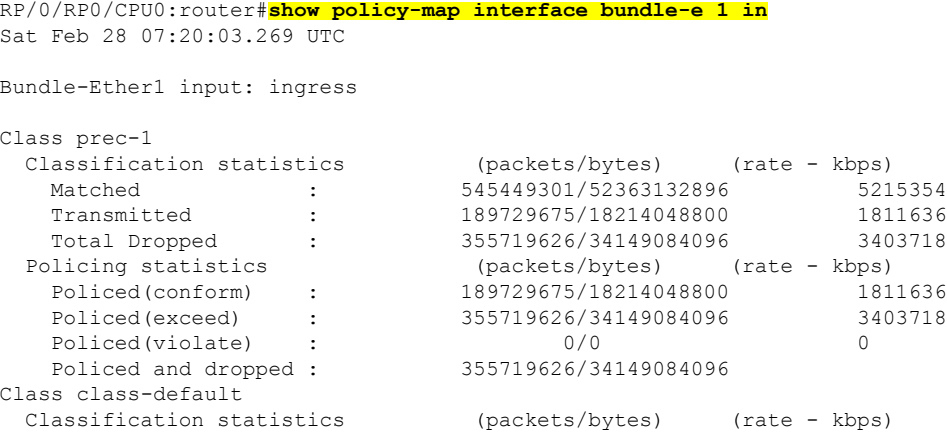

Ш

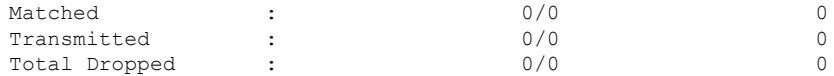

## **Service Fragment Configurations: Example**

This example shows the service-fragment premium being created.

```
policy-map tsqos-port-policy
   class class-default
       shape 500 mbps
    class dscp1
       shape 1 Gbps
       service-fragment premium
       end-policy
      exit
```
This example shows the service-fragment premium being referred (at the sub-interface):

```
policy-map tsqos-subif-policy-premium
   class class-default
       fragment premium
       shape 20 mbps
       bandwidth remaining ratio 20
       service-policy subif-child
       end-policy
       exit
```
## **Policer Granularity: Example**

Policer granularity can be configured in the ingress and egress directions. The policer granularity is specified as a permissible percentage variation between the user-configured police rate and the hardware programmed police rate. The configured value will be applied only for all future traffic policies configured on the interface.

This example shows how to set the police rate deviation tolerance to 4%, on an input interface:

#### **hw-module qos input police granularity 4 location 0/1/CPU0**

Use the show hw-module qos {input | output} police granularity location commands to verify the policer granularity.

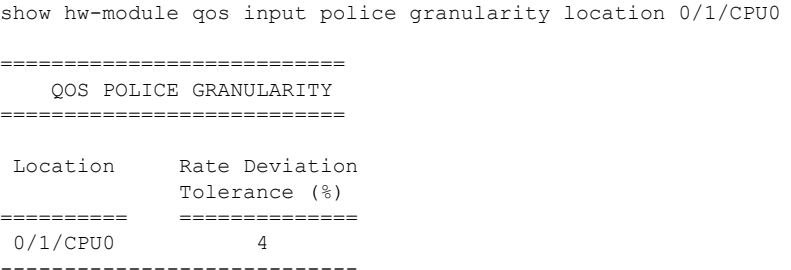

## **Shaper Granularity: Example**

The shape rate you set, using the **shape average** command, should be a multiple of the shaper granularity. For example, if the shape rate is set to 320 kbps but the shaper granularity is configured to 256 kbps, the

effective shape rate is 256 kbps. To get an actual shape rate of 320 kbps, configure the shaper granularity to 64 kbps. Because 320 is a multiple of 64, the shape rate will be exactly 320 kbps.

This example shows how to set the shaper granularity to 128 kbps:

#### **hw-module qos output shape granularity 128 location 0/1/CPU0**

Use the show hw-module qos output shape granularity location command to verify theshaper granularity. The Configured Shape Granularity is the user-configured shaper granularity. The LC reload value indicates if a line card reload will be required in order to bring the configured shaper granularity rate into effect. If a configured shaper granularity is not applied, the HW Programmed Granularity is applied.

show hw-module qos output shape granularity location 0/1/CPU0

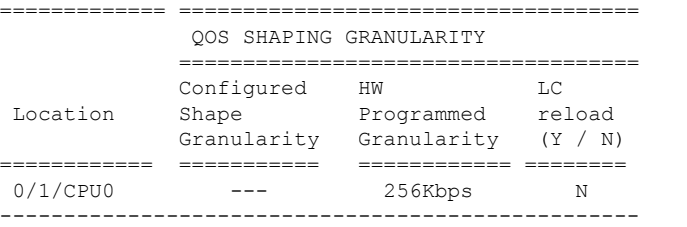

## **Configuring granularity for LAG bundles: Examples**

This example shows how to configure police-rate:

```
config
    policy-map p1
    class c1
     police-rate per-thousand 100
     end-policy-map
     exit
   !
```
The **show run policy-map** command displays police-rate details:

```
show run policy-map p1
policy-map Police8
class Pre5
 priority level 1
 police rate per-thousand 100
 !
 !
 class Pre1
  !
 class class-default
 !
end-policy-map
```
!

This example shows how to configure shape average:

```
config
    policy-map p1
    class c1
     shape average per-million 1000
     end-policy-map
```
exit ! The **show run policy-map** command displays shape average details: show run policy-map p1 policy-map p3 class class-default shape average per-million 1000 !

## **Multiple Action Set: Examples**

!

end-policy-map

These examples show how to configure multiple action sets for both conditional and unconditional markings in both the ingress and egress directions:

### **Conditional Policer Markings in the Ingress Direction: Example**

This example shows how to configure conditional policer markings in the ingress direction:

```
configure
policy-map p1
 class c1
  police rate percent 30 peak-rate percent 50
   conform-action set precedence 2
    conform-action set mpls experimental imposition 3
   conform-action set mpls experimental topmost 4
   exceed-action set precedence 4
    exceed-action set mpls experimental imposition 5
   exceed-action set mpls experimental topmost 6
   violate-action set discard-class 3
   violate-action set qos-group 4
  !
 !
 class class-default
 !
 end-policy-map
!
end
```
If policy map p1 is applied as an ingress policy, the following action sets are applied:

- By using the **conform-action** command, IP packets are marked with the precedence value of 2 and the MPLS experimental value for the imposition label is set to 3; whereas, MPLS packets are marked with the MPLS experimental value for the imposition label that is set to 3 and the topmost label is set to 4.
- By using the **exceed-action** command, IP packets are marked with the precedence value of 4 and the MPLS experimental value for the imposition label is set to 5; whereas, MPLS packets are marked with the MPLS experimental value for the imposition label that is set to 5 and the topmost label is set to 6.
- By using the **violate-action** command, IP packets are marked with the discard class value of 3 and the QoS group value of 4; whereas, MPLS packets are marked with the discard class value of 3 and the QoS group value of 4.

### **Unconditional Quality-of-Service Markings in the Ingress Direction: Examples**

These examples show how to configure unconditional QoS markings in the ingress direction.

#### **Example One**

```
configure
policy-map p4
 class c1
  set discard-class 2
  set qos-group 4
  set precedence 5
   set mpls experimental imposition 3
   set mpls experimental topmost 4
   !
  class class-default
  !
end-policy-map
!
```
If policy map p4 is applied as an ingress policy, the following sets are applied:

- IPpackets are marked with the precedence value of 5 by using the **setprecedence** command. The MPLS experimental value for the imposition label is marked by using the **set mpls experimental** command.
- MPLS packets are marked with MPLS experimental value of the imposition label is set to 3 and topmost label is set to 4 by using the **set mpls experimental** command.

For both IP and MPLS packets, the discard class value is set by using the **set discard-class** command. The QoS group is set by using the **set qos-group** command.

#### **Example Two**

```
configure
policy-map p5
 class c1
  set discard-class 2
   set qos-group 4
  set precedence 5
  set dscp tunnel 3
   set mpls experimental topmost 4
   !
  class class-default
  !
 end-policy-map
!
```
If policy map p5 is applied as an ingress policy, the following sets are applied:

- IP packets are marked with the precedence value by using the **set precedence** command. If the packets are sent out of MDT tunnel interface, they are marked with the DSCP value in the tunnel header by using the **set dscp** command.
- MPLS packets are marked with the MPLS experimental value for the topmost label by using the set mpls **experimental** command.

#### **Example Three**

```
configure
policy-map hp
 class prec123
  service-policy child
```
Ш

```
set discard-class 4
  set qos-group 4
   set precedence 3
  set dscp tunnel 2
   !
  class class-default
  !
 end-policy-map
!
configure
policy-map child
 class prec1
  set discard-class 3
  set qos-group 3
  set precedence 2
   set dscp tunnel 4
   !
  class class-default
  !
 end-policy-map
!
```
If policy map hp (hierarchical policy) is applied as an ingress policy, the following sets are applied:

- IP packets with the precedence value set to 1 are marked with discard class value set to 3 by using the **set discard-class** command, qos-group value set to 3 by using the **set qos-group** command, and the precedence value set to 2 by using the **set precedence** command. If the packets are sent out of the MDT tunnel interface, they are marked with the DSVP value of 4 in the tunnel header by using the **set dscp** command.
- IP packets with precedence values of 2 and 3 are marked with discard class value set to 4, qos-group value set to 4, precedence value set to 3, and the dscp tunnel set to 2.

## **Conditional Policer Markings in the Egress Direction: Example**

This example shows how to configure conditional policer markings in the egress direction:

```
configure
policy-map p3
 class c1
 police rate percent 30 peak-rate percent 50
  conform-action set precedence 2
  conform-action set cos 3
  conform-action set mpls experimental topmost 3
  exceed-action set precedence 4
  exceed-action set cos 4
  exceed-action set mpls experimental topmost 4
  violate-action set discard-class 3
  violate-action set cos 5
   !
  !
 class class-default
 !
 end-policy-map
!
```
If policy map p3 is applied as an egress policy, the following action sets are applied:

- By using the **conform-action** command, IP packets are marked with the precedence value of 2 and the CoS value of 3; whereas, MPLS packets are marked with the MPLS experimental value of the topmost label that is set to 3 and the CoS value of 3.
- By using the **exceed-action** command, IP packets are marked with the precedence value of 4 and the CoS value of 4; whereas, MPLS packets are marked with the MPLS experimental value of the topmost label that is set to 4 and the CoS value of 4.
- By using the **violate-action** command, IP packets are marked with the discard class value of 3 and the CoS value of 5; whereas, MPLS packets are marked with the discard class value of 3 and the CoS value of 5.

## **Unconditional Quality-of-Service Markings in the Egress Direction: Example**

This example shows how to configure the unconditional QoS markings in the egress direction:

```
configure
policy-map p6
 class c1
   set cos 2
   set precedence 5
   set mpls experimental topmost 4
   !
  class class-default
  !
end-policy-map
!
```
If policy map p6 is applied as an egress policy, the following sets are applied:

- IP packets are marked with the CoS value of 2 from the **set cos** command and the precedence value of 5 from the **set precedence** command.
- MPLS packets are marked with CoS and the MPLS experimental value for the topmost label.

# **Additional References**

These sections provide references related to implementing QoS congestion management.

## **Related Documents**

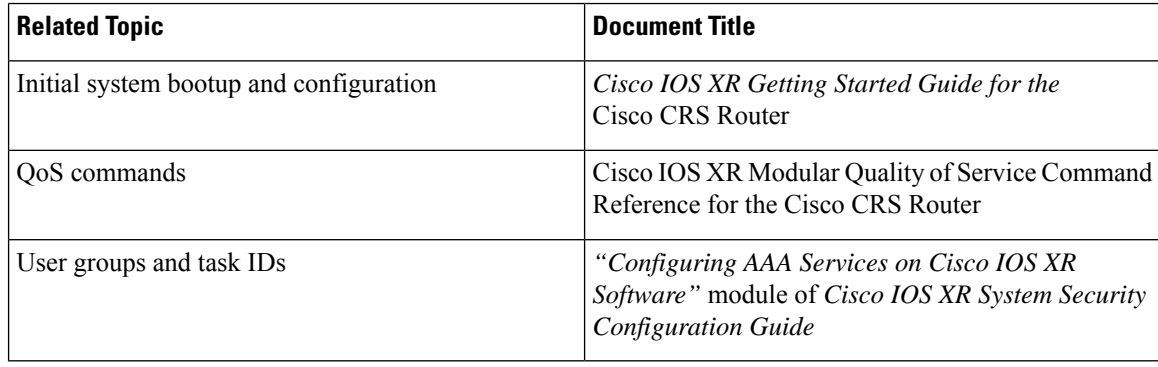

# **Standards**

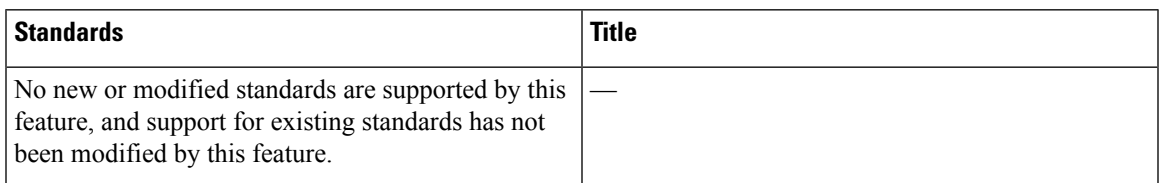

# **MIBs**

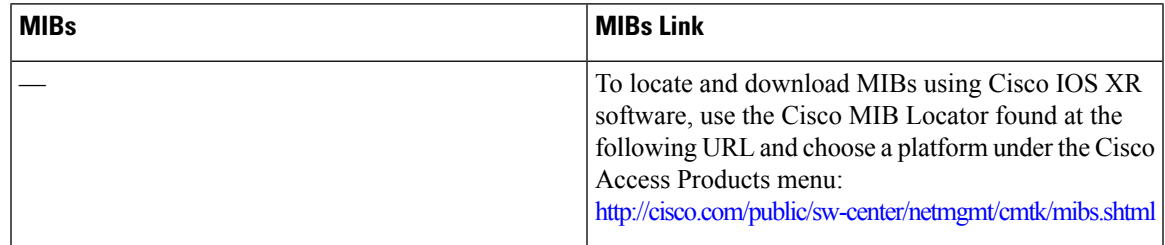

# **RFCs**

Ι

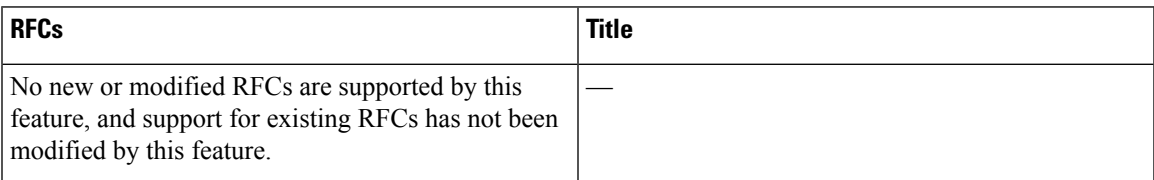

# **Technical Assistance**

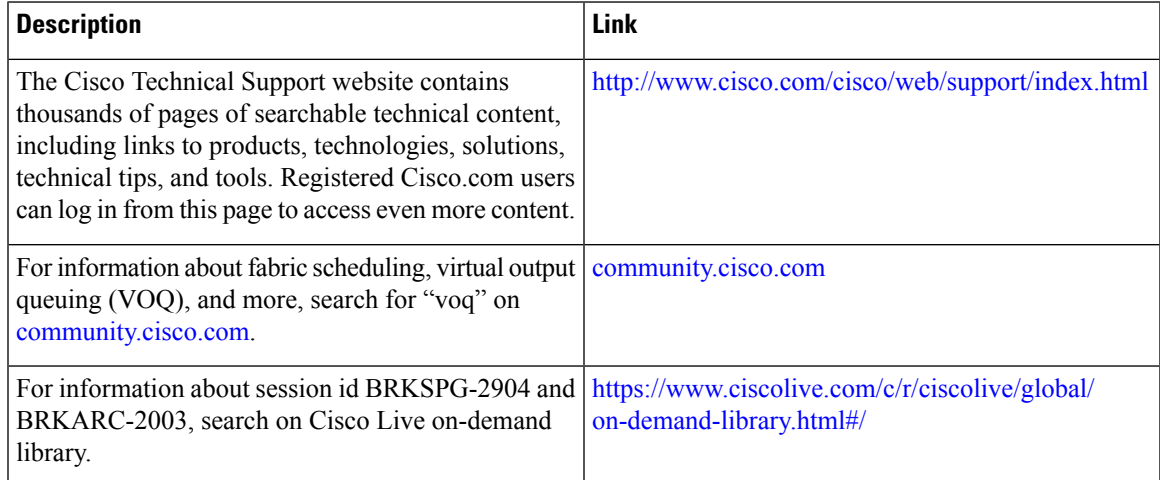

I

i.

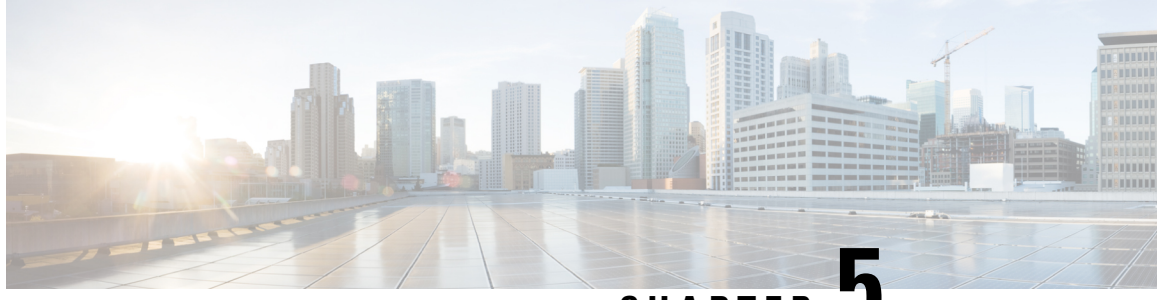

**CHAPTER 5**

# **Configuring Modular QoS Service Packet Classification**

Packet classification identifies and marks traffic flows that require congestion management or congestion avoidance on a data path. The Modular Quality of Service (QoS) command-line interface (MQC) is used to define the traffic flows that should be classified, where each traffic flow is called a class of service, or class. Subsequently, a traffic policy is created and applied to a class. All traffic not identified by defined classes falls into the category of a default class.

This module provides the conceptual and configuration information for QoS packet classification.

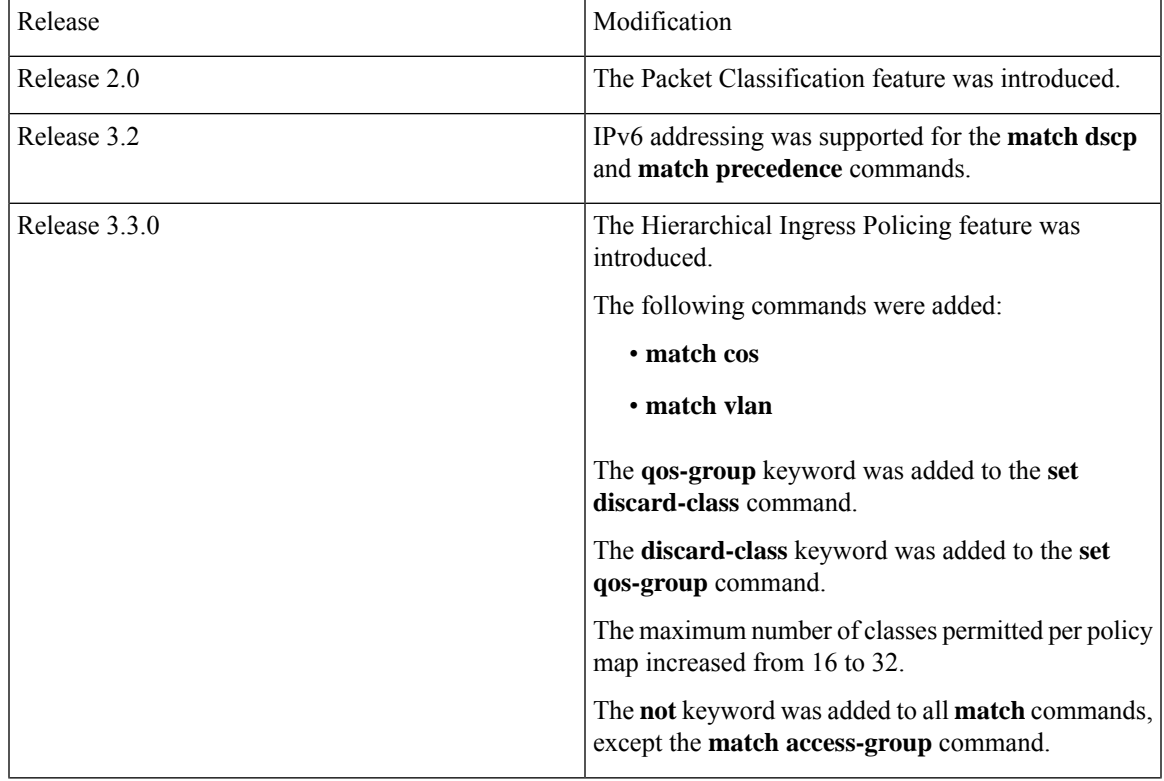

### **Feature History for Configuring Modular QoS Packet Classification on Cisco IOS XR Software**

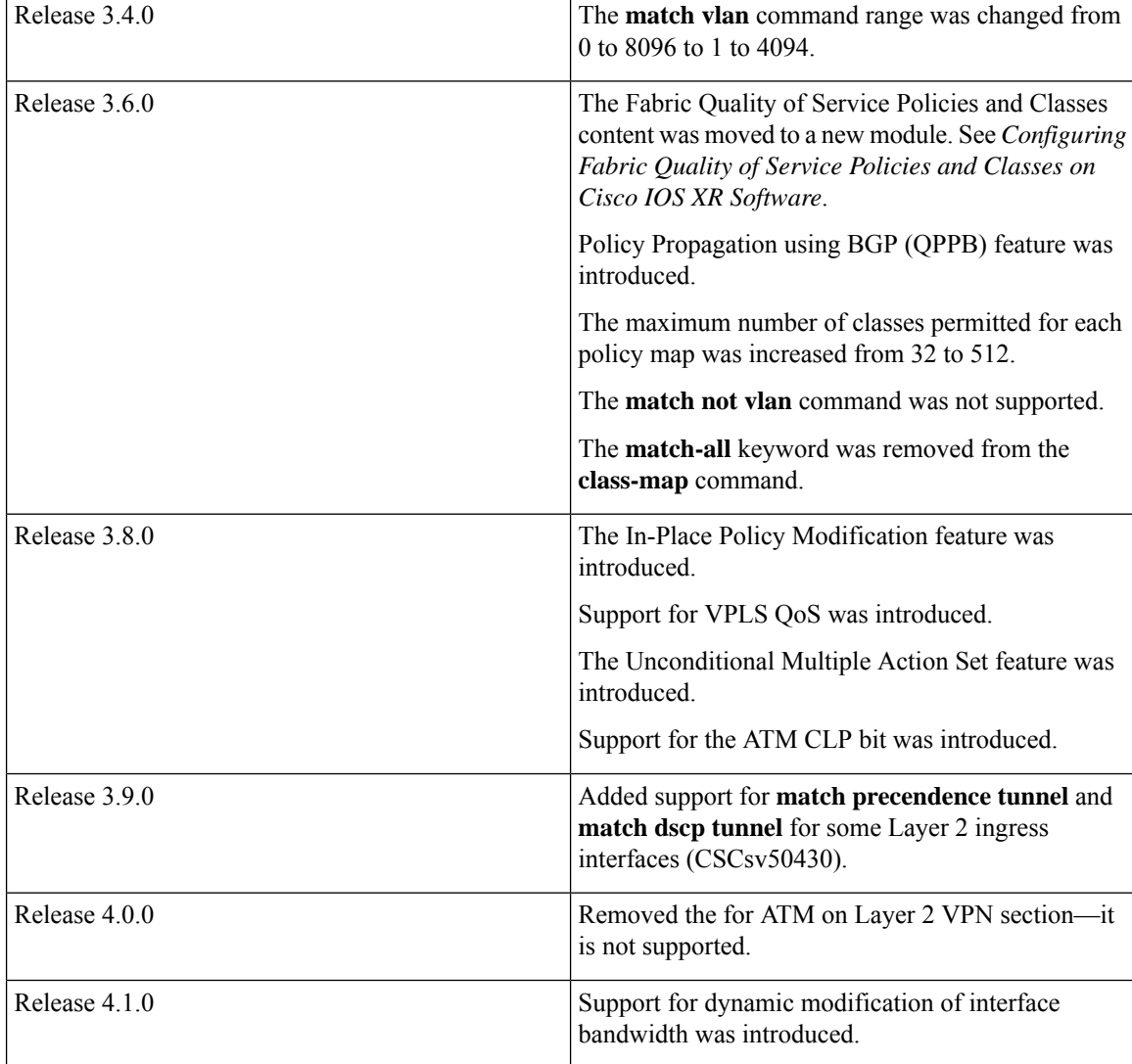

• Prerequisites for Configuring Modular QoS Packet [Classification,](#page-83-0) on page 70

- Information About Configuring Modular QoS Packet [Classification,](#page-84-0) on page 71
- How to Configure Modular QoS Packet [Classification,](#page-120-0) on page 107
- [Configuring](#page-138-0) Policer Bucket Sharing, on page 125
- [Overview](#page-141-0) of Multiple QoS Policy Support, on page 128
- Configuration Examples for Configuring Modular QoS Packet [Classification,](#page-156-0) on page 143
- Additional [References,](#page-171-0) on page 158

# <span id="page-83-0"></span>**PrerequisitesforConfiguringModularQoSPacketClassification**

These prerequisites are required for configuring modular QoS packet classification on your network:

• You must be in a user group associated with a task group that includes the proper task IDs. The command reference guides include the task IDs required for each command. If you suspect user group assignment is preventing you from using a command, contact your AAA administrator for assistance.

• You must be familiar with Cisco IOS XR QoS configuration tasks and concepts.

# <span id="page-84-0"></span>**Information About Configuring Modular QoS Packet Classification**

# **Packet Classification Overview**

Packet classification involves categorizing a packet within a specific group (or class) and assigning it a traffic descriptor to make it accessible for QoS handling on the network. The traffic descriptor contains information about the forwarding treatment (quality of service) that the packet should receive. Using packet classification, you can partition network traffic into multiple priority levels or classes of service. The source agrees to adhere to the contracted terms and the network promises a quality of service. Traffic policers and traffic shapers use the traffic descriptor of a packet to ensure adherence to the contract.

Traffic policers and traffic shapers rely on packet classification features, such as IP precedence, to select packets (or traffic flows) traversing a router or interface for different types of QoS service. For example, by using the three precedence bits in the type of service (ToS) field of the IP packet header, you can categorize packets into a limited set of up to eight traffic classes. After you classify packets, you can use other QoS features to assign the appropriate traffic handling policies including congestion management, bandwidth allocation, and delay bounds for each traffic class.

Methods of classification may consist of the logical combination of any fields in the packet header, where a packet header may be a Layer 2, a Layer 3, or a Layer 4 header; or classification based on the incoming or outgoing physical or virtual interface.

For ATM, ingress QoS is implemented in the modular services card (MSC). Egress marking and policing are implemented in the MSC. Egress queueing features are implemented in the shared port adapter (SPA). For egress features that are implemented in the SPA, classification is still done in the MSC.

## **Traffic Class Elements**

The purpose of a traffic class is to classify traffic on your router. Use the **class-map** command to define a traffic class.

A traffic class contains three major elements: a name, a series of **match** commands, and, if more than one **match** command exists in the traffic class, an instruction on how to evaluate these **match** commands. The traffic class is named in the **class-map** command. For example, if you use the word *cisco* with the **class-map** command, the traffic class would be named *cisco*.

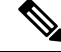

**Note** The **class-map** command supports the **match-any** keyword only. The **match-all** keyword is not supported.

The **match** commands are used to specify various criteria for classifying packets. Packets are checked to determine whether they match the criteria specified in the **match**commands. If a packet matches the specified criteria, that packet is considered a member of the class and is forwarded according to the QoS specifications set in the traffic policy. Packets that fail to meet any of the matching criteria are classified as members of the default traffic class. See the [Default](#page-87-0) Traffic Class.

The instruction on how to evaluate these **match** commands needs to be specified if more than one match criterion exists in the traffic class. The evaluation instruction is specified with the **class-map [match-any]** command. If the **match-any** option is specified as the evaluation instruction, the traffic being evaluated by the traffic class must match at least one of the specified criteria. The **match-any** keyword isthe only evaluation option supported.

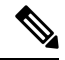

**Note**

Users can provide multiple values for a match type in a single line of configuration; that is, if the first value does not meet the match criteria, then the next value indicated in the match statement is considered for classification.

This table lists the traffic class match criteria supported on the router.

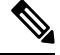

**Note** Unless otherwise indicated, the match criteria for Layer 3 physical interfaces applies to bundle interfaces.

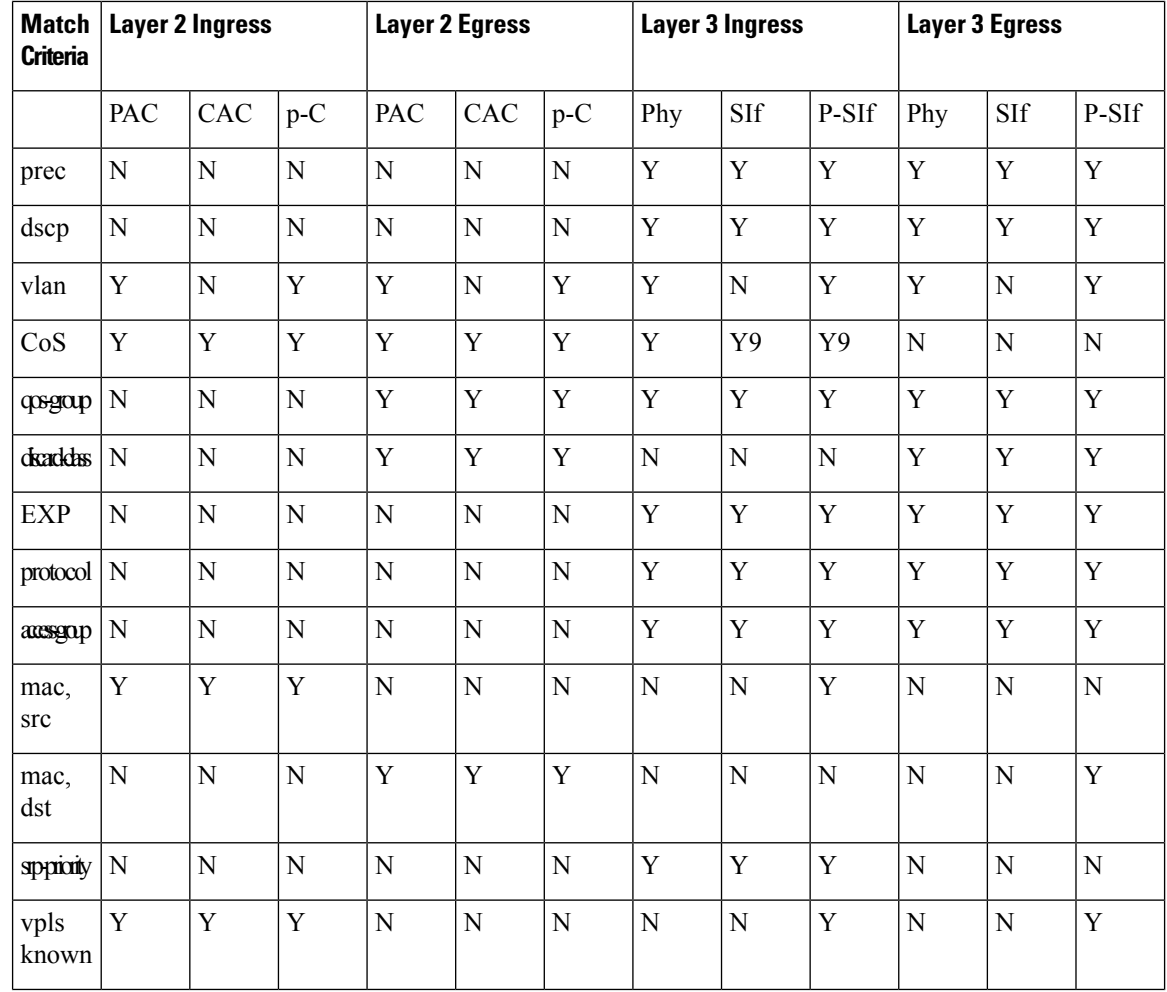

#### **Table 2: Supported Traffic Class Match Criteria**

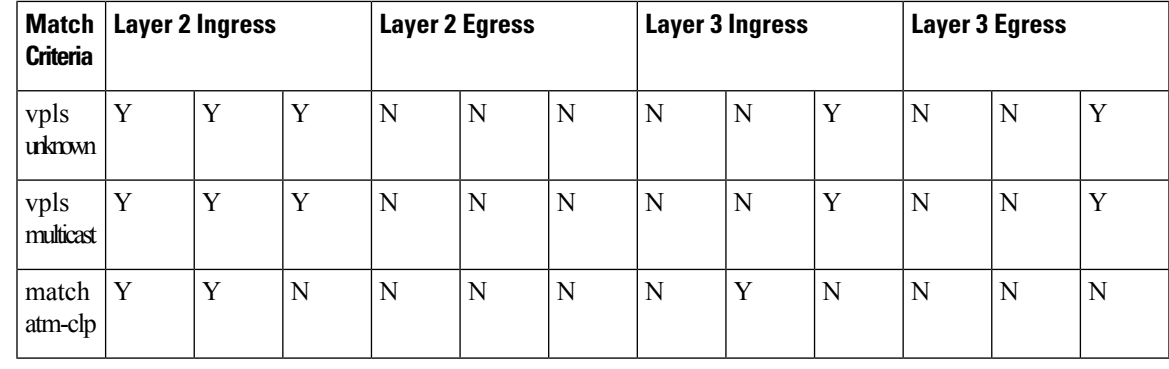

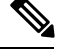

**Note**

- The match qos-group command is supported on ingress (Layer 3) for QPPB only.
- PAC stands for port attachment circuit.
- CAC stands for customer attachment circuit.
- p-C stands for physical interface with underlying CACs.
- Phy stands for physical interface, SIIf stands for subinterface, and P-SIf stands for physical interface with underlying subinterfaces.
- The match atm-clp is the only match criteria supported on ATM interfaces.

The function of these commandsis described more thoroughly in the *Cisco IOS XR Modular Quality of Service Command Reference for the* Cisco CRS Router.

The traffic class configuration task is described in the [Creating](#page-120-1) a Traffic Class.

## **Traffic Policy Elements**

The purpose of a traffic policy is to configure the QoS features that should be associated with the traffic that has been classified in a user-specified traffic class or classes. The **policy-map** command is used to create a traffic policy. A traffic policy contains three elements: a name, a traffic class (specified with the **class** command), and the QoS policies. The name of a traffic policy is specified in the policy map MQC (for example, the **policy-map** *policy1* command creates a traffic policy named *policy1*). The traffic class that is used to classify traffic to the specified traffic policy is defined in class map configuration mode. After choosing the traffic class that is used to classify traffic to the traffic policy, the user can enter the QoS features to apply to the classified traffic.

The MQC does not necessarily require that users associate only one traffic class to one traffic policy. When packets match to more than one match criterion, as many as 512 traffic classes can be associated to a single traffic policy. The 512 class maps include the default class and the classes of the child policies, if any.

The order in which classes are configured in a policy map is important. The match rules of the classes are programmed into the TCAM in the order in which the classes are specified in a policy map. Therefore, if a packet can possibly match multiple classes, only the first matching class is returned and the corresponding policy is applied.

The function of these commandsis described more thoroughly in the *Cisco IOS XR Modular Quality of Service Command Referencefor the* Cisco CRS Router.

The traffic policy configuration task is described in [Creating](#page-123-0) a Traffic Policy.

#### **Limitation**

Fragmented IPv4 packets are subjected to egress QoS policies only on the main interface and not on sub-interfaces. The fragmented IPv4 packets are subjected to the Local Packet Transport Services (LPTS) policer. IPv4 packets are fragmented when the egress interface MTU is smaller than the packet size.

## <span id="page-87-0"></span>**Default Traffic Class**

Unclassified traffic (traffic that does not meet the match criteria specified in the traffic classes) is treated as belonging to the default traffic class.

If the user does not configure a default class, packets are still treated as members of the default class. However, by default, the default class has no enabled features. Therefore, packets belonging to a default class with no configured features have no QoS functionality. These packets are then placed into a first in, first out (FIFO) queue and forwarded at a rate determined by the available underlying link bandwidth. This FIFO queue is managed by a congestion avoidance technique called tail drop.

For further information about congestion avoidance techniques, such as tail drop, see Configuring Modular QoS Congestion Avoidance on Cisco IOS XR Software module.

## **Port Shape Policies**

When a port shaping policy is applied to a main interface, individual regular service policies can also be applied on its subinterfaces. Port shaping policy maps have these restrictions:

- class-default is the only allowed class map.
- The shape class action is the only allowed class action.
- They can only be configured in the egress direction.
- They can only be applied to main interfaces, not to subinterfaces.
- Two- and three- level policies are not supported. Only one level or flat policies are supported.

If any of the above restrictions are violated, the configured policy map is applied as a regular policy, not a port shaping policy.

## **Class-based Unconditional Packet Marking Feature and Benefits**

The Class-based, Unconditional Packet Marking feature provides users with a means for efficient packet marking by which the users can differentiate packets based on the designated markings.

The Class-based, Unconditional Packet Marking feature allows users to perform these tasks:

- Mark packets by setting the IP precedence bits or the IP differentiated services code point (DSCP) in the IP ToS byte.
- Mark Multiprotocol Label Switching (MPLS) packets by setting the EXP bits within the imposed or topmost label.
- Mark packets by setting the value of the *qos-group* argument.
- Mark packets by setting the value of the *discard-class* argument.

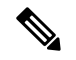

**Note**

- When the router receives multicast traffic from a Multicast Label Distribution Protocol (MLDP) solution, the MPLSlabel from the received packet is not dispositioned at the ingressline-card. Instead, the label isremoved at the egress line-card. As a result, you cannot mark the IP header for incoming multicast traffic in an MLDP scenario. This means that such packets will not be marked with a Differentiated Services Code Point (DSCP) or precedence value. Thisis expected behavior for the line cardslisted below and is applicable for unconditional marking and for packet marking as policer action (also known as conditional marking):
	- ASR 9000 Ethernet Line Cards
	- Cisco ASR 9000 High Density 100GE Ethernet line cards

Unconditional packet marking allows you to partition your network into multiple priority levels or classes of service, as follows:

• Use QoS unconditional packet marking to set the IP precedence or IP DSCP values for packets entering the network. Routers within your network can then use the newly marked IP precedence values to determine how the traffic should be treated.

For example, weighted random early detection (WRED), a congestion avoidance technique, uses IP precedence values to determine the probability that a packet is dropped. In addition, low-latency queuing (LLQ) can then be configured to put all packets of that mark into the priority queue.

- Use QoS unconditional packet marking to assign MPLS packets to a QoS group. The router uses the QoS group to determine how to prioritize packets for transmission. To set the QoS group identifier on MPLS packets, use the **set qos-group** command in policy map class configuration mode.
- Use CoS unconditional packet marking to assign packets to set the priority value of 802.1p/Inter-Switch Link (ISL) packets. The router uses the CoS value to determine how to prioritize packets for transmission and can use this marking to perform Layer 2-to-Layer 3 mapping. To set the Layer 2 CoS value of an outgoing packet, use the **set cos** command in policy map configuration mode.

The configuration task is described in the Configuring Class-based [Unconditional](#page-126-0) Packet Marking.

This table shows the supported class-based unconditional packet marking operations.

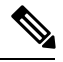

**Note**

Unless otherwise indicated, the class-based unconditional packet marking for Layer 3 physical interfaces applies to bundle interfaces.

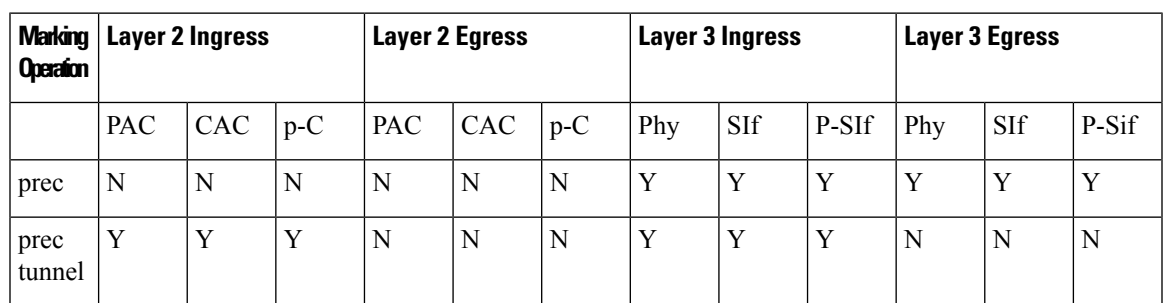

**Table 3: Supported Class-based Unconditional Packet Marking Operations**

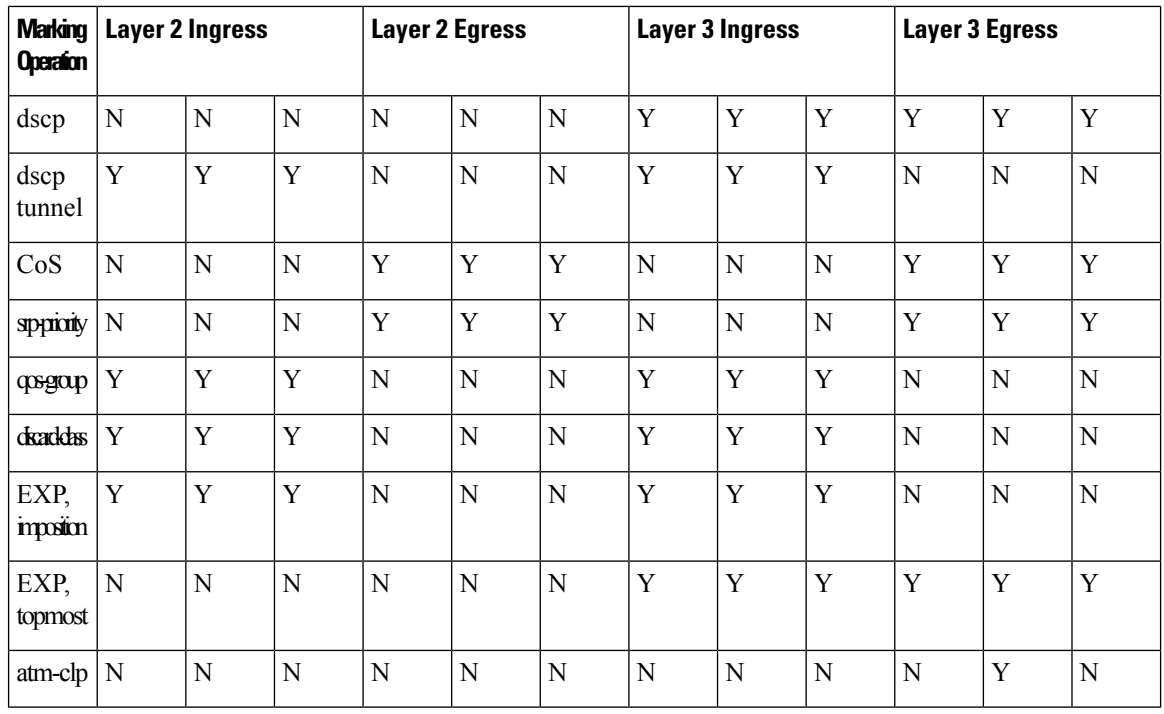

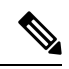

**Note**

• PAC stands for port attachment circuit.

- CAC stands for customer attachment circuit.
- Phy stands for physical interface, SIIf stands for subinterface, and P-SIf stands for physical interface with underlying subinterfaces.
- p-C stands for physical interface with underlying CACs.
- The atm-clp is the only command supported on ATM subinterfaces.

## **Unconditional Multiple Action Set**

The Unconditional Multiple Action Set feature allows you to mark packets with unconditional multiple action sets through a class map. These unconditional markings are supported.

### **Unconditional Ingress Markings**

Both the discard-class and qos-group packets are marked independent of other markings. In addition to the discard-class and qos-group, at the maximum, two set actions are supported in each of the data paths (IP, MPLS, and Layer 2).

In a hierarchical policy, markings for a parent and its child classes in the same hierarchy cannot exceed more than two actions, which is different from the discard-class and qos-group packets.

If the same type of marking is configured in both parent and child, it is considered as a single marking as child marking overrides the parent marking.

This table lists the unconditional QoS ingress markings that are supported for IP, MPLS, or Layer 2 data paths.

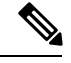

Ш

Unless otherwise indicated, the unconditional QoS ingress marking for Layer 3 physical interfaces applies to bundle interfaces. **Note**

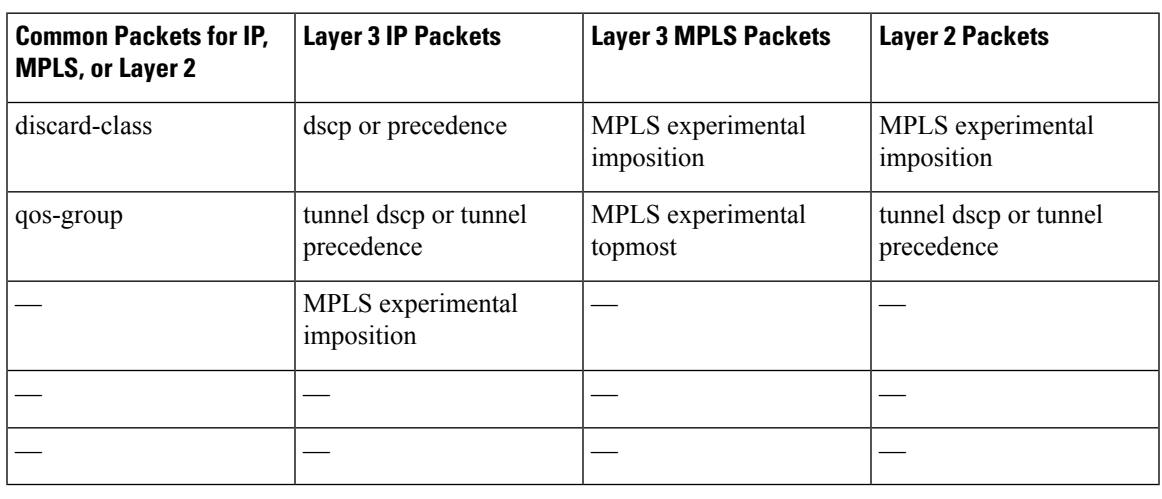

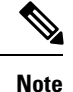

• Both DSCP and precedence packets are mutually exclusive.

• Both tunnel DSCP and tunnel precedence packets are mutually exclusive.

#### **Unconditional Egress Markings**

Both cos and srp-priority packets are marked as independent from other markings. In addition to the cos and srp-priority packets, one more set actions are supported in the IP and MPLS data paths. In a hierarchical policy, markings for a parent and its child classes in the same hierarchy cannot exceed more than two, which is different from the cos and srp-priority packets.

If the same type of marking is used for both a parent and child, the marking type is considered as a single marking as the marking at child level overrides the marking at parent level.

This table lists the unconditional QoS egress markings that are supported for IP, MPLS, or Layer 2 data paths.

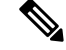

**Note**

Unless otherwise indicated, the unconditional QoS egress marking for Layer 3 physical interfaces applies to bundle interfaces.

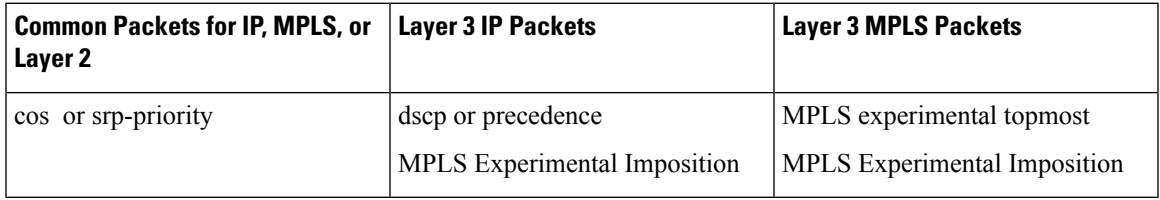

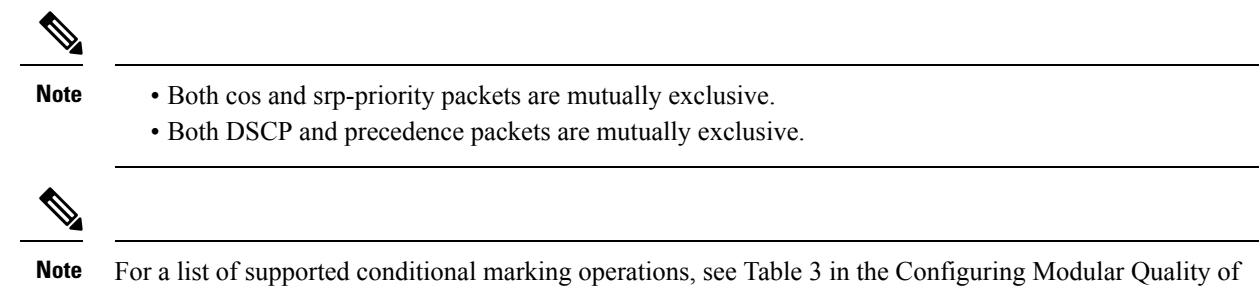

## **Specification of the CoS for a Packet with IP Precedence**

Service Congestion Management on Cisco IOS XR Software module.

Use of IP precedence allows you to specify the CoS for a packet. You use the three precedence bits in the ToS field of the IP version 4 (IPv4) header for this purpose. This figure shows the ToS field.

**Figure 2: IPv4 Packet Type of Service Field**

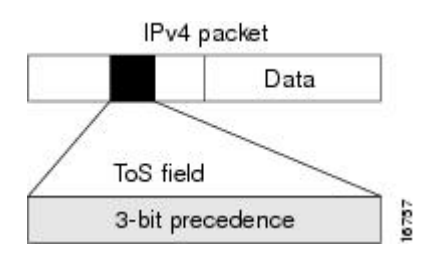

Using the ToS bits, you can define up to eight classes of service. Other features configured throughout the network can then use these bits to determine how to treat the packet in regard to the ToS to grant it. These other QoSfeatures can assign appropriate traffic-handling policies, including congestion managementstrategy and bandwidth allocation. For example, although IP precedence is not a queuing feature, queuing features, such as LLQ, can use the IP precedence setting of the packet to prioritize traffic.

By setting precedence levels on incoming traffic and using them in combination with the Cisco IOS XR QoS queuing features, you can create differentiated service.

So that each subsequent network element can provide service based on the determined policy, IP precedence is usually deployed as close to the edge of the network or administrative domain as possible. You can think of IP precedence as an edge function that allows core, or backbone, QoS features, such as WRED, to forward traffic based on CoS. IP precedence can also be set in the host or network client, but this setting can be overridden by policy within the network.

The configuration task is described in the Configuring Class-based [Unconditional](#page-126-0) Packet Marking.

## **IP Precedence Bits Used to Classify Packets**

Use the three IP precedence bits in the ToS field of the IP header to specify the CoS assignment for each packet. As mentioned earlier, you can partition traffic into a maximum of eight classes and then use policy maps to define network policies in terms of congestion handling and bandwidth allocation for each class.

For historical reasons, each precedence corresponds to a name. These names are defined in RFC 791. This table lists the numbers and their corresponding names, from least to most important.

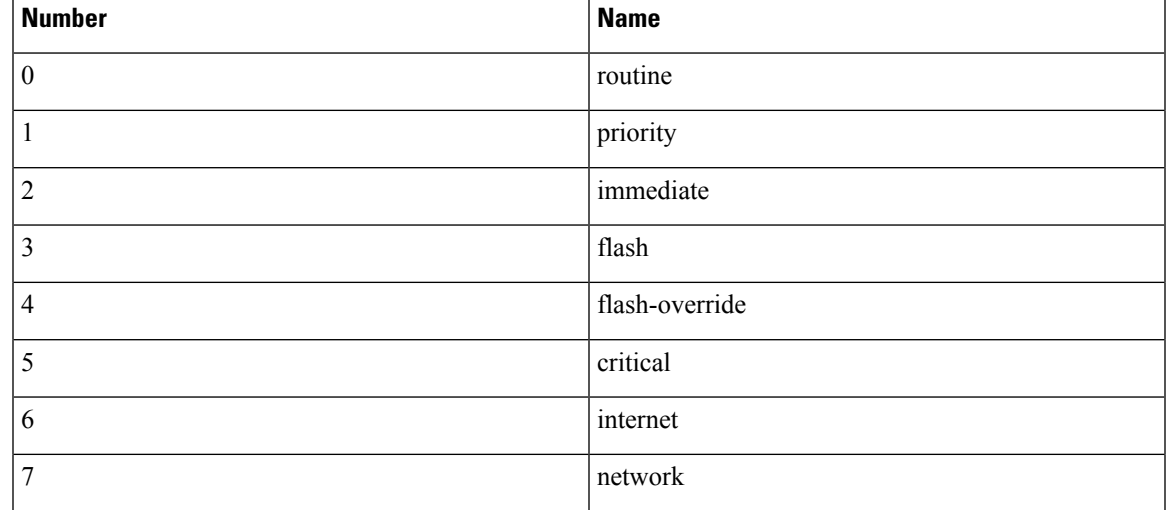

#### **Table 4: IP Precedence Values**

The IP precedence feature allows you considerable flexibility for precedence assignment. That is, you can define your own classification mechanism. For example, you might want to assign precedence based on application or access router.

**Note** IP precedence bit settings 6 and 7 are reserved for network control information, such as routing updates.

## **IP Precedence Value Settings**

By default, Cisco IOS XR software leaves the IP precedence value untouched. This preserves the precedence value set in the header and allows all internal network devices to provide service based on the IP precedence setting. This policy followsthe standard approach stipulating that network traffic should be sorted into various types of service at the edge of the network and that those types of service should be implemented in the core of the network. Routers in the core of the network can then use the precedence bits to determine the order of transmission, the likelihood of packet drop, and so on.

Because traffic coming into your network can have the precedence set by outside devices, we recommend that you reset the precedence for all traffic entering your network. By controlling IP precedence settings, you prohibit users that have already set the IP precedence from acquiring better service for their traffic simply by setting a high precedence for all of their packets.

The class-based unconditional packet marking, LLQ, and WRED features can use the IP precedence bits.

You can use these features to set the IP precedence in packets:

- Class-based unconditional packet marking. See Configuring Class-based Unconditional Packet Marking.
- QoS Policy Propagation Using Border Gateway Protocol (QPPB). See QoS Policy [Propagation](#page-100-0) Using Border [Gateway](#page-100-0) Protocol.

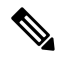

**Note** The CRS-MSC-140G does not support QPPB.

## **TCP Establishment DSCP Marking/ Set IP Precedence/DSCP for NTP**

The Differentiated Services Code Point (DSCP) field in an IP packet which helps enables different levels of service to be assigned to network traffic. Marking is a process, which helps to modify QOS fields incoming and outgoing packets. You can use marking commands in traffic classes, which are referenced in the policy map. You can configure the following marking features:

- DSCP
- IP Precedence
- CoS

Each IP packet is marked with a DSCP code and assigned to corresponding level of service. DSCP is a combination of IP Precedence and Type of Service fields. The TCP Establishment DSCP Marking/Set IP Precedence feature sets Network Time Protocol (NTP) with the DSCP field. NTP packets can be based on either IPv4 and IPV6 based respectively. The NTP sets DSCP/TOS field under either v4 or v6 IP headers. The DSCP level can be configured through the NTP configuration. The configured level will be set across NTP packets throughout IP layer.

## **IP Precedence Compared to IP DSCP Marking**

IP precedence and DSCP markings are used to decide how packets should be treated in WRED.

The IP DSCP value is the first six bits in the ToS byte, and the IP precedence value is the first three bits in the ToS byte. The IP precedence value is actually part of the IP DSCP value. Therefore, both values cannot be set simultaneously. If both values are set simultaneously, the packet is marked with the IP DSCP value.

If you need to mark packets in your network and all your devices support IP DSCP marking, use the IP DSCP marking to mark your packets because the IP DSCP markings provide more unconditional packet marking options. If marking by IP DSCP is undesirable, however, or if you are unsure if the devices in your network support IP DSCP values, use the IP precedence value to mark your packets. The IP precedence value is likely to be supported by all devices in the network.

You can set up to 8 different IP precedence markings and 64 different IP DSCP markings.

## **Configuring DSCP for source IPv4 address for NTP Packets**

To mark a packet by setting the **IP DSCP** value for **NTP** packets, use the following commands (given below) starting in global configuration mode. These commands permit configuring the DSCP for source addresses, to mark **NTP** packets, so that the marked **NTP** packets are treated as per the DSCP markings. There are different code point values available for different services:

#### **SUMMARY STEPS**

- **1. configure**
- **2. ntp** {*ipv4*} **dscp**
- **3. end** or **commit**
- **4. show processes ntpd**
- **5. show ntp associations**

### **DETAILED STEPS**

 $\mathbf l$ 

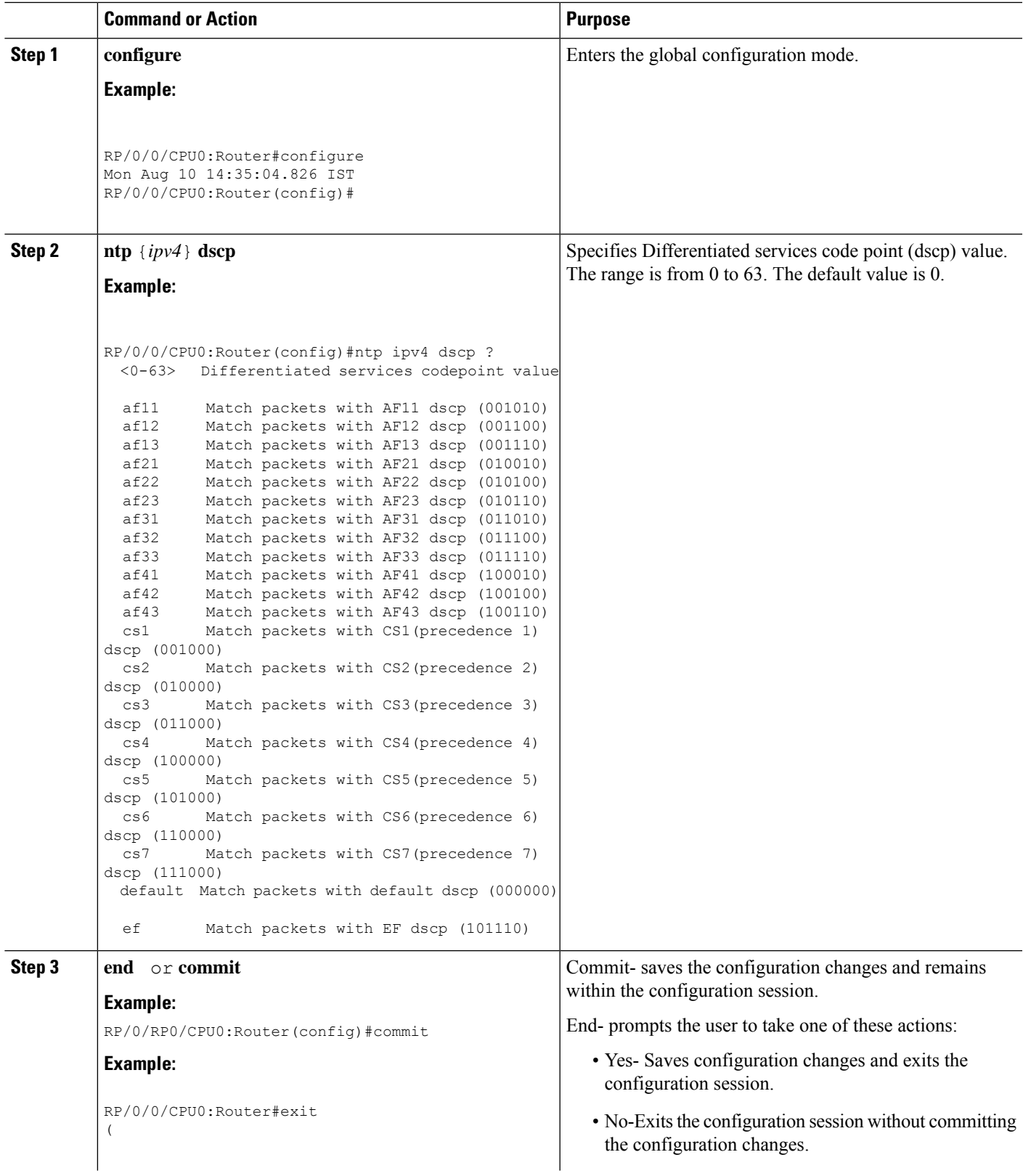

I

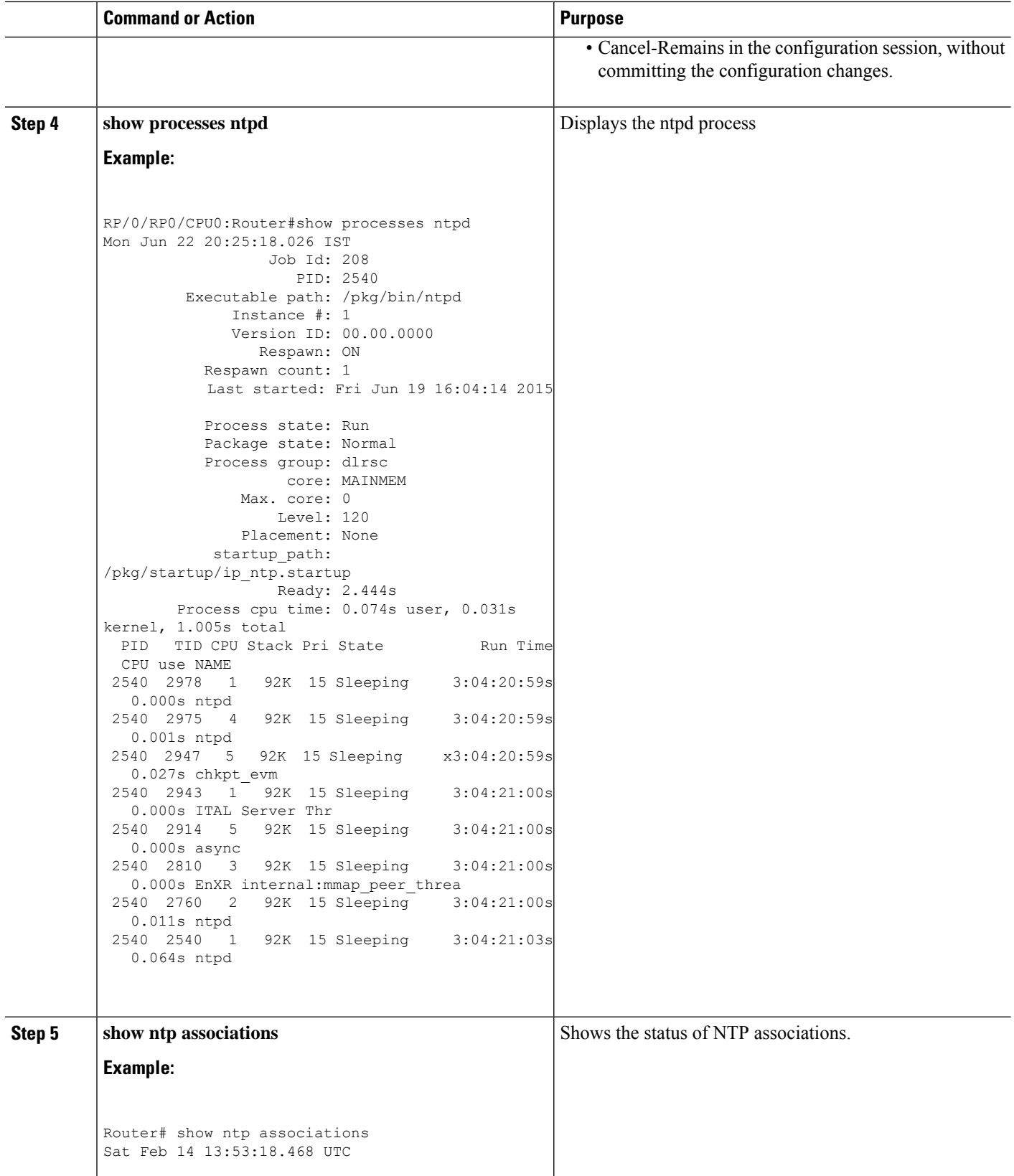

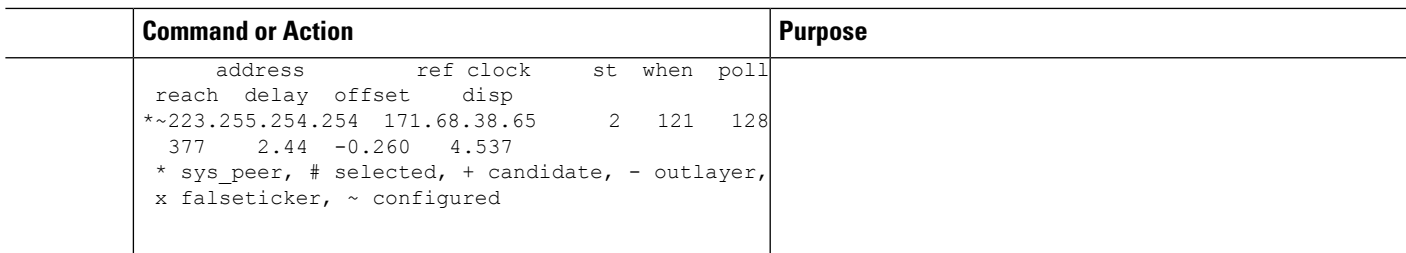

# **Configure DSCP CS7 (Precedence 7)**

### **Before you begin**

The IP DSCP value in the class map command using the following commands, starting with the global configuration mode.

### **SUMMARY STEPS**

- **1. configure**
- **2. ntp** *ipv4* **dscp** *cs7*
- **3. end** or **commit**

### **DETAILED STEPS**

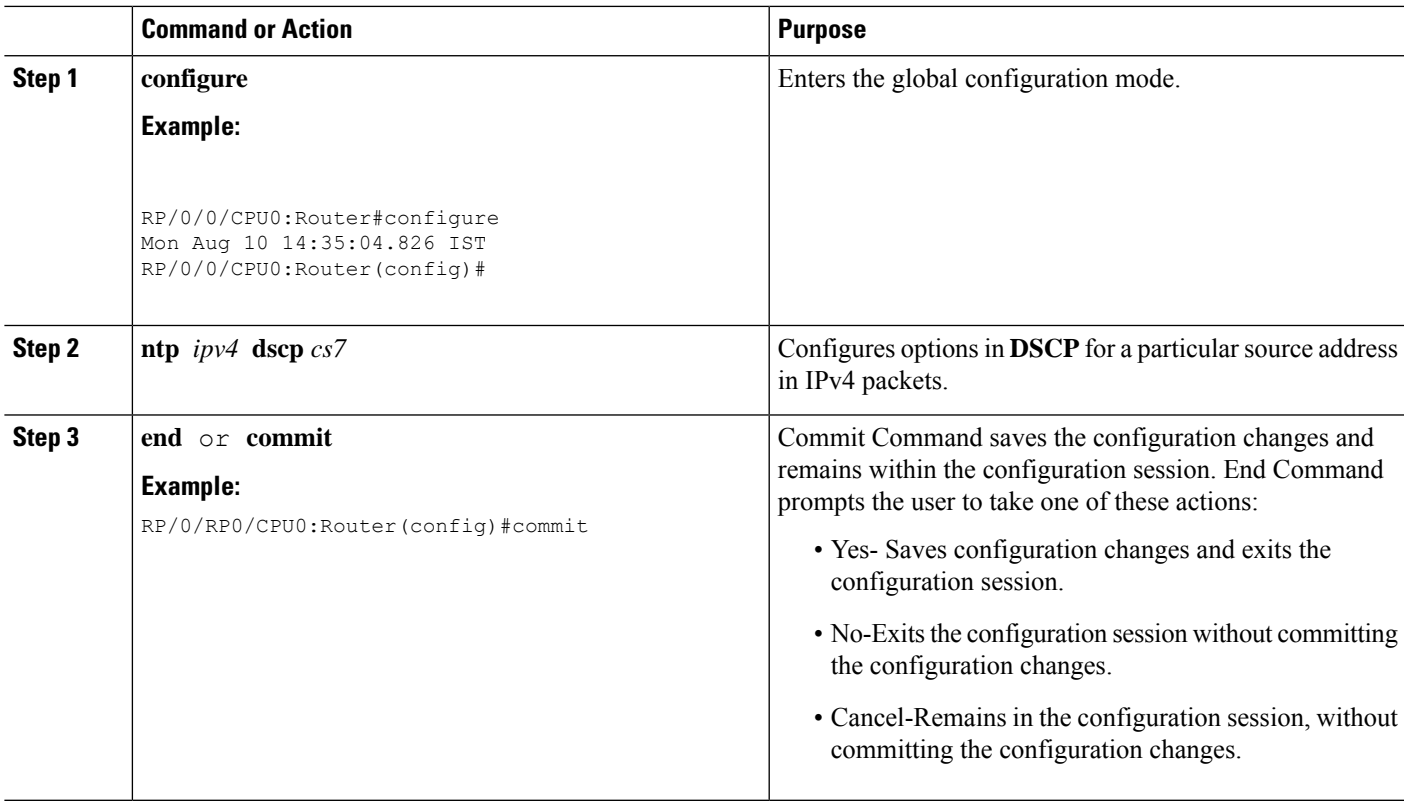

# **Configure IPv4 DSCP Precedence**

### **Before you begin**

The following steps help you to configure **DSCP** precedence:

### **SUMMARY STEPS**

- **1. configure**
- **2. ntp** {*ipv4* } **precedence** *codepoint\_value*
- **3. ntp** { *ipv4*} **precedence**
- **4. end** or **commit**
- **5. show ntp status**

### **DETAILED STEPS**

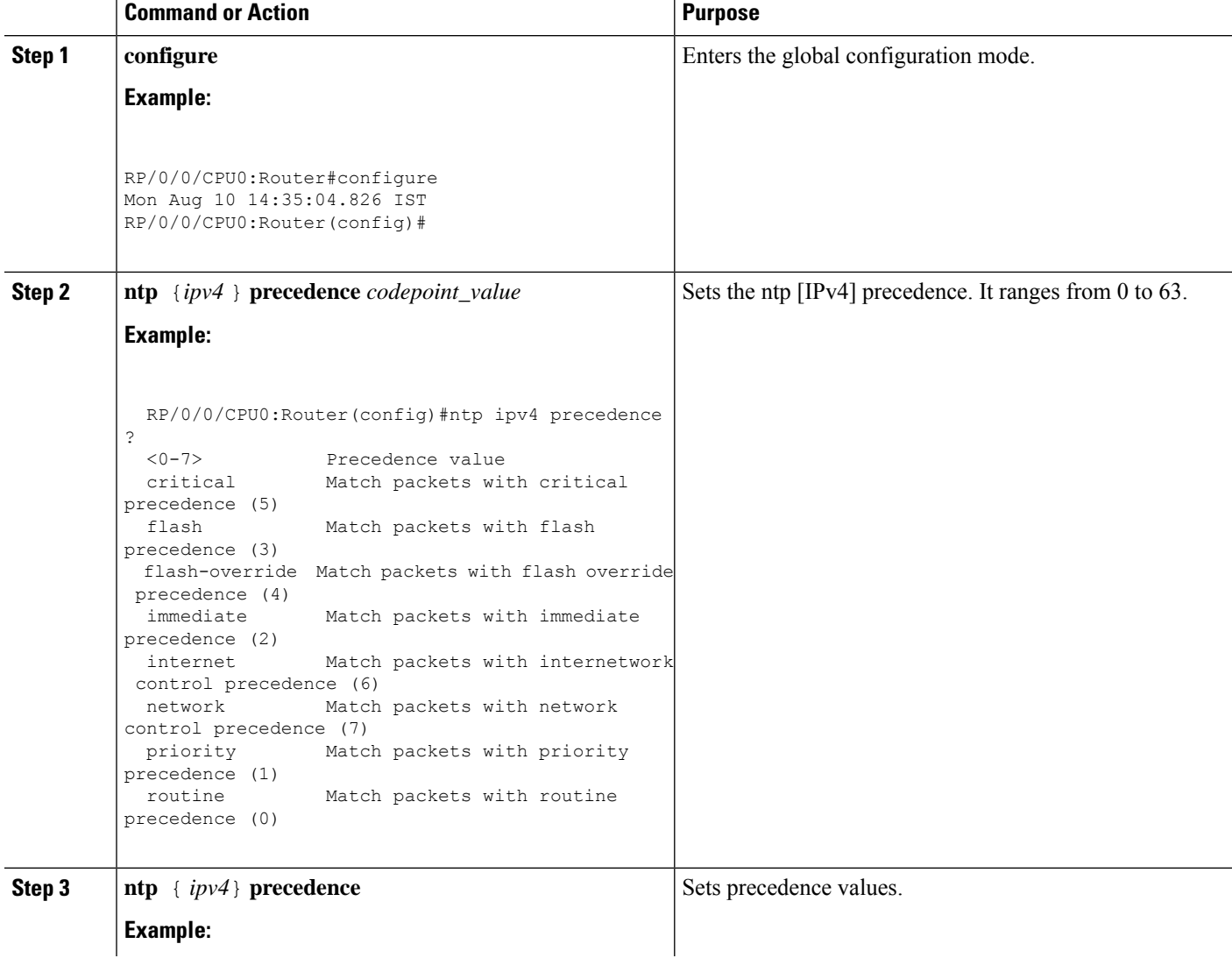

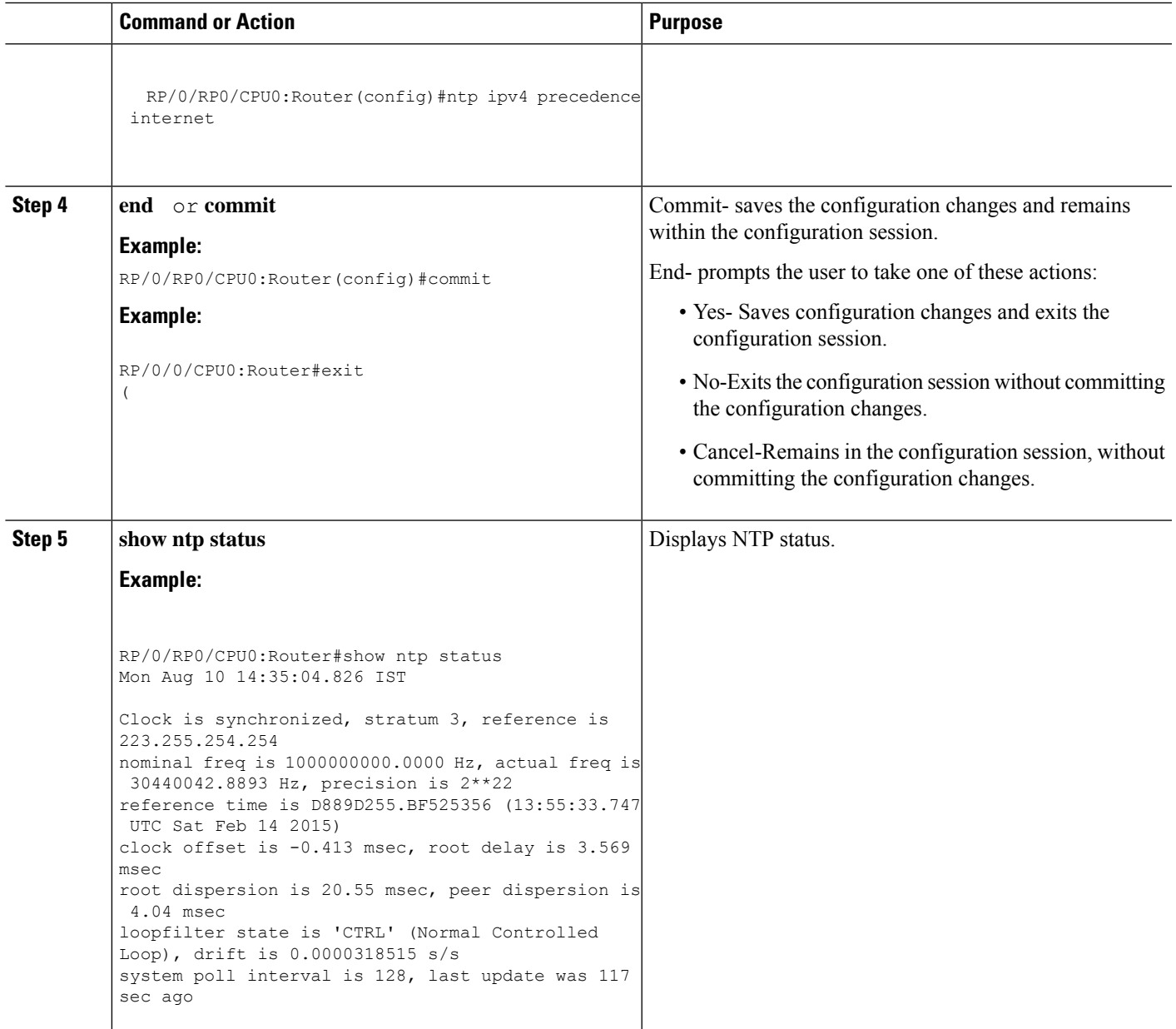

# **Configure IPv6 DSCP precedence**

### **Before you begin**

You can configure **DSCP** precedence:

### **SUMMARY STEPS**

- **1. configure**
- **2. ntp** ,source { *ipv6* } **dscp** *codepoint\_value*
- **3. ntp** { *ipv6* } **precedence** *codepoint\_value*
- **4. end** or **commit**

### **DETAILED STEPS**

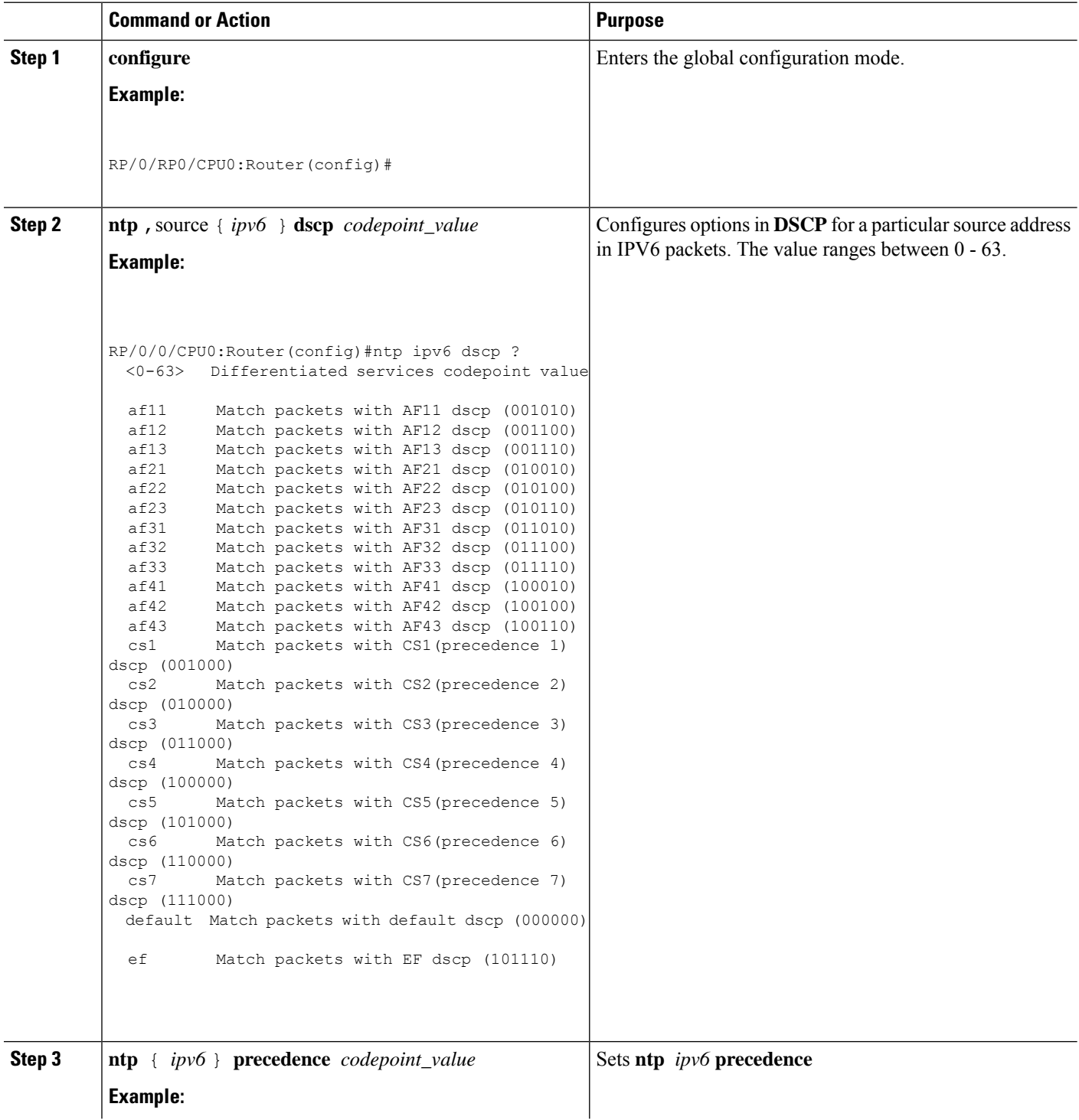

Ш

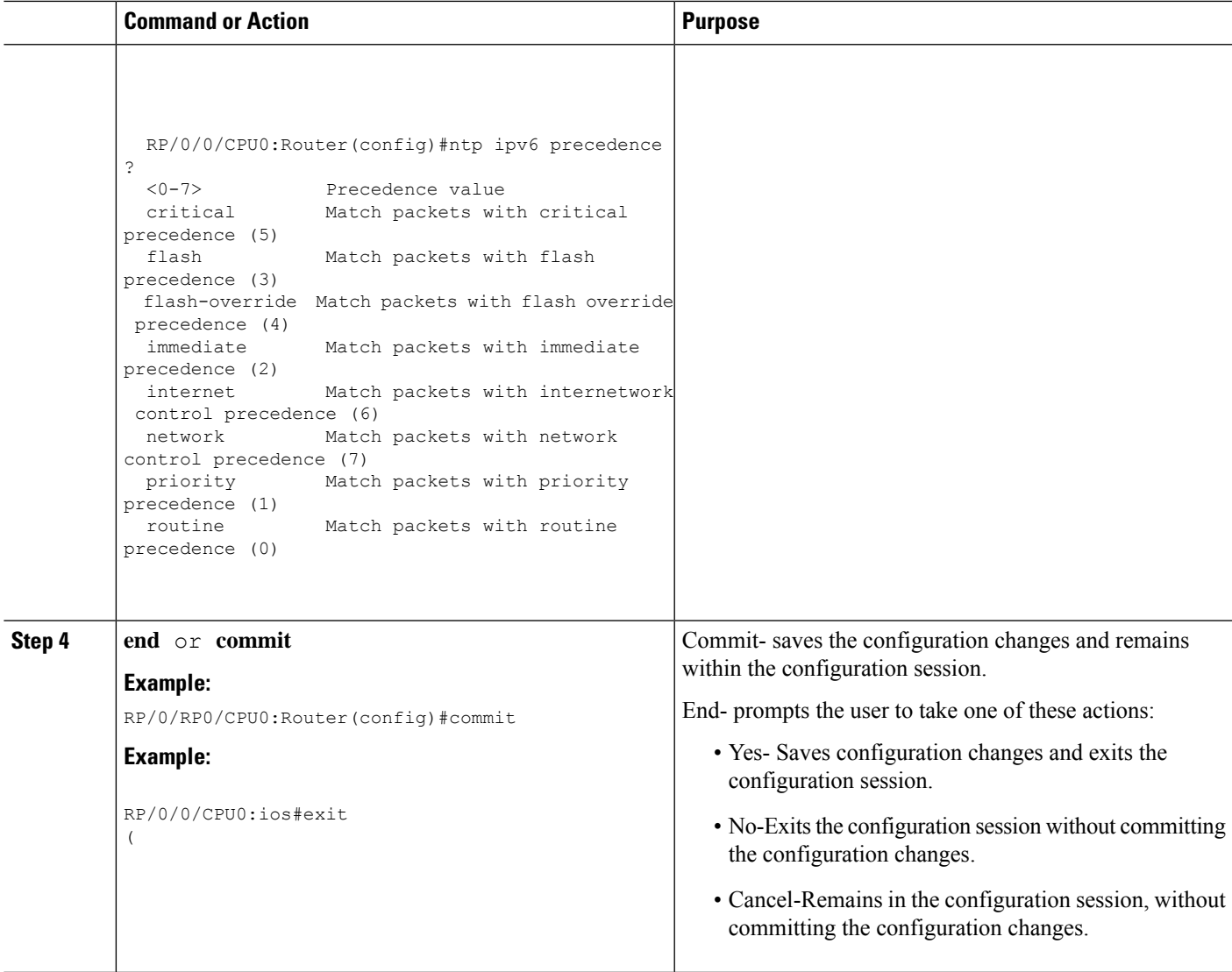

## <span id="page-100-0"></span>**QoS Policy Propagation Using Border Gateway Protocol**

Packet classification identifies and marks traffic flows that require congestion management or congestion avoidance on a data path. Quality-of-service Policy Propagation Using Border Gateway Protocol (QPPB) allows you to classify packets by Qos Group ID, based on access lists (ACLs), Border Gateway Protocol (BGP) community lists, BGP autonomous system (AS) paths, Source Prefix address, or Destination Prefix address. After a packet has been classified, you can use other QoS features such as policing and weighted random early detection (WRED) to specify and enforce policies to fit your business model.

QoS Policy Propagation Using BGP (QPPB) allows you to map BGP prefixes and attributes to Cisco Express Forwarding (CEF) parameters that can be used to enforce traffic policing. QPPB allows BGP policy set in one location of the network to be propagated using BGP to other parts of the network, where appropriate QoS policies can be created.

QPPB supports both the IPv4 and IPv6 address-families.

QPPB allows you to classify packets based on:

- Access lists.
- BGP community lists. You can use community lists to create groups of communities to use in a match clause of a route policy. As with access lists, you can create a series of community lists.
- BGP autonomous system paths. You can filter routing updates by specifying an access list on both incoming and outbound updates, based on the BGP autonomous system path.
- Source Prefix address. You can classify a set of prefixes coming from the address of a BGP neighbor(s).
- Destination Prefix address. You can classify a set of BGP prefixes.

Classification can be based on the source or destination address of the traffic. BGP and CEF must be enabled for the QPPB feature to be supported.

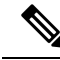

**Note** The Cisco CRS router does not support ip-precedence-based QPPB (support only for qos-based QPPB).

## **QoS on PWHE**

QoS on Pseudo-wire Head End (PWHE) enables enhanced L3VPN and L2VPN service on a service-provider-edge router. The available PWHE types are PW-Ether main interfaces, PW-Ether subinterfaces, and PW interworking (IW) interfaces.

.

**Note** The PWHE-Ether subinterfaces and PW-IW interfaces are supported from Release 5.1.1 onwards.

For more information on PWHE-QoS, refer the *Modular QoS Configuration Guide for Cisco CRS Routers*

### **Supported Features**

Features of QoS on PWHE:

- IPv4 and IPv6 address-families are supported.
- Policy maps on both ingress and egress PWHE. Both ingress and egress support policing, marking, and queuing within hardware limitations.
- Policies at the port for the transit traffic can be applied simultaneously with policies for PWHE interfaces.
- Policy is replicated on all PWHE members. This means the rate specified in the PWHE policy-map is limited to the lowest rate of all the pin down members. For example, if the PWHE interface has both 1G and 10G pin down members, the rate is limited to 1G. if the 10G member has a shaper of 900 mbps, the rate of the PWHE interface policy is limited to 900 mbps.
- Port shaping policy on the member interface will impact the PWHE traffic passing through that port.
- Policy maps can be applied on PW-Ether subinterface.
- PW-Ether subinterfaces inherit policy on its main PW-Ether interface.
- PW-Ether subinterface can have policy configured as shared policy instance (SPI).
- PW-Ether main and subinterface policies may co-exist.
- L2 multicast and flood over PW-Ether interface are supported.
- L3 multicast over PW-Ether interface are supported.
- Independent of line card co-existence mode, percentage based rate at the lowest policy level inPW-Ether main and subinterface policies is supported.

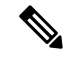

In the same policy, the grand parent level is lower than parent level, and parent level is lower than child level. **Note**

## **Limitations**

- QoS accounting doesnot include pseudowire header.
- All **match** commands specified in this configuration task are considered optional, but you must configure at least one match criterion for a class.
- For the **match access-group** command, QoS classification based on the packet length or TTL (time to live) field in the IPv4 and IPv6 headers is not supported.
- QoS configuration for a PWHE interface is allowed even if the generic-interface-list is not attached or the generic interface list has no configured interfaces. If thePWHE interface configuration holds a feature that is not supported, it may not be alerted to the operator until after the generic interface list with associated interfaces is attached.

In such cases, one scenario could be that the invalid QoS configuration is detected after a generic-interface-list configuration is applied, resulting in that specific PWHE remaining down. An IOS error message is displayed, asking for user intervention and an automatic retry is initiated.

Sample error message for an invalid QOS configuration:

**RP/0/RSP0/CPU0:2019 Jan 19 13:52:06.255 CET: pwhe\_ma[404]: %L2-L2VPN\_MA\_PWHE-3-REPLICATION\_FAILED : Interface replication failure; interface name: PW-Ether2098; error code: 'qos-ea'detectedthe 'warning' condition'Cannotbindpolicy-map**

**to both main interface and sub-interface in the same direction'. Replication will be retried.**

Refer to the IOS error message and remove the invalid QoS configuration under the PWHE interface. This issue is resolved after the invalid configuration is removed and the PWHE interface comes up automatically.

## **Bandwidth Distribution**

PWHE and non-PWHE traffic on the same pin down member share scheduling resources. It is recommended to configure bandwidth remaining in the parent class-default of PWHE policies to control the distribution of excess bandwidth between PWHE and non-PWHE traffic.

**Bandwidth remaining** command can be used in the parent default class of PWHE policies allowing user to control the distribution of excess bandwidth between various PWHE interfaces and physical interface.

#### **QoS Accounting**

- The packet length when performing QoS functions (policing, shaping, statistics, etc.) will be based on the customer IP packet, customer L2 header and the configured additional overhead.
- QoS statistics will include the customer IP packet, customer L2 header and configured additional overhead.

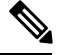

For PW-IW interfaces, the packet length used for QoS accounting does not contain customer L2 header. **Note**

• Outer MPLS headers (VC label, transport labels, etc.) and outer L2 header (Layer 2 encap of the underlying physical interface) will not be included in the packet length when performing QoS on the PWHE virtual interface.

## **Classification and Marking Support**

#### **Marking for PW-Ether in ingress and egress direction**

- Marking of customer IP header, qos-group and discard-class will be supported.
- Marking of EXP bits for all imposed MPLS labels will be supported for PWHE main interface and PW-Ether subinterfaces.
- EXP for imposed labels can be set in an ingress or an egress policy attached to a PWHE interface.

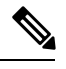

For non-PWHE interfaces, EXP for imposed labels can only be set in an ingress policy. This is an exception made for PWHE interfaces because more labels are imposed on the customer IP packet after processing the egress QoS policy. **Note**

- For unconditional markings in ingress direction, the following fields can be marked DSCP/precedence, EXP for imposed labels, qos-group and discard-class.
- For unconditional markings in egress direction, the following fields can be marked DSCP/precedence, discard-class and EXP for imposed labels.
- For conditional policer markings in ingress direction, at most two of the following fields can be marked - DSCP/precedence, EXP for imposed labels, qos-group and discard-class.
- For conditional policer markings in egress direction, the following fields can be marked DSCP/precedence, discard-class and EXP for imposed labels.

#### **L2 header based classification and marking support**

The Table-1, Table-2 and Table-3 summarizes the L2 header based classification and marking support on different PWHE interfaces.

#### **Table 5: Supported L2 header based classification and marking for PW-Ether VC type 4 interface**

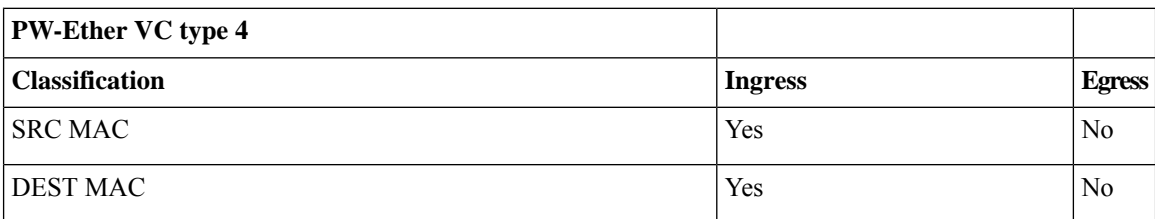

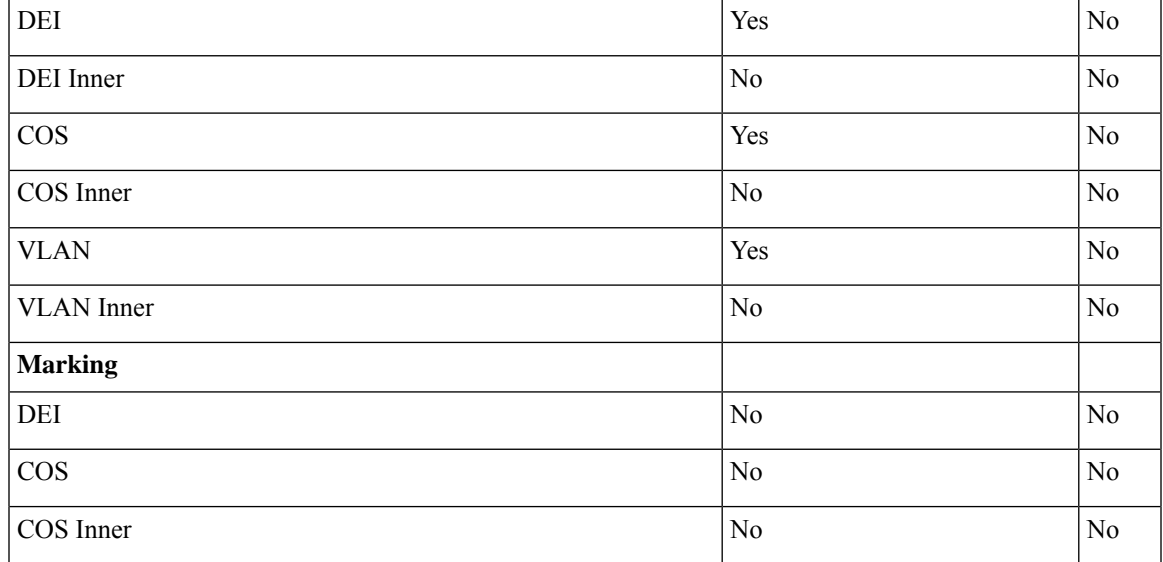

**Table 6: Supported L2 header based classification and marking for PW-Ether VC type 5 interface**

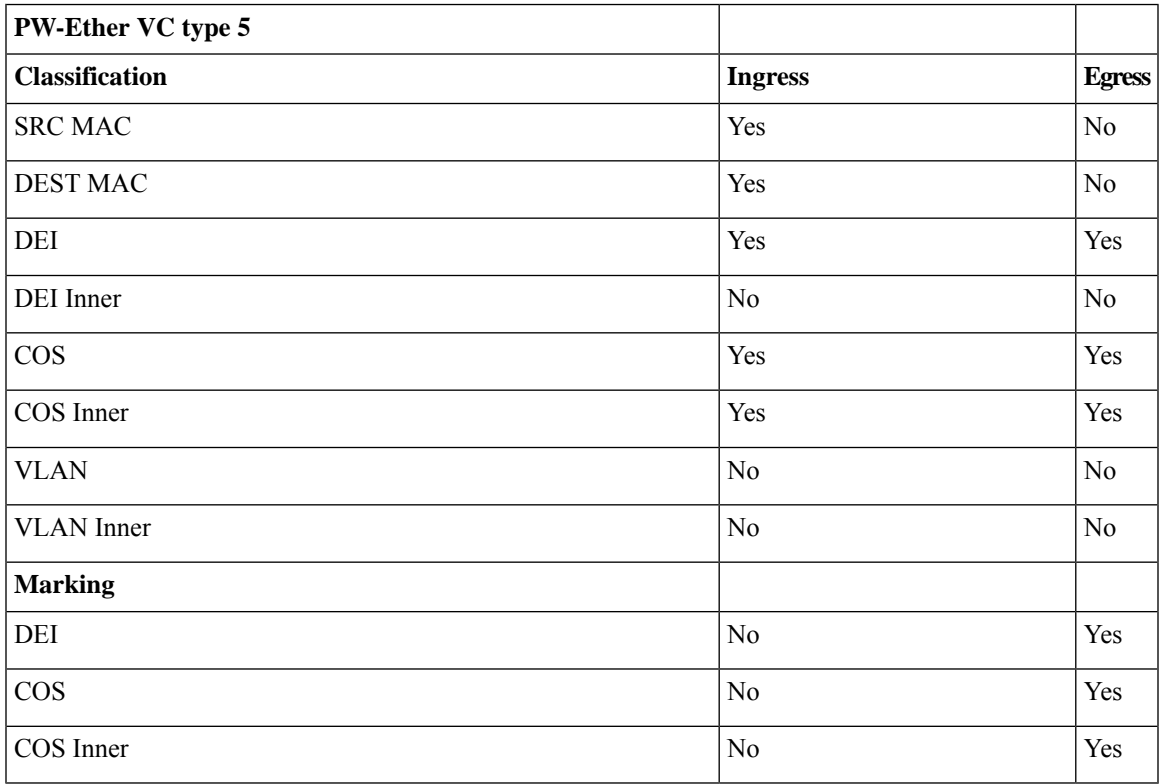

I.

The classification and marking applied on PW-Ether main interface are inherited by its subinterfaces without policy. **Note**

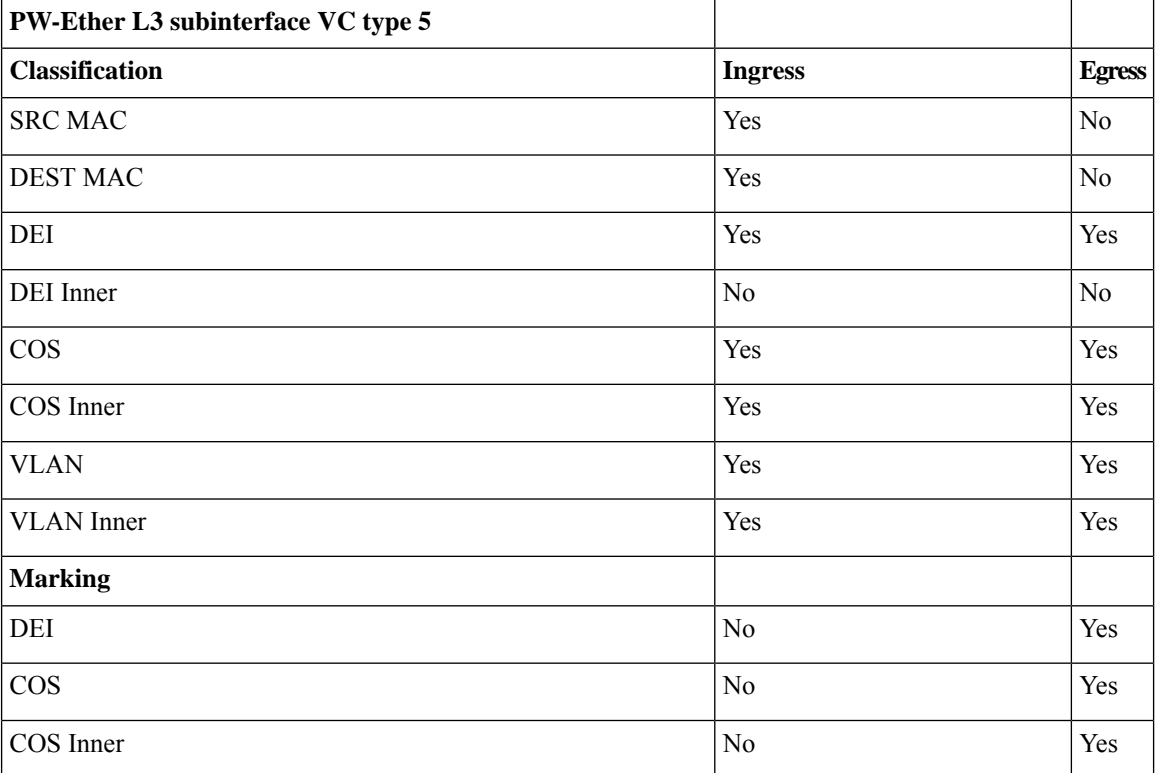

**Table 7: Supported L2 header based classification and marking for PW-Ether L3 subinterface VC type 5**

For PW-Ether L2 subinterface VC type 5, all classification and marking are supported.

L2 classification and marking are not supported for PW-IW interface VC type 11.

## **Policing and Queuing support**

All the policing features supported on normal L3 interfaces will be supported on PWHE main interface and subinterface too.

#### **Queuing**

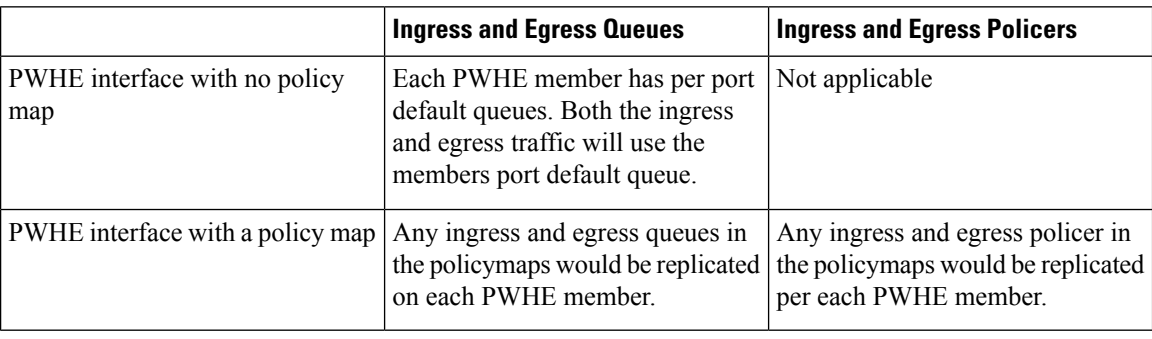

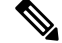

**Note** If PWHE member is a bundle, policy maps will be replicated on bundle members.

Ш

#### **Statistics**

Show commands of a PWHE virtual interface and PWHE subinterface QoS policy will provide ingress / egress statistics;

- per pin down member.
- per bundle member if the bundle is a pin down member.
- aggregated stats on the whole PWHE interface.
- shared policy instance per pin down member.
- aggregated stats on the whole bundle if the bundle is a pin down member.
- PWHE aggregate shaper stats aggregates all queuing stats of all subinterfaces.

### **Co-existence of PWHE Main and Subinterface Policies**

A line card (LC) can be configured to allow PWHE aggregate shaper policy to co-exist with subinterface policies. This mode is known as co-existence mode. The PWHE aggregate shaper policy will only have a class-default with shape and bandwidth remaining actions. If no PWHE subinterface policy exists, PWHE main interface can have up to 3 level-queuing hierarchical policy.

The co-existence mode with subinterface queuing policies is known as co-existence queuing mode. The co-existence mode with subinterface non-queuing policies is known as co-existence non-queuing mode.

As shown in below examples, PWHE aggregate shaper policy can have:

- only shape action
- only bandwidth remaining action
- shape and bandwidth remaining actions.

Here is the example for PWHE aggregate shaper policy with only shape action:

```
policy-map pwhe-aggregate-shaper
class class-default
shape average 1 gbps
!
end-policy-map
!
end
```
Here is the example for PWHE aggregate shaper policy with only bandwidth remaining action:

```
policy-map pwhe-aggregate-shaper
class class-default
bandwidth remaining ratio 20
!
end-policy-map
!
end
```
Here is the example for PWHE aggregate shaper policy with shape and bandwidth remaining actions:

```
policy-map pwhe-aggregate-shaper
class class-default
shape average 1 gbps
bandwidth remaining ratio 20
!
```

```
end-policy-map
!
end
```
**Note** It is recommended to configure shape and bandwidth remaining actions for PWHE aggregate shaper policy.

#### **Restrictions**

These restrictions apply while configuring co-existence mode:

- If co-existence mode is configured for all LCs in ingress direction then co-existence mode configuration for specified LC in ingress will be rejected. But co-existence configuration for specified LC in egress will be accepted provided there is no co-existence mode configured for all LCs in egress direction.
- If any PWHE main or subinterface has policy configured on a LC, configuring or not configuring co-existence mode will take effect after the LC reloads.
- If no PWHE main or subinterface has policy configured on a LC, configuring or not configuring co-existence mode will take effect immediately on the LC. It isrecommended to commit the co-existence mode change before adding QoS policies on the PWHE main or subinterfaces.
- In the co-existence queuing mode, policy applied on PWHE subinterface will have up to 2-levels of queuing. Configuring a 3-level queuing policy on PWHE subinterface will be rejected.
- In the co-existence non-queuing mode, only non-queuing policies on subinterfaces are allowed to co-exist with the PWHE aggregate shaper. If PWHE main interface does not have policy, then subinterface policy can have up to 2-level of queuing.
- When a LC is not in co-existence mode, thePWHE main interface and subinterfaces cannot have policies at the same time. But each can have policy if the other does not.
- The traffic for PWHE main interface and subinterfaces without queuing policy will use the pin down interface default queue. The behavior is consistent whether the LC is in co-existence mode or not.
- In co-existence queuing, non-queuing mode or co-existence disabled (default) mode, applying a non-aggregate shaper policy on PWHE main interface is allowed if subinterface policy does not exists. The non-aggregate shaper policy can have up to 3-levels of queuing. If non-aggregate shaper policy applied on PWHE main interface is a queuing policy, it impacts traffic on the PWHE main interface and subinterfaces because the traffic is moving from the port default queues to the new queues created for the PWHE.
- After PWHE subinterface policies are applied, in-place modification of the PWHE aggregate shaper is also allowed but after the modification the policy should still be a PWHE aggregate shaper.
- PWHE subinterface policy co-existing with PWHE aggregate shaper is allowed to be configured as SPI.

## **PW-Ether Subinterface Policy**

QoS policies can be applied on PW-Ether subinterfaces when there is no policy applied on the main PW-Ether interface.

#### **Restrictions**

• When the LC is not in co-existence mode, policies supported on regular subinterface are supported on PW-Ether subinterface too.
• Percentage based rate on the lowest level is supported on policy applied on PW-Ether subinterface.

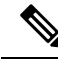

In the same policy, the grand parent level is lower than parent level, and parent level is lower than child level. **Note**

• When LC is not in co-existence mode, service-policy on the PW-Ether main interface is rejected if there is a service-policy already applied on any of its PW-Ether subinterfaces .

#### **PW-Ether Subinterface Shared Policy Instance**

PW-Ether subinterface supports shared policy instance (SPI). SPI on PW-Ether subinterface functions similarly to SPI on bundle subinterfaces.

#### **Restrictions**

- SPI is only supported on PW-Ether subinterfaces. Configuring SPI on PWHE main interface will be rejected.
- When a policy is applied on PW-Ether subinterface with the SPI, a single instance of the same policy is created on each pin down member.
- SPI name is unique across all PW-Ether main interfaces and bundle interfaces.

#### **Scale Information**

QoS on PWHE supports:

- 8000 PWHE interface per system.
- 1792 PWHE interface per line card (LC).
- 8 physical or bundle interfaces per generic interface list.
- 4096 sub-interfaces per PW-Ether interface.
- 20,000 total subinterfaces per LC.

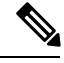

**Note** The scale numbers are supported if configuration is applied properly so that queuing resource is not exhausted.

#### **Policy Instantiation**

The various scenarios of QoS on PWHE are discussed here:

- If any member interface has policies applied to them, only non PWHE traffic will be subjected to those policies. An exception to this is a configured port shaper.
- QoS policy applied on the PWHE main interface or PWHE subinterface is instantiated on pin-down member. If the pin-down member is a bundle, then the policy is instantiated on each bundle member .
- The supported policy combinations on PWHE main and subinterfaces for line card (LC) in any mode are:
	- Non-queuing policy on PWHE main interface and no policy on subinterfaces.
	- No policy on PWHE main interface and no policy or non-queuing policy on subinterfaces.
- No policy on PWHE main interface. 2-level queuing policies on subinterface with or without SPI.
- 1, 2, or 3-level queuing policy on PWHE main interface. No policies on subinterface.
- The supported policy combinations on PWHE main and subinterfaces for LC not in the co-existence mode are:
	- No policy on PWHE main interface. 3-level queuing policies on subinterfaces with or without SPI.

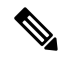

In ingress direction, policies with priority but no queuing actionsin the policy-map will use the member port default queues. In egress direction, priority is treated as queuing action so dedicated queue is created for it. **Note**

- The supported policy combinations on PWHE main and subinterfaces for LC in the co-existence queuing mode are:
	- PWHE aggregate shaper policy on thePWHE main interface. Non-queuing policies on subinterfaces with or without SPI.
	- PWHE aggregate shaper policy on the PWHE main interface. Up to 2 level queuing policies on subinterfaces with or without SPI.

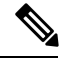

In the ingress direction, the PWHE subinterface polices with priority but no queuing action in the policy-map will use the queues created for thePWHE main interface. In the egress direction, priority is treated as queuing action so dedicated queues will be created for the subinterface. If the PWHE main interface does not have queuing policy, its subinterface with non-queuing policies will use the pindown interface default queues. **Note**

- The supported policy combination on PWHE main and subinterfaces for LC in the co-existence non-queuing mode is:
	- PWHE aggregate shaper on the PWHE main interface. Non-queuing policies on subinterfaces.

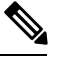

In ingress and egress direction, the PWHE subinterface policies with priority but no queuing action in the policy-map will use the queues created for the PWHE main interface. If the PWHE main interface does not have queuing policy, its subinterface policies with priority but no queuing action will use the pin-down interface default queues. **Note**

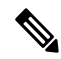

When PWHE interface is created, and no PWHE OoS policy is applied on it, PWHE traffic will pass through the member interface default queues. **Note**

#### **PWHE without QoS policy**

The following two cases represent the default behavior of the PWHE interfaces:

- PWHE ingress to core facing egress (access to core) DSCP/ precedence value from customer IP packet is copied to EXP of all imposed labels (VPN and transport)in the core-facing direction.
- PWHE egress (core to access) DSCP/precedence value from customer IP packet is copied to EXP of all imposed labels (VC and transport) in the access-facing direction.

### **Configuring QoS on PWHE: Example.**

The example shows how to configure QoS on PWHE main interface or subinterfaces. The example configuration can not be applied on PWHE main and subinterfaces at the same time.

```
policy-map pw_child_in
class voip
priority level 1
 police rate percent 1
  !
!
class video
 police rate percent 10
  !
 priority level 2
!
class data
 police rate percent 70 peak-rate percent 100
   exceed-action transmit
   violate-action drop
  !
!
class class-default
 police rate percent 19 peak-rate percent 100
   exceed-action transmit
  violate-action drop
 !
!
end-policy-map
!
policy-map pw_parent_in
class class-default
 service-policy pw child in
 police rate 100 mbps
   child-conform-aware
  !
!
end-policy-map
!
policy-map pw_child_out
class voip
 priority level 1
 police rate 1 mbps
  !
!
class data
 bandwidth remaining percent 70
 random-detect discard-class 3 40 ms 50 ms
!
class video
 priority level 2
```

```
police rate 10 mbps
  !
!
class class-default
 random-detect discard-class 1 20 ms 30 ms
!
end-policy-map
!
policy-map pw_parent_out
class class-default
 service-policy pw_child_out
 shape average 100 mbps
!
end-policy-map
!
interface pw-ether 1
service-policy input pw_parent_in
service-policy output pw parent out
!
```
The example shows how to apply the PWHE aggregate shaper on PWHE main interface and another policy on its subinterface when the LC is in co-existence mode:

```
\mathscr{D}
```
- **Note**
- Use the **hw-module qos-mode pwhe-aggregate-shaper sub-interface** { **queuing** | **non-queuing** } { **ingress** | **egress** } command to enable co-existence mode on the LC.
- For the following example to work, the LC must be in co-existence queuing mode.
- When LC is in co-existence mode, apply only PWHE aggregate shaper policy on PWHE main interface.

```
policy-map pwhe-aggregate-shaper
class class-default
shape average 1 gbps
bandwidth remaining ratio 20
!
end-policy-map
!
policy-map pw_parent_out
class class-default
service-policy pw_child_out
shape average 100 mbps
!
end-policy-map
!
interface pw-ether 1
service-policy output pwhe-aggregate-shaper
!
interface pw-ether 1.1
```
service-policy output pw\_parent\_out

For other PWHE related information, please refer the

Ш

## **Hierarchical Ingress Policing**

The Hierarchical Ingress Policing feature is an MQC-based solution that supports hierarchical policing on ingress interfaces. This feature allows enforcement of service level agreements (SLA) while applying the classification sub-model for different QoS classes on the inbound interface. The hierarchical ingress policing provides support at two levels:

- Parent level
- Child level

Hierarchical policing allows policing of individual traffic classes as well as on a collection of traffic classes. This is useful in a situation where you want the collective police rate to be less than the sum of individual police (or maximum) rates.

In a child policy, the reference used for percentage police rates is the net maximum rate of the parent class. Net maximum is the lower of the configured shape and police rates in a class. The maximum police rate is that rate for which the action is to drop traffic. If the percentage or peak rate keywords do not have associated drop actions, then police rates do not influence the net maximum rate of a class.

### **Ingress Queuing Support**

Ingress queuing is disabled for some line cards.

The tables below list out the ingress queuing support for fixed port and modular line cards.

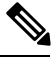

**Note** Ingress queuing is not supported on ASR9K-SIP-700 line cards.

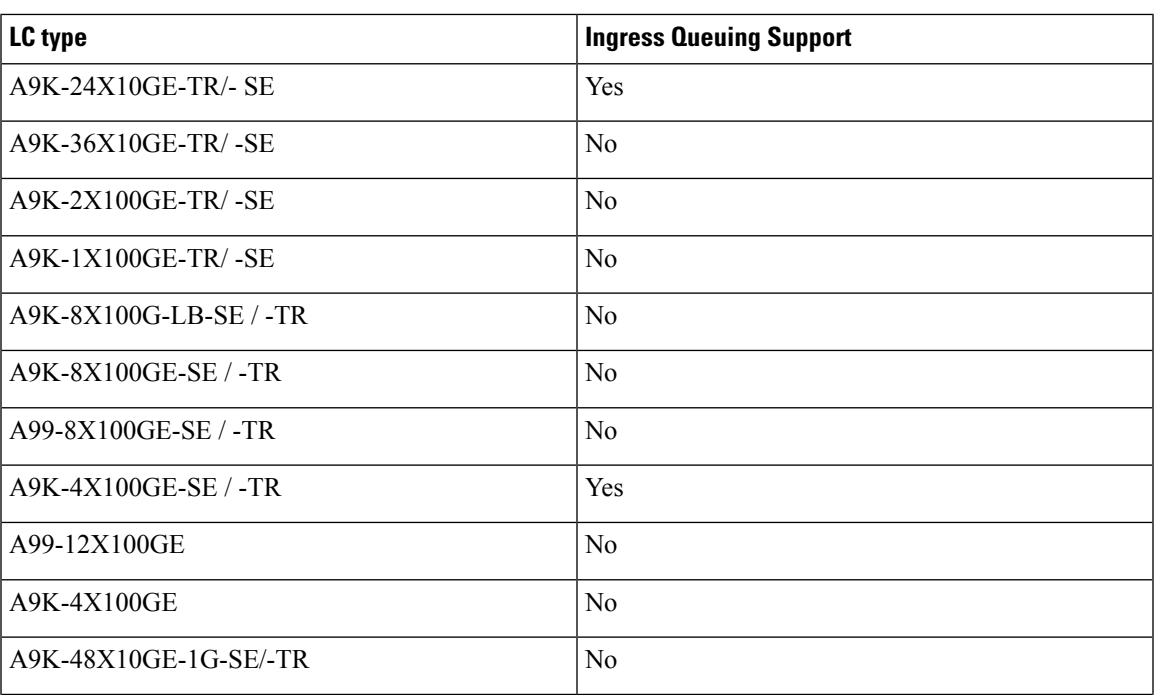

#### **Fixed port Line Card**

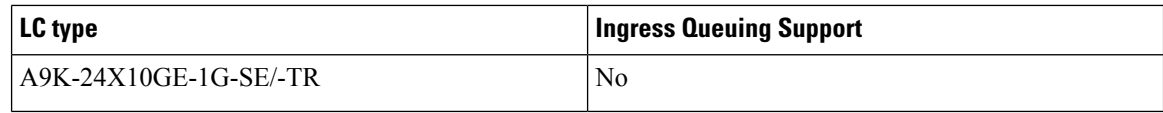

#### **Modular Line Card**

The A9K-MOD400-SE/TR line cards are supported from Cisco IOS XR Release 5.3.2, and the A9K-MOD200-SE/TR line cards are supported from Cisco IOS XR Release 6.0.1. **Note**

For minimum software release versions of the new MPAs that are supported on the Cisco ASR 9000 Series 400G (A9K-MOD400-SE/TR) and 200G Modular Line Cards(A9K-MOD200-SE/TR),see [Table](http://www.cisco.com/c/en/us/products/collateral/routers/asr-9000-series-aggregation-services-routers/datasheet-c78-735809.html#ASR9000Series400GModularLineCardT5) 5 and [Table](http://www.cisco.com/c/en/us/products/collateral/routers/asr-9000-series-aggregation-services-routers/datasheet-c78-735809.html#ASR9000Series200GModularLineCardT6) [6](http://www.cisco.com/c/en/us/products/collateral/routers/asr-9000-series-aggregation-services-routers/datasheet-c78-735809.html#ASR9000Series200GModularLineCardT6) respectively.

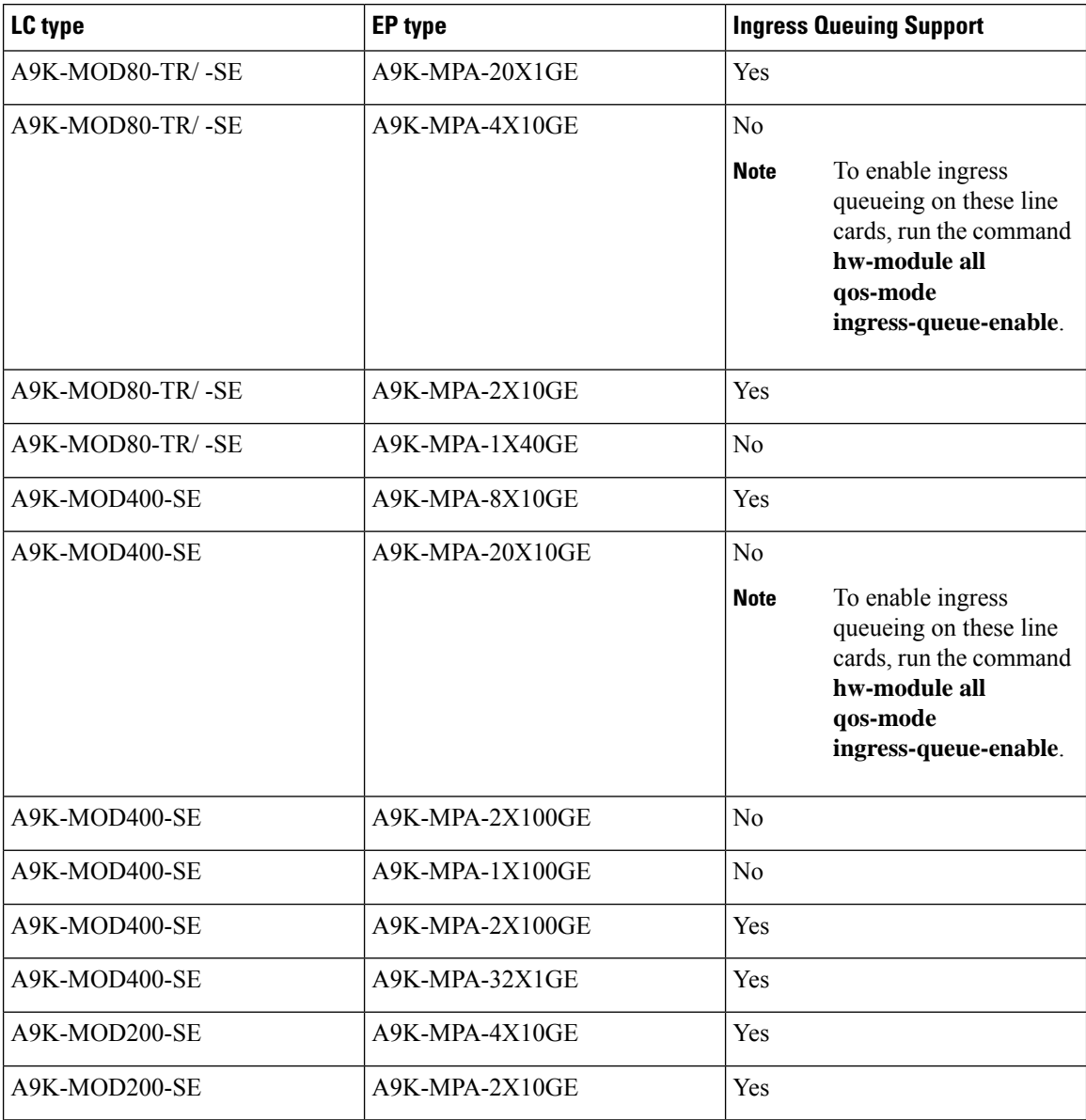

I

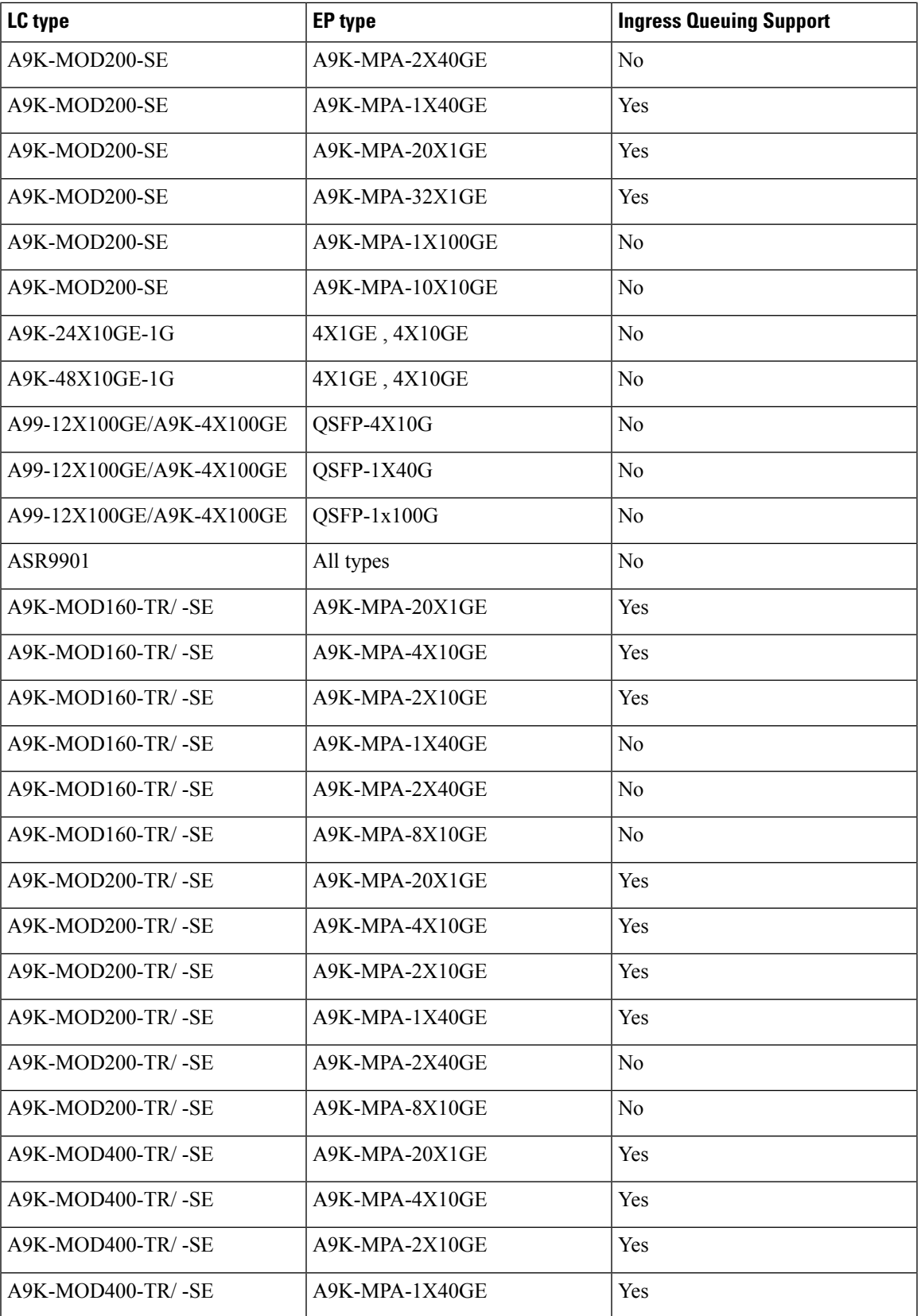

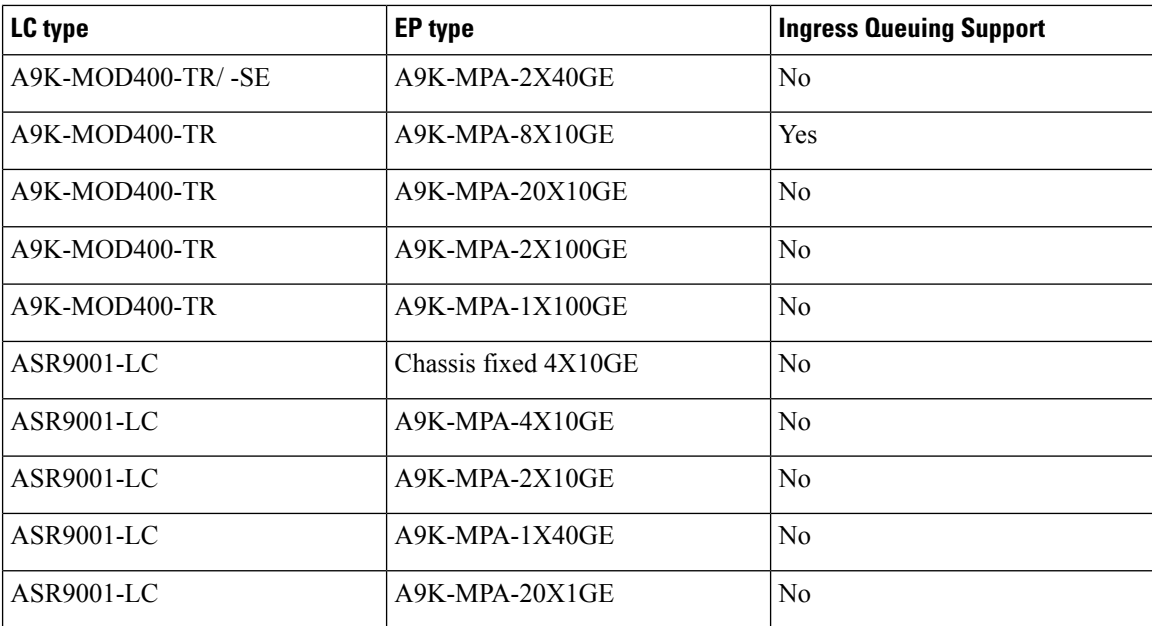

### **In-Place Policy Modification**

The In-Place Policy Modification feature allows you to modify a QoS policy even when the QoS policy is attached to one or more interfaces. When you modify the QoS policy attached to one or more interfaces, the QoS policy is automatically modified on all the interfaces to which the QoS policy is attached. A modified policy is subject to the same checks that a new policy is subject to when it is bound to an interface

However, if the policy modification fails on any one of the interfaces, an automatic rollback is initiated to ensure that the earlier policy is effective on all the interfaces. After successfully modifying a policy, the modifications take effect on all the interfaces to which the policy is attached.

The configuration session is blocked until the policy modification is successful on all the relevant interfaces. In case of a policy modification failure, the configuration session is blocked until the rollback is completed on all relevant interfaces.

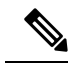

**Note** You cannot resume the configuration on the routers until the configuration session is unblocked.

When a QoS policy attached to an interface is modified, QoS is first disabled on the interface, hardware is reprogrammed for the modified policy, and QoS is reenabled on the interface. For a short period of time, no QoS policy is active on the interface. In addition, the QoS statistics for the policy that is attached to an interface is lost (reset to 0) when the policy is modified.

#### **Recommendations for Using In-Place Policy Modification**

For a short period of time while a QoS policy is being modified, no QoS policy is active on the interface. In the unlikely event that the QoS policy modification and rollback both fail, the interface is left without a QoS policy.

For these reasons, it is best to modify QoS policies that affect the fewest number of interfaces at a time. Use the **show policy-maptargets** command to identify the number of interfacesthat will be affected during policy map modification.

### **Dynamic Modification of Interface Bandwidth**

This section describes the dynamic modification of interface bandwidth feature.

#### **Gigabit Ethernet SPA with Copper SFP**

For a Gigabit Ethernet interface containing copper small form-factor pluggable (SFP) modules, the interface bandwidth could change dynamically due to autonegotiation. If the new interface bandwidth is compatible with the current interface and feature configuration, no user action is required. If the new bandwidth is *not* compatible, the system displays an error notification message, and continues to handle traffic on a best-efforts basis. User action is required in this situation to overcome the error condition.

The content of the error notification is based on the policy states listed in the [Policy](#page-116-0) States.

This feature is supported on the copper Gigabit Ethernet interfaces in these shared port adapters (SPAs):

- SPA-5X1GE-V2
- SPA-8X1GE-V2
- SPA-10X1GE-V2

#### **POS Interfaces On SPA-8xOC12-POS**

The dynamic modification of interface bandwidth feature is supported on the SPA-8xOC12-POS. The bandwidth of the POS interface changes when an OC-12 SFP is removed and replaced with an OC-3 SFP, or when an OC-3 SFP is replaced with an OC-12 SFP. If the new interface bandwidth is compatible with the current interface and feature configuration, no user action is required. If the new bandwidth is *not* compatible, the system displays an error notification message, and continues to handle traffic on a best-efforts basis. User action is required in this situation to overcome the error condition.

The content of the error notification is based on the policy states listed in the [Policy](#page-116-0) States.

#### <span id="page-116-0"></span>**Policy States**

During the dynamic bandwidth modification process, if the modification is successful, the system does not display policy state information. However, if an error occurs, the system places the interface in one of these states and provides a policy-state error notification:

- Verification—This state indicates an incompatibility of the configured QoS policy with respect to the new interface bandwidth value. The system handles traffic on a best-efforts basis and some traffic drops can occur.
- Hardware programming—This state indicates a hardware programming failure caused by one of these conditions:
	- The modification of the interface default QoS resources encountered hardware update failures.
	- The modification of QoS resources (associated with the applied QoS policy) encountered hardware update failures.

With either of these failures, hardware programming could be in an inconsistent state, which can impact features such as policing, queueing and marking. Therefore, the system disables QoS policy in hardware for these error conditions.

• Reset—In response to user reconfiguration of QoS policy, the system attempts to apply the new policy but fails; the fallback to the previous QoS policy also fails.

If you receive notification of any of these policy states, you need to reconfigure the QoS policy to clear this condition.

Use the **show qos** interface and **show policy-map** interface commands to query the QoS state of the interface. The system displays the QoS policy status if the interface is in one of the error states (verification, hardware programming, or reset), but does not display it if the state is active.

#### **Example**

```
RP/0/RP1/CPU0:router# show qos interface gigabitEthernet 0/7/5/0 input
Wed Dec 8 09:00:29.092 UTC
NOTE:- Configured values are displayed within parentheses
Interface GigabitEthernet0/7/5/0 -- input policy<br>Total number of classes: 2
Total number of classes: 2
Interface Bandwidth: 1000000 kbps
QoS Policy Status: Failed to verify QoS policy parameters < verification state
------------------------------------------------
Level \lceil \cdot \rceil class \lceil \cdot \rceilIngressq Queue ID = 53 (LP queue)
Queue belongs to Port = 10
Queue Max. BW. = 150016 kbps (150 mbits/sec)
Weight = 10 (BWR not configured)<br>Guaranteed service rate = 150000 kbps
Guaranteed service rate =TailDrop Threshold = 1875000 bytes / 100 ms (default)
Policer not configured for this class
WRED not configured for this class
Level1 class = class-default
Ingressq Queue ID = 32 (Port default LP queue)
Queue belongs to Port = 10
Queue Max. BW. <br>
= 1000064 kbps (default)
Weight = 10 (BWR not configured)
Guaranteed service rate = 500000 kbps
TailDrop Threshold = 6250000 bytes / 100 ms (default)
Policer not configured for this class
WRED not configured for this class
```
### **Bidirectional Forwarding Detection Echo Packet Prioritization**

If no QoS policy is attached to the interface on which BFD echo packets are received and switched back, then the BFD echo packets are marked as vital packets (when received) and are sent to the high priority queue in the ingressq ASIC reserved for transit control traffic.

If ingress QOS policy is present on the interface on which BFD echo packets are received and switched back, then the BFD echo packets are marked as vital packets (when received) and all QOS actions of the matching class except for taildrop and WRED are performed on the packets. The packets are then sent to the high priority queue in the ingressq ASIC reserved for transit control traffic, overriding the queue selected by the ingress QOS policy.

In the egress direction, the BFD echo packets are treated like other vital packets (locally originated control packets) and are sent to the high priority queue of the interface in the egressq ASIC.

### **Statistics on the Clear Channel ATM SPAs**

On egress policies, match statistics are obtained from the MSC, while drop statistics are obtained from the SPA. However, the rate calculation for SPA statistics is not supported. Rate calculation is displayed only on demand.

### **Inter-Class Policer Bucket Sharing**

Based on different classification criteria, inter-class policer bucket sharing feature allows policer bucket sharing among different classes in a hierarchical QoS model, within the modular quality of service command line (MQC) construct, to achieve multirate policing of the same packet. In this feature, the classification of the incoming packet happens only once. However, the policer bucket is shared among classes; that is the same token bucket is used even though a match happens against different classes.

This feature includes following components:

#### **Policer Bucket Shared**

The policer bucket shared feature defines and shares a policer node entity. The defined policer bucket is shared among multiple classes.

Here is a sample configuration that defines and shares policer bucket instance *sp1*:

policy-map parent class long-distance police bucket shared sp1 rate 1 mbps

In this configuration, a policy-map for class long-distance traffic type is created to police at 1Mbps and the policer bucket is shared.

#### **Policer Bucket Referred**

The policer bucket referred feature refers a defined policer bucket instance. The reference to the policer bucket could be across policy level, a parent can refer a child policer, or vice versa, and one policer node can be referred by multiple classes across a policy map.

Here is a sample configuration that refers shared policer bucket instance *sp1*:

```
policy-map voip-child
        class long-distance-voip
        police bucket referred sp1
```
In this configuration, a policy-map for class long-distance-voip traffic type is created and the shared policer bucket *sp1* is referred.

### **Interface Support**

Inter-class policer bucket sharing feature is supported only in the ingress direction. This section describes supported and non-supported interfaces for inter-class policer bucket sharing feature.

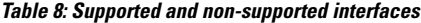

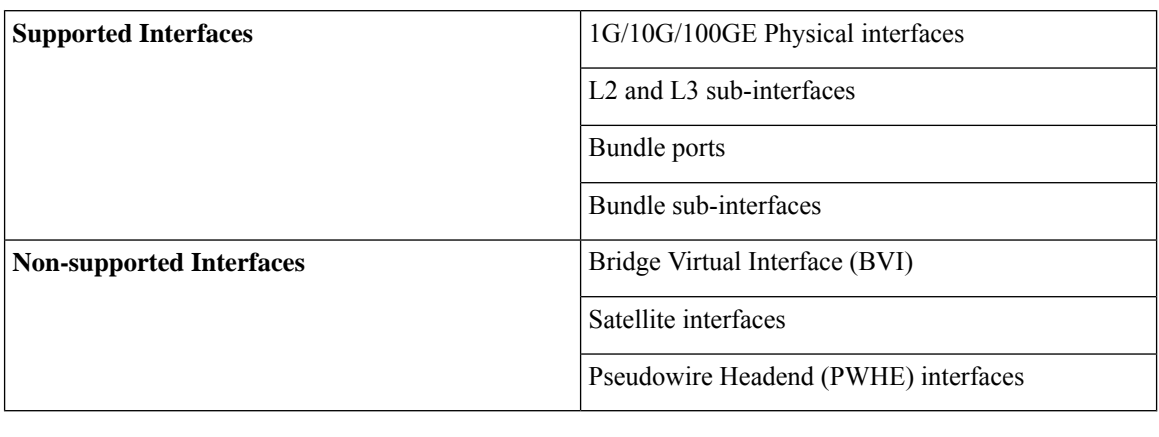

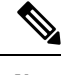

**Note** Inter-class policer bucket sharing feature is supported only on the ASR 9000 Enhanced Ethernet Line Card.

### **Classification Support for Ethernet-Services ACL**

You can configure class of service (QoS) classification based on a match for partial MAC address (such as Organizationally Unique Identifier (OUI)) using the **match access-group ethernet-service** command. This command creates a match criteria for a class map based on the specified ethernet-service access control list (ACL) containing MAC addresses.

For example, you can create an ethernet-service ACL such as the following:

```
ethernet-services access-list acl1
20 permit 2222.3300.0000 0000.00ff.ffff any
30 permit 1111.2200.0000 0000.00ff.ffff any
40 permit 1212.2300.0000 0000.00ff.ffff any
!
```
The ethernet-service ACL can be used in the class map to match the MAC addresses as follows:

```
class-map NID-123
 match access-group ethernet-service acl1
end-class-map
```
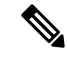

**Note**

• You can provide multiple values for the **ethernet-service** match type in a configuration; only the first value is considered for the match criteria.Subsequent valuesindicated in the match statement are ignored for classification.

- The capture statements in an ethernet-service ACL are ignored.
- An ethernet-service ACL should have only permit statements. If there are any deny statements, the policy is rejected.
- If you specify a value for the **Ether-Type** keyword using the **match access-group ethernet-service** command, the value is ignored.

# **How to Configure Modular QoS Packet Classification**

### **Creating a Traffic Class**

To create a traffic class containing match criteria, use the **class-map** command to specify the traffic class name, and then use the following **match** commands in class-map configuration mode, as needed.

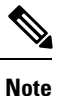

Users can provide multiple values for a match type in a single line of configuration; that is, if the first value does not meet the match criteria, then the next value indicated in the match statement is considered for classification.

For conceptual information, see the Traffic Class [Elements](#page-84-0).

#### **Restrictions**

- All **match** commands specified in this configuration task are considered optional, but you must configure at least one match criterion for a class.
- For the **match access-group** command, QoS classification based on the packet length or TTL (time to live) field in the IPv4 and IPv6 headers is not supported.
- For the **match access-group** command, when an ACL list is used within a class-map, the deny action of the ACL is ignored and the traffic is classified based on the specified ACL match parameters.
- The **match discard-class** command is not supported on the Asynchronous Transfer Mode (ATM) interfaces.
- When QoS policy-maps use ACLs to classify traffic, ACEs of ACLs consume some amount of TCAM memory of the line card. Each QoS policy-map for ASR9000 supports up to a maximum of 3072 TCAM IPv4 entries. If you cross the limit, IOS XR fails to apply this policy-map with the insufficient memory available error. If you encounter this error, decrease the number of ACEs in ACLs for the policy-map. This error typically appears when using nested policy-maps, where ACEs in ACLs on different levels are multiplied.

#### **SUMMARY STEPS**

- **1. configure**
- **2. class-map** [**type qos**] [**match-any**] [**match-all**] *class-map-name*
- **3. match [not] access-group** [**ipv4| ipv6**] *access-group-name*
- **4. match** [**not**] **cos** [*cos-value*] [*cos-value0 ... cos-value7*]
- **5. match** [**not**] **cos inner** [*inner-cos-value*] [*inner-cos-value0*...*inner-cos-value7*]
- **6. match destination-address mac** *destination-mac-address*
- **7. match source-address mac** *source-mac-address*
- **8. match** [**not**] **discard-class** *discard-class-value* [*discard-class-value1* ... *discard-class-value6*]
- **9. match** [**not**] **dscp** [**ipv4** | **ipv6**] *dscp-value* [*dscp-value* ... *dscp-value*]
- **10. match** [**not**] **mpls experimental topmost** *exp-value* [*exp-value1 ... exp-value7*]
- **11. match** [**not**] **precedence** [**ipv4** | **ipv6**] *precedence-value* [*precedence-value1 ... precedence-value6*]
- **12. match** [**not**] **protocol** *protocol-value* [*protocol-value1* ... *protocol-value7*]
- **13. match** [**not**] **qos-group** [*qos-group-value1* ... *qos-group-value8*]
- **14. match vlan [inner]** *vlanid* [vlanid1 ... vlanid7]
- **15.** Use the **commit** or **end** command.

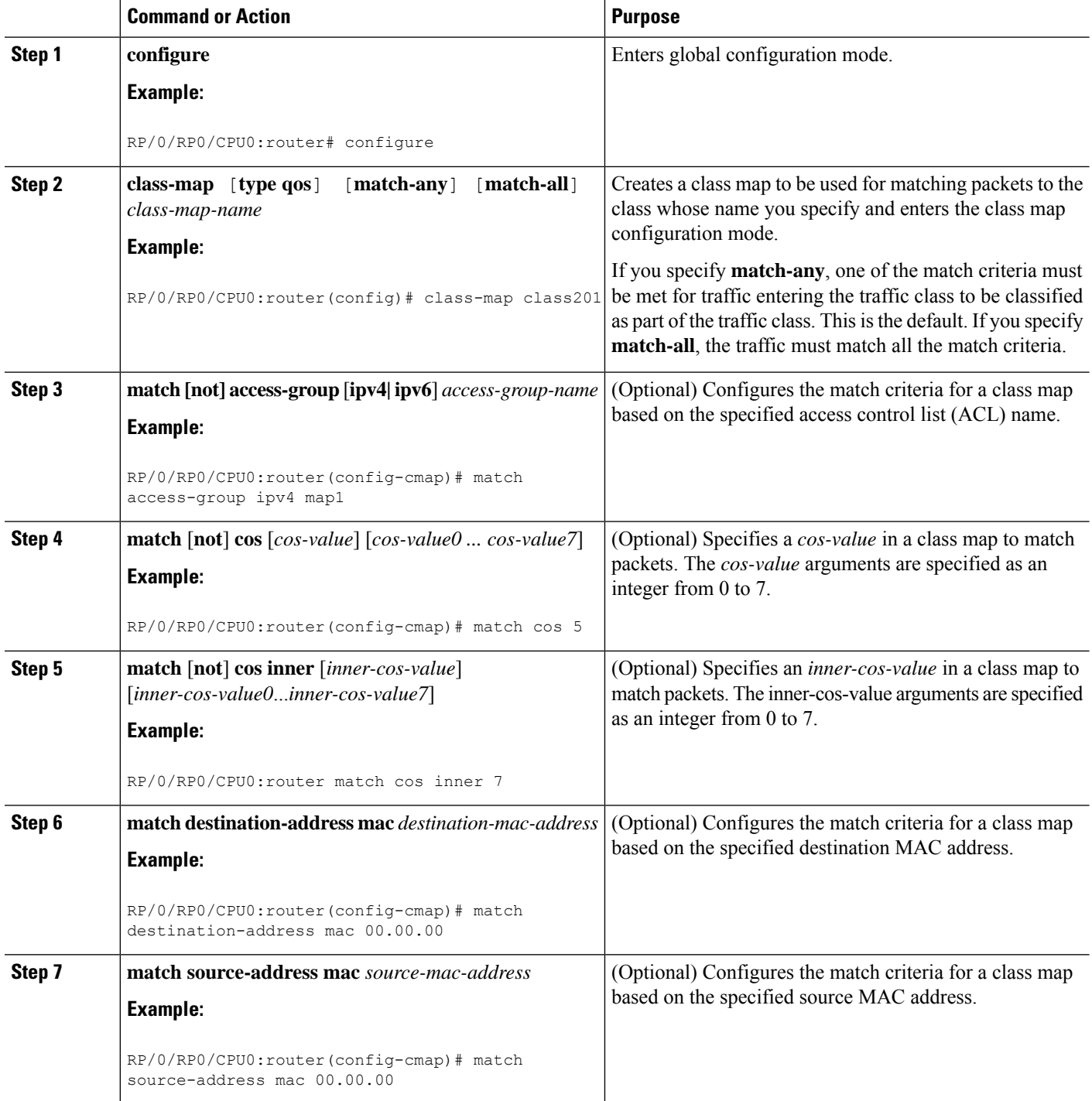

I

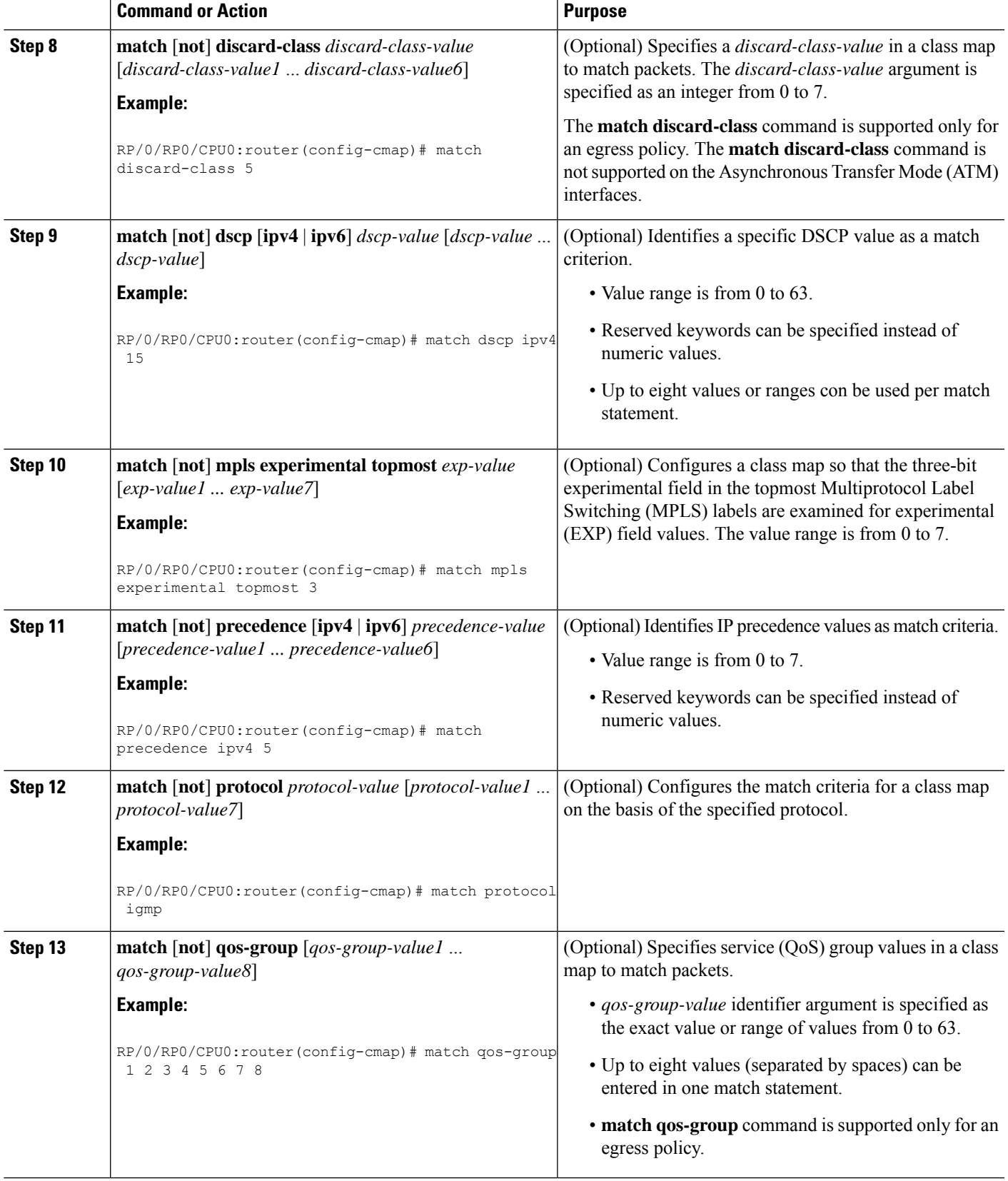

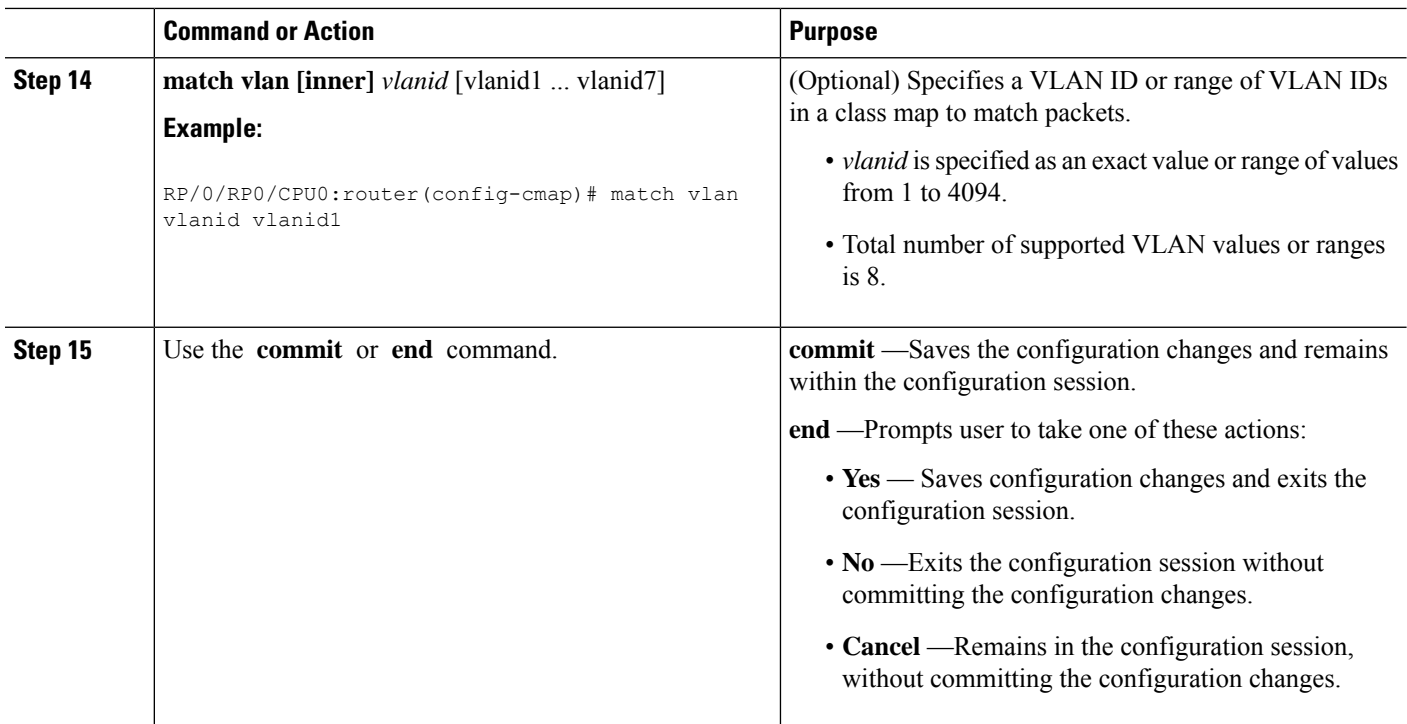

### **Creating a Traffic Policy**

To create a traffic policy, use the **policy-map** command to specify the traffic policy name.

The traffic class is associated with the traffic policy when the **class** command is used. The **class** command must be issued after you enter the policy map configuration mode. After entering the **class** command, the router is automatically in policy map class configuration mode, which is where the QoS policies for the traffic policy are defined.

These class-actions are supported:

- bandwidth—Configures the bandwidth for the class. See the Configuring Modular Quality of Service Congestion Management on Cisco IOS XR Software module.
- police—Police traffic. See the Configuring Modular Quality of Service Congestion Management on Cisco IOS XR Software module.
- priority—Assigns priority to the class. See the Configuring Modular Quality of Service Congestion Management on Cisco IOS XR Software module.
- queue-limit—Configures queue-limit (tail drop threshold) for the class. See the Configuring Modular Quality of Service Congestion Management on Cisco IOS XR Software module.
- random-detect—Enables Random Early Detection. See the Configuring Modular Quality of Service Congestion Management on Cisco IOS XR Software module.
- service-policy—Configures a child service policy.
- set—Configures marking for this class. See the Class-based [Unconditional](#page-87-0) Packet Marking Feature and [Benefits.](#page-87-0)

• shape—Configures shaping for the class. See the Configuring Modular Quality of Service Congestion Management on Cisco IOS XR Software module.

For additional commands that can be entered as match criteria, see the *Cisco IOS XR Modular Quality of Service Command Reference for the* Cisco CRS Router.

For conceptual information, see Traffic Policy [Elements](#page-86-0).

#### **Restrictions**

A maximum of 512 classes (including Level 1 and Level 2 hierarchical classes as well as implicit default classes) can be applied to one policy map.

For a hierarchical policy (with Level 1 and Level 2 hierarchical classes) applied on a subinterface, the only allowed Level 1 class in the policy is the *class-default* class.

#### **SUMMARY STEPS**

- **1. configure**
- **2. policy-map** [ **type qos** ] *policy-name*
- **3. class** class-name
- **4. set precedence** [ **tunnel** ] *precedence-value*
- **5.** Use the **commit** or **end** command.

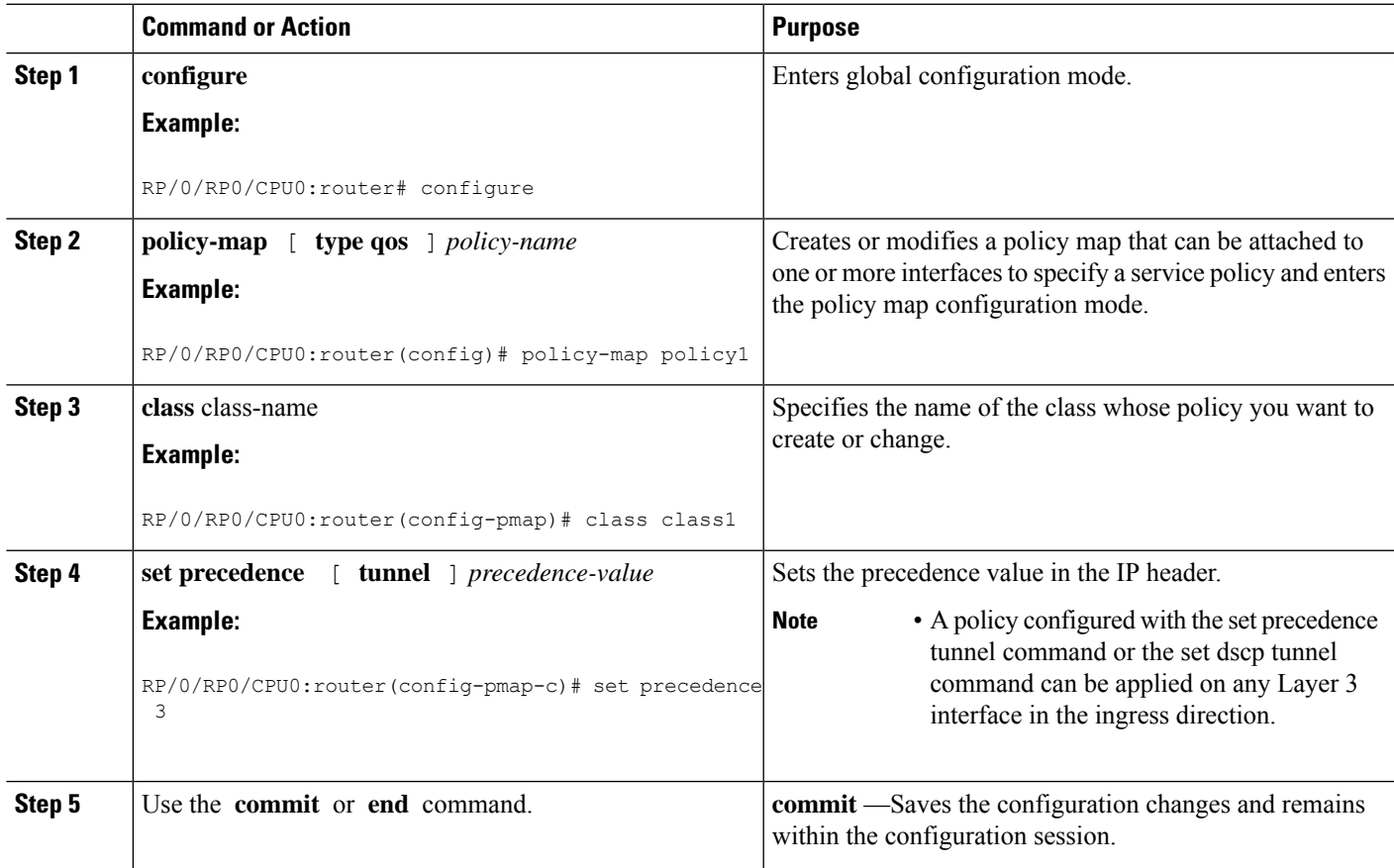

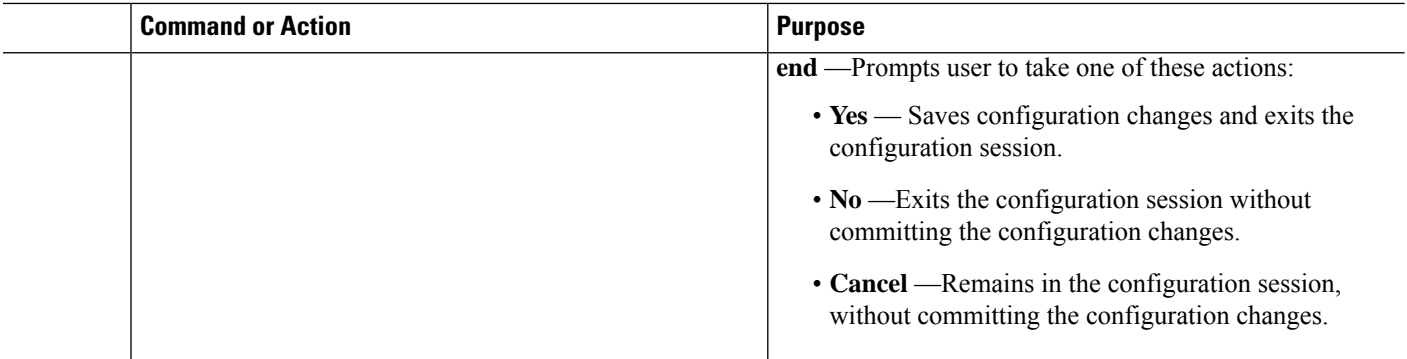

### **Attaching a Traffic Policy to an Interface**

After the traffic class and traffic policy are created, you must use the service-policy interface configuration command to attach a traffic policy to an interface, and to specify the direction in which the policy should be applied (either on packets coming into the interface or packets leaving the interface).

For additional commands that can be entered in policy map class configuration mode, see the Cisco IOS XR Modular Quality of Service Command Referencefor the Cisco CRS Router.

#### **Prerequisites**

A traffic class and traffic policy must be created before attaching a traffic policy to an interface.

#### **SUMMARY STEPS**

- **1. configure**
- **2. interface** *type interface-path-id*
- **3. service-policy** {**input** | **output**} *policy-map*
- **4.** Use the **commit** or **end** command.
- **5. show policy-map interface** *type interface-path-id* [**input** | **output**]

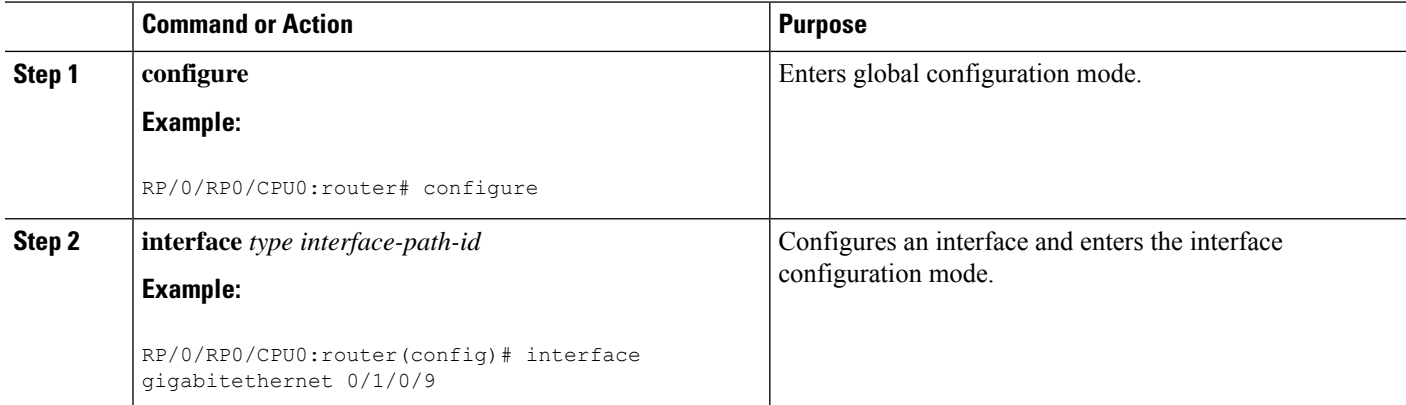

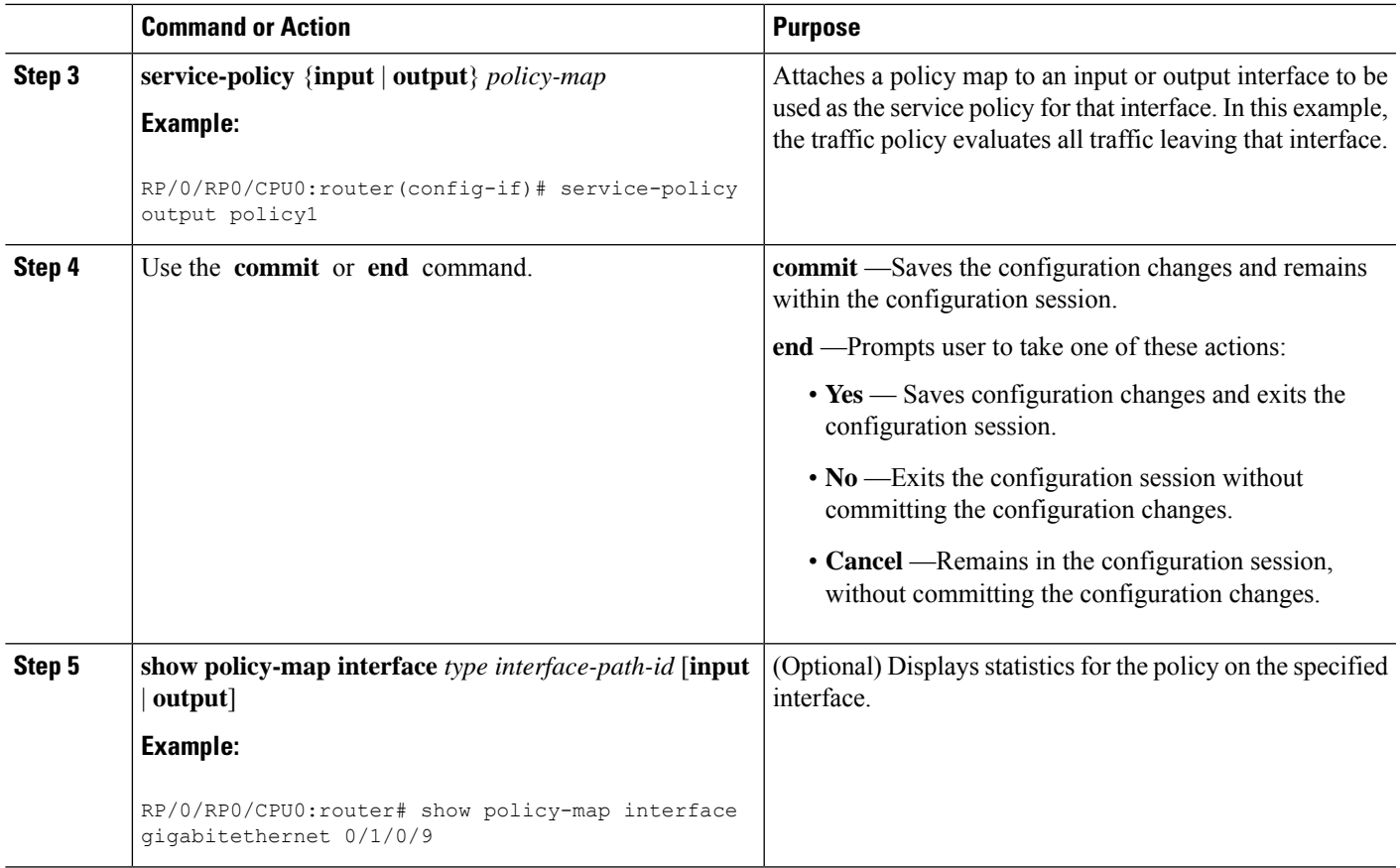

### **Configuring Class-based Unconditional Packet Marking**

This configuration task explains how to configure the following class-based, unconditional packet marking features on your router:

- IP precedence value
- IP DSCP value
- QoS group value (ingress only)
- CoS value (egress only)
- MPLS experimental value
- SRP priority (egress only)
- Discard class (ingress only)
- ATM CLP

For a list of supported unconditional marking criteria action, see [Table](#page-88-0) 2.

**Note**

IPv4 and IPv6 QoS actions applied to MPLS tagged packets are not supported. The configuration is accepted, but no action is taken.

#### **Restrictions**

The CRS-MSC-140G does not support SRP priority.

#### **SUMMARY STEPS**

- **1. configure**
- **2. policy-map** *policy-name*
- **3. class** *class-name*
- **4. set precedence**
- **5. set dscp**
- **6. set qos-group** *qos-group-value*
- **7. set cos** *cos-value*
- **8. set cos** [**inner**] *cos-value*
- **9. set mpls experimental** {**imposition** | **topmost**} *exp-value*
- **10. set srp-priority** *priority-value*
- **11. set discard-class** *discard-class-value*
- **12. set atm-clp**
- **13. exit**
- **14. exit**
- **15. interface** *type* interface-path-id
- **16. service-policy** {**input** | **output**]} *policy-map*
- **17.** Use the **commit** or **end** command.
- **18. show policy-map interface** *type interface-path-id* [**input** | **output**]

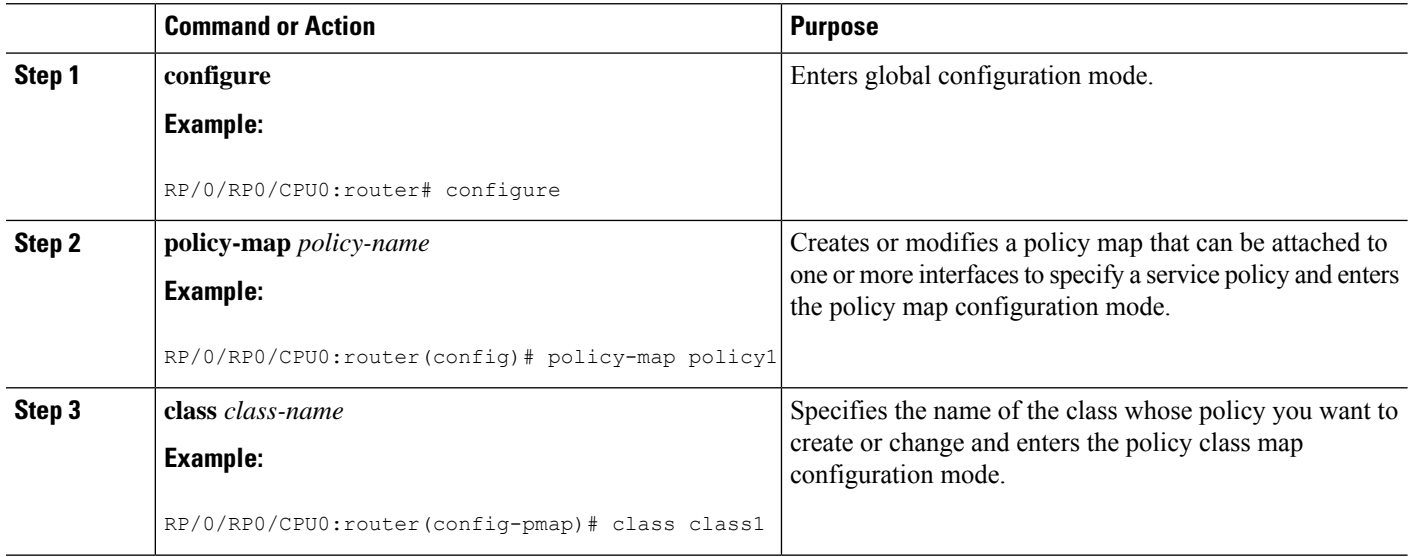

 $\mathbf l$ 

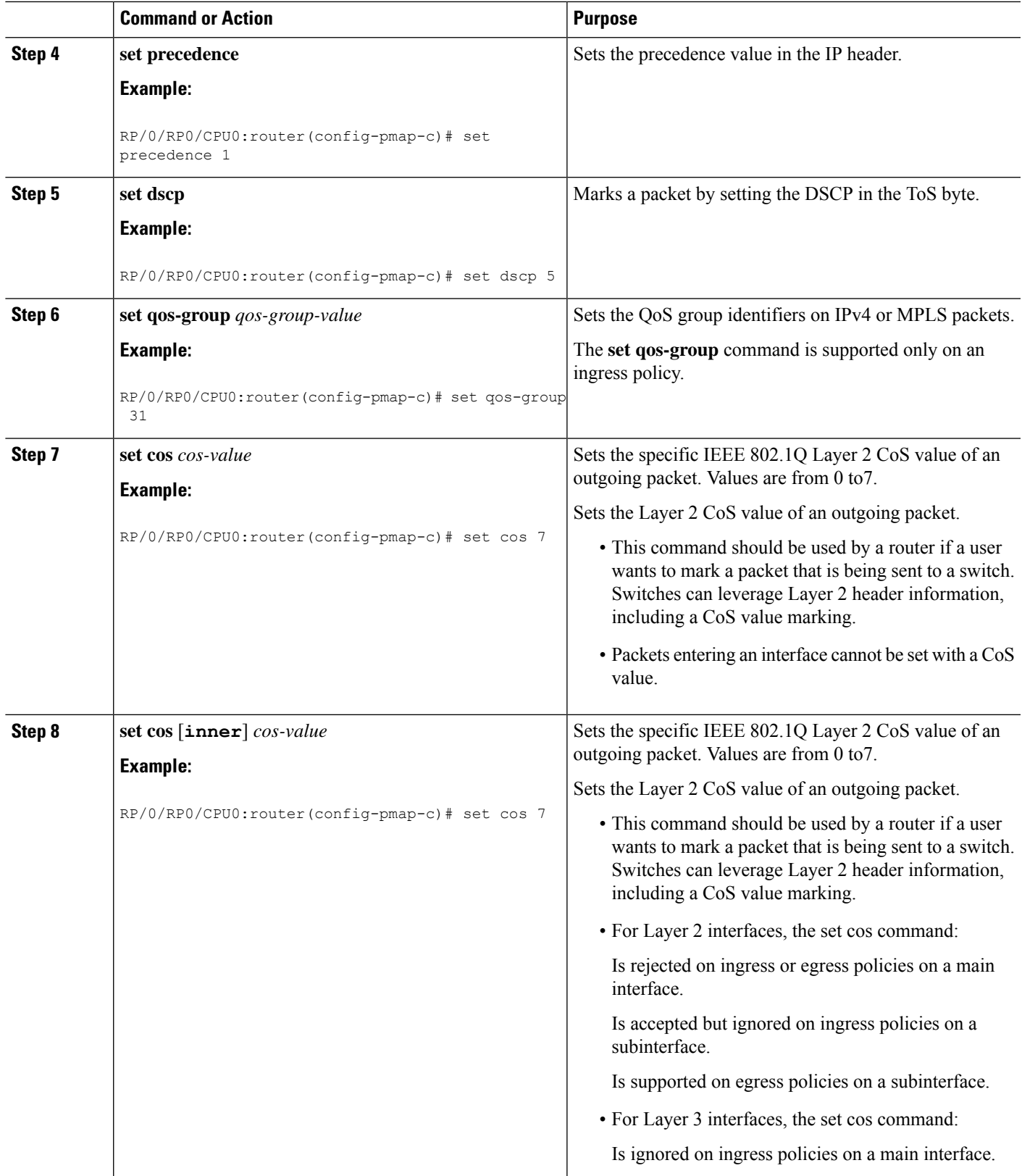

I

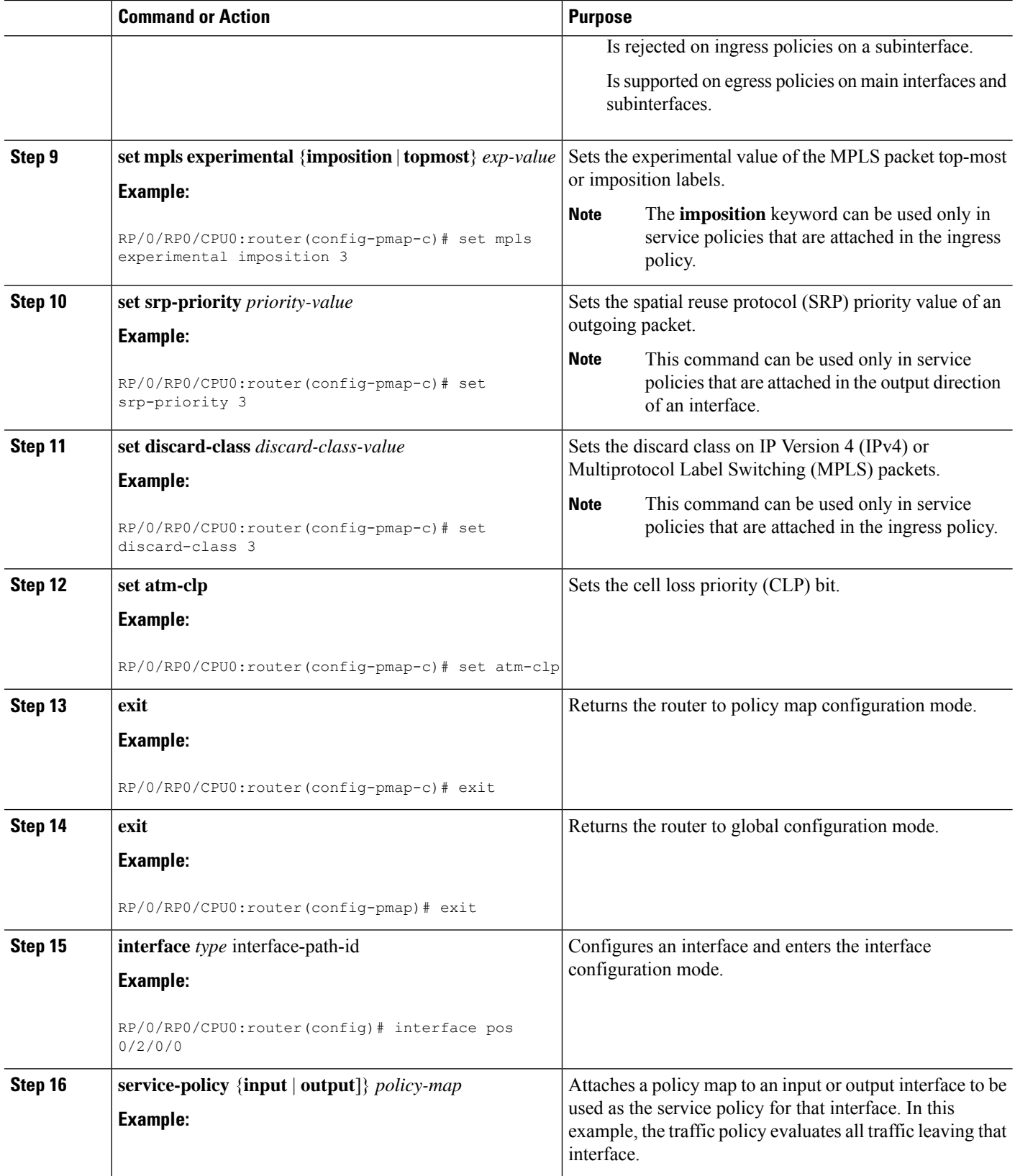

Ш

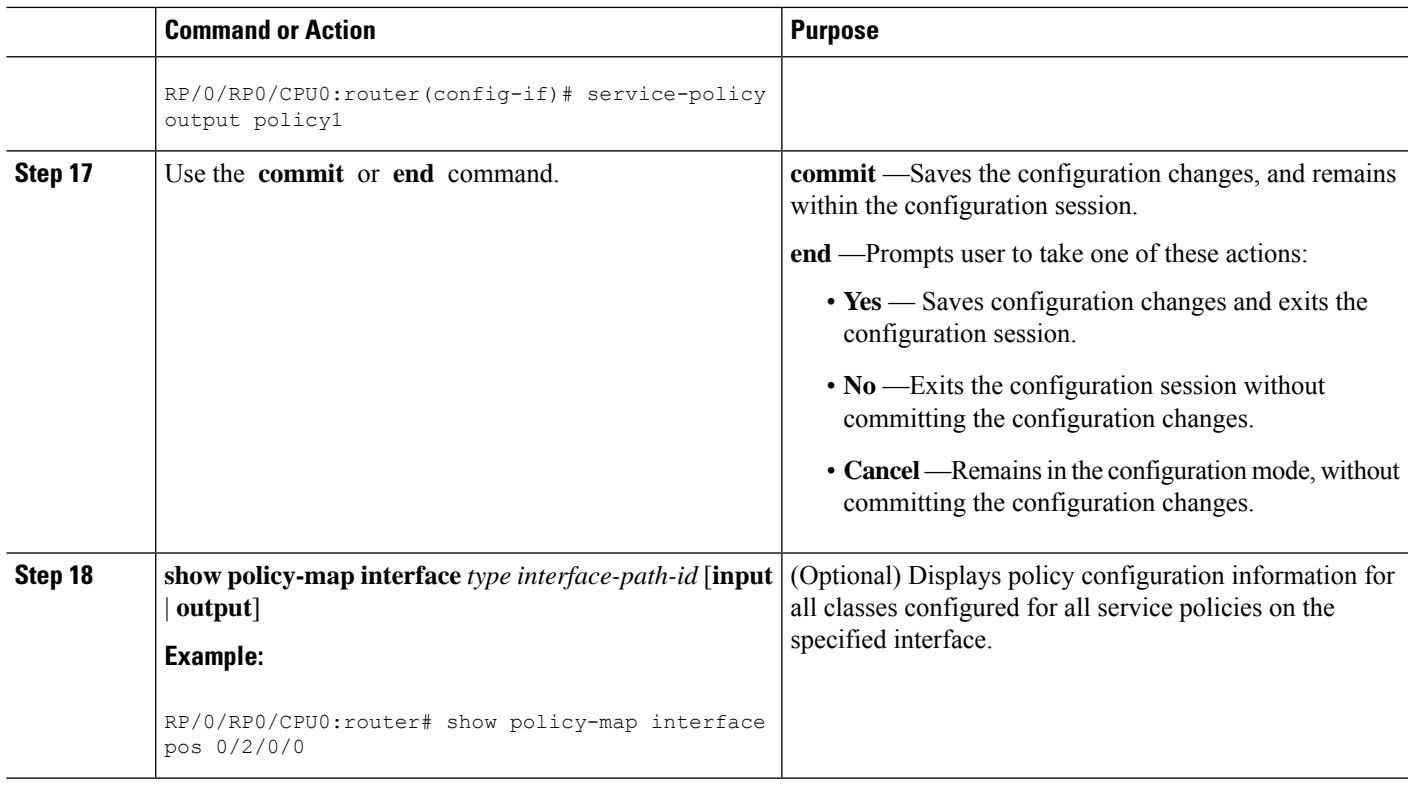

### **Configuring QoS Policy Propagation Using Border Gateway Protocol**

This section explains how to configure Policy Propagation Using Border Gateway Protocol (BGP) on a router based on BGP community lists, BGP autonomous system paths, access lists, source prefix address, or destination prefix address.

#### **Policy Propagation Using BGP Configuration Task List**

Policy propagation using BGP allows you to classify packets by IP precedence and/or QoS group ID, based on BGP community lists, BGP autonomous system paths, access lists, source prefix address and destination prefix address. After a packet has been classified, you can use other quality-of-service featuressuch as weighted random early detection (WRED) to specify and enforce policies to fit your business model.

#### **Overview of Tasks**

To configure Policy Propagation Using BGP, perform these basic tasks:

- Configure BGP and Cisco Express Forwarding (CEF). To configure BGP, see Cisco IOS XR Routing Configuration Guide . To configure CEF, see Cisco IOS XR IP Address and Services Configuration Guide .
- Configure a BGP community list or access list.
- Define the route policy. Set the IP precedence and/or QoS group ID, based on the BGP community list, BGP autonomous system path, access list, source prefix address or destination prefix address.
- Apply the route policy to BGP.
- Configure QPPB on the desired interfaces or configure QPPB on the GRE Tunnel interfaces.
- Configure and enable a QoS Policy to use the above classification (IP precedence or QoS group ID). To configure committed access rate (CAR), WRED and tail drop, see the Configuring Modular QoS Congestion Avoidance on Cisco IOS XR Software module.

### **Defining the Route Policy**

This task defines the route policy used to classify BGP prefixes with IP precedence or QoS group ID.

#### **Prerequisites**

Configure the BGP community list, or access list, for use in the route policy.

#### **SUMMARY STEPS**

- **1. configure**
- **2. route-policy** *name*
- **3. set qos-group** *qos-group-value*
- **4.** Use the **commit** or **end** command.

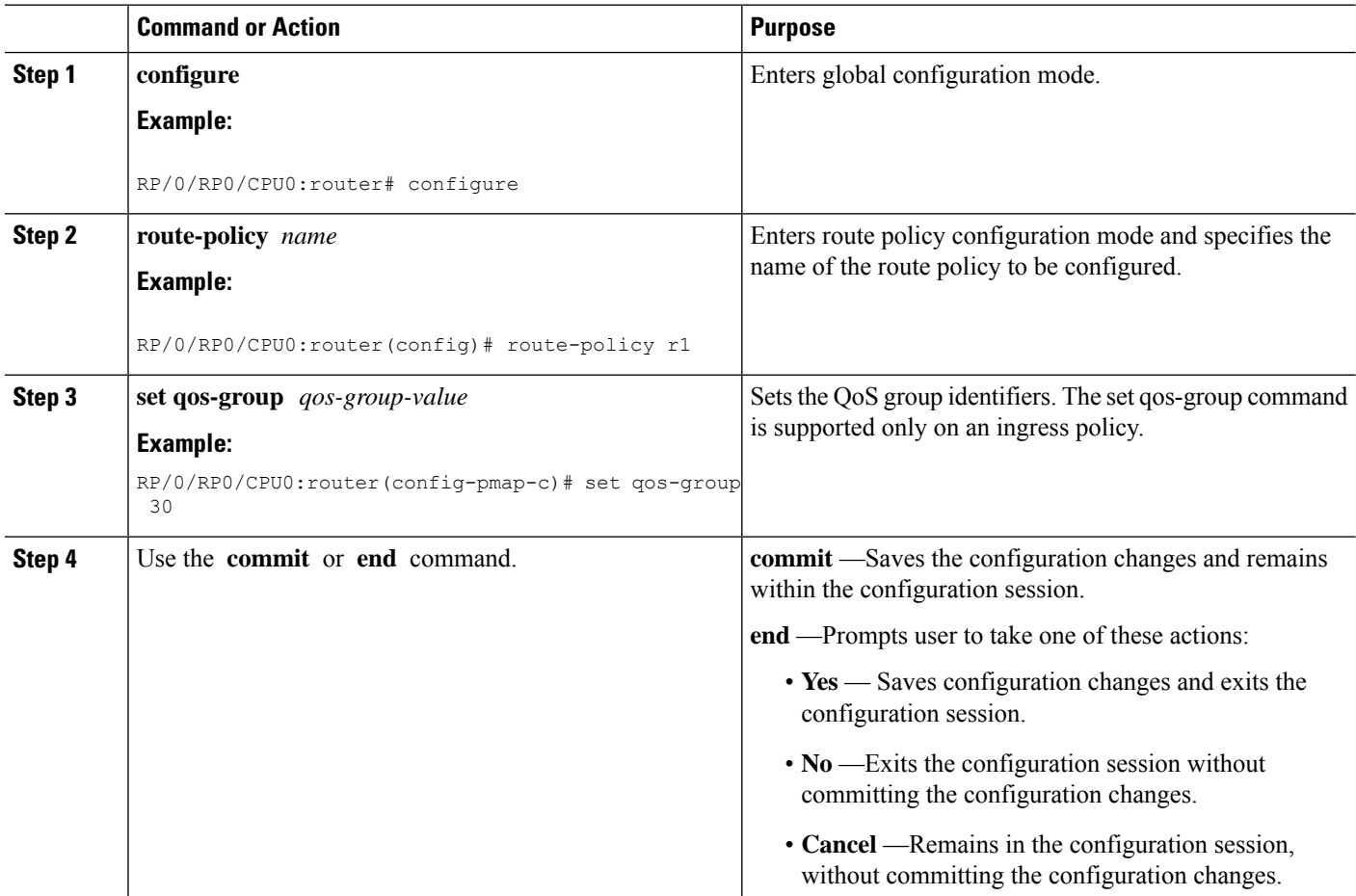

### **Applying the Route Policy to BGP**

This task applies the route policy to BGP.

#### **Prerequisites**

Configure BGP and CEF.

#### **SUMMARY STEPS**

- **1. configure**
- **2. router bgp** *as-number*
- **3. address-family** { **ipv4** |**ipv6**} *address-family-modifier*
- **4. table-policy** *policy-name*
- **5.** Use the **commit** or **end** command.

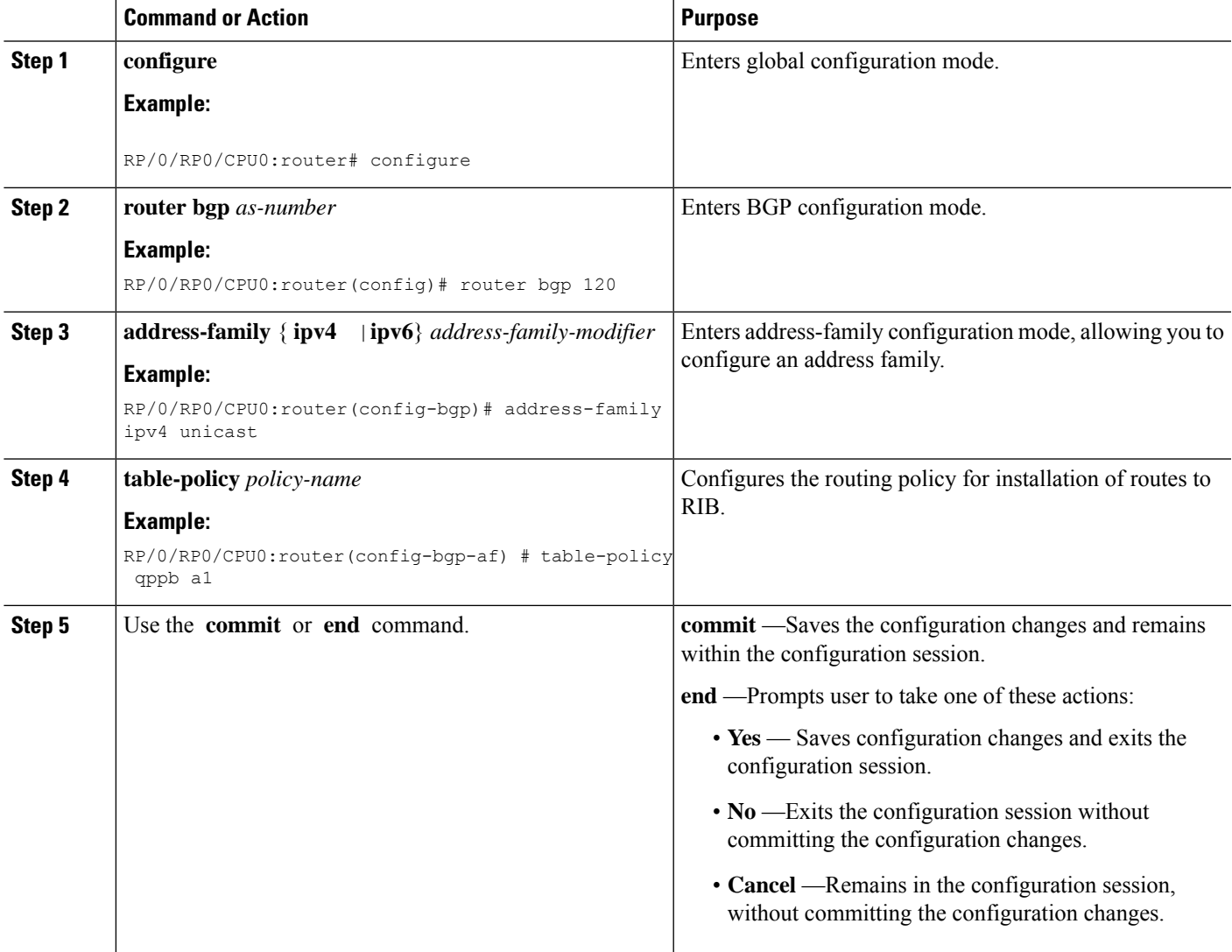

### **Configuring QPPB on the Desired Interfaces**

This task applies QPPB to a specified interface. The traffic begins to be classified, based on matching prefixes in the route policy. The source or destination IP address of the traffic can be used to match the route policy.

#### **Restrictions**

• The Cisco CRS Router only supports the setting of the QoS group ID using QPPB.

#### **SUMMARY STEPS**

- **1. configure**
- **2. interface** *type interface-path-id*
- **3. ipv4 | ipv6 bgp policy propagation input**{**ip-precedence**|**qos-group**} {**destination**[*ip-precedence* {*destination*|*source*}] {**source**[*ip-precedence* {*destination*|*source*}]
- **4.** Use the **commit** or **end** command.

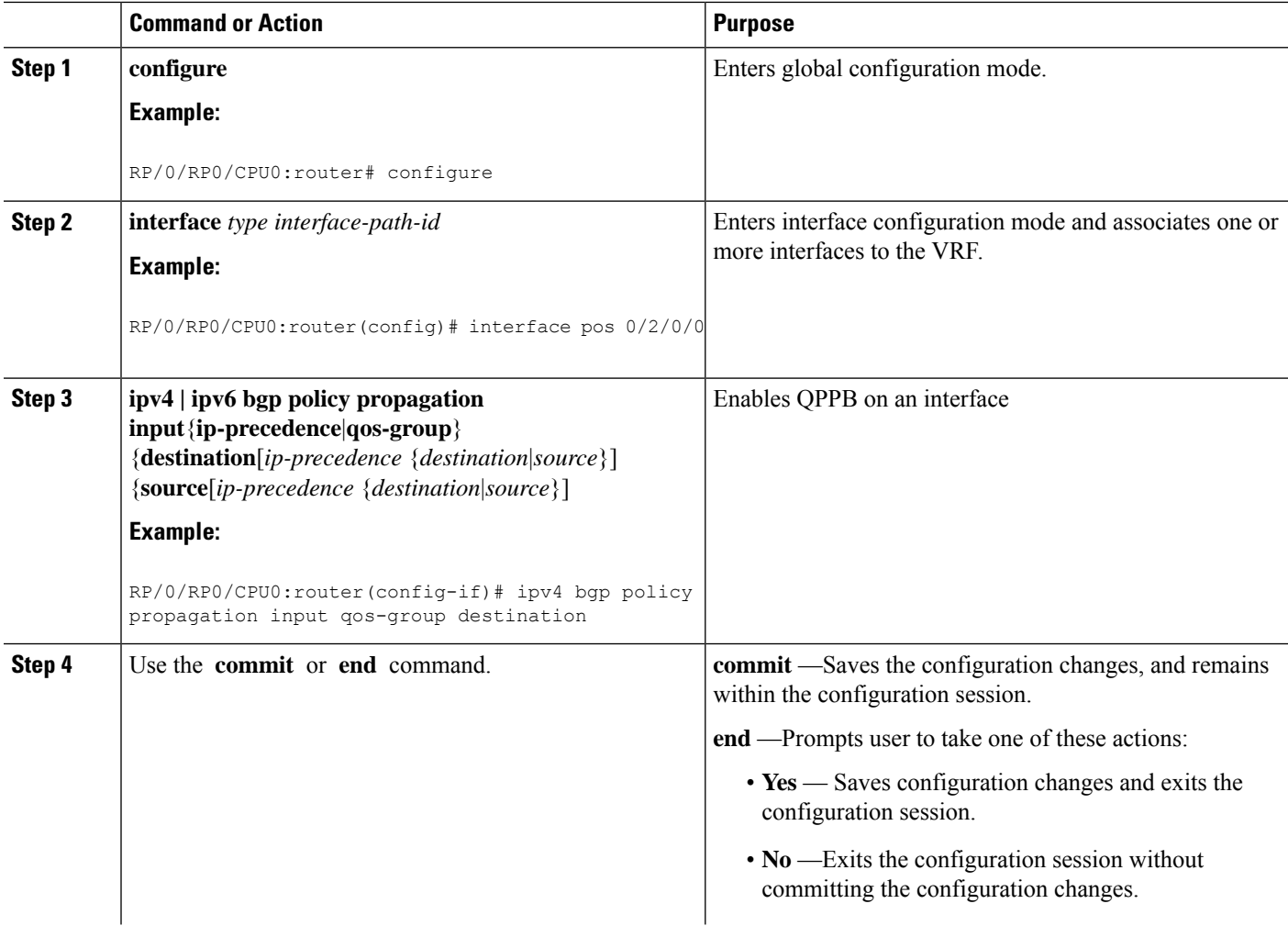

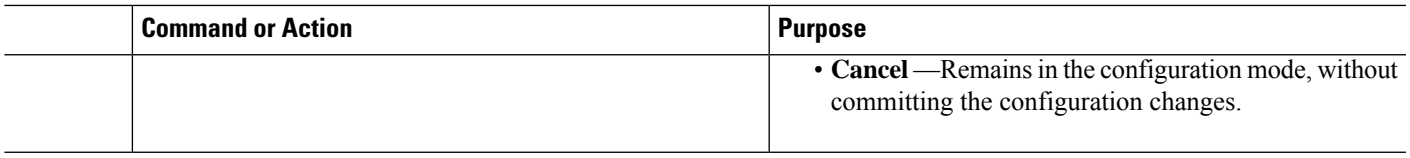

## **Configuring QPPB on the GRE Tunnel Interfaces**

This task applies QPPB to a GRE tunnel interface. The traffic begins to be classified, based on matching prefixes in the route policy. The source or destination IP address of the traffic can be used to match the route policy.

#### **SUMMARY STEPS**

- **1. configure**
- **2. interface tunnel-ip***number*
- **3. ipv4 address** *ipv4-address subnet-mask*
- **4. ipv6 address** *ipv6-prefix/prefix-length*
- **5. ipv4 | ipv6 bgp policy propagation input**{**ip-precedence**|**qos-group**} {**destination**[*ip-precedence* {*destination*|*source*}] {**source**[*ip-precedence* {*destination*|*source*}]
- **6. tunnel source** *type path-id*
- **7. tunnel destination** *ip-address*
- **8.** Use the **commit** or **end** command.

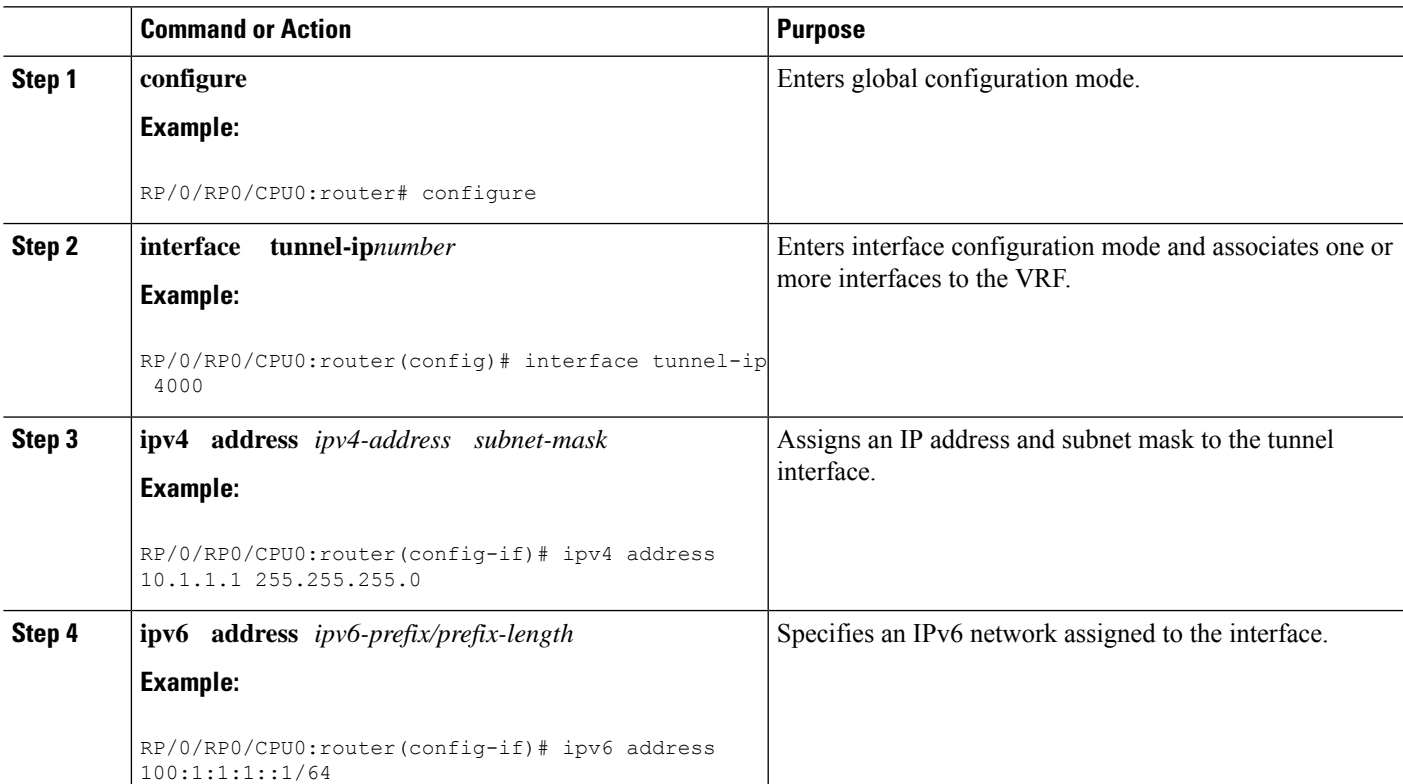

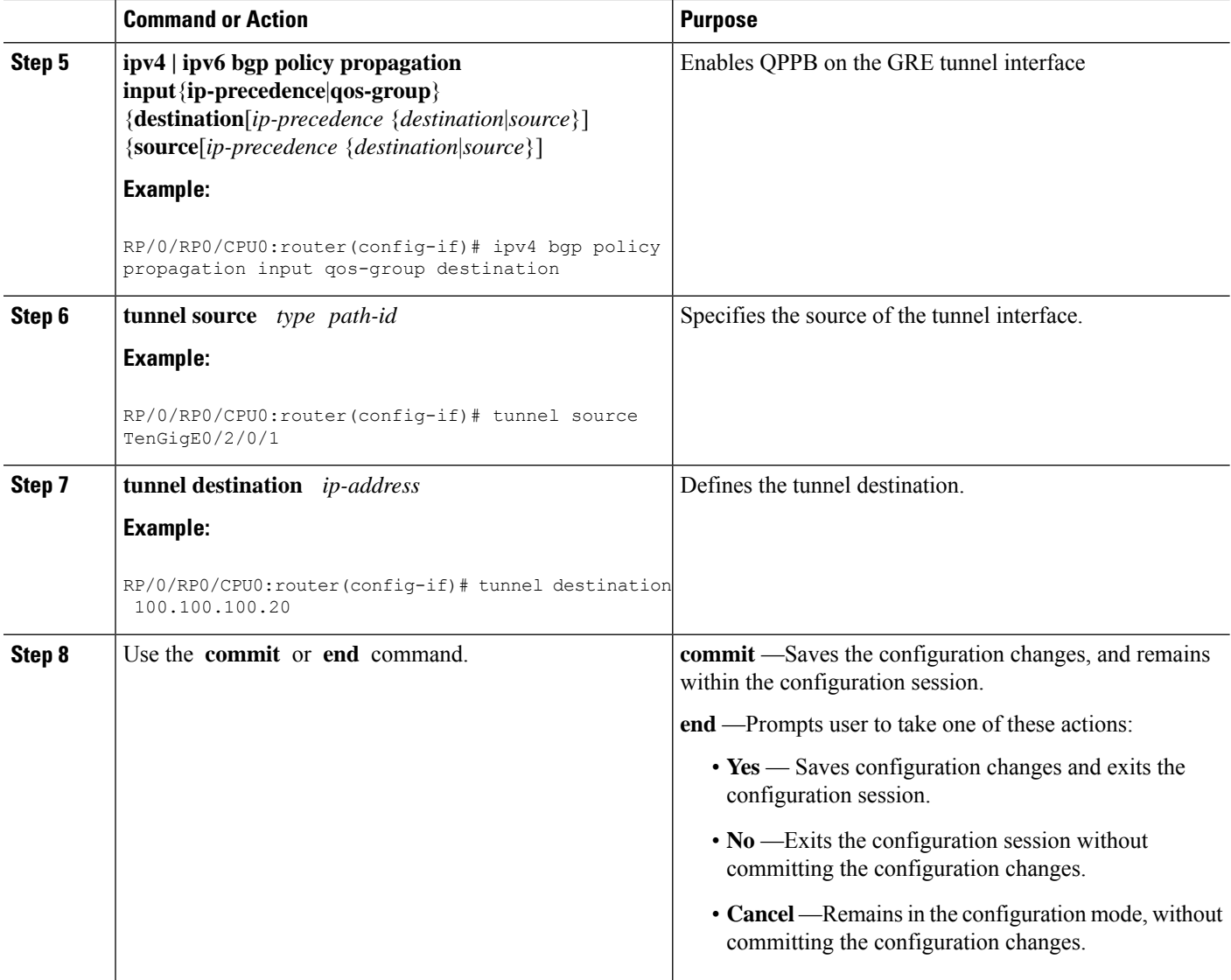

### **QPPB Scenario**

Consider a scenario where in traffic is moving from Network1 to Network2 through (a single) router port1 and port2. If QPPB is enabled on port1, then

- for qos on ingress: attach an ingress policy on the interface port1.
- for qos on egress: attach an egress policy on interface port2.

# **Configuring Hierarchical Ingress Policing**

The hierarchical ingress policing is supported at two levels:

• Parent level

• Child level

#### **Restrictions**

The Modular QoS command-line interface (MQC) provides hierarchical configuration, with the following limitations:

- The parent level consists of class defaults or class maps that match VLAN (in the case of nCmD policy).
- The child level consists of a flat policy that can be configured with the supported action or the **class-map** command.
- The parent policer value is used as a reference bandwidth for the child policy whenever required.

#### **SUMMARY STEPS**

- **1. configure**
- **2. policy-map** *policy-name*
- **3. class** *class-name*
- **4. service-policy** *policy-name*
- **5. police rate percent** *percentage*
- **6. conform-action** *action*
- **7. exceed-action** *action*
- **8.** Use the **commit** or **end** command.

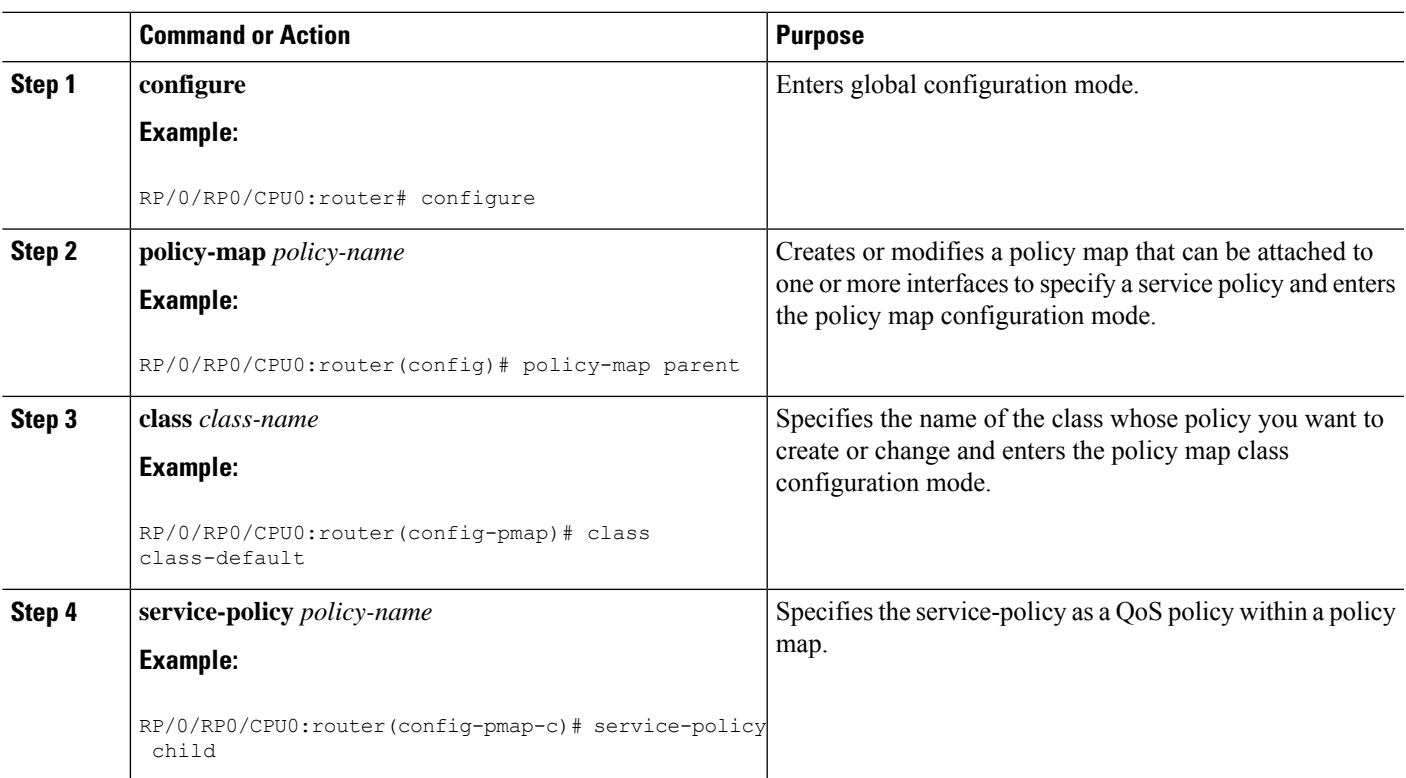

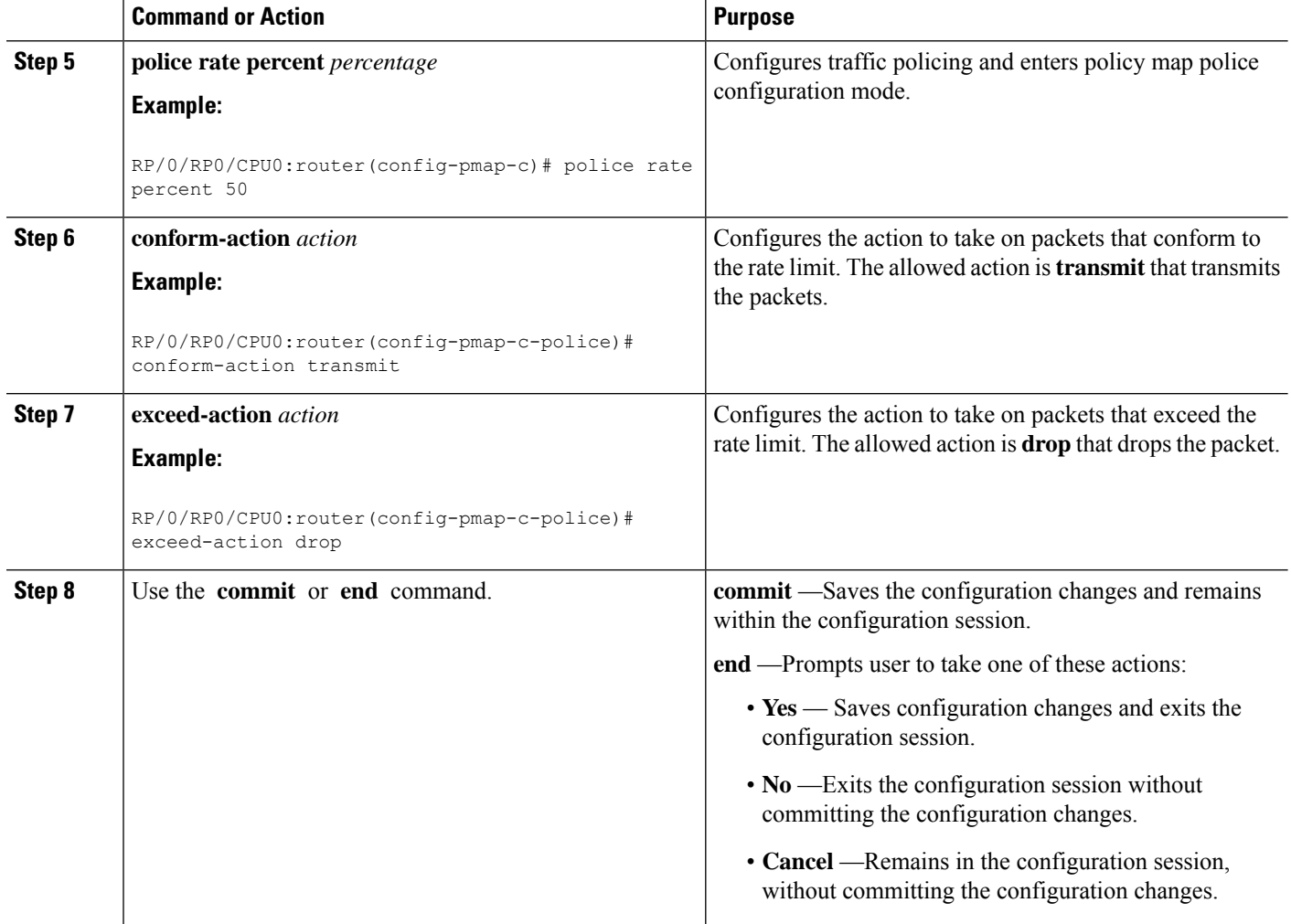

## **Matching the ATM CLP Bit**

You can use the **match atm clp** command to enable packet matching on the basis of the ATM cell loss priority (CLP).

#### **SUMMARY STEPS**

- **1. configure**
- **2. class-map** *class-name*
- **3. match atm clp**
- **4. exit**

#### **DETAILED STEPS**

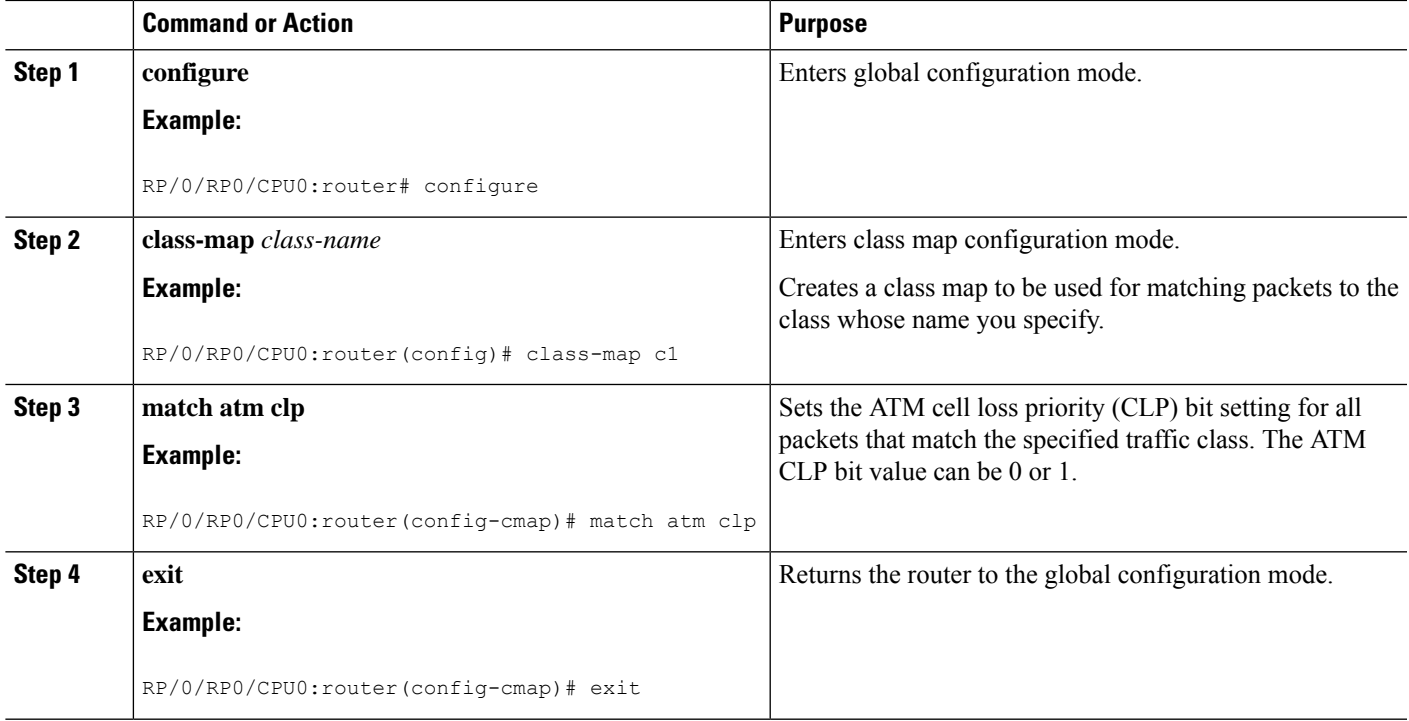

# **Configuring Policer Bucket Sharing**

Perform these tasks to enable policer bucket sharing in the ingress direction.

#### **SUMMARY STEPS**

- **1. configure**
- **2. class-map** [**type qos**] [**match-any**] [**match-all**] *class-map-name*
- **3. match precedence**[ *number | name* ]
- **4. end-class-map**
- **5. class-map** [**type qos**] [**match-any**] [**match-all**] *class-map-name*
- **6. match precedence**[ *number | name* ]
- **7. end-class-map**
- **8. policy-map** [ **type qos** ] *policy-name*
- **9. class** *class-name*
- **10. police bucket shared** *policer instance name***rate***value*
- **11. exit**
- **12. class** *class-name*
- **13. police bucket referred** *policer instance name*
- **14. exit**
- **15. end-policy-map**
- **16. interface** *type interface-path-id*
- **17. service-policy input** *policy-map*

**18.** Use the **commit** or **end** command.

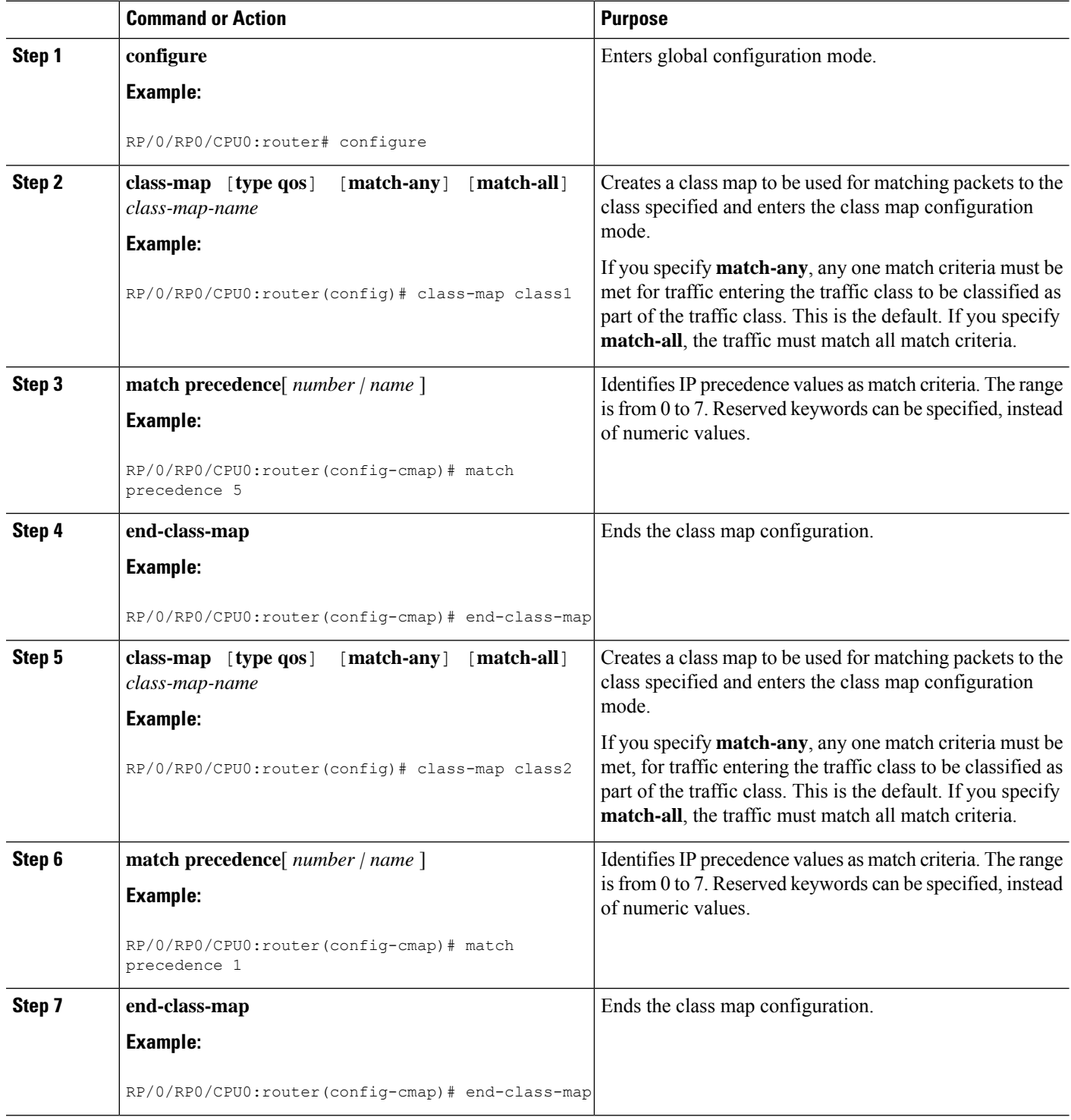

I

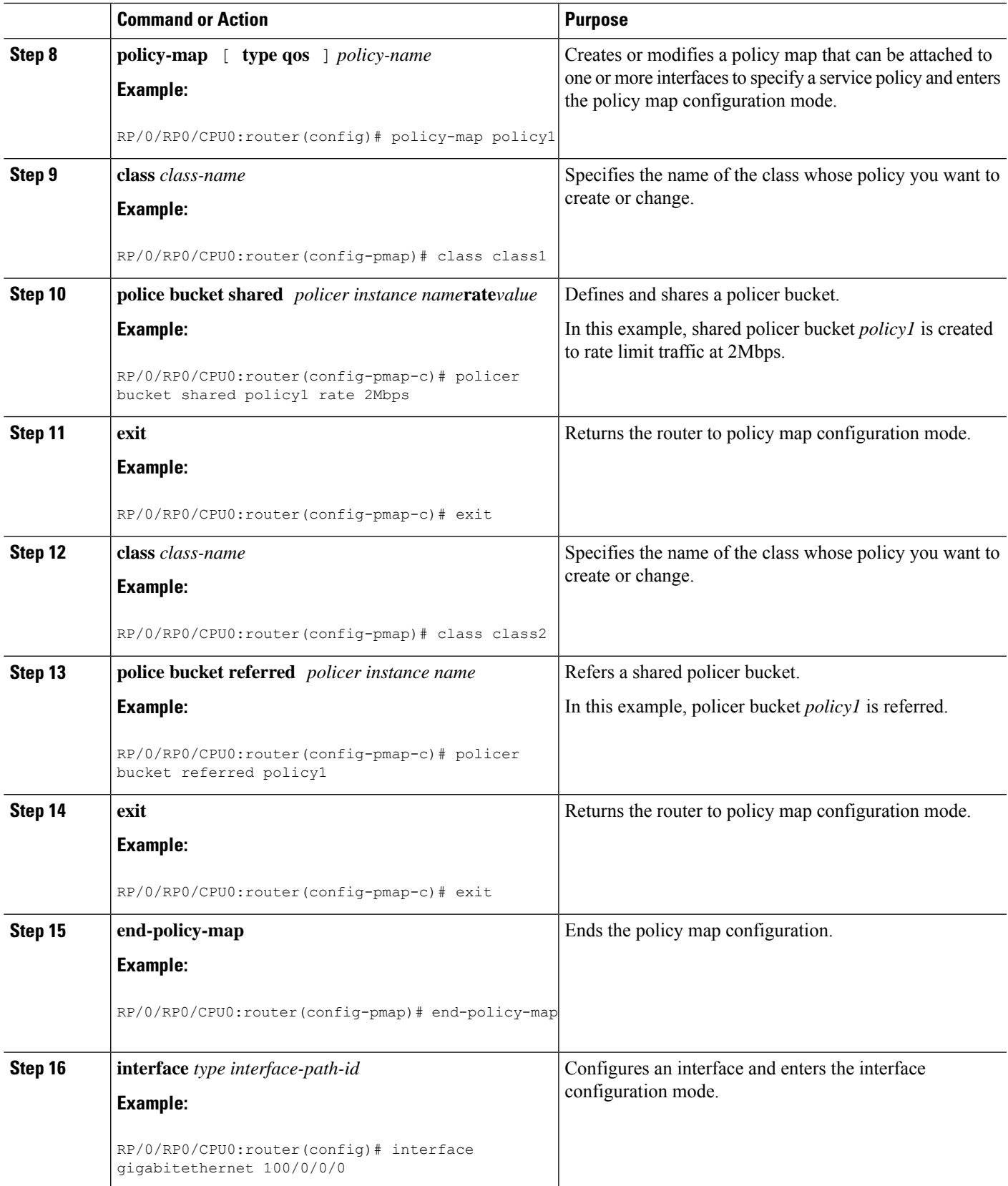

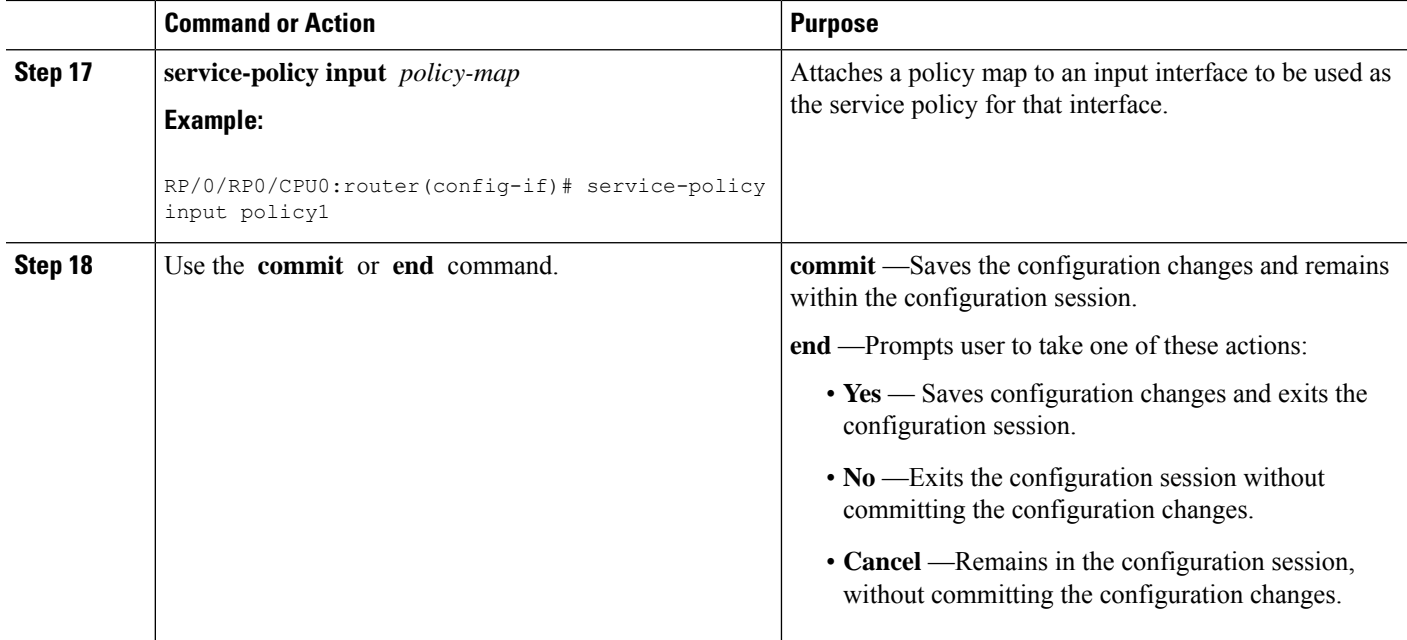

# **Overview of Multiple QoS Policy Support**

In Cisco Common Classification Policy Language (C3PL), the order of precedence of a class in a policy is based on the position of the class in the policy, that is, the class-map configuration which appears first in a policy-map has higher precedence. Also, the actionsto be performed by the classified traffic are defined inline rather than using action templates. As a result of these two characteristics, aggregated actions cannot be applied to traffic that matches different classes.

In order to overcome this limitation, the "Multiple QoS Policy Support" feature is introduced. This feature enables the users to apply aggregated actions to various classes of traffic and apply multiple QoS policies on an interface.

### **Use Case — Multiple QoS Policy Support**

Consider a scenario where:

- The classification rules must be applied at different precedence levels.
- Each classification rule must be associated with non-queueing actions (that is, policing/marking).
- Multiple classification rules at different precedence levels must be mapped to a traffic-class.
- Each traffic-class or a group of traffic-classes must be associated with a single queue.

The figure below provides a detailed explanation of the above explained scenario—

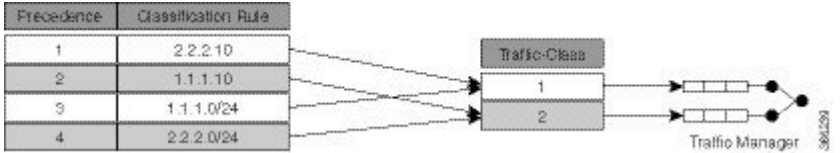

П

In this example, if the traffic packet matches 2.2.2.10 or 1.1.1.0/24, then the traffic packet is forwarded to the queue that is associated with traffic-class 1. And if the traffic packet matches 1.1.1.10 or 2.2.2.0/24, then the traffic packet is forwarded to the queue that is associated with traffic class 2.

With the existing Modular Quality of Service, we have the following limitations in order to achieve the above mentioned requirement—

- **1.** Packets are matched in the order of precedence that is defined based on the position of the class-maps. There is no way to explicitly specify precedence for a class-map.
- **2.** A queuing action under a class-map in a policy-map, creates a queue for that class.
- **3.** Queues cannot be shared across class-maps.

These limitations can be overcome by separating classification from queuing. By doing this, it is possible to reorder the class-map from higher precedence to lower precedence and also share queues with multiple class-maps.

The example below depicts the implementation—

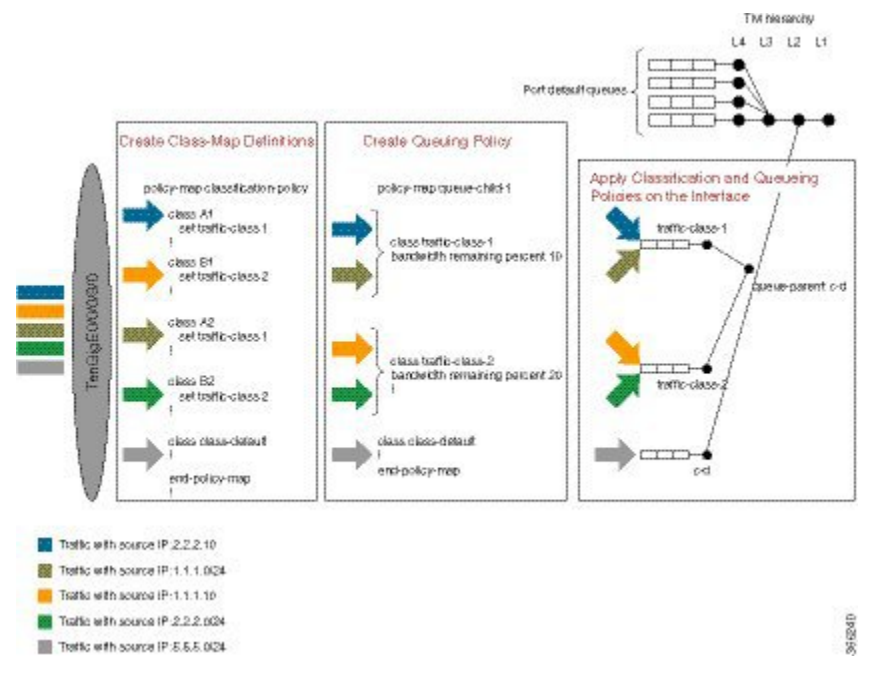

In this example, 4 classes A1, A2, B1, and B2 are created. Later, classification policies and queueing policies for these classes (A1, A2, B1, and B2) are created. After this, both the classification and queuing policies are applied to the interface. The detailed configuration steps are explained in the following section.

### **Configuring Multiple QoS Policy Support**

In brief, configuring Multiple QoS policy support involves the following steps—

**1.** Configure Class Map—In this procedure, the traffic classes are defined.

```
/*Defining ACLs for Traffic Filtering*/
ipv4 access-list acl-a1
 10 permit ipv4 host 2.2.2.10 any
ipv4 access-list acl-b1
```

```
10 permit ipv4 host 1.1.1.10 any
ipv4 access-list acl-a2
10 permit ipv4 1.1.1.0/24 any
ipv4 access-list acl-b2
10 permit ipv4 2.2.2.0/24 any
!
/*Creating Class Maps*/
class-map match-any A1
match access-group ipv4 acl-a1
class-map match-any B1
match access-group ipv4 acl-b1
class-map match-any A2
match access-group ipv4 acl-a2
class-map match-any B2
match access-group ipv4 acl-b2
class-map match-any traffic-class-1
match traffic-class 1
class-map match-any traffic-class-2
match traffic-class 2
```
**2.** Configure Policy—In this procedure, the classification and the queuing policies are created.

```
/*Creating Classification Policy*/
policy-map classification-policy
class A1
 set traffic-class 1
class B1
 set traffic-class 2
class A2
 set traffic-class 1
class B2
 set traffic-class 2
class class-default
!
/*Creating Queuing Policy*/
policy-map queue-parent
class class-default
 service-policy queue-child
 shape average 50 mbps
policy-map queue-child
class traffic-class-1
 bandwidth remaining percent 10
class traffic-class-2
 bandwidth remaining percent 20
 !
class class-default
 !
end-policy-map
```
**3.** Apply Multiple Services on an Interface—In this procedure, the classification and queuing policies are applied on the interface.

```
/*Applying Policies on an Interface*/
Interface TenGigE0/0/0/3/0
service-policy output classification-policy
service-policy output queue-parent
```
To summarize, two policies (classification and queuing policies) are applied in the Egress direction. The classification policy executes first and classifies traffic at different precedence levels and marks the traffic-class field. The queuing policy executes second, matches on the traffic-class field to select the queue. For traffic
matching in different classification precedence to share the same queue, mark the traffic-class field with the same value.

#### **Verification**

The **show qos interface** *interface-name* **output** command displays:

- per class per output policy QoS configuration values
- queuing policy followed by the classification policy
- traffic-classes matched by each class in queuing-policy

```
Router#show qos interface TenGigE 0/0/0/3/0 output
Interface: TenGigE0/0/0/3/0 output
Bandwidth configured: 50000 kbps Bandwidth programed: 50000 kbps
ANCP user configured: 0 kbps ANCP programed in HW: 0 kbps
Port Shaper programed in HW: 50000 kbps
Policy: queue-parent Total number of classes: 4
                                                      ----------------------------------------------------------------------
Level: 0 Policy: queue-parent Class: class-default
Matches: traffic-classes : { 0, 1, 2, 3, 4, 5, 6, 7, 8, 9, 10, 11, 12, 13, 14, 15, 16, 17,
 18, 19, 20, 21, 22, 23, 24, 25, 26, 27, 28, 29, 30, 31, 32, 33, 34, 35, 36, 37, 38, 39,
40, 41, 42, 43, 44, 45, 46, 47, 48, 49, 50, 51, 52, 53, 54, 55, 56, 57, 58, 59, 60, 61, 62,
 63,} and no traffic-class
QueueID: N/A
Shape CIR : NONE
Shape PIR Profile : 8 (Grid) Scale: 134 PIR: 49920 kbps PBS: 624000 bytes
WFQ Profile: 3/9 Committed Weight: 10 Excess Weight: 10
Bandwidth: 0 kbps, BW sum for Level 0: 0 kbps, Excess Ratio: 1
           ----------------------------------------------------------------------
Level: 1 Policy: queue-child Class: traffic-class-1
Matches: traffic-classes : { 1}
Parent Policy: queue-parent Class: class-default
QueueID: 1040402 (Priority Normal)
Queue Limit: 66 kbytes Abs-Index: 19 Template: 0 Curve: 0
Shape CIR Profile: INVALID
WFQ Profile: 3/19 Committed Weight: 20 Excess Weight: 20
Bandwidth: 0 kbps, BW sum for Level 1: 0 kbps, Excess Ratio: 10
----------------------------------------------------------------------
Level: 1 Policy: queue-child Class: traffic-class-2
Matches: traffic-classes : {2}
Parent Policy: queue-parent Class: class-default
QueueID: 1040403 (Priority Normal)
Queue Limit: 126 kbytes Abs-Index: 29 Template: 0 Curve: 0
Shape CIR Profile: INVALID
WFQ Profile: 3/39 Committed Weight: 40 Excess Weight: 40
Bandwidth: 0 kbps, BW sum for Level 1: 0 kbps, Excess Ratio: 20
             ----------------------------------------------------------------------
Level: 1 Policy: queue-child Class: class-default
Matches: traffic-classes : { 0, 3, 4, 5, 6, 7, 8, 9, 10, 11, 12, 13, 14, 15, 16, 17, 18,
19, 20, 21, 22, 23, 24, 25, 26, 27, 28, 29, 30, 31, 32, 33, 34, 35, 36, 37, 38, 39, 40, 41,
42, 43, 44, 45, 46, 47, 48, 49, 50, 51, 52, 53, 54, 55, 56, 57, 58, 59, 60, 61, 62, 63,}
and no traffic-class
Parent Policy: queue-parent Class: class-default
QueueID: 1040404 (Priority Normal)
Queue Limit: 446 kbytes Abs-Index: 52 Template: 0 Curve: 0
Shape CIR Profile: INVALID
WFQ Profile: 3/98 Committed Weight: 139 Excess Weight: 139
Bandwidth: 0 kbps, BW sum for Level 1: 0 kbps, Excess Ratio: 70
----------------------------------------------------------------------
Interface: TenGigE0/0/0/3/0 output
Bandwidth configured: 10000000 kbps Bandwidth programed: 10000000 kbps
```

```
ANCP user configured: 0 kbps ANCP programed in HW: 0 kbps
Port Shaper programed in HW: 0 kbps
Policy: classification-policy Total number of classes: 5
                                                            ----------------------------------------------------------------------
Level: 0 Policy: classification-policy Class: A1
Set traffic-class : 1
QueueID: 0 (Port Default)
Policer Profile: 59 (Single)
Conform: 100000 kbps (100 mbps) Burst: 1250000 bytes (0 Default)
Child Policer Conform: TX
Child Policer Exceed: DROP
Child Policer Violate: DROP
----------------------------------------------------------------------
Level: 0 Policy: classification-policy Class: B1
Set traffic-class : 2
QueueID: 0 (Port Default)
Policer Profile: 60 (Single)
Conform: 200000 kbps (200 mbps) Burst: 2500000 bytes (0 Default)
Child Policer Conform: TX
Child Policer Exceed: DROP
Child Policer Violate: DROP
----------------------------------------------------------------------
Level: 0 Policy: classification-policy Class: A2
Set traffic-class : 1
QueueID: 0 (Port Default)
Policer Profile: 61 (Single)
Conform: 300000 kbps (300 mbps) Burst: 3750000 bytes (0 Default)
Child Policer Conform: TX
Child Policer Exceed: DROP
Child Policer Violate: DROP
                                  ----------------------------------------------------------------------
Level: 0 Policy: classification-policy Class: B2
Set traffic-class : 2
QueueID: 0 (Port Default)
Policer Profile: 62 (Single)
Conform: 400000 kbps (400 mbps) Burst: 5000000 bytes (0 Default)
Child Policer Conform: TX
Child Policer Exceed: DROP
Child Policer Violate: DROP
----------------------------------------------------------------------
Level: 0 Policy: classification-policy Class: class-default
QueueID: 0 (Port Default)
                           ----------------------------------------------------------------------
```
### **Restrictions for Multiple QoS Policy Support**

#### **Policy Classification Restrictions**

- Classification policy must always be executed before the queuing policy. Also, queuing actions are not supported within a classification policy.
- Classification policy supports unconditional set traffic-class actions. The valid values for **set traffic-class** are  $0 - 63$ .
- In a conditional policer action, **set traffic-class** action is not supported.
- At least one **set traffic-class** action must be present for a policy to be considered a classification policy in the multi policy context.
- Only two additional packet fields can be unconditionally set along with **set traffic-class**.
- Class-maps in a classification policy cannot be used to match on traffic-class.
- Only one **set traffic-class** action is permitted in a hierarchy (either parent or child).
- Flow aware and shared policers are not supported.
- In a three-level policy, **set traffic-class** action is permitted only at the lowest two-levels.
- In a policer action, conditional **set traffic-class** is not supported.

#### **Queuing Policy Restrictions**

- Queuing policy can only classify on **traffic-class** field.
	- Valid values for **match traffic-class** are 0-63.
	- Class-maps can match up to 8 discreet traffic-class values or traffic-class ranges.
- At least one class-map with **match traffic-class** must be present for a policy to be considered a queuing policy in the multiple qos policy support feature.
- Class-map with match **not** traffic-class is not supported.
- Non-queuing actions like policer and set are not supported.
- Since policer is not supported in queuing policy, when priority level 1 queue is used, the service rate computed for lower priority queuesis very low (with priority 1 utilizing all the bandwidth, the bandwidth remaining for lower priority queues is very low). Due to the same reason, **minimum bandwidth** is also not be supported with priority level 1. However, **bandwidth remaining ratio** may be used instead of **minimum bandwidth**. Since the **default queue-limit** and **time based queue-limit** configurations use service-rate to calculate **queue-limit** in bytes, it is recommended to explicitly configure queue-limit in bytes when using priority 1 queue.

#### **Applying Multiple Services on an Interface Restrictions**

- Applying multiple polices is supported only when one policy is a classification policy and the other policy is a queuing policy.
- Applying multiple polices (not more than 2 policies) is supported only in the egress direction. Applying more than 1 policy in the ingress direction is not supported.
- Applying multiple policies is supported only on the following interfaces:
	- Main-interface
	- Sub-interface
	- Bundle interface
	- Bundle sub-interface
- Applying Multi policies is not supported on the following interfaces:
	- PWHE
	- GRE
	- BVI
- Satellite interfaces
- Multi policies are only supported on Cisco ASR 9000 High Density 100GE Ethernet line cards, Cisco ASR 9000 Enhanced Ethernet line cards, and Cisco ASR 9000 Ethernet line cards.
- The same classification policy cannot be applied with different queuing policies on a different interface of the same line card.
- Classification policy and queuing policy cannot be applied with any of the following feature options
	- account
	- service-fragment-parent
	- shared-policy-instance
	- subscriber-parent

## **Policy Combinations**

The different policy combinations are displayed in the below table:

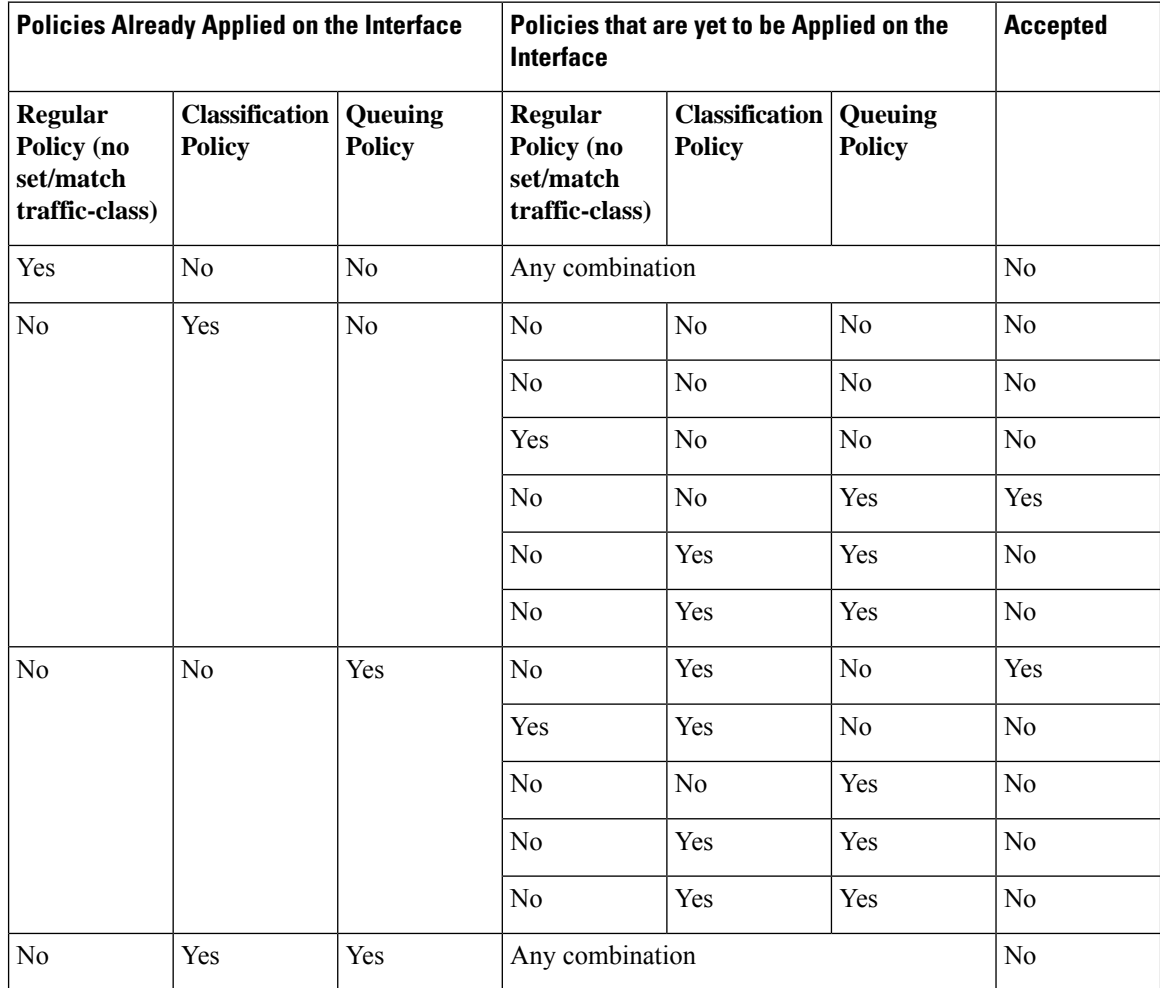

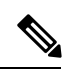

To change a policy to a different policy of the same type you must first remove the existing policy and then apply the new policy. **Note**

# **Multi Policy and Interface Hierarchy**

Multi Policy and Interface Hierarchy is displayed in the below table:

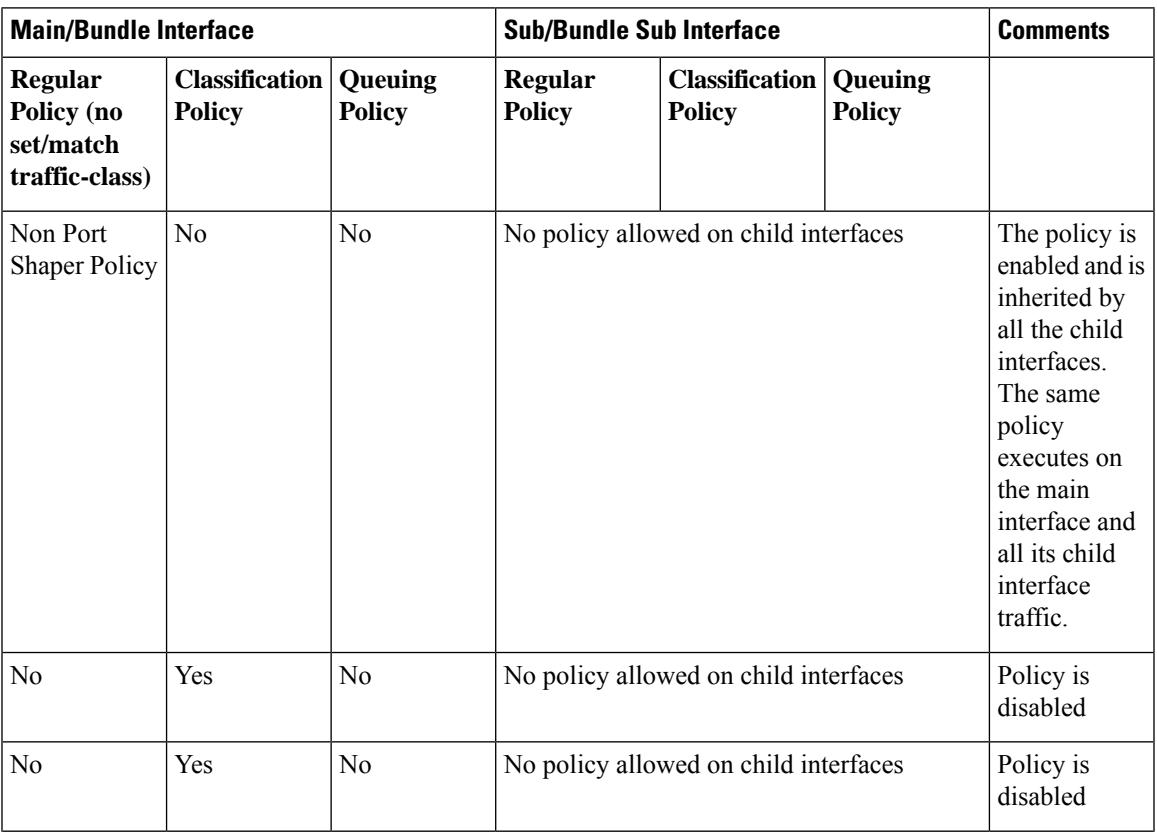

I

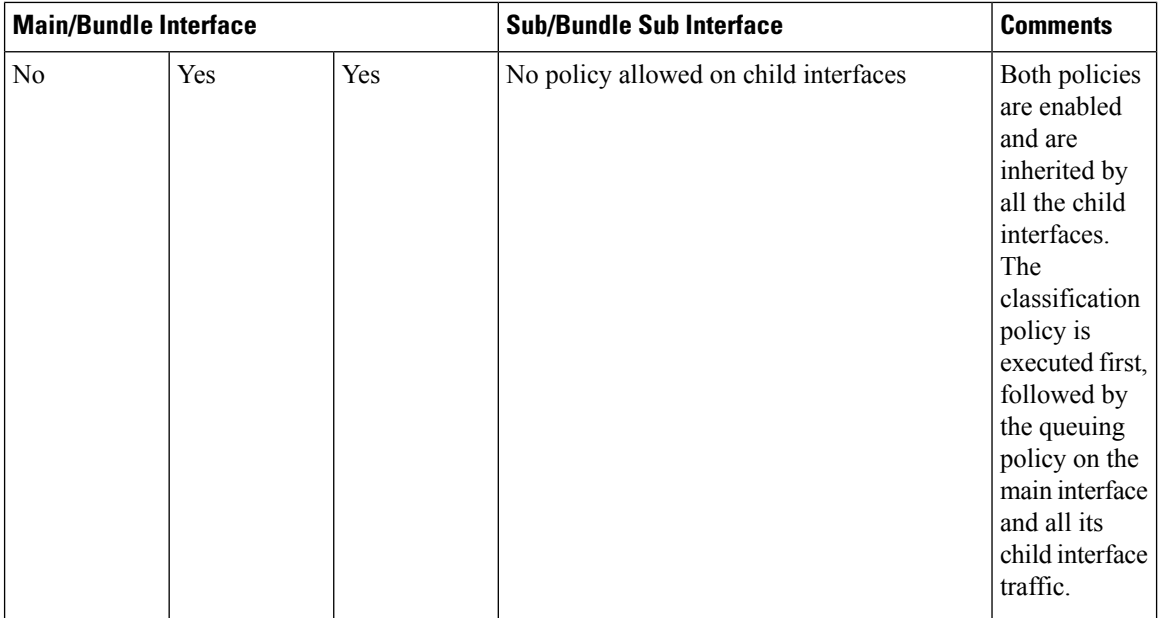

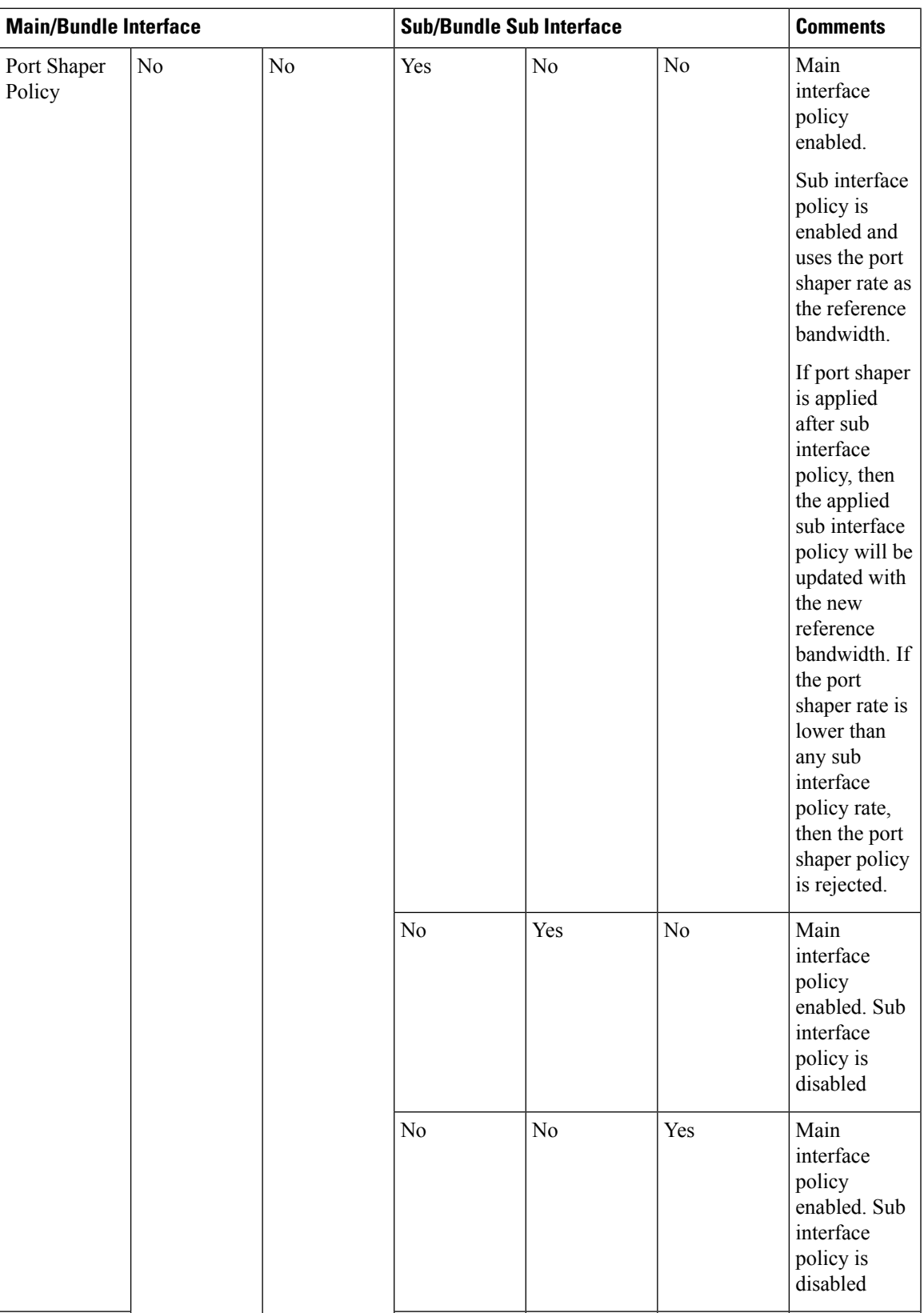

I

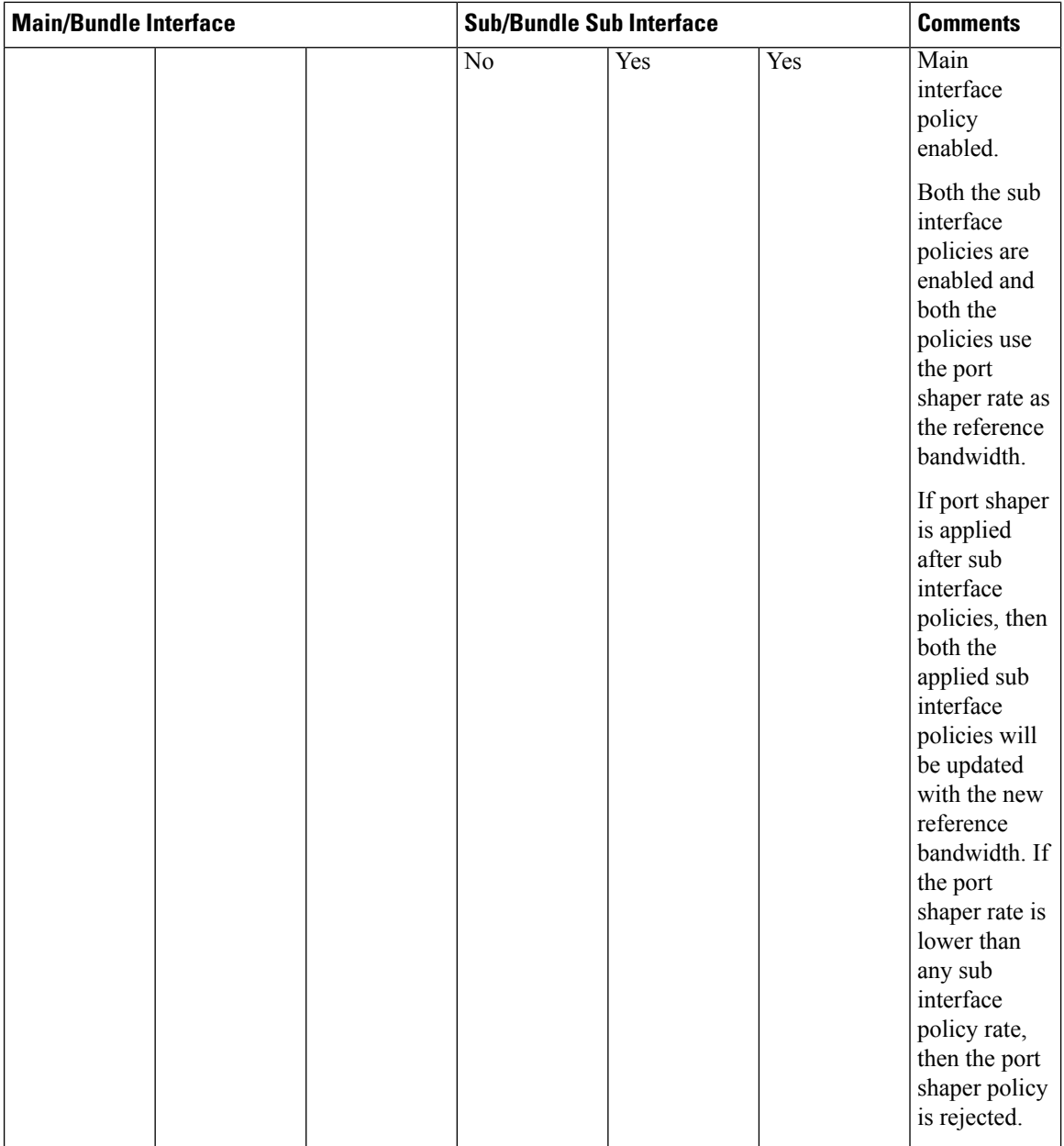

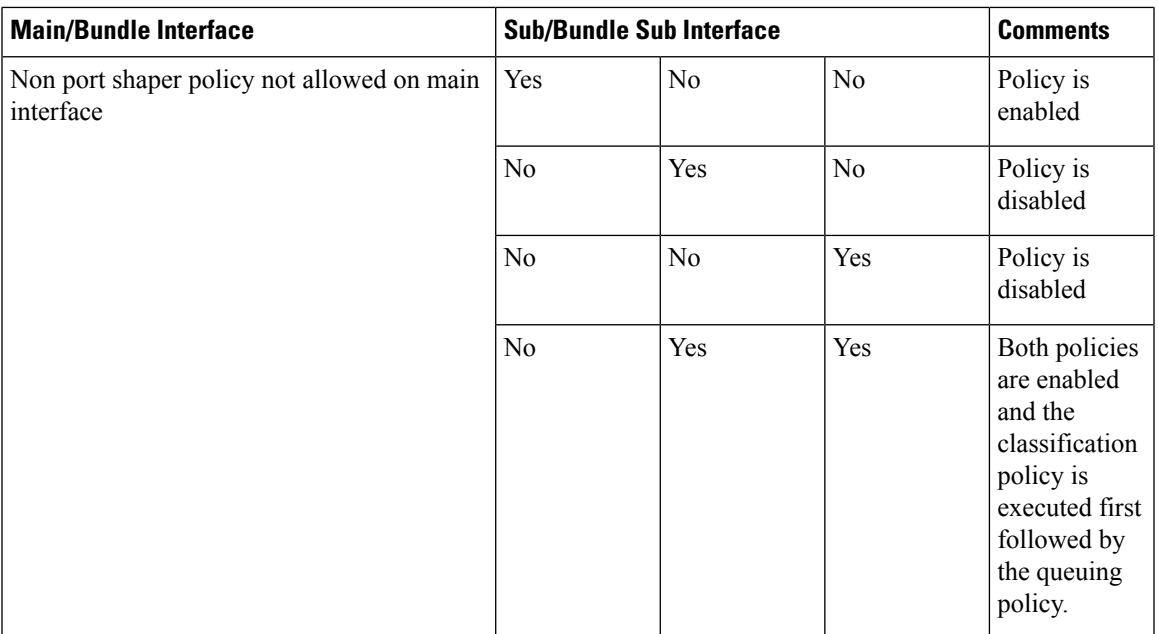

### **Statistics**

Ш

Users can retrieve and verify the classification and queuing policy statistics per interface (per direction) in a multi-policy configuration, using the show policy-map interface interface-name output pmap-name command.

The **show policy-map interface all**, **show policy-map interface** *interface-name*, and **show policy-map interface** *interface-name* output displays statistics for all the policies in the each direction on an interface.

#### **Classification Policy**

- Statistics counters are allocated for every leaf class and updated for every packet match match counters.
- Statistics counters are allocated for each policer used in the policy and updated during policing operation.
- There are no queue counters.

#### **Queuing policy**

- Each queue has a transmit and drop statistics counter associated with it which is updated for every queuing operation.
- There is a separate drop counter for each WRED color/curve in a queuing class.
- No match counters are allocated for a class. Instead, match counters is derived by adding the queue transmit statistics and all the queue drop statistics.

#### **Example: Egress Policy Classification Statistics**

Router# **show policy-map interface TenGigE 0/0/0/3/9.1 output pmap-name classification**

```
TenGigE0/0/0/3/9.1 output: classification
Class A1
Classification statistics (packets/bytes) (rate - kbps)
```
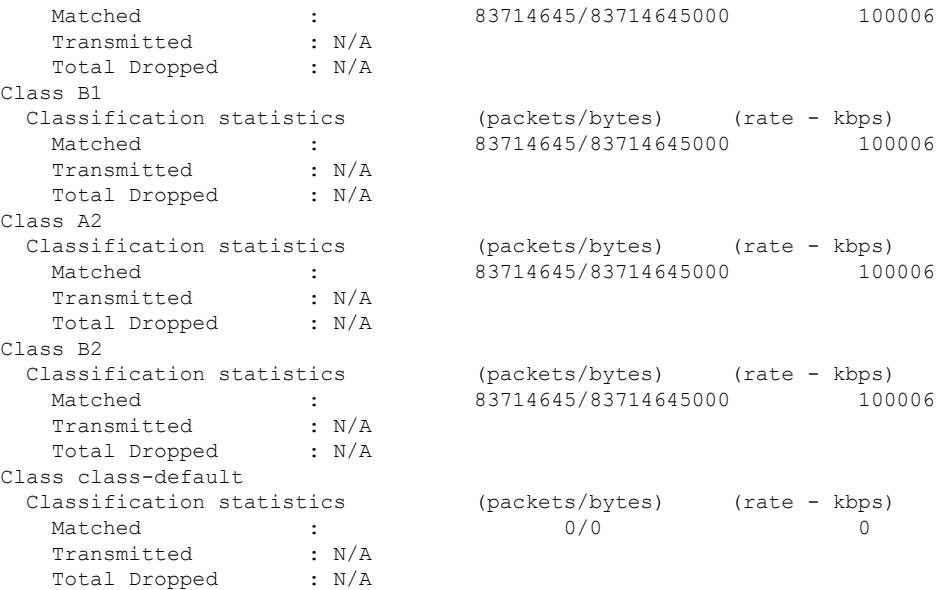

#### **Example: Egress Queuing Policy Statistics**

Router# show policy-map interface TenGigE 0/0/0/3/9.1 output pmap-name queueing

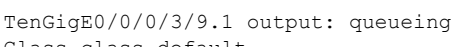

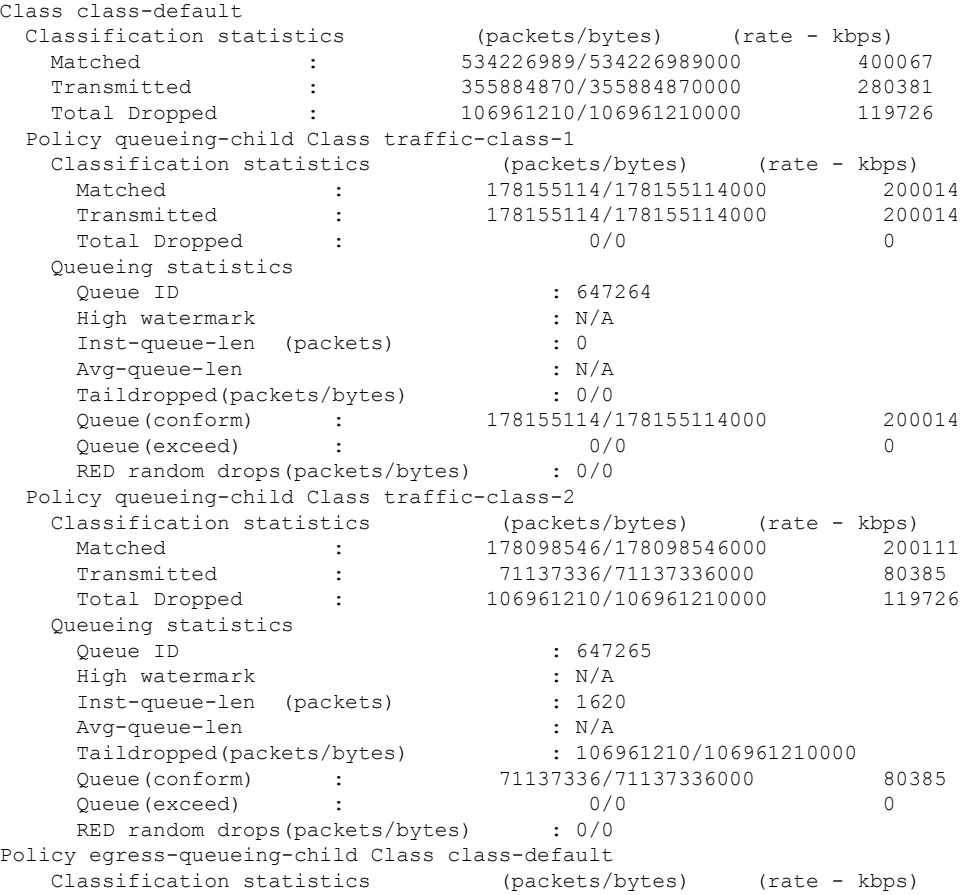

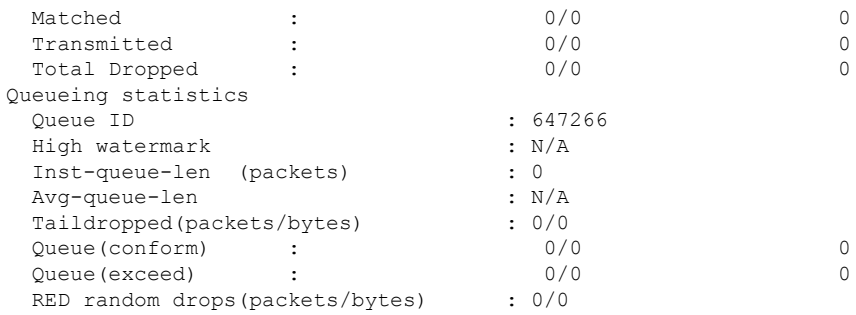

#### **Restrictions for Statistics**

- The clear counters all is not supported for multi policy.
- The match statistics in a queuing policy are derived from the queue statistics. Therefore, there is no match statistics available for classes, which do not have a dedicated queue. Statistics for packets matching such classes (with no dedicated queue) shows up in the match statistics in the corresponding queuing class.
- Per classification class queue transmit and drop statistics are not available; only aggregated queue transmit and drop statistics are available.

### **Policy Modification**

Modifying a policy when it is already applied on the interface, which is referred to as "In-place modification" is supported for both classification policy and queuing policy.

When a classification policy (or an ACL used in a classification policy) is modified, the previously applied classification policy and the corresponding queueing policy are removed from all interfaces. Then, the modified version of the classification policy is applied and the configured queuing policy is reapplied on all interfaces. If there is an error on any interface when applying the modified version of the classification policy, then all changes are reverted. That is, the modified version is removed from all interfaces on which it was applied and the previous (original, unmodified) version of both policies are reapplied on all interfaces. The modification attempt is terminated.

This modification process is the same for any modifications of the queuing policy. The previously applied queuing policy isremoved and the modified version is applied (along with a reapplication of the corresponding classification policy.) In cases of error, the modification attempt is terminated and the previous versions of both policies are reapplied on all interfaces.

Since both classification and queuing polices are removed and then reapplied when either policy is modified, statistic counters in both policies is reset after a successful or failed modification.

#### **Policy Modification Restrictions**

• When a classification policy is applied on an interface, any modification, which changes it to a non-classification policy, for example, removing all set traffic-class actions or adding a class that matches on traffic-class, is rejected.

So, in order to modify a classification policy to a non-classification policy, users must first remove the policy from all the interfaces and then modify.

• When a queuing policy is applied on an interface, any modification, which changes it to a non-queuing policy, for example, removing all classes that match on traffic-class, or adding a non-queuing action

(police or set), is rejected. So, in order to modify a queuing policy to a non-queuing policy, users must first remove the policy from all the interfaces and then modify.

# **Supported Features by Multi Policies**

The following table displays the features supported and not supported by Multi policies—

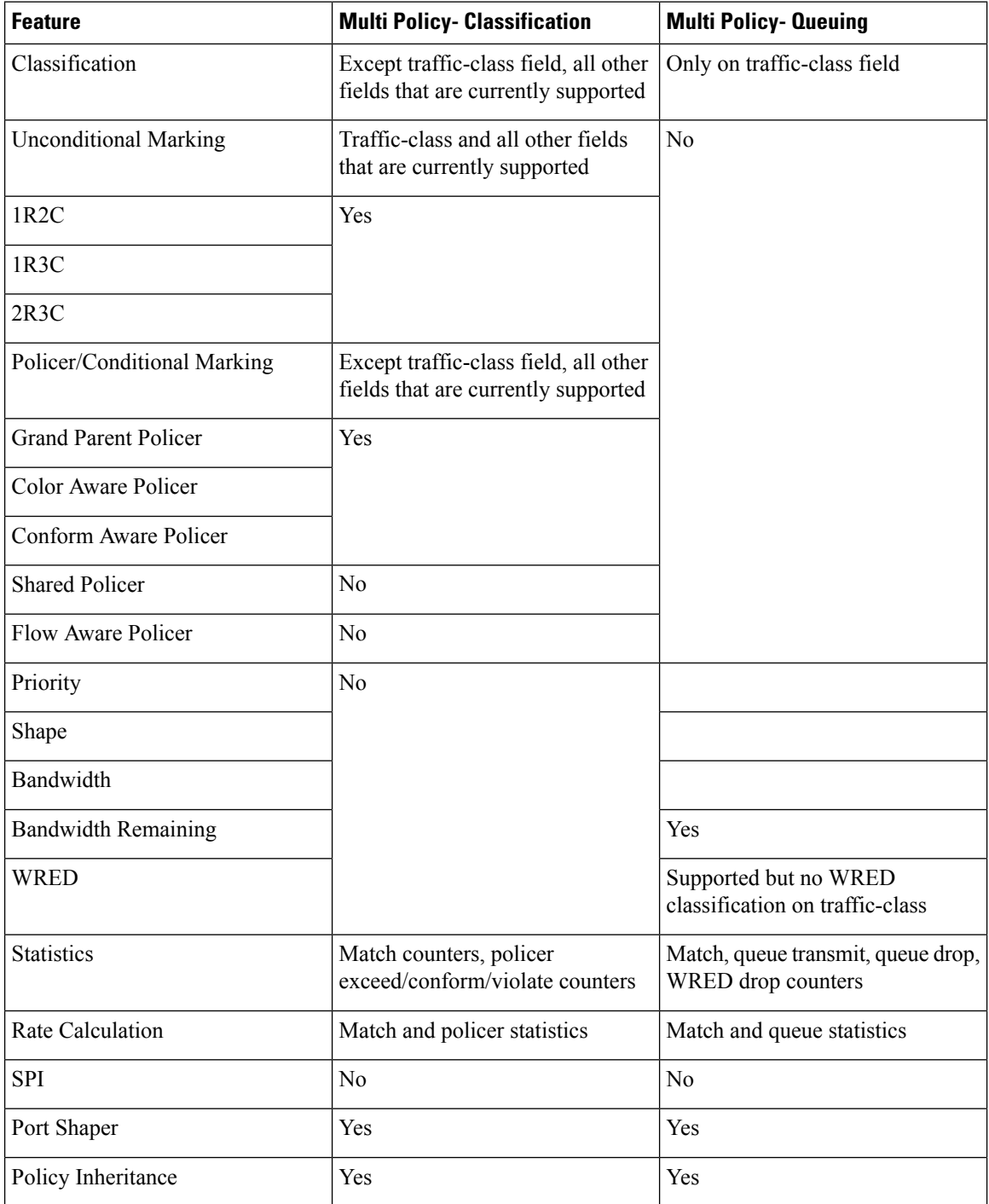

Ш

# **Configuration Examples for Configuring Modular QoS Packet Classification**

### <span id="page-156-0"></span>**Traffic Classes Defined: Example**

In this example, two traffic classes are created and their match criteria are defined. For the first traffic class called class1, ACL 101 is used as the match criterion. For the second traffic class called class2, ACL 102 is used as the match criterion. Packets are checked against the contents of these ACLs to determine if they belong to the class.

```
class-map class1
 match access-group ipv4 101
 exit
!
class-map class2
 match access-group ipv4 102
  exit
```
Use the **not** keyword with the **match** command to perform a match based on the values of a field that are not specified. The following example includes all packets in the class qos example with a DSCP value other than 4, 8, or 10.

```
class-map match-any qos_example
 match not dscp 4 8 10
!
end
```
### **Traffic Policy Created: Example**

In this example, a traffic policy called policy1 is defined to contain policy specifications for the two classes—class1 and class2. The match criteria for these classes were defined in the traffic classes created in the Traffic Classes Defined: [Example.](#page-156-0)

For class1, the policy includes a bandwidth allocation request and a maximum byte limit for the queue reserved for the class. For class2, the policy specifies only a bandwidth allocation request.

```
policy-map policy1
  class class1
    bandwidth 3000 kbps
    queue-limit 1000 packets
!
  class class2
    bandwidth 2000 kbps
!
  class class-default
!
end-policy-map
!
end
```
### **Traffic Policy Attached to an Interface: Example**

This example shows how to attach an existing traffic policy to an interface (see the Traffic Classes [Defined:](#page-156-0) [Example](#page-156-0)). After you define a traffic policy with the policy-map command, you can attach it to one or more interfaces to specify the traffic policy for those interfaces by using the **service-policy** command in interface configuration mode. Although you can assign the same traffic policy to multiple interfaces, each interface can have only one traffic policy attached at the input and only one traffic policy attached at the output.

```
interface pos 0/1/0/0
 service-policy output policy1
  exit
!
```
### **Default Traffic Class Configuration: Example**

This example shows how to configure a traffic policy for the default class of the traffic policy called policy1. The default class is named class-default, consists of all other traffic, and is being shaped at 60 percent of the interface bandwidth.

```
policy-map policy1
  class class-default
    shape average percent 60
```
### **class-map match-any Command Configuration: Example**

This example illustrates how packets are evaluated when multiple match criteria exist. Only one match criterion must be met for the packet in the **class-map match-any** command to be classified as a member of the traffic class (a logical OR operator). In the example, protocol IP OR QoS group 4 OR access group 101 have to be successful match criteria:

```
class-map match-any class1
 match protocol ipv4
 match qos-group 4
 match access-group ipv4 101
```
In the traffic class called class1, the match criteria are evaluated consecutively until a successful match criterion is located. The packet is first evaluated to determine whether IPv4 protocol can be used as a match criterion. If IPv4 protocol can be used as a match criterion, the packet is matched to traffic class class1. If IP protocol is not a successful match criterion, then QoS group 4 is evaluated as a match criterion. Each matching criterion is evaluated to see if the packet matches that criterion. Once a successful match occurs, the packet is classified as a member of traffic class class1. If the packet matches at least one of the specified criteria, the packet is classified as a member of the traffic class.

**Note**

The **match qos-group** command is supported only on an egress policy and on an ingress policy for QoS Policy Propagation using BGP (QPPB)-based policies.

## **Traffic Policy as a QoS Policy (Hierarchical Traffic Policies) Configuration: Examples**

A traffic policy can be nested within a QoS policy when the **service-policy** command is used in policy map class configuration mode. A traffic policy that contains a nested traffic policy is called a hierarchical traffic policy.

Hierarchical traffic policies can be attached to all supported interfaces for this Cisco IOS XR software release, such as the OC-192 and 10-Gigabit Ethernet interfaces.

#### **Two-Level Hierarchical Traffic Policy Configuration: Example**

A two-level hierarchical traffic policy contains a child and a parent policy. The child policy is the previously defined traffic policy that is being associated with the new traffic policy through the use of the **service-policy** command. The new traffic policy using the pre-existing traffic policy is the parent policy. In the example in this section, the traffic policy called child is the child policy, and the traffic policy called parent is the parent policy.

In this example, the child policy is responsible for prioritizing traffic, and the parent policy is responsible for shaping traffic. In this configuration, the parent policy allows packets to be sent from the interface, and the child policy determines the order in which the packets are sent.

### **Class-based Unconditional Packet Marking: Examples**

These are typical class-based unconditional packet marking examples:

#### **IP Precedence Marking Configuration: Example**

In this example, a service policy called *policy1* is created. This service policy is associated to a previously defined class map called *class1* through the use of the **class** command, and then the service policy is attached to the output POS interface 0/1/0/0. The IP precedence bit in the ToS byte is set to 1:

```
policy-map policy1
 class class1
    set precedence 1
!
interface pos 0/1/0/0
  service-policy output policy1
```
#### **IP DSCP Marking Configuration: Example**

In this example, a service policy called policy1 is created. This service policy is associated to a previously defined class map through the use of the **class** command. In this example, it is assumed that a class map called class1 was previously configured and new class map called class2 is created.

In this example, the IP DSCP value in the ToS byte is set to 5:

```
policy-map policy1
 class class1
   set dscp 5
  class class2
    set dscp ef
```
After you configure the settings shown for voice packets at the edge, all intermediate routers are configured to provide low-latency treatment to the voice packets, as follows:

```
class-map voice
 match dscp ef
policy-map qos-policy
 class voice
   priority level 1
   police rate percent 10
```
The service policy configured in this section is not yet attached to an interface. For information on attaching a service policy to an interface, see the Modular Quality of Service Overview on Cisco IOS XR Software module.

#### **QoS Group Marking Configuration: Example**

In this example, a service policy called *policy1* is created. This service policy is associated to a class map called *class1* through the use of the **class** command, and then the service policy is attached in the input direction on a GigabitEthernet interface 0/1/0/9. The qos-group value is set to 1.

```
class-map match-any class1
 match protocol ipv4
 match access-group ipv4 101
policy-map policy1
  class class1
    set qos-group 1
  !
interface GigabitEthernet 0/1/0/9
  service-policy input policy1
```
**Note** The **set qos-group** command is supported only on an ingress policy.

#### **Discard Class Marking Configuration: Example**

In this example, a service policy called *policy1* is created. This service policy is associated to a class map called *class1* through the use of the **class** command, and then the service policy is attached in the input direction on a POS interface 0/1/0/0. The discard-class value is set to 1.

```
class-map match-any class1
 match protocol ipv4
 match access-group ipv4 101
policy-map policy1
  class class1
    set discard-class 1
  !
interface POS interface 0/1/0/0
  service-policy input policy1
```
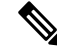

**Note** The unconditional **set discard-class** command is supported only on a Cisco CRS ingress policy.

Ш

#### **CoS Marking Configuration: Example**

In this example, a service policy called *policy1* is created. This service policy is associated to a class map called *class1* through the use of the **class** command, and then the service policy is attached in the output direction on a 10-Gigabit Ethernet interface, TenGigE0/1/0/0. The 802.1p (CoS) bits in the Layer 2 header are set to 1.

```
class-map match-any class1
 match protocol ipv4
 match access-group ipv4 101
policy-map policy1
 class class1
   set cos 1
  !
interface TenGigE0/1/0/0
interface TenGigE0/1/0/0.100
  service-policy output policy1
```
**Note** The **set cos** command is supported only on egress.

#### **MPLS Experimental Bit Imposition Marking Configuration: Example**

In this example, a service policy called *policy1* is created. This service policy is associated to a class map called *class1* through the use of the **class** command, and then the service policy is attached in the input direction on a 10-Gigabit Ethernet interface, TenGigE0/1/0/0. The MPLS EXP bits of all imposed labels are set to 1.

```
class-map match-any class1
 match protocol ipv4
  match access-group ipv4 101
policy-map policy1
  class class1
    set mpls exp imposition 1
 !
interface TenGigE0/1/0/0
  service-policy input policy1
```
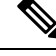

**Note** The **set mpls exp imposition** command is supported only on an ingress policy.

#### **MPLS Experimental Topmost Marking Configuration: Example**

In this example, a service policy called *policy1* is created. This service policy is associated to a class map called *class1* through the use of the **class** command, and then the service policy is attached in the output direction on a 10-Gigabit Ethernet interface, TenGigE0/1/0/0. The MPLS EXP bits on the TOPMOST label are set to 1:

```
class-map match-any class1
 match mpls exp topmost 2
policy-map policy1
```

```
class class1
   set mpls exp topmost 1
  !
interface TenGigE0/1/0/0
 service-policy output policy1
```
### **QoS Policy Propagation using BGP: Examples**

These are the IPv4 and IPv6 QPPB examples:

#### **Applying Route Policy: Example**

In this example, BGP is being configured for the IPv4 address family:

```
router bgp 100
bgp router-id 19.19.19.19
address-family ipv4 unicast
 table-policy qppbv4_dest
!
neighbor 10.10.10.10
 remote-as 8000
 address-family ipv4 unicast
  route-policy pass-all in
  route-policy pass-all out
```
In this example, BGP is being configured for the IPv6 address family:

```
router bgp 100
bgp router-id 19.19.19.19
address-family ipv6 unicast
 table-policy qppbv6_dest
 !
neighbor 1906:255::2
 remote-as 8000
 address-family ipv6 unicast
  route-policy pass-all in
   route-policy pass-all out
```
#### **Applying QPPB on a Specific Interface: Example**

This example shows applying QPPBv4 (address-family IPv4) for a desired interface:

```
config
interface POS0/0/0/0
ipv4 address 10.1.1.1
ipv4 bgp policy propagation input qos-group destination
end
commit
!
```
This example shows applying QPPBv6 (address-family IPv6) for a desired interface:

```
config
interface POS0/0/0/0
ipv6 address 1906:255::1/64
ipv6 bgp policy propagation input qos-group destination
end
commit
!
```
Ш

#### **Applying QPPB on a GRE Tunnel Interface: Example**

This example shows applying QPPBv4 (address-family IPv4) for a GRE tunnel interface:

```
config
interface tunnel-ip 4000
ipv4 address 10.1.1.1
ipv4 bgp policy propagation input qos-group destination
tunnel source TenGigE0/2/0/1
tunnel destination 145.12.5.2
end
commit
!
```
This example shows applying QPPBv6 (address-family IPv6) for a GRE tunnel interface:

```
config
interface tunnel-ip 3000
ipv6 address 1906:255::1/64
ipv6 bgp policy propagation input qos-group destination
tunnel source TenGigE0/2/0/1
tunnel destination 145.12.5.2
end
commit
!
```
### **Route Policy Configuration: Examples**

#### **BGP Community Configuration: Example**

This configuration is an example of configuring route policy in a BGP community:

```
route-policy qppb-comm6200
 if community matches-any (61100:10, 61200:20, 61300:30) then
   set qos-group 11
  elseif community matches-any (62100:10, 62200:20, 62300:30) then
   set qos-group 12
  else
   set qos-group 1
  endif
 pass
end-policy
!
router bgp 100
bgp router-id 10.10.10.10
address-family ipv4 unicast
 table-policy qppb-comm6200
 network 201.32.21.0/24
 network 201.37.5.0/24
 !
 neighbor 201.1.0.2
 remote-as 61100
 address-family ipv4 unicast
  route-policy pass-all in
  route-policy pass-all out
  !
 !
 neighbor 201.2.0.2
 remote-as 61200
```

```
address-family ipv4 unicast
  route-policy pass-all in
   route-policy pass-all out
  !
 !
neighbor 201.32.21.2
 remote-as 62100
 address-family ipv4 unicast
  route-policy pass-all in
  route-policy pass-all out
  !
 !
neighbor 201.32.22.2
 remote-as 62200
 address-family ipv4 unicast
  route-policy pass-all in
  route-policy pass-all out
  !
 !
interface GigabitEthernet 0/1/0/9
service-policy output comm-p1-out
 ipv4 address 201.1.0.1 255.255.255.0
ipv4 bgp policy propagation input qos-group destination
negotiation auto
!
interface GigabitEthernet 0/1/5/6
service-policy input comm-p1-in
ipv4 address 201.32.21.1 255.255.255.0
ipv4 bgp policy propagation input qos-group source
negotiation auto
!
```
#### **Autonomous System Path Configuration: Example**

This configuration is an example of configuring a route policy in an autonomous system path:

```
policy-map p11-in
class class-qos10
  set discard-class 3
 shape average percent 20
 !
class class-qos20
 set precedence flash-override
  shape average percent 30
 !
class class-qos30
 set precedence critical
 shape average percent 40
 !
class class-qos11
 set precedence priority
 shape average percent 10
 !
class class-qos12
 set precedence immediate
 shape average percent 20
 !
class class-qos13
 set precedence flash
  shape average percent 30
```
Ш

! policy-map p11-out class class-qos10 set precedence priority police rate percent 20 ! ! class class-qos20 set precedence immediate police rate percent 30 ! ! class class-qos30 set precedence critical police rate percent 40 ! ! class class-qos11 set precedence immediate police rate percent 20 ! ! class class-qos12 set precedence flash police rate percent 30 ! ! class class-qos13 set precedence flash-override police rate percent 40 ! ! class class-default ! end-policy-map ! route-policy qppb-as6000 if as-path in (ios-regex '61100, 61200, 61300') then set qos-group 10 elseif as-path in (ios-regex '62100, 62200, 62300') then set qos-group 20 elseif as-path in (ios-regex '63100, 63200, 63300') then set qos-group 30 elseif as-path neighbor-is '61101' or as-path neighbor-is '61201' then set qos-group 11 elseif as-path neighbor-is '61102' or as-path neighbor-is '61202' then set qos-group 12 elseif as-path neighbor-is '61103' or as-path neighbor-is '61203' then set qos-group 13 else set qos-group 2 endif end-policy ! router bgp 100 bgp router-id 10.10.10.10 address-family ipv4 unicast table-policy qppb-as6000 network 201.32.21.0/24 network 201.37.5.0/24

```
!
neighbor 201.1.0.2
 remote-as 61100
 address-family ipv4 unicast
  route-policy pass-all in
   route-policy pass-all out
  !
 !
 neighbor 201.2.0.2
 remote-as 61200
 address-family ipv4 unicast
  route-policy pass-all in
  route-policy pass-all out
 !
 !
neighbor 201.32.21.2
 remote-as 62100
  address-family ipv4 unicast
  route-policy pass-all in
  route-policy pass-all out
 !
 !
neighbor 201.32.22.2
 remote-as 62200
 address-family ipv4 unicast
  route-policy pass-all in
  route-policy pass-all out
  !
 !
interface GigabitEthernet 0/0/5/4
service-policy output p11-out
ipv4 address 201.1.0.1 255.255.255.0
ipv4 bgp policy propagation input qos-group destination
negotiation auto
 !
interface GigabitEthernet 0/1/5/6
service-policy input p11-in
 ipv4 address 201.32.21.1 255.255.255.0
ipv4 bgp policy propagation input qos-group source
negotiation auto
 !
```
#### **QPPB Source Prefix Configuration: Example**

This configuration is an example of configuring QPPB source prefix:

```
route-policy qppb-src10-20
  if source in (201.1.1.0/24 le 32) then
   set qos-group 10
  elseif source in (201.2.2.0/24 le 32) then
   set qos-group 20
  else
   set qos-group 1
  endif
 pass
end-policy
!
router bgp 100
bgp router-id 10.10.10.10
address-family ipv4 unicast
 table-policy qppb-src10-
```

```
!
neighbor 201.1.1.2
 remote-as 62100
 address-family ipv4 unicast
  route-policy pass-all in
  route-policy pass-all out
 !
 !
 neighbor 201.2.2.2
 remote-as 62200
 address-family ipv4 unicast
  route-policy pass-all in
  route-policy pass-all out
 !
 !
neighbor 202.4.1.1
 remote-as 100
 address-family ipv4 unicast
  !
 !
!
policy-map p1-in
class class-qos10
 set discard-class 4
 shape average percent 20
 !
class class-qos20
 set precedence critical
 shape average percent 30
 !
class class-default
 !
 end-policy-map
!
policy-map p2-out
class class-qos10
 set precedence priority
 police rate percent 30
 !
 class class-qos20
 set precedence immediate
 police rate percent 40
 !
 class class-default
 !
end-policy-map
!
interface GigabitEthernet0/0/5/4
service-policy output p1-in
ipv4 address 201.1.0.1 255.255.255.0
ipv4 bgp policy propagation input qos-group source
negotiation auto
 !
interface GigabitEthernet0/1/5/6
service-policy input p2-out
ipv4 address 201.32.21.1 255.255.255.0
ipv4 bgp policy propagation input qos-group destination
 negotiation auto
 !
```
#### **QPPB Destination Prefix Configuration: Example**

This configuration is an example of QPPB destination prefix:

```
route-policy qppb-des10to20
  if destination in (10.10.0.0/16 le 28) then
    set qos-group 10
  elseif destination in (10.11.0.0/16 le 28) then
   set qos-group 11
  elseif destination in (10.12.0.0/16 le 28) then
   set qos-group 12
  elseif destination in (10.13.0.0/16 le 28) then
    set qos-group 13
  elseif destination in (10.14.0.0/16 le 28) then
   set qos-group 14
  elseif destination in (10.15.0.0/16 le 28) then
   set qos-group 15
  elseif destination in (20.20.0.0/16 le 28) then
   set qos-group 20
  else
   set qos-group 1
  endif
 pass
end-policy
!
router bgp 100
bgp router-id 10.10.10.10
address-family ipv4 unicast
 table-policy qppb-des10to20
 !
neighbor 201.1.1.2
 remote-as 62100
 address-family ipv4 unicast
  route-policy pass-all in
  route-policy pass-all out
 !
 !
neighbor 201.1.2.2
 remote-as 62102
 address-family ipv4 unicast
  route-policy pass-all in
   route-policy pass-all out
 !
 !
neighbor 201.1.3.2
 remote-as 62103
 address-family ipv4 unicast
  route-policy pass-all in
   route-policy pass-all out
  !
 !
neighbor 201.1.4.2
 remote-as 62104
 address-family ipv4 unicast
   route-policy pass-all in
   route-policy pass-all out
  !
 !
neighbor 201.1.5.2
 remote-as 62105
  address-family ipv4 unicast
   route-policy pass-all in
```

```
route-policy pass-all out
  !
 !
policy-map p11-in
class class-qos10
 set precedence priority
 shape average percent 30
 !
class class-qos11
 set precedence immediate
 shape average percent 10
 !
class class-qos12
 set precedence flash
 shape average percent 15
 !
class class-qos13
 set precedence flash-override
 shape average percent 20
 !
class class-qos14
 set precedence flash
 shape average percent 25
 !
class class-qos15
 set precedence flash-override
 shape average percent 30
 !
 class class-qos20
 set precedence critical
 shape average percent 40
 !
class class-default
 !
end-policy-map
!
policy-map p1-out
class class-qos10
 set precedence priority
 police rate percent 30
 !
class class-qos20
 set precedence critical
 police rate percent 40
 !
class class-default
 !
end-policy-map
!
interface GigabitEthernet0/2/2/1
service-policy output p1-out
ipv4 address 201.1.0.1 255.255.255.0
 ipv4 bgp policy propagation input qos-group source
negotiation auto
!
interface GigabitEthernet0/2/2/1.2
service-policy input p11-in
ipv4 address 201.1.2.1 255.255.255.0
ipv4 bgp policy propagation input qos-group destination
dot1q vlan 2
!
```

```
interface GigabitEthernet0/2/2/1.3
service-policy input p11-in
ipv4 address 201.1.3.1 255.255.255.0
ipv4 bgp policy propagation input qos-group destination
dot1q vlan 3
!
interface GigabitEthernet0/2/2/1.4
service-policy input p11-in
ipv4 address 201.1.4.1 255.255.255.0
ipv4 bgp policy propagation input qos-group destination
dot1q vlan 4
!
interface GigabitEthernet0/2/2/1.5
service-policy input p11-in
ipv4 address 201.1.5.1 255.255.255.0
ipv4 bgp policy propagation input qos-group destination
dot1q vlan 5
!
```
### **Hierarchical Ingress Policing: Example**

Hierarchical policing allows service providers to provision the bandwidth that is available on one link among many customers. Traffic is policed first at the child policer level and then at the parent policer level.

In this example, the child policy specifies a police rate of 40 percent. This is 40 percent of the *transmitted* rate in the parent policy. The parent policy specifies a police rate of 50 percent. This is 50 percent of the interface rate. The child policy remarks traffic that exceeds the conform rate; the parent policy drops traffic that exceeds the conform rate.

```
interface GigabitEthernet0/1/5/7
service-policy input parent
mac-accounting ingress
mac-accounting egress
!
class-map match-any customera
match vlan 10-30
end-class-map
!
class-map match-any customerb
match vlan 40-70
end-class-map
!
class-map match-any precedence-5
match precedence 5
end-class-map
!
!
policy-map child
class precedence-5
 priority level 1
 police rate percent 40
  !
 !
 class class-default
 police rate percent 30
  conform-action set precedence 2
   exceed-action set precedence 0
  !
 !
end-policy-map
```
Ш

! policy-map parent class customera service-policy child police rate percent 50 conform-action transmit exceed-action drop ! ! class customerb service-policy child police rate percent 20 conform-action transmit exceed-action drop ! ! class class-default ! end-policy-map !

## **In-Place Policy Modification: Example**

This configuration is an example of in-place policy modification:

Defining a policy map:

```
configure
policy-map policy1
class class1
set precedence 3
commit
```
Attaching the policy map to an interface:

```
configure
interface POS 0/6/0/1
service-policy output policy1
commit
```
Modifying the precedence value of the policy map:

```
configure
policy-map policy1
class class1
set precedence 5
commit
```
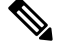

**Note**

The modified policy *policy1* takes effect on all the interfaces to which the policy is attached. Also, you can modify any class-map used in the policy-map. The changes made to the class-map takes effect on all the interfaces to which the policy is attached.

### **Configuring Inter Class Policer Bucket Sharing: Example**

In this example, policer bucket *policy1* is defined and shared by class *class1*. The shared policer bucket *policy1* is referred by class *class2*.

```
configure
class-map class1
match precedence 5
 !
class-map class2
match precedence 1
!
policy-map parent
 class class1
   police bucket shared policy1 rate 2 mbps
 class class2
   police bucket referred policy1
end-policy-map
!
```
# **Additional References**

These sections provide references related to implementing packet classification.

## **Related Documents**

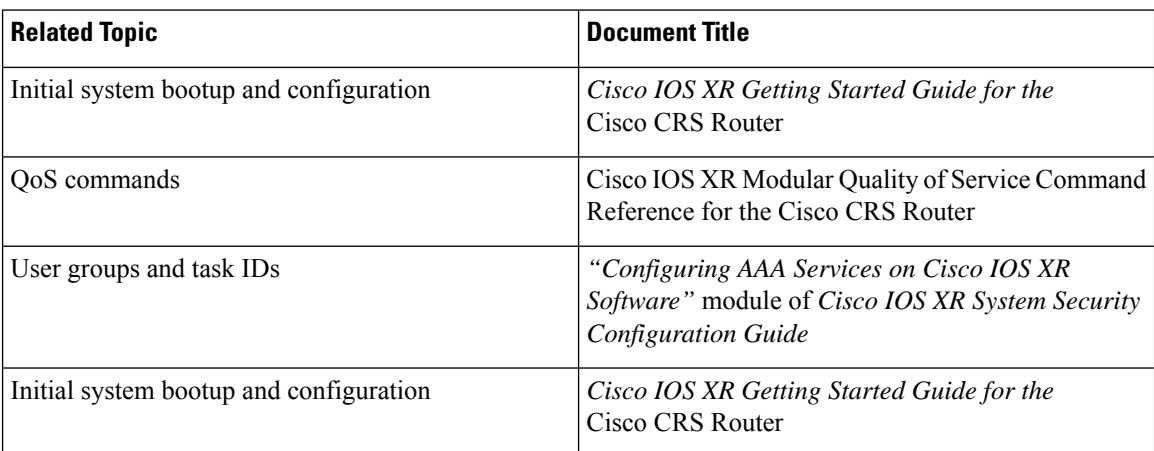

## **Standards**

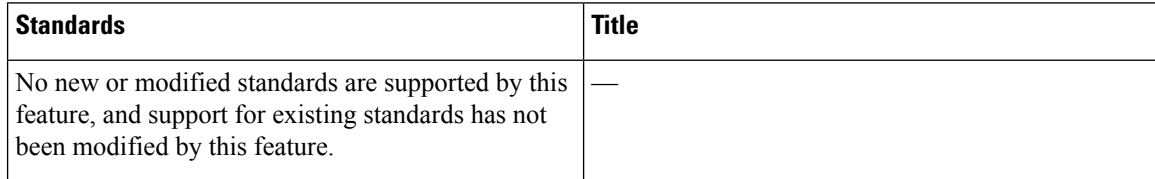

# **MIBs**

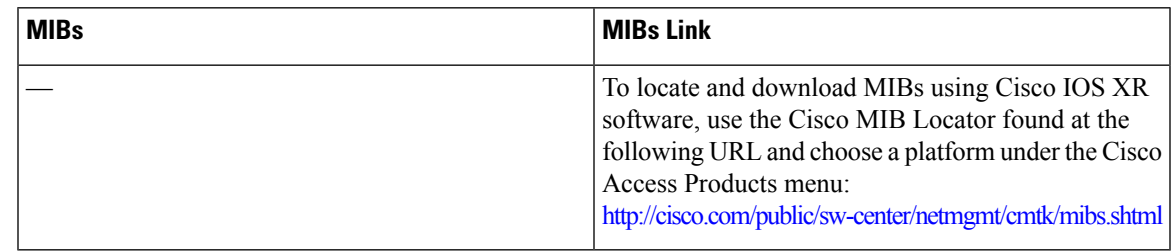

# **RFCs**

I

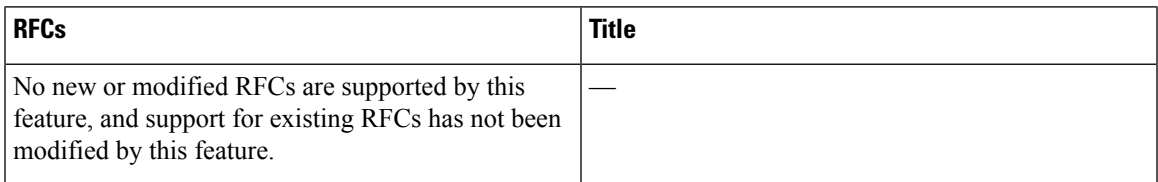

# **Technical Assistance**

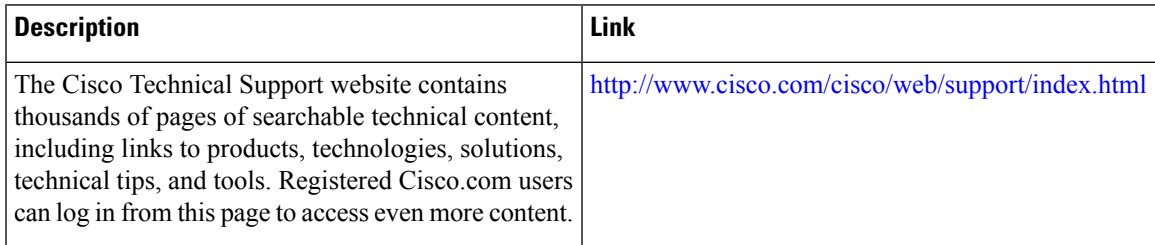

I

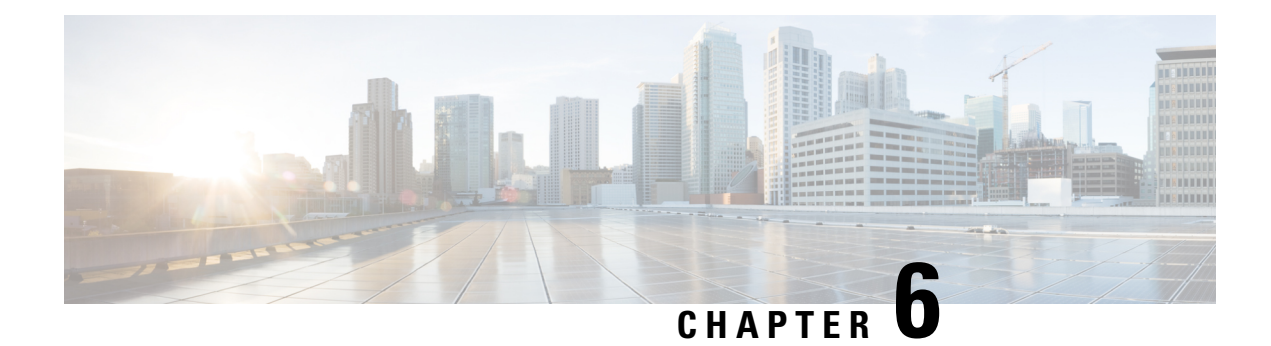

# **Modular QoS Deployment Scenarios**

This module provides deployment scenarios use cases for specific QoS features or for QoS implementations of features that are described in other technology guides such as L2VPN or MPLS.

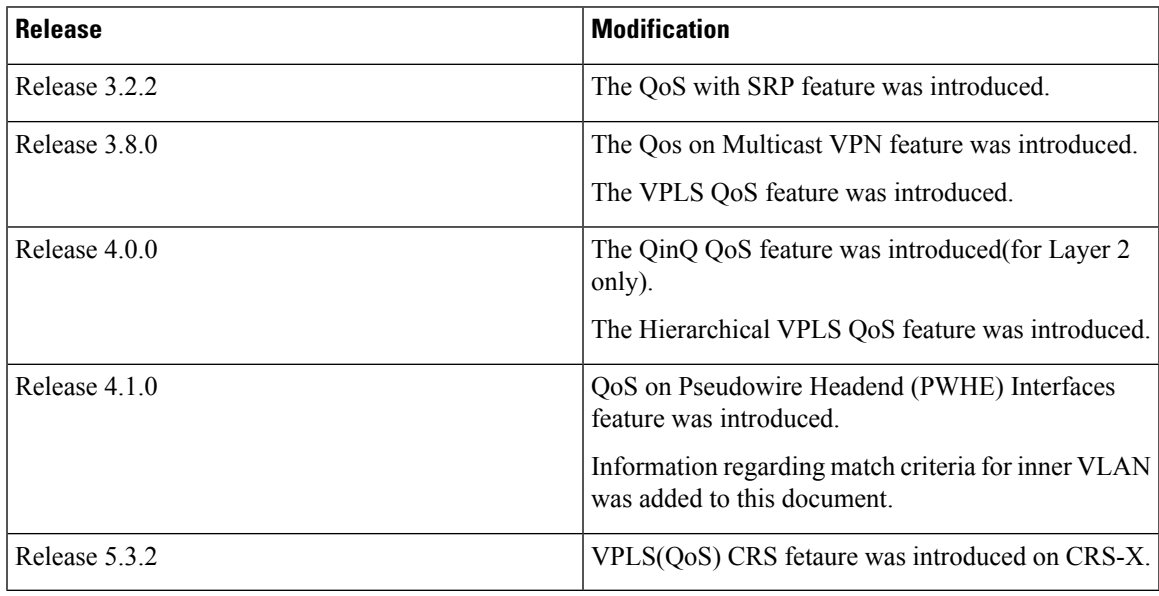

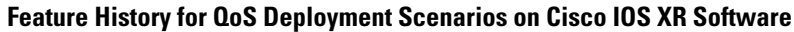

- [Hierarchical](#page-174-0) VPLS QoS, on page 161
- [QinQ](#page-177-0) QoS, on page 164
- QoS on [Multicast](#page-181-0) VPN, on page 168
- QoS with [SRP,](#page-182-0) on page 169
- VPLS and [VPWS](#page-183-0) QoS, on page 170
- QoS on [Pseudowire](#page-186-0) Headend, on page 173
- Related [Information,](#page-189-0) on page 176

# <span id="page-174-0"></span>**Hierarchical VPLS QoS**

Hierarchical VPLS (H-VPLS) is an extension of basic VPLS to provide scaling and operational benefits. H-VPLS partitions a network into several edge domains that are interconnected using an MPLS core. H-VPLS provides a solution to deliver Ethernet multipoint services over MPLS. The use of Ethernet switches at the edge offers significant technical and economic advantages. H-VPLS also allows Ethernet point-to-point and multipoint Layer 2 VPN services, as well as Ethernet access to high-speed Internet and IP VPN services.

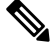

**Note**

The Cisco CRS Series Modular Services Card 140G (CRS-MSC-140G) does not support Hierarchical VPLS QoS.

### **Hierarchical VPLS with Pseudowire Access**

This figure shows the pseudowire (PW) access for H-VPLS. The edge domain can be an MPLS access network. In an H-VPLS configuration, the N-PE router forwards L2VPN packets from an Access PW to a Core PW and also forwards packets from a Core PW to an Access PW.

When forwarding packets, the N-PE router removes the virtual circuit (VC) label and also adds a VC label. The **set mpls experimental topmost** command, the **set mpls experimental imposition** command, or both of these commands can be applied to a QoS policy in a PW <-> PW configuration. Standard VPLS QoS actions, such as **match vlan inner**, **match cos inner**, and **set cos inner**, apply to H-VPLS QoS as well.

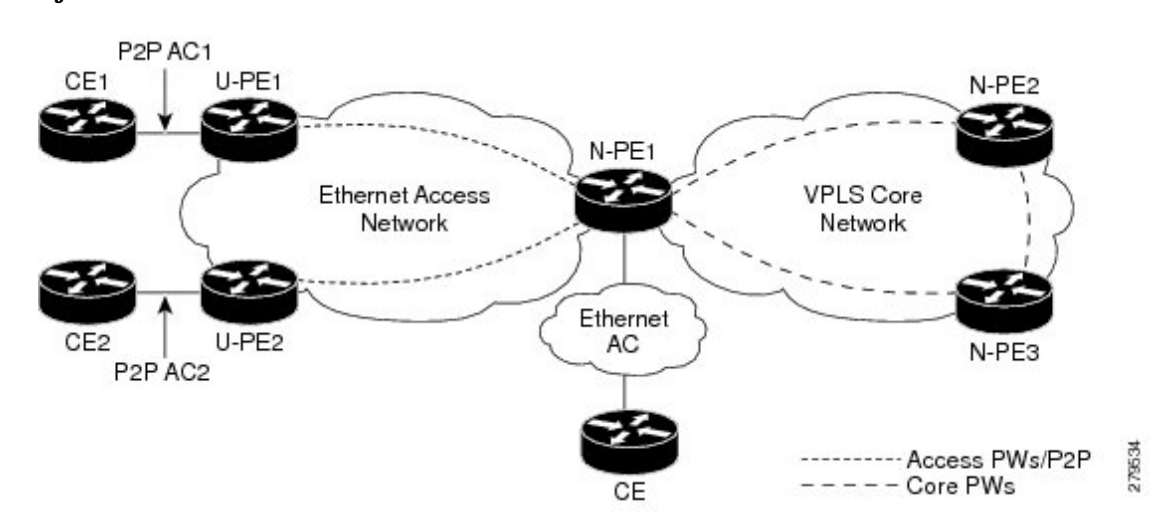

**Figure 3: Pseudowire Access for H-VPLS**

This table summarizes the actions taken with respect to the MPLS experimental value in a PW<-> PW configuration.

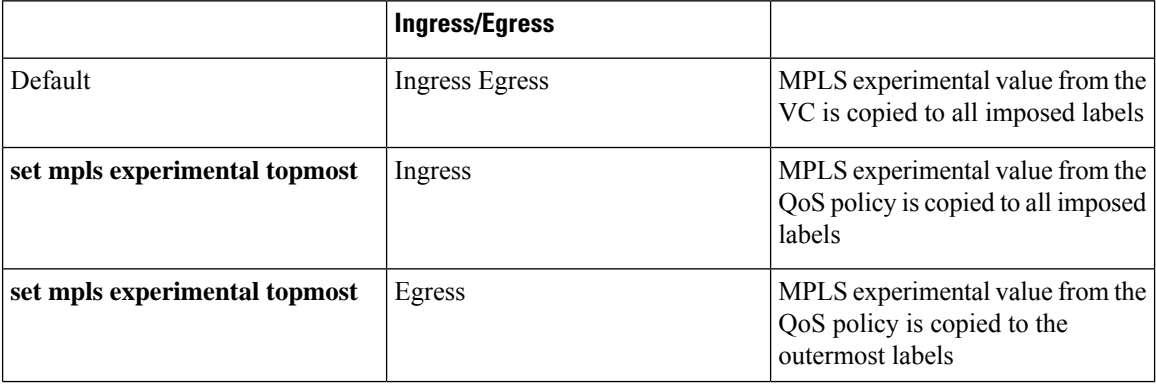

П

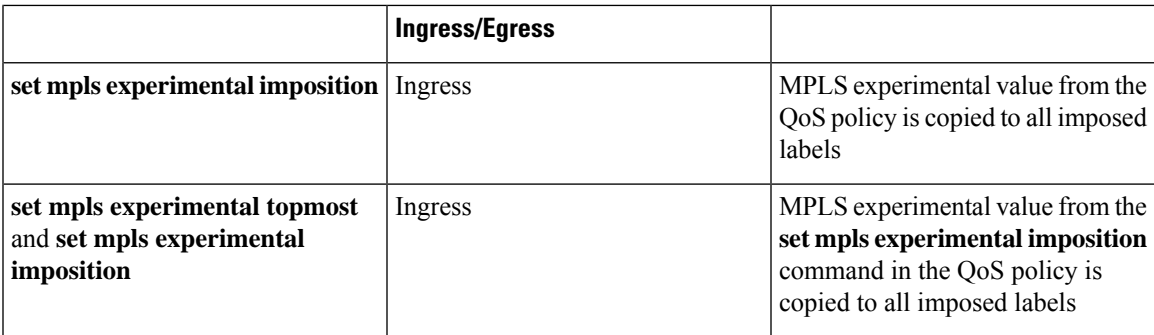

### **Hierarchical VPLS QoS: Example**

In this example, the N-PE router forwards L2VPN packets from an Access PW to a Core PW and also forwards packets from a Core PW to an Access PW. The example defines classes and specifies experimental values in the topmost MPLS label as match criteria for a class map to match the MPLS label. A QOS policy is applied to the ingress Core interfaces in the MPLS Access Network or the MPLS Core Network.

In this H-VPLS QoS configuration, the U-PE (customer) router and the N-PE (service provider) router have different QoS policies. The policy on the U-PE router specifies a high experimental value so traffic can receive more bandwidth and is sent as fast as possible to minimize jitter and delay. (topmost values of 4, 5, and 6.)

The N-PE router needs to balance traffic from various sources. The N-PE router remarks the packets by adding a label with a lower experimental value (imposition values of 1 and topmost values of 2).

```
class-map match-any exp1-top
match mpls experimental topmost 4
end-class-map
!
class-map match-any exp2-top
match mpls experimental topmost 5
end-class-map
!
class-map match-any exp3-top
match mpls experimental topmost 6
end-class-map
policy-map RX-Core
class exp1-top
  set mpls experimental imposition 1
 shape average percent 20
 !
 class exp2-top
  set mpls experimental imposition 1
  set mpls experimental topmost 2
   shape average percent 20
 class exp3-top
  set mpls experimental topmost 2
  shape average percent 20
 class class-default
 set mpls experimental imposition 1
  shape average percent 20
 !
 end-policy-map
```
# <span id="page-177-0"></span>**QinQ QoS**

IEEE 802.1Q-in-Q VLAN Tagging expands the VLAN space by tagging the already tagged packets, thus producing a "double-tagged" frame. Double-tagging is useful for service providers, because it allows them to use VLANs internally while mixing traffic from clients that are already VLAN-tagged.

Q-in-Q allows service providers to use a single VLAN to transport most or all of a single customer's VLANs (inner VLAN tag) across their MAN/WAN backbone. The service provider adds an extra 802.1Q tag (outer VLAN tag) to customer traffic in the switches or routers at the edge of the service provider network. The outer VLAN tag assigns a unique VLAN ID to each customer in the service provider network. The outer VLAN tag keeps each customer's VLAN traffic segregated and private.

In the below figure, Customer ABC and Customer XYZ use the same VLAN ID of 27. However, these customers do not receive each other's traffic, because the service provider tags each customer's incoming frame with a unique outer VLAN tag. Customer ABC is assigned outer VLAN Tag 9 and Customer XYZ is assigned outer VLAN tag 10.

Classify and mark traffic for a specific customer, such as Customer XYZ, based on the inner (customer) VLAN tag using the **inner** keyword with the **match cos**, **match vlan**, and **set cos** commands.

The **match cos**, **match vlan**, and **set cos** commands classify and mark any traffic that matches the outer (service provider) VLAN tag; this traffic includes Customer XYZ traffic and customer ABC traffic.

The service provider removes the outer VLAN tag on traffic that exits the service provider network before it is sent to Customer ABC and Customer XYZ.

Ш

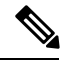

**Note**

Some customers use three layers of VLAN tags. In this case, using the **inner** keyword with the **match cos** and **match vlan** commands classifies traffic traffic on the VLAN tag, which is right next to the outermost VLAN tag. Using the **inner** keyword with the **set cos** command marks CoS bits of the VLAN tag which is right next to the outermoset VLAN tag (what this document refers to as the inner (customer) VLAN tag).

**Figure 4: QinQ Tagging**

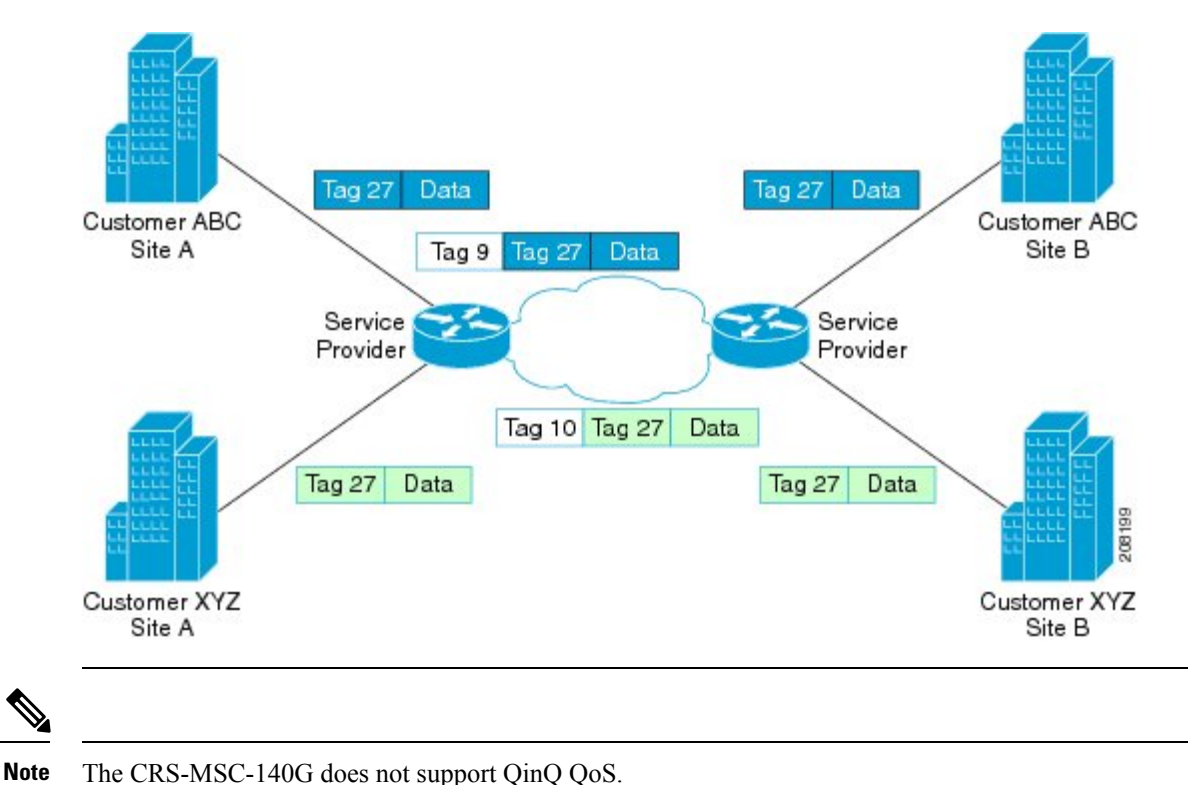

## **Q-in-Any QoS**

As in a QinQ configuration, a Q-in-Any interface receives "double-tagged" packets but only the outer VLAN ID is specified and inner VLAN ID can be any number in the range of 1-4094. Traffic on a Q-in-Any interface can be classified and marked based on the inner (customer) VLAN tag using the **inner** keyword with the **match cos**, **match vlan** and **set cos** commands.

## **Marking and Classifying Packets**

To classify and mark packets in QinQ QoS or Q-in-Any QoS configurations based on the inner (customer) VLAN tag, use the **inner** keyword in the following commands:

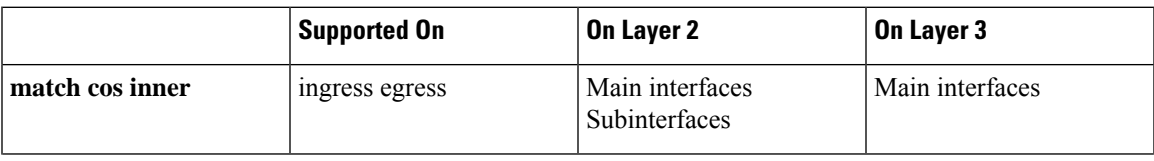

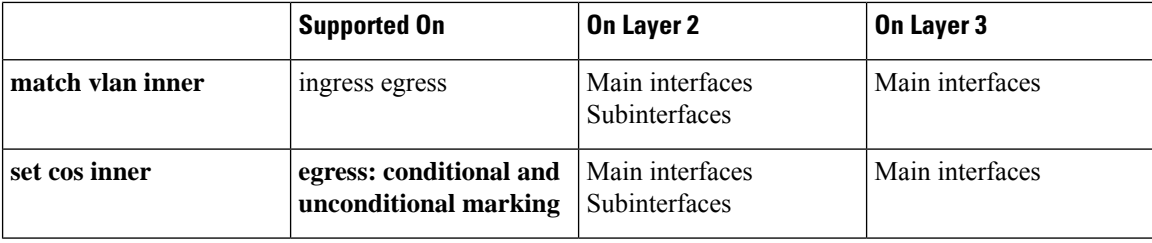

## **Match on Inner CoS: Example**

In this example, traffic with an outer VLAN ID of 2 and an inner VLAN ID of 3 enters the QinQ attachment circuit (AC). If traffic has a CoS value of 1, 3, or 5 based on the inner VLAN tag, it matches class ic.

```
policy-map p2
class ic
 police rate percent 30
  !
 bandwidth remaining percent 40
 !
class class-default
 !
end-policy-map
!
class-map match-any ic
match cos inner 1 3 5
end-class-map
!
interface GigabitEthernet0/5/0/0.2 l2transport
dot1q vlan 2 3
service-policy input p2
!
```
### **Match Criteria for Inner VLANs: Example**

This section provides guidance for configuring match criteria for inner VLANs on Q-in-Any and QinQ attachment circuits (ACs).

#### **Match Criteria for Inner VLAN on Q-in-Any AC**

In this example, all traffic with an outer VLAN ID of 1 enters the Q-in-Any AC, but the inner VLAN ID can be any value. However, only the traffic with an inner VLAN ID of 1, 2, or 3 matches the class provisioned in the policy-map (that is, class iv).

```
policy-map p1
class iv
 shape average percent 30
 set qos-group 1
 !
class class-default
 !
end-policy-map
!
class-map match-any iv
match vlan inner 1 2 3
end-class-map
```
```
!
interface GigabitEthernet0/5/0/0.1 l2transport
dot1q vlan 1 any
service-policy input p1
!
```
#### **Match Criteria for Inner VLAN on QinQ AC**

The treatment of match criteria for inner VLAN on a QinQ attachment circuit (AC) does not function in the same manner as it does on a Q-in-Any AC (as described in the Match Criteria for Inner VLANs: [Example](#page-179-0)). You should *not* attempt to configure match criteria for inner VLAN on QinQ ACs.

#### **Explanation**

П

During the configuration process, it is possible to configure an invalid match on the inner VLAN and commit the configuration. However, if you configure a match on inner VLAN with an ID different from the inner VLAN ID configured on the QinQ AC, the traffic on the AC might not be directed to the correct class.

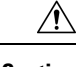

**Caution** We recommend that you *not* configure match criteria for inner VLAN on QinQ ACs.

#### **Example**

In this example, the user has configured class iv1 with match on inner VLAN 1, but has configured an inner VLAN ID of 2 on the QinQ AC. Now, if traffic with an outer VLAN of 4 and inner VLAN of 2 enters the QinQ AC, the system matches the first class with inner VLAN ID (class iv1).

```
interface GigabitEthernet0/5/0/0.4 l2transport
dot1q vlan 4 2
 service-policy input p1
!
policy-map p1
 class iv1
  shape average percent 30
 set qos-group 1
 !
 class iv2
 bandwidth remaining percent 30
 !
 class class-default
 !
 end-policy-map
!
class-map match-any iv1
match vlan inner 1
end-class-map
!
class-map match-any iv2
match vlan inner 2
 end-class-map
!
```
### **Set Inner CoS: Example**

In this example, traffic with outer VLAN ID of 3 and inner VLAN ID of 2 exits through the QinQ AC. If the traffic matches class qg1 or class qg2, it is marked with the inner CoS value specified in class qg1 or class qg2, respectively.

```
policy-map p3
class qg1
 police rate percent 30 peak-rate percent 50
   conform-action set cos inner 1
   exceed-action set cos inner 2
   violate-action set cos inner 3
  !
 !
class gg2
 set cos inner 4
 !
class class-default
 !
end-policy-map
!
class-map match-any qg1
match qos-group 1
end-class-map
!
class-map match-any qg2
match qos-group 2
end-class-map
!
interface GigabitEthernet0/5/0/0.3 l2transport
dot1q vlan 3 2
service-policy output p3
!
```
## **QoS on Multicast VPN**

### **QoS on Multicast VPN: Example**

Supporting QoS in an mVPN-enabled network requires conditional and unconditional marking of the DSCP or precedence bits onto the tunnel header. Unconditional marking marks the DSCP or precedence tunnel as a policy action. Conditional marking marks the DSCP or precedence values on the tunnel header as a policer action (conform, exceed, or violate).

#### **Unconditional Marking**

```
class-map c1
 match vlan 1-10
policy-map p1
class c1
 set precedence tunnel 3
```
#### **Conditional Marking**

```
policy-map p2
 class c1
  police rate percent 50
  conform action set dscp tunnel af11
  exceed action set dscp tunnel af12
```
### **QoS with SRP**

Spatial bandwidth reuse (SRP) is possible due to the packet destination-stripping property of SRP. Older technologies incorporate source stripping, where packets traverse the entire ring until they are removed by the source. Even if the source and destination nodes are next to each other on the ring, packets continue to traverse the entire ring until they return to the source to be removed. SRP provides more efficient use of available bandwidth by having the destination node remove the packet after it is read. This provides more bandwidth for other nodes on the SRP ring.

SRP rings consists of two counter rotating fibers, known as outer and inner rings, both concurrently used to carry data and control packets. SRP uses both explicit control packets and control information piggybacked inside data packets (control packets handle tasks such as keepalives, protection switching, and bandwidth control propagation). Control packets propagate in the opposite direction from the corresponding data packets, ensuring that the data takes the shortest path to its destination. The use of dual fiber-optic rings provides a high-level of packet survivability. In the event of a failed node or a fiber cut, data is transmitted over the alternate ring.

SRP rings are media independent and can operate over a variety of underlying technologies, including SONET/SDH, wavelength division multiplexing (WDM), and dark fiber. This ability to run SRP rings over any embedded fiber transport infrastructure provides a path to packet-optimized transport for high- bandwidth IP networks.

To distinguish between the two rings, one is referred to as the "inner" ring and the other as the "outer" ring. SRP operates by sending data packets in one direction (downstream) and sending the corresponding control packets in the opposite direction (upstream) on the other fiber. This allows SRP to use both fibers concurrently to maximize bandwidth for packet transport and to accelerate controlsignal propagation for adaptive bandwidth utilization, and for self-healing purposes.

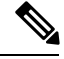

**Note** The CRS-MSC-140G does not support QoS on SRP interfaces.

#### **QoS with SRP: Example**

This example shows how to configure two quality-of-service (QoS) classes. One is for voice traffic and is identified by an MPLS experimental bit value of 4; the second is control traffic that is identified by an IP precedence value of 6. Both classes of traffic are sent to the SRP high priority queue and are marked with high SRP priority (4 and 6).

```
Last configuration change at 04:56:06 UTC Tue Sep 06 2005 by lab
!
hostname router
```

```
class-map match-any ctrl
match precedence internet
!
class-map match-any voice
match mpls experimental topmost 4
!
policy-map srp-policy
class voice
 police cir 2000000
 set cos 4
 priority
 !
class ctrl
 priority
 set cos 6
 !
!
interface SRP0/7/0/0
description "Connected to 3-nodes ring"
service-policy output srp-policy
ipv4 address 30.30.30.2 255.255.255.0
```
## **VPLS and VPWS QoS**

To support QoS on a virtual private LAN service (VPLS)-enabled network, packets can be classified based on these VPLS-specific match criteria:

- Match on vpls broadcast
- Match on vpls known
- Match on vpls unknown
- Match on vpls multicast

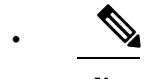

VPLS-specific classification is performed only in the ingress direction. VPLS-specific and VPWS-specific classification are performed only in the ingress direction. **Note**

This example illustrates a typical VPLS topology with this configuration (in PE class c1):

```
class c1
 match vpls known
!
class c2
 match vpls unknown
!
class c3
 match vpls multicast
!
class c4
 match vpls broadcast
!
policy-map p1
 class c1
   set qos-group2
```

```
!
class c2
  set qos-group3
!
class c3
  set discard-class4
!
class c4
  set discard-class 5
!
```
The following figure illustrates a typical VPLS topology. The VPLS network is a mesh of pseudowires (PWs) interconnected to bridge domains in the routers. Each of the provider edge (PE) routers has a bridge domain. Each PW is a bridge port into the bridge domain. The customer edge (CE) connection into each PE router is an attachment circuit (AC) bridge port into the same bridge domain. QoSconfiguration commands are applied to the AC that connects to the CE router on the one end and the bridge domain of the PE router on the other.

## **VPLS and VPWS QoS: Example**

In the VPLS-enabled network:

- If a unicast packet arrives on the ingress interface of the PE router with a known MAC address (which means the destination MAC address of the packet is found in the MAC forwarding table), it matches class c1.
- If a unicast packet arrives on the ingress interface of the PE router with an unknown MAC address (which means the destination MAC address of the packet is not found in the MAC forwarding table), it matches class c2.
- If a VPLS multicast packet arrives on the ingress interface of the PE router, it matches class c3.
- If a VLPS broadcast packet arrives on the ingress interface of the PE router, it matches class c4.

The packets that meet the VPLS-specific match criteria receive QoS treatment according to the policy actions defined in the policy.

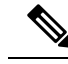

**Note** Packets with unknown destination MAC address, multicast packets, and broadcast packets are flooded.

**Note** The CRS-MSC-140G does not support VPLS QoS.

**Note** The CRS-X supports VPLS QoS.

### **VPLS QoS: Example**

In this example, the packets that meet the VPLS-specific match criteria receive QoS treatment according to the policy actions defined in the policy. Apply the policy to the VPLS AC interface.

```
class-map match-any c1
match vpls known
end-class-map
!
class-map match-any c2
match vpls unknown
end-class-map
!
class-map match-any c3
match vpls broadcast
end-class-map
!
class-map match-any c4
match vpls multicast
end-class-map
!
policy-map p2
class c1
 set qos-group 3
 set mpls experimental imposition 4
 shape average percent 40
 !
class c2
 bandwidth remaining percent 10
 set mpls experimental imposition 5
 !
class c3
 police rate percent 30
 set mpls experimental imposition 6
 !
class c4
 bandwidth remaining percent 10
 set mpls experimental imposition 7
  !
class class-default
!
end-policy-map
!
class-map match-any c1
match vpls known
end-class-map
!
class-map match-any c2
match vpls unknown
end-class-map
!
class-map match-any c3
match vpls multicast
end-class-map
!
policy-map p2
```
П

```
class c1
 set qos-group 3
 set mpls experimental imposition 4
 shape average percent 40
 !
 class c2
 bandwidth remaining percent 10
 set mpls experimental imposition 5
 !
 class c3
 bandwidth remaining percent 10
 set mpls experimental imposition 7
  !
class class-default
 !
 end-policy-map
!
```
## **QoS on Pseudowire Headend**

A pseudowire (PW) headend (PWHE) virtual interface originates as aPW on an access node (the Layer 2PW feeder node) and terminates on a Layer 3 service instance, such as a VRF instance, on the service provider router (Cisco CRS Router). All ingress and egress QoS functions can be configured on the interface, including policing, shaping, queuing, and hierarchical policies.

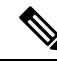

The system supports only hierarchical QoS policy on the PWHE interface, a single default class in the parent policy, and policing or shaping on the parent. Nonhierarchical policies are not supported. **Note**

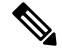

**Note**

The Cisco CRS Series Modular Services Card 140G (CRS-MSC-140G) does not support QoS on PWHE interfaces.

This figure illustrates PWs originating on access node (L2/PW feeder node) and terminating on the service provider edge (Service PE). The composite Layer 2 attachment circuit (AC) plus PW segment forms a point-to-point virtual link that functions and behaves the same as traditional Layer 3 links. Although the PWHE interface is virtual, the traffic corresponding to that interface issent and received over a single physical interface.

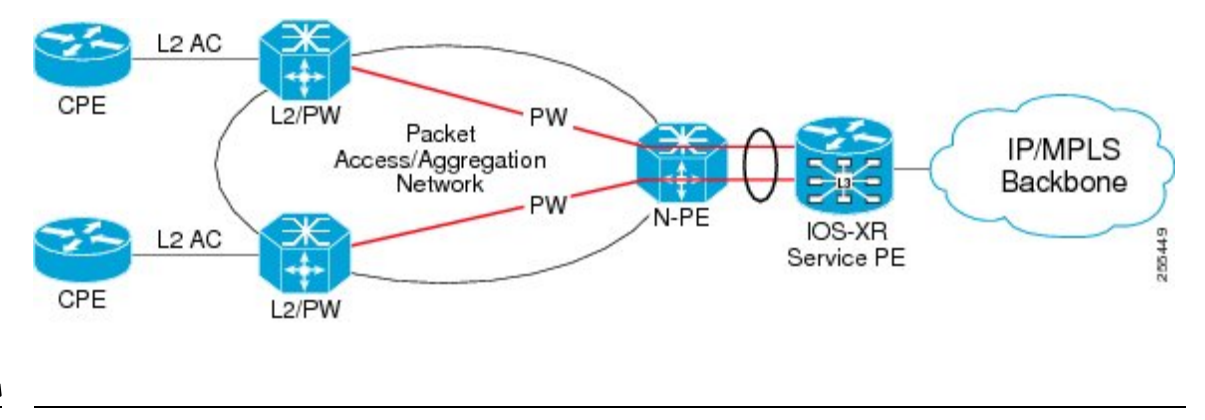

**Figure 5: Example of Pseudowire Headend Virtual Interface**

For information on creating the PWHE interface, see *Cisco IOS XR Virtual Private Network Configuration Guide for the Cisco CRS Router*. **Note**

The QoS policy on PWHE virtual interface can coexist with the QoS policy on its underlying physical interfaces. These two figures (one each for the ingress and egress directions) show the application of QoS for physical and PWHE traffic.

#### **Figure 6: Ingress QoS Policy Application for Physical and PWHE Traffic**

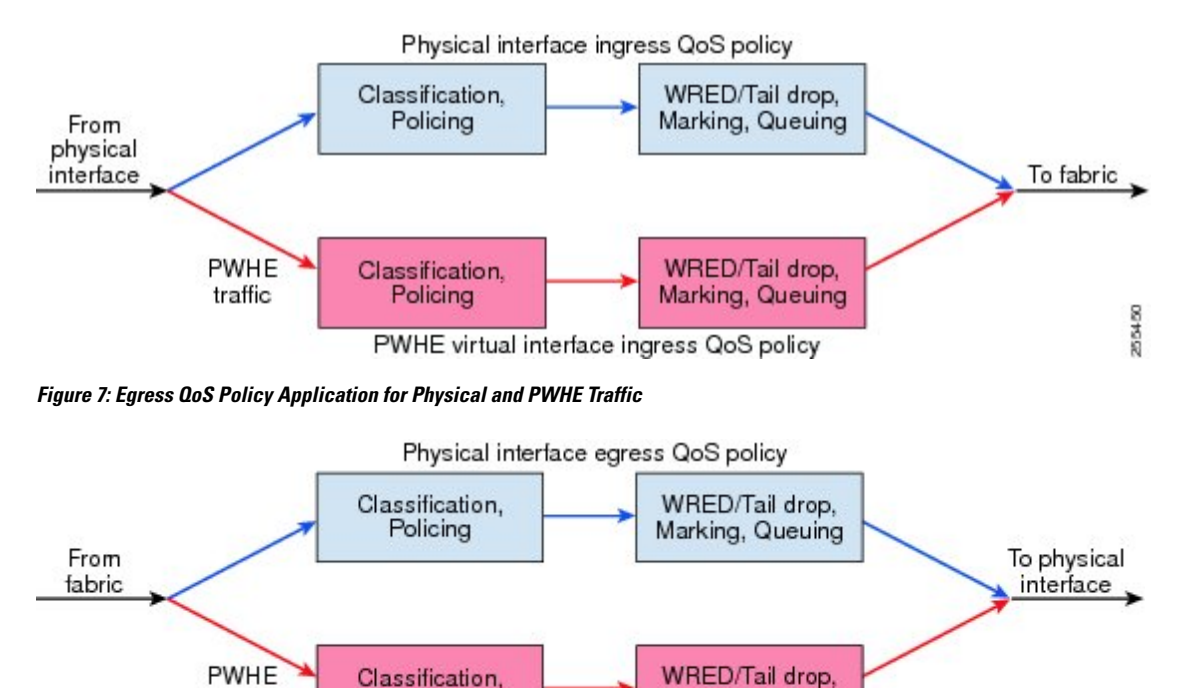

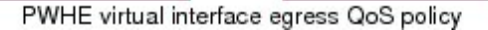

Marking, Queuing

255451

The PWHE virtual interface is provisioned as a regular Layer 3 interface, and all QoS features that are supported on regular Layer 3 interfaces are supported on PWHE virtual interfaces. All ingress and egress QoS functions can be configured on the interface, including policing, shaping, queuing, and hierarchical policies. These details apply to header fields for traffic on PWHE interfaces:

Policing

traffic

- QoS classification and marking functions are based on the inner packet IP header and Layer 2 header fields. Marking of EXP bits for all imposed labels is supported in both ingress and egress QoS policies.
- If you configure Layer 2 overhead on the PWHE interface, the system adds this Layer 2 overhead to the packet length and then performs QoS functions.

The common MQC restrictions for QoS policies on Layer 3 interfaces apply to QoS policies for PWHE interfaces. In addition, these restrictions apply to QoS policies on PWHE interfaces:

- Configure the policy as a hierarchical policy with a single default classin the parent policy. Nonhierarchical policies are not supported.
- Configure either a police or shape command in the parent default class with an absolute rate. Percentage units are not allowed for police and shape commands in the parent default class.
- If you configure a police command without a shape command, you must configure a drop action within either the exceed action or the violate action.

### **QoS on Pseudowire Headend: Example**

This example shows how to configure QoS policy on a PWHE interface. The **show** command at the end of the example displays the PWHE QoS statistics.

```
policy-map pw_parent_in
  class class-default
   police rate 100 mbps
   service-policy pw child in
policy-map pw_child_in
 class voip
   priority
   police rate 1 mbps
  class video
    police rate 10 mbps
   bandwidth remaining percent 20
  class data
   bandwidth remaining percent 70
  class class-default
   bandwidth remaining percent 10
policy-map pw_parent_out
  class class-default
   shape average 100 mbps
   service-policy pw child out
policy-map pw_child_out
  class voip
   priority
   police rate 1 mbps
  class video
   bandwidth 10 mbps
  class data
   bandwidth remaining percent 70
    random-detect discard-class 3 40 ms 50 ms
  class class-default
    random-detect discard-class 1 20 ms 30 ms
interface pw-ether 1
 service-policy input pw_parent_in
```

```
service-policy output pw parent out
show policy-map interface pw-ether 1 member GigE 0/0/0/0 location 0/0/CPU0
```
## **Related Information**

The information in this module focuses on the QoS implementation of features that are described in other technology guides. This table indicates the guides where you can find more information about these features.

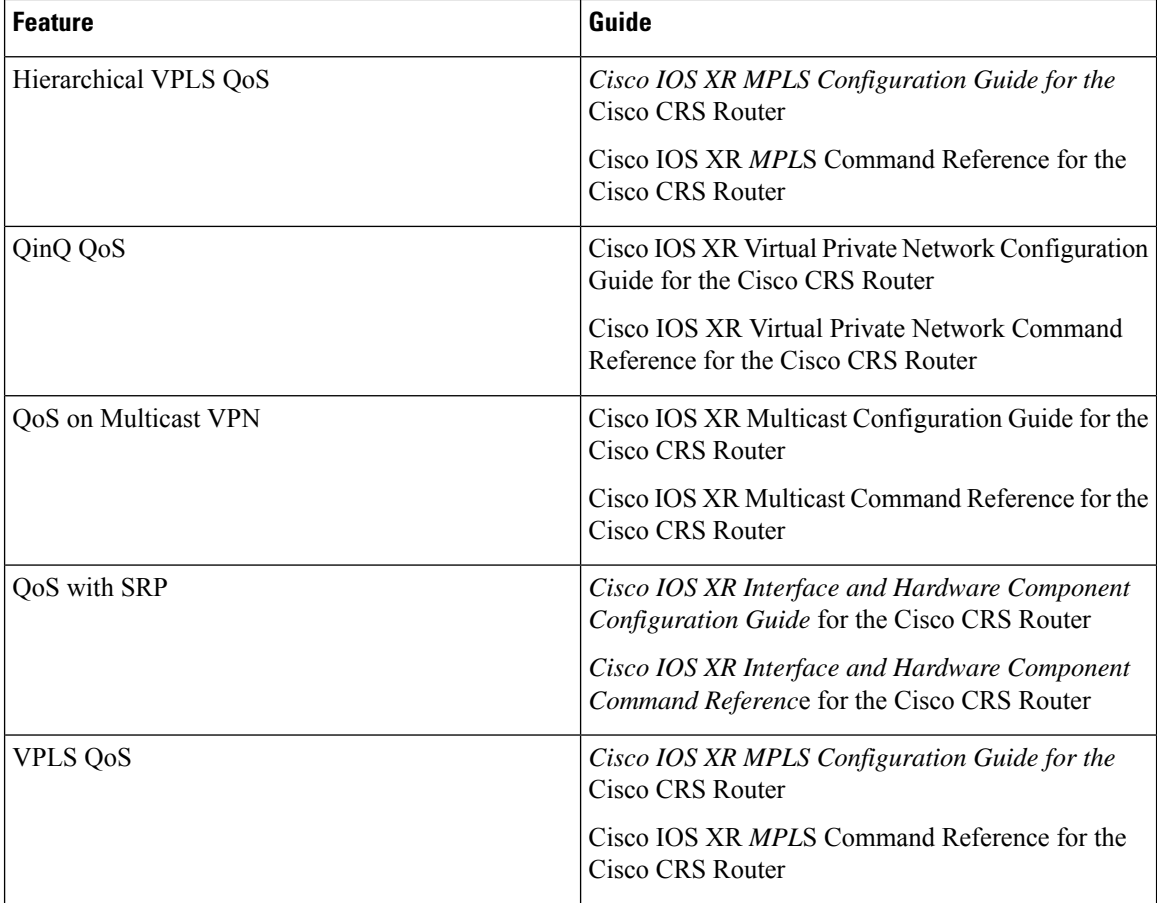

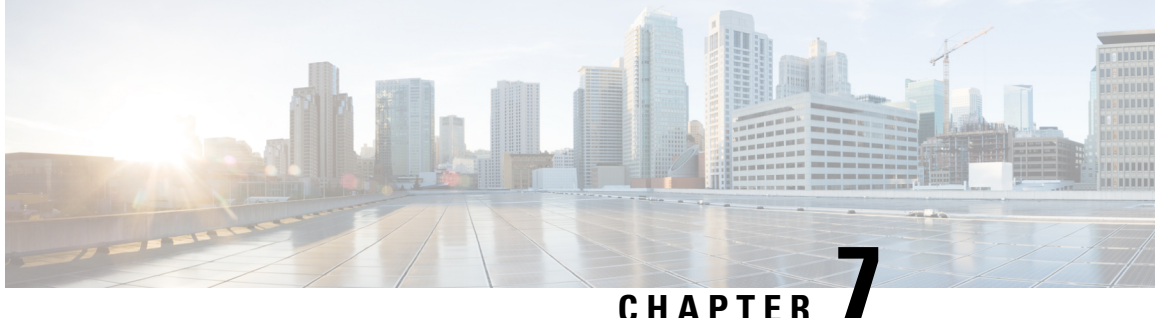

# **Configuring Fabric QoS Policies and Classes**

This module provides the conceptual and configuration information for fabric QoS.

**Feature History for Configuring Fabric Quality of Service Policies and Classes on Cisco IOS XR Software**

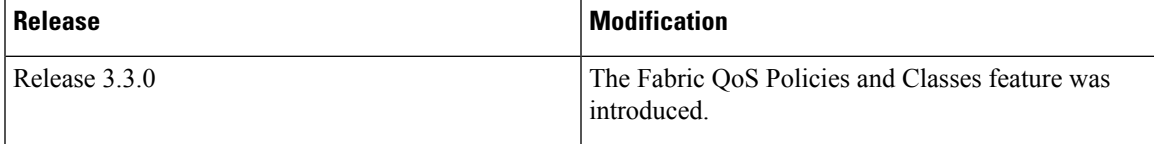

- [Prerequisites](#page-190-0) for Configuring Fabric Quality of Service Policies and Classes, on page 177
- Information About [Configuring](#page-190-1) Fabric Quality of Service Policies and Classes, on page 177
- How to [Configure](#page-192-0) Fabric Quality of Service Policies and Classes, on page 179
- [Configuration](#page-195-0) Examples for Configuring Fabric Quality of Service Policies and Classes, on page 182
- Additional [References,](#page-196-0) on page 183

## <span id="page-190-0"></span>**Prerequisites for Configuring Fabric Quality of Service Policies and Classes**

This prerequisite is required for configuring modular fabric QoS on your network:

• You must be in a user group associated with a task group that includes the proper task IDs. The command reference guides include the task IDs required for each command. If you suspect user group assignment is preventing you from using a command, contact your AAA administrator for assistance.

## <span id="page-190-1"></span>**InformationAboutConfiguringFabricQualityofServicePolicies and Classes**

### **Overview**

The fabric queue selection mechanism is known as fabric QoS. Three queues are defined: a high-priority port for internal control traffic and classified high-priority traffic, a low-priority port for assured-forwarding (AF) traffic, and a best effort port (BE) for low-priority traffic. Each port is assigned 1023 queues. The queues map to a physical egress interface and are assigned when the interface is created. The associated quanta for each of the queues are derived from the bandwidth of the physical or logical interfaces in relative terms to the other interfaces present on that line card or PLIM.

**Note** By default, internal control traffic is placed in the high-priority queue.

If an ingress QoS policy is configured classifying certain traffic as being priority, then the priority traffic is placed into the high-priority queue together with the internal control traffic. All other traffic is placed in the best-effort queue.

The user can configure a fabric QoS policy that defines the relative MDRR bandwidths associated with the AF and BE ports. This is applied to the secure domain router (SDR) (this may be the whole router if no individual service domain routers are configured) and affects all fabricq ASICs in the logical router.

Of the four levels of priority—HP1, HP2, AF, and BE—AF is unused. From Release 6.6.1 onwards, support for AF is enabled. The enhancement allows for AF and BE traffic to be supported, even while prioritizing traffic for BE. This provides better quality of service whenever there is a fabric congestion.

A maximum of three classes can be specified within the policy. A class known as *class-default*is automatically created and equates to the BE port or queues. The name of this class cannot be altered. Any name may be applied to the classes that equate to the priority and AF ports or queues.

Within the fabric QoS policy, the only applicable actions are to assign **priority** to the priority class and **bandwidth remaining percent** to the AF and BE classes. The bandwidth remaining percent for the BE class does not need to be specified. It receives all remaining capacity after the appropriate weight has been allocated to the AF class. The user may wish to specifically enter configuration values for the default class just for clarity.

Fabric QoS policy class maps are restricted to matching a subset of these classification options:

- precedence
- dscp
- qos-group
- discard-class
- mpls experimental topmost

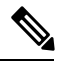

To match on **qos-group** or **discard-class**, an ingress QoS policy must be applied, setting the required values for **qos-group** or **discard-class**. Both of these variables have local significance only and are not recognized outside of the router. **Note**

The fabricq queue selection mechanism is known as Fabric QoS. To provide class of service to the traffic under fabric congestion scenarios, configure Fabric QoS. The platform-independent user interface allows you to configure an MQC policy on the switch fabric queues. This policy is global for all line cards on the router.

#### **Ingress Policy and Fabric QoS Policy Interaction**

Be careful when applying ingress QoS policies when they must interact with a fabric QoS policy. The fabric QoSpolicy overrides any traffic classification conducted by the ingress policy when determining which traffic should be placed in the priority, AF, or BE queues within the fabricq ASIC. In addition, the fabric QoS policy is used to determine which traffic is placed in the priority queue within the ingressq ASIC fabric queues and the switch fabric ASICs (S2 and S3 stages) rather than any **priority** marking set by the ingress QoS policy. The **priority** marking performed by the ingress QoS policy is still used when determining packet scheduling in the shape queues within the ingressq ASIC.

For example, if an ingress QoS policy were to classify and mark particular traffic types as being **priority** and a fabric QoS policy were to be applied either marking alternative traffic as being **priority** or not setting **priority** at all, then the ingress policy **priority** statement is effectively ignored in the fabricq, the S2 ASICs, and the S3 ASICs. Use caution to ensure that there is no conflict between the ingress QoS policy and the fabric QoS policy.

A very simplistic illustration would be if an ingress QoS policy uses a class-map to exclude MPLS experimental 3 from the **priority** class, but the fabric QoS policy places MPLS experimental 3 traffic in the **priority** class. In this case, the MPLS experimental 3 traffic is placed in the high-priority S2 and S3 queues and the fabricq high-priority port or queues.

If the ingress QoS policy remarks certain traffic with values that the fabric QoS policy class-maps are to match on, then the remarked traffic is matched and placed in the appropriate port or queues. This provides the ability for the ingress QoS policy and the fabric QoS policy to complement each other, rather than potentially conflicting.

As noted above, fabric QoS is constrained to a subset of the possible **match** criteria that can be used in its class maps. If the ingress QoS policy were to set a **qos-group** marking for all traffic that should be placed in the priority queue and another **qos-group** marking for all traffic to be placed in the AF class, then if the fabric QoS policy class maps matches on the **qos-group** values, the policy is honored end to end. This approach enables multiple ingress QoS policies to interact in the expected manner with a fabric QoS policy.

It is important to remember that if an ingress QoS policy is applied to an interface and the fabric QoS policy has been applied to the router, then the ingress MSC RX PSE is required to perform two classification cycles. This has an impact on the forwarding capacity of the line card or PLIM, reducing the performance to about 62.5 Mpps.

You can choose not to apply a specific fabric QoS policy, giving the ingress QoS policy the decision on which traffic is placed in the high-priority queues but removing the ability to differentiate between AF and BE classes in the fabricq ASIC.

## <span id="page-192-0"></span>**HowtoConfigureFabricQualityofServicePoliciesandClasses**

#### **Creating a Traffic Class**

See the "Creating a Traffic Class" section in the "Configuring Modular Quality of Service Packet Classification on Cisco IOS XR Software" module.

### **Creating a Fabric QoS Service Policy**

This configuration task explains how to configure a fabric QoS policy.

#### **Restrictions:**

- A maximum of three classes can be specified within the service policy. A class known as default is automatically created and equates to the BE port or queues. The name of this class cannot be modified. You can rename the classes that equate to the priority and AF ports or queues.
- Within the fabric QoS policy, the only applicable actions are to assign:
	- Priority to the priority class
	- Percent of bandwidth remaining to the AF and BE classes.
- The percent of bandwidth remaining for the BE class does not need to be specified.
- For fabric QoS, the supported class-map match types are:
	- precedence
	- dscp
	- qos-group
	- discard-class
	- mpls experimental topmost
	- cos

#### **SUMMARY STEPS**

- **1. configure**
- **2. class-map** *class-map-name*
- **3. match precedence***class-mapprecedence value*
- **4. policy-map** *policy-name*
- **5. class** *class-name*
- **6. priority**[**level** *priority-level* ]
- **7. exit**
- **8. exit**
- **9. switch-fabric service-policy** *policy\_name*
- **10.** Use the **commit** or **end** command.

#### **DETAILED STEPS**

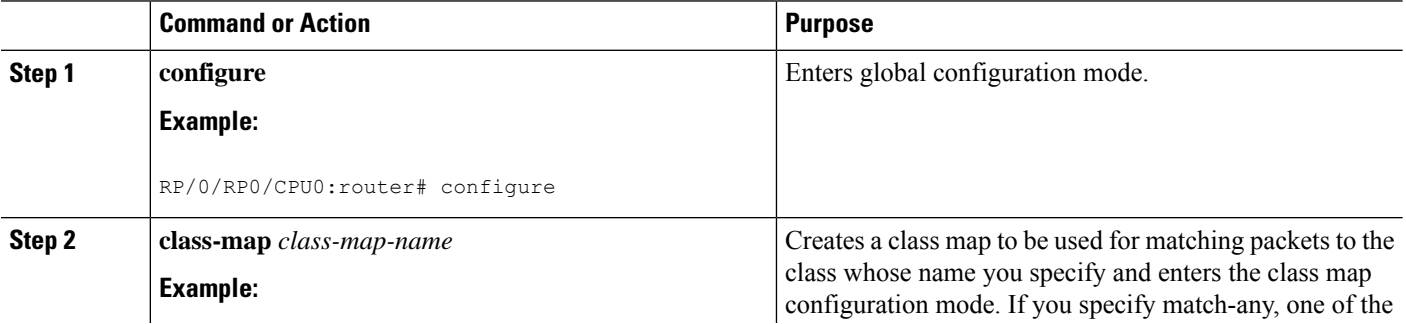

 $\mathbf l$ 

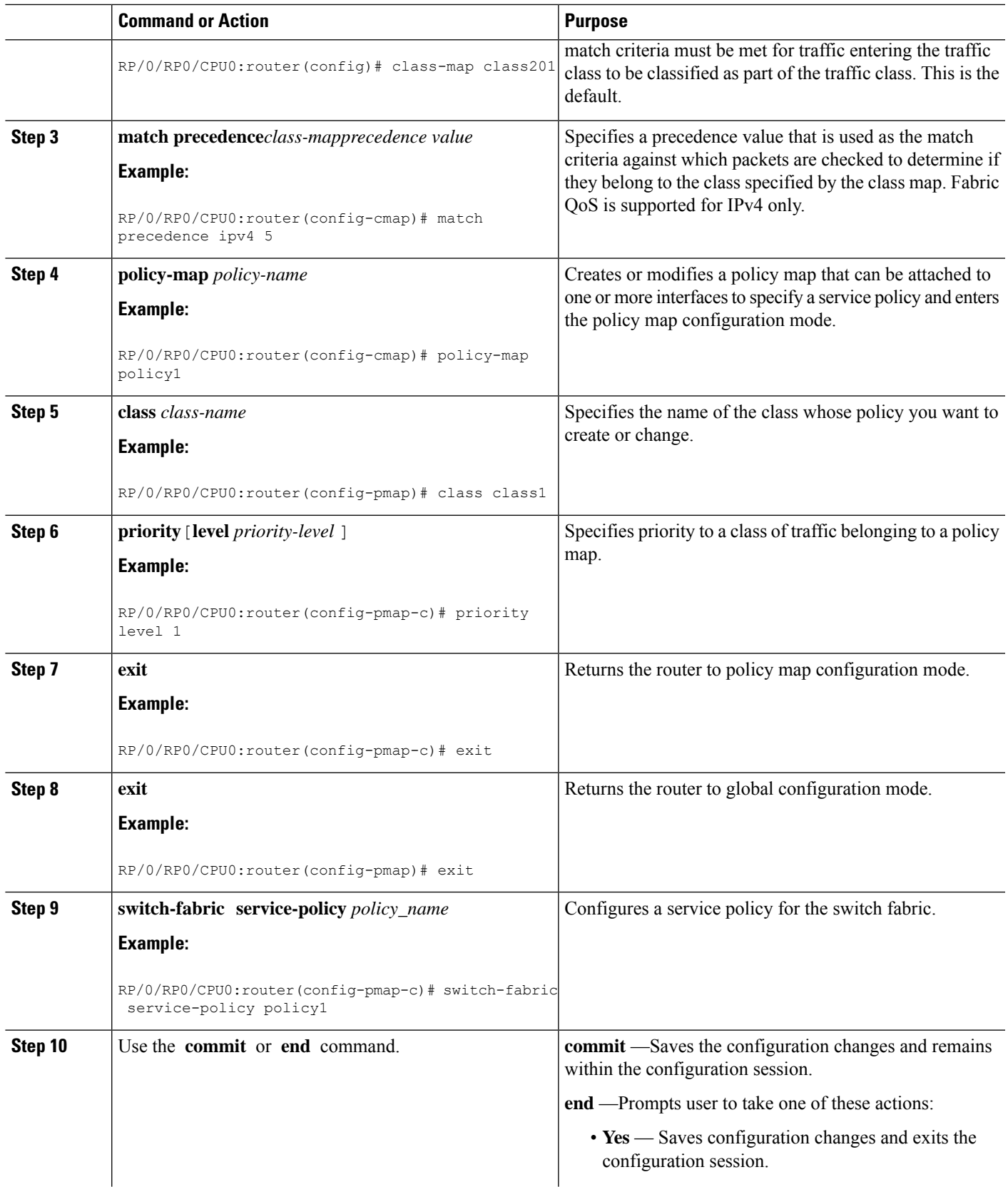

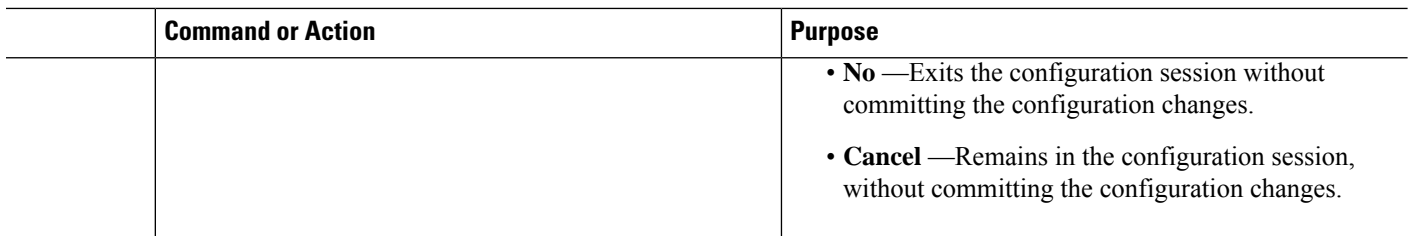

## <span id="page-195-0"></span>**ConfigurationExamplesforConfiguringFabricQualityofService Policies and Classes**

#### **Configuring Fabric Quality of Service Policies and Classes: Example**

This configuration is an example of how the packets are matched:

This configuration is an example of a possible fabric QoS policy:

```
class-map match-any llq
match mpls experimental topmost 5
match precedence critical
!
class-map match-any business
match mpls experimental topmost 3
match precedence flash
!
policy-map fabric_qos
class llq
 priority
 !
```
To apply the policy, use the **switch-fabric service-policy** command with the *policy-name* argument.

This example shows an ingress QoS policy working in conjunction with a fabric QoS policy. The fabric QoS policy is shown first, followed by the ingress QoS policy:

```
class-map match-any llq
match qos-group 5
!
class-map match-any business&games
match qos-group 3
!
policy-map fabric_qos
class llq
 priority
!
!
class-map match-any voip
match mpls experimental topmost 5
match precedence critical
match dscp cs5
!
class-map match-any business
match mpls experimental topmost 4
match dscp cs4
match precedence flash-override
```

```
!
class-map match-any broadband-games
match mpls experimental topmost 3
match dscp cs3
march precedence flash
!
policy-map input-qos
class voip
 priority level 1
 police rate percent 20
  conform-action set qos-group 5
class business
 set qos-group 3
class broadband-games
 set qos-group 3
```
**Note**

In the policy-map input-qos command, the **priority** keyword under class voip is for reference rather than for configuration.

## <span id="page-196-0"></span>**Additional References**

These sections provide references related to implementing fabric QoS policies and classes.

### **Related Documents**

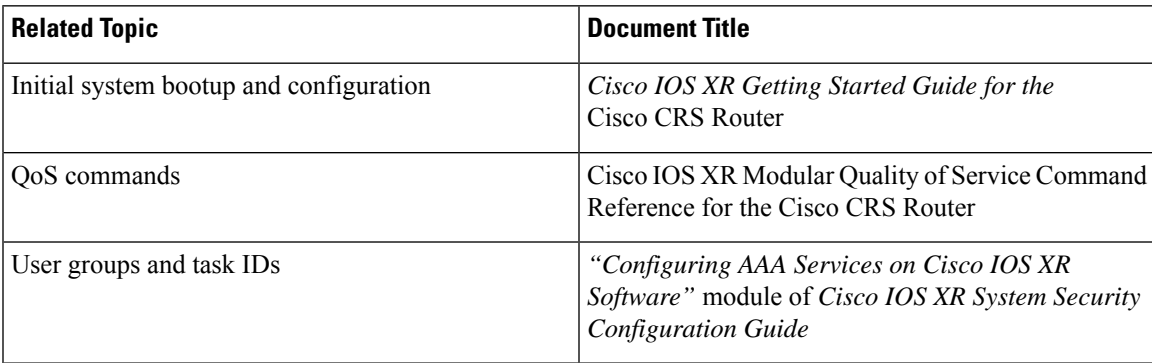

### **Standards**

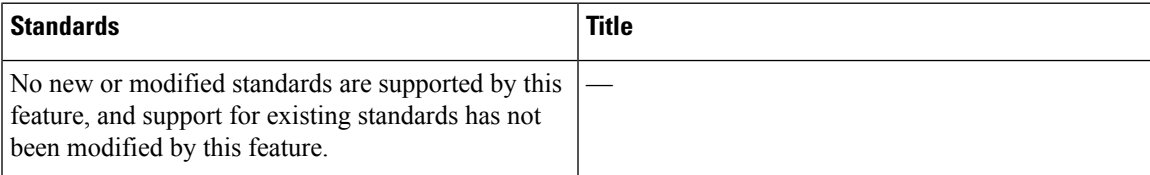

## **MIBs**

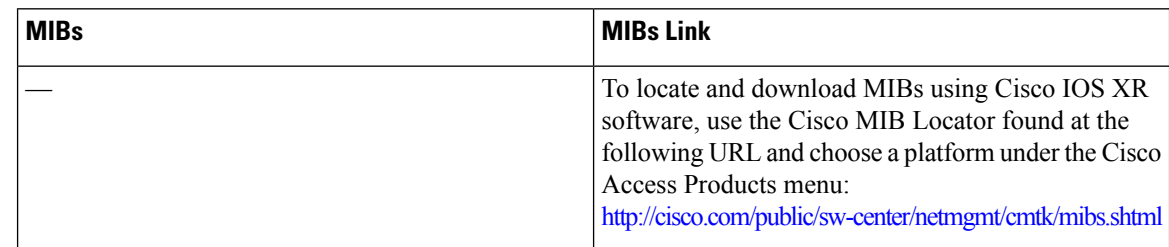

## **RFCs**

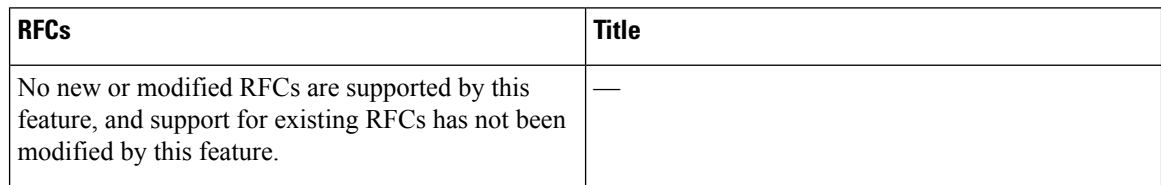

## **Technical Assistance**

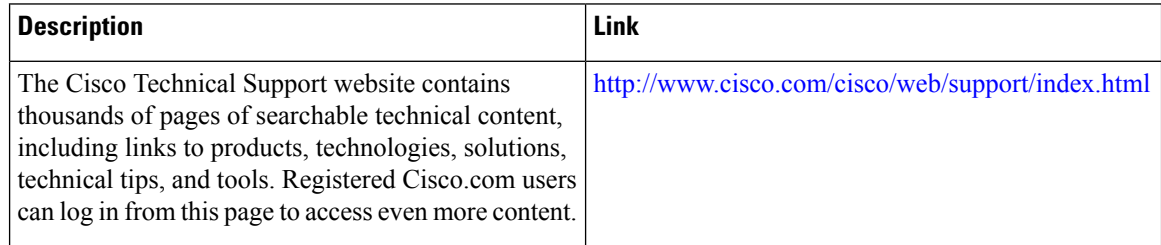

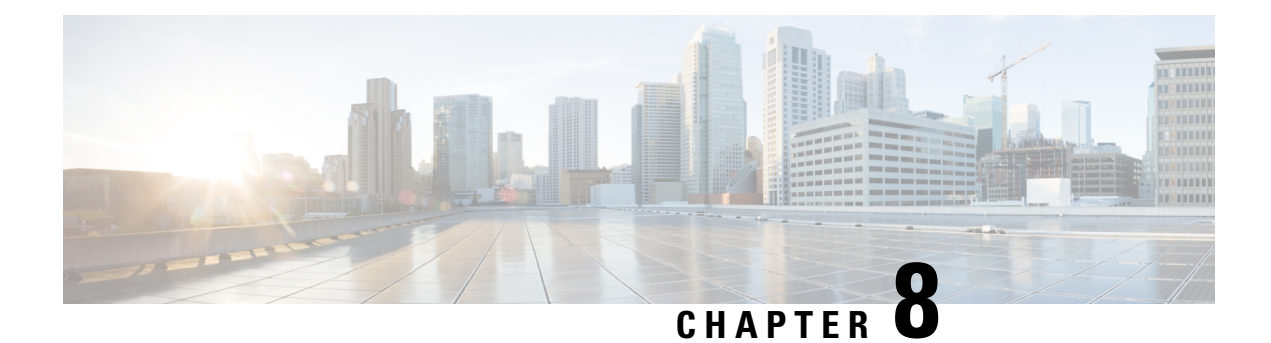

# **Configuring Modular QoS on Link Bundles**

A link bundle is a group of one or more ports that are aggregated together and treated as a single link. This module describes QoS on link bundles.

#### **Feature History for Configuring Modular QoS on Link Bundles on Cisco IOS XR Software**

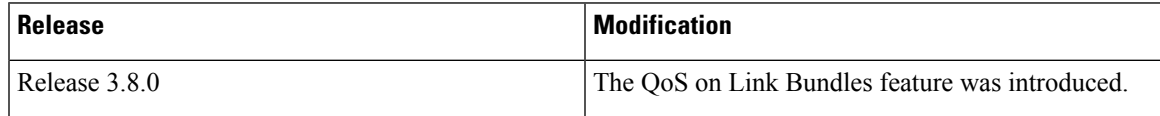

- Link Bundling [Overview,](#page-198-0) on page 185
- Load [Balancing,](#page-199-0) on page 186
- QoS and Link [Bundling,](#page-199-1) on page 186
- QoS for POS link [bundling,](#page-200-0) on page 187
- [Aggregate](#page-200-1) Bundle QoS Mode, on page 187
- Additional [References,](#page-204-0) on page 191

## <span id="page-198-0"></span>**Link Bundling Overview**

The Link Bundling feature allows you to group multiple point-to-point links together into one logical link and provide higher bidirectional bandwidth, redundancy, and load balancing between two routers. A virtual interface is assigned to the bundled link. The component links can be dynamically added and deleted from the virtual interface.

The virtual interface istreated as a single interface on which one can configure an IPaddress and othersoftware features used by the link bundle. Packets sent to the link bundle are forwarded to one of the links in the bundle.

A link bundle is simply a group of ports that are bundled together and act as a single link. The advantages of link bundles are as follows:

- Multiple links can span several line cards and SPAs to form a single interface. Thus, the failure of a single link does not cause a loss of connectivity.
- Bundled interfacesincrease bandwidth availability, because traffic isforwarded over all available members of the bundle. Therefore, traffic can move onto another link if one of the links within a bundle fails. You can add or remove bandwidth without interrupting packet flow. For example, you can upgrade from an OC-48c PLIM modular services card to an OC-192 PLIM modular services card without interrupting traffic.

All links within a bundle must be of the same type. For example, a bundle can contain all Ethernet interfaces, or it can contain all POS interfaces, but it cannot contain Ethernet and POS interfaces at the same time.

Cisco IOS XR software supports these methods of forming bundles of Ethernet and POS interfaces:

- IEEE 802.3ad—Standard technology that employs a Link Aggregation Control Protocol (LACP) to ensure that all the member links in a bundle are compatible. Links that are incompatible or have failed are automatically removed from a bundle.
- EtherChannel or POS Channel—Cisco proprietary technology that allows the user to configure links to join a bundle, but has no mechanismsto check whether the linksin a bundle are compatible. (EtherChannel applies to Ethernet interfaces and POS Channel applies to POS interfaces.)

## <span id="page-199-0"></span>**Load Balancing**

Load balancing is supported on all links in the bundle. Load balancing function is a forwarding mechanism to distribute traffic over multiple links based on Layer 3 routing information in the router. There are two types of load balancing schemes:

- Per-Destination Load Balancing
- Per-Packet Load Balancing

When a traffic stream arrives at the router, per-packet load balancing allows the traffic to be evenly distributed among multiple equal cost links. Per-packet schemes make routing decision based on round-robin techniques, regardless of the individual source-destination hosts.

Only Per-Destination Load Balancing is supported.

Per-destination load balancing allows the router to distribute packets over one of the links in the bundle to achieve load sharing. The scheme isrealized through a hash calculating based on the source-destination address and user sessions.

When the per-destination load balancing is enabled, all packets for a certain source-destination pair will go through the same link, though there are multiple links available. In other words, per-destination load balancing can ensure that packets for a certain source-destination pair could arrive in order.

## <span id="page-199-1"></span>**QoS and Link Bundling**

All Quality of Service (QoS) features, currently supported on Layer 3 physical interfaces, are also supported on all Link Bundle interfaces. All QoS features currently supported on Layer 3 physical sub interfaces are also supported on bundle VLANs.

QoS is configured on Link Bundles in primarily the same way that it is configured on individual interfaces. However, there are some important restrictions that should be noted:

- Parameters for QoS actions can only be specified as percentages.
- WRED and queue limit parameters can only be configured in time units.
- A policer rate limit greater than 16 GB per class cannot be configured.
- Layer 2 QoS is not supported for bundles.

These guidelines describe the characteristics of QoS behavior on bundle interfaces:

- QoS features are configured only on the Link Bundle interfaces, never on individual members.
- For egress QoS policies, a unique set of queues defined by the policy are assigned to each physical interface on each linecard hosting a member link. As a result, for queuing actions (e.g. shaping), egress QoS policy acts on the bandwidth provided by the individual member interfaces. This means that the actual shape rate experienced by a traffic class may be less than the configured value (as a percentage of the bundle bandwidth), if its traffic is not load-balanced evenly across all member links. For policer actions, egress QoS policy acts on the aggregate bandwidth provided by the interfaces on that linecard.
- For ingress QoS policies, a single set of queues defined by the policy are assigned on each linecard hosting a member link. As a result, ingress QoS policy acts on the aggregate bandwidth provided by the interfaces on that linecard.

## <span id="page-200-0"></span>**QoS for POS link bundling**

For POS link bundles, percentage-based bandwidth is supported for policers and output queues. Time-based queue limit is supported for output queues.

### **Input QoS Policy setup**

For input QoS, queuing is not supported and thus bandwidth is used for policer only. As a member link is added or removed from a bundle with input QoS configured, the aggregate bundle bandwidth for that affected line card will change. One input QoS policy instance is assigned for each SIP 700 line card that is part of the POS link bundle.

#### **Output QoS Policy setup**

When a member link is added to a bundle with output QoS configured, the policy-map of the bundle is applied to the member link.

Example 2 shows the output QoS policy supported on POS link bundles.

**Example 2 : Output QoS policy supported on POS link bundles**

```
policy-map out-sample
 class voice
    priority level 1
   police rate percent 10
  class premium
   bandwidth percent 30
    queue-limit 100 ms
  class class-default
    queue-limit 100 ms
```
## <span id="page-200-1"></span>**Aggregate Bundle QoS Mode**

Aggregated Bundle QoS allows the shape, bandwidth, police rates, and burst values to be distributed between the active members of a bundle where a QoS policy-map is applied. For instance, consider that the traffic is

load-balanced among the members of the bundle. In aggregate mode, the bundle ethernet traffic is shaped to 10 Mbps to match the configuration of QoS policy.

When the policy is applied on a member of the bundle, a ratio can be calculated based on the total bandwidth of the bundle to that of the bandwidth of a member in the bundle. For example, if the bandwidth of the bundle is 20 Gbps, and the bandwidth of a member in the bundle is 10 Gbps, then the ratio will be 2:1.

A change in the bundle (with a member down, added, removed or activated) or mode results in the automatic recalculation of QoS rate.

The user QoS policy is invalid when applied to the bundle interface under the following scenarios:

- A 10 Gbps interface and 40 Gbps interface are part of a bundle, and the 40 Gbps interface is inactive. Currently, QoS policy is also programmed on non-active members. When programming the 40Gbps bundle member, the bundle bandwidth is 10 Gpbs, but the member bandwidth is 40 Gbps. The ratio of bundle bandwidth to member bandwidth does not work for this member.
- Consider a shape of 15 Gbps. This action is valid on bundles with multiple 10G active members, but invalid when only one member is active and that member is in QoS inconsistent state. To view inconsistency details for the QoS policy, run the **show qos inconsistency** command in EXEC mode. This scenario is also applicable during the reload of a router where only few interfaces in line cards (LC) becomes available before the rest of the interfaces in all LCs.
- A failure in the hardware when programming a rate change during the bundle bandwidth change or when a new member is added to the bundle.
- If an interface has the QoS policy configured to an absolute value, you cannot change the aggregated bundle mode from enabled to disabled. You must modify the policy or remove it before attempting to disable the aggregate bundle mode.
- An invalid policy combination, with the absolute values of port shaper less than the policy shape rate is accepted without an error in console or log file.
- You apply QoS policy on bundle interfaces for BNG subscribers. In this case, there is no aggregation across bundle members, and the policy is applied individually. For the policy to work correctly, modify the rate according to the number of members in the bundle.
- You apply QoS policy on PWHE and BVI interfaces. Both these interfaces don't support bundle aggregate mode.

### **Load Balancing in Aggregate Bundle QoS**

Load balancing requires a large number of flows in order to distribute the traffic among the members of the bundle. Ensure that load is balanced evenly among the members of the bundle before using the aggregate bundle QoS mode. If the under-lying traffic is only a few tunnels (GRE, TE-TUNNELS), it may be possible that the load balancing is not distributing the traffic evenly and may cause problems.

For example, consider bandwidth of a bundle is 20 Gbps, and the bandwidth of a member in the bundle is 10 Gbps. If the traffic is not load balanced, the aggregate traffic output may not reach 10 Mbps even when more than 10 Mbps is sent to the bundle-ether interface.

### **QoS Policy in Aggregate bundle mode**

The following table shows the behavior of aggregate QoS policy mode to various actions:

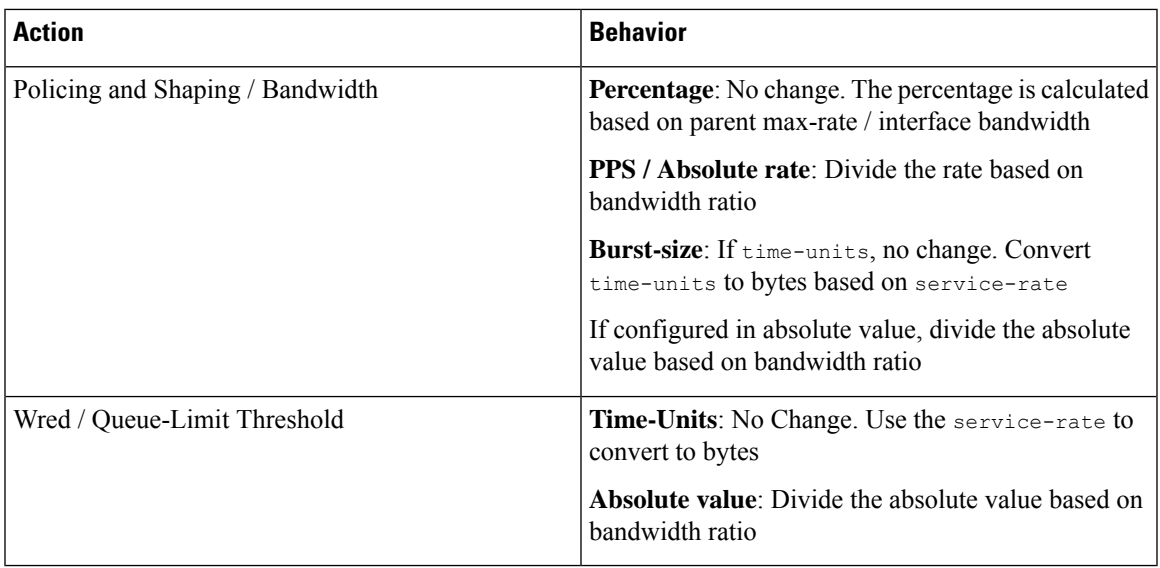

## **Enabling Aggregate Bundle QoS**

To enable the aggregate bundle QoS, perform these steps:

#### **SUMMARY STEPS**

- **1. configure**
- **2. hw-module all qos-modeaggregate-bundle-mode**
- **3. class** *class-name*
- **4. end** or **commit**

#### **DETAILED STEPS**

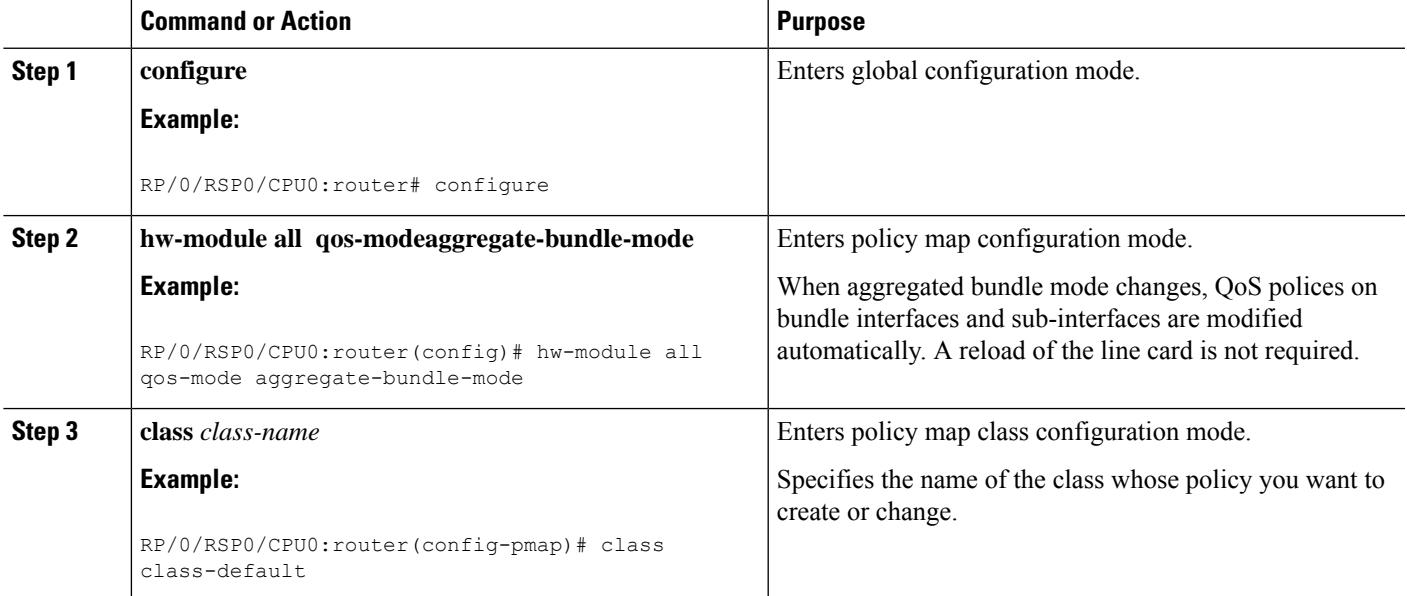

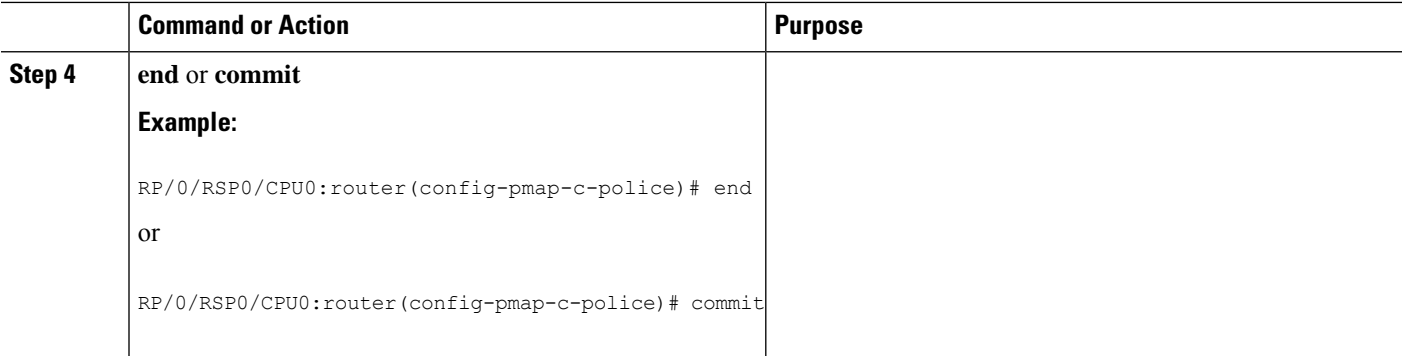

#### **Policing using Aggregate Bundle QoS**

```
policy-map grand-parent
class class-default
 service-policy parent
 police rate 200 mbps burst 1 kbytes
end-policy-map
policy-map parent
class class-default
 service-policy child
 police rate 300 mbps
end-policy-map
policy-map child
class 3play-voip
 police rate 10 mbps burst 10 kbytes peak-rate 20 mbps peak-burst 20 kbytes
   conform-color red-cos
   conform-action set precedence 1
   exceed-action set precedence 2
   violate-action drop
class 3play-video
 police rate 15 mbps burst 10 kbytes peak-rate 30 mbps peak-burst 20 kbytes
  conform-color yellow-cos
   conform-action set precedence 1
   exceed-action set precedence 2
   violate-action drop
  !
 !
class 3play-premium
 police rate 25 mbps burst 10 kbytes peak-rate 35 mbps peak-burst 20 kbytes
  conform-color green-cos
   conform-action set precedence 1
  exceed-action set precedence 2
  violate-action drop
 !
 !
class class-default
 police rate 6 mbps
 !
 !
end-policy-map
!
```
## <span id="page-204-0"></span>**Additional References**

These sections provide references related to implementing QoS on Link Bundles.

### **Related Documents**

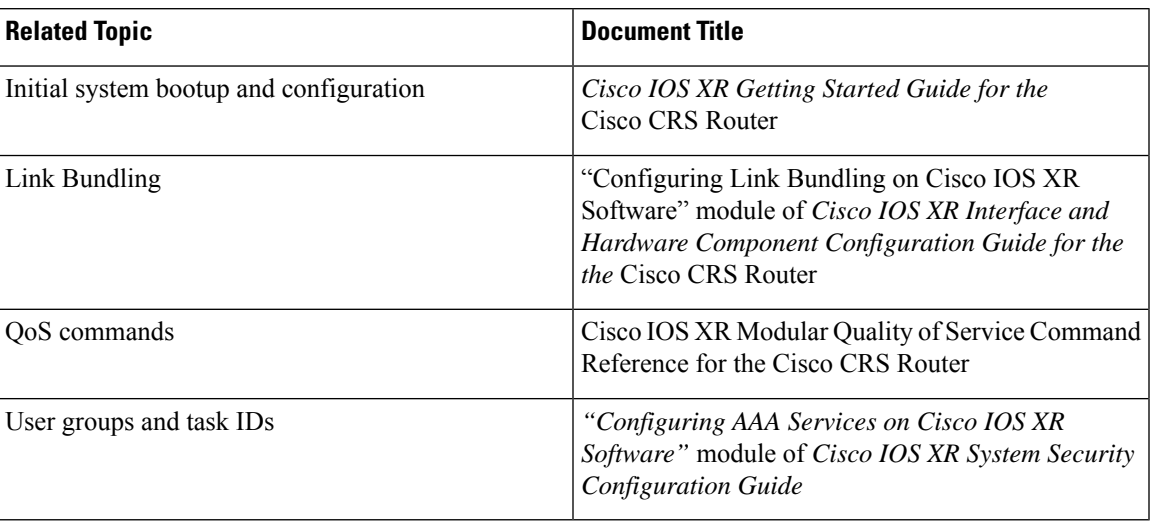

### **Standards**

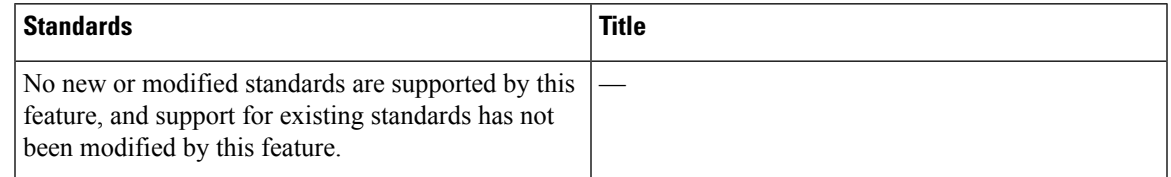

### **MIBs**

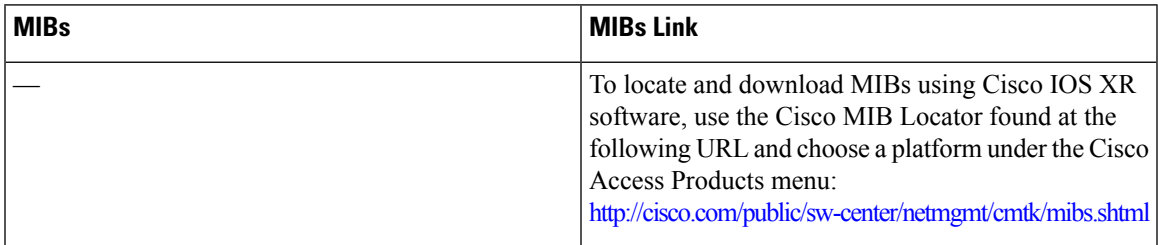

I

## **RFCs**

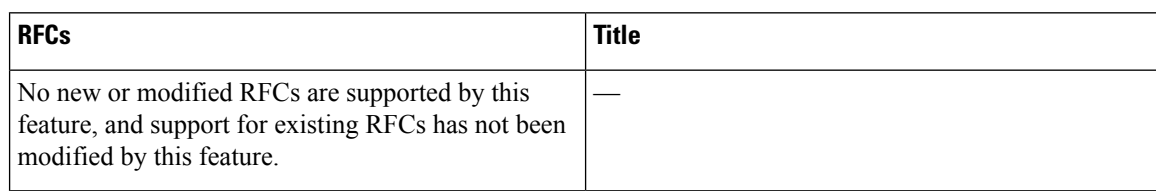

## **Technical Assistance**

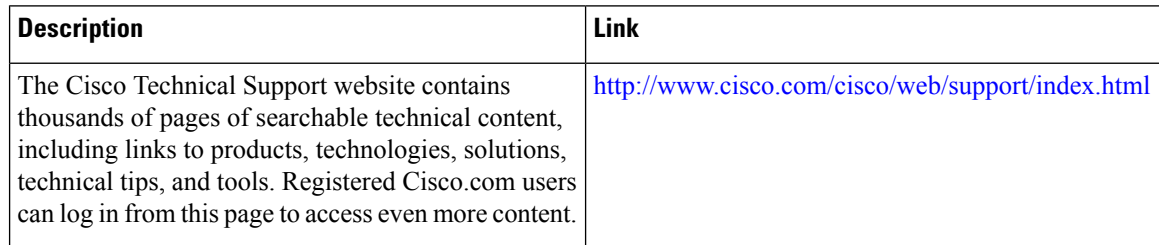

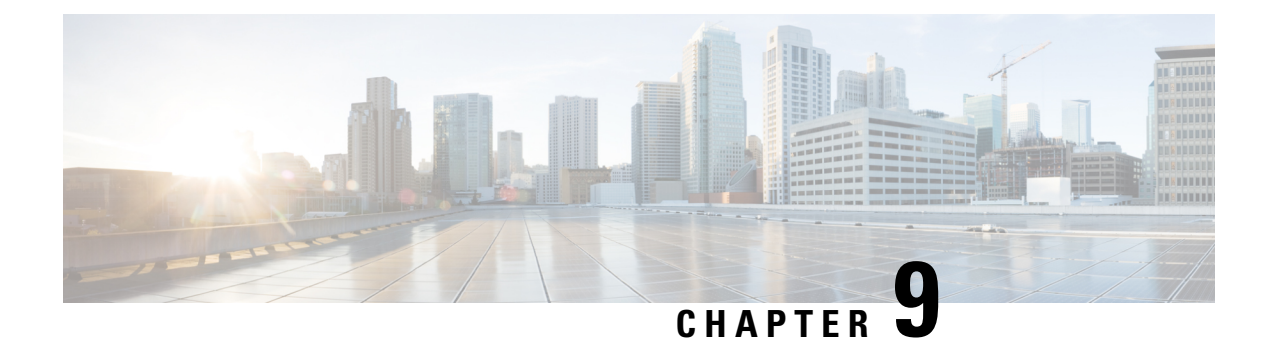

## **Configuring QoS on the Satellite System**

- QoS Offload on [Satellite,](#page-206-0) on page 193
- QoS Offload [Configuration](#page-219-0) Overview, on page 206
- [Configuration](#page-234-0) Examples for QoS Offload, on page 221

## <span id="page-206-0"></span>**QoS Offload on Satellite**

The Satellite System enables you to configure a topology in which one or more satellite switches complement one or more CRS Router, to collectively deploy a single virtual switching system. In this system, the satellite switches act under the management control of the routers. The connections between the CRS Router and the satellite switches are called the Inter-chassislink (ICL), which is established using standard Ethernet interfaces.

The ICL link between the and the satellite gets oversubscribed by the access interfaces on the satellite box. This is because the QoS policies applied on the satellite interfaces are programmed on the CRS Router Line card locally. Therefore, the flow of traffic on the ICL from the satellite switch is not controlled. This leads a loss of high-priority traffic due to congestion on the ICL.

This figure shows the ports where the QoS policies may be applied.

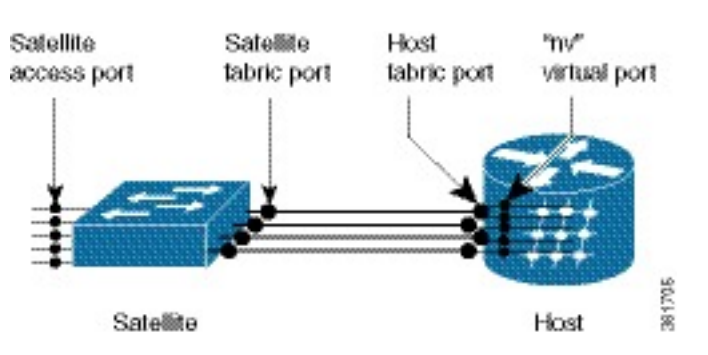

#### **Figure 8: Satellite and Host connection**

### **Benefits of QoS Offload**

The QoS offload feature protects the control packets when Satellite fabric links (SFL) is congested. The offloading of QoS policies helps to drop excess traffic at the ingress direction (or access ports) and prioritize the protocol control traffic at the egress direction (or SFL).

### **QoS Offload on Different Topologies**

The QoS Offload feature is supported on these satellite topologies:

#### **L2 Fabric Architecture**

In the L2Fabric architecture, a satellite is connected to one or more hosts through one or more ethernet virtual circuit (EVC) in the Layer 2 Fabric network. An EVC is identified by two transport VLAN IDs, TPVID- S and TP-VID-H. TP-VID-S is the satellite side transport VLAN ID and TP-VID-H is the host side transport VLAN ID.

**Figure 9: L2 Fabric Architecture**

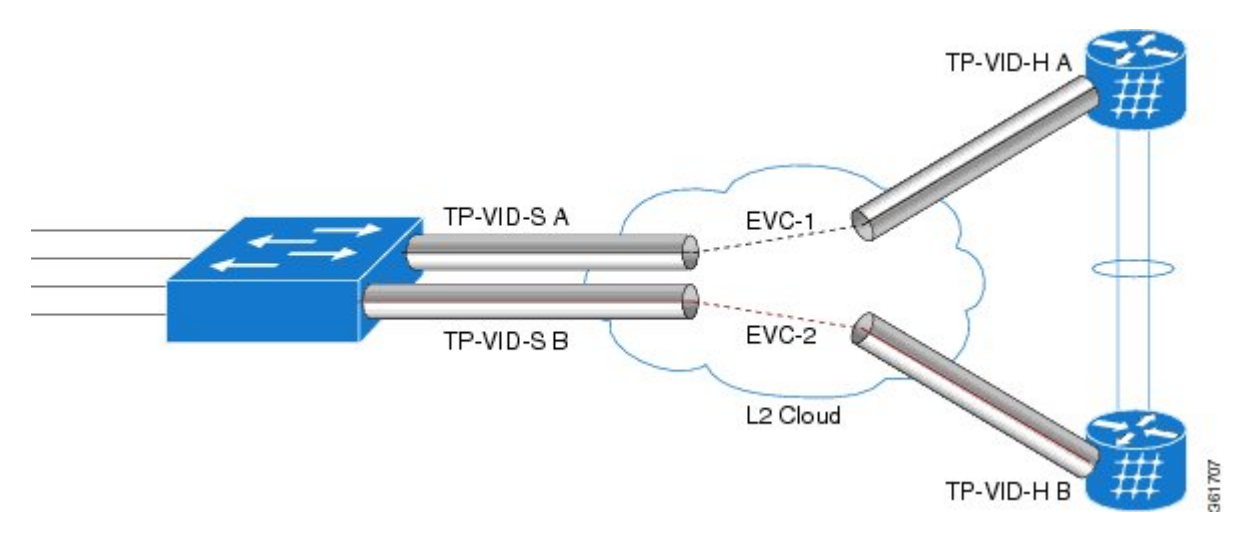

Here is the sample configuration that displays the QoS policy being offloaded in the L2 Fabric architecture.

```
interface TenGigabitEthernet 0/1/0/0
nv satellite-fabric-link satellite 100
remote-ports GigabitEthernet 0/0/0-5
service-policy output <policy-map name>
encapsulation dot1q 20
!
!
```
In this configuration, the ICL link is created on the VLAN and EVC is provisioned as an interface in the host-side. The nV satellite fabric interface is created under this interface. The service-policy is configured in the nv mode and the QoS policy is offloaded on the ICL link where the VLAN is connected to the Host.

#### **Restrictions**

- Policy on sub-interfaces is not supported.
- Classification based on access group is not supported.

### **QoS Offload Scenarios**

This section describes the various QoS offload scenarios on different interfaces on different satellite topologies.

Ш

#### **Service-policy on Access Port over Physical Interface**

In this scenario, the QoS policy is configured on the access port or in the ingress direction over the physical interface of the satellite.

In this example, the policy A service-policy is directly applied on the Ethernet interface on the satellite. Thus, policy\_A stays on the CRS Router and there is no offloading in this example.

```
interface gigabitEthernet 100/0/0/0
service-policy input/output policy_A
 !
 !
```
In this example, the policy B service-policy is configured under the nv mode, and the QoS policy is completely offloaded to the Satellite.

```
interface gigabitEthernet100/0/0/0
nv
 service-policy input policy_B
```
**Figure 10: Service-policy on Access Port over Physical Interface (Single Host)**

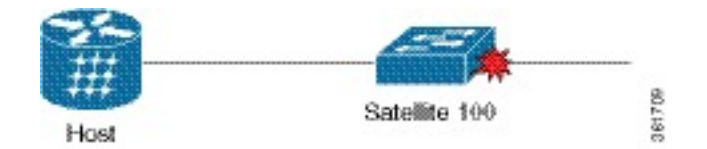

#### **Service-policy on Access Port over Bundle Interface**

In this scenario, the QoS policy is configured on the bundle access port or in the ingress direction over the bundle interface of the satellite.

In this example, similar to one for the physical interface, the QoS service-policy is configured under the nv mode and the policy-map is offloaded on the satellite bundle-ether interface.

```
interface GigabitEthernet 100/0/0/1
bundle-id 1
!
interface GigabitEthernet 100/0/0/1
bundle-id 1
!
interface bundle-ether 1
nv
service-policy input<Policy-map name>
!
!
```
#### **Figure 11: Service-policy on Access Port over Bundle Interface**

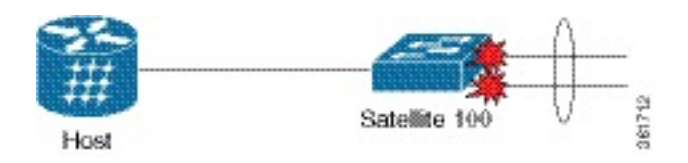

#### **Service-policy on SFLs over Physical Interface (L2 Fabric)**

In this scenario, the QoS policy is configured on the VLAN interface or in the egress direction over the physical interface of the satellite.

In this example, the QoS policy-map is applied to the host-facing bundle SFL under the nv mode and the QoS policy is offloaded to the satellite 100 (9000v) through one of the EVC of the L2 Fabric network.

```
interface TenGigabitEthernet 0/1/0/0
nv satellite-fabric-link satellite 100
remote-ports GigabitEthernet 0/0/0-5
 service-policy output <Policy-map-name>
!
```
In this example, the QoS policy-map is applied to the host-facing bundle SFL under the nv mode and the QoS policy is offloaded to the satellite 100 (901) through one of the EVC of the L2 Fabric network.

```
interface TenGigabitEthernet 0/1/0/0
nv satellite-fabric-link satellite 100
remote-ports GigabitEthernet 0/0/0-5
 service-policy output <Policy-map-name>
!
```
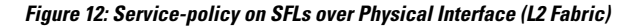

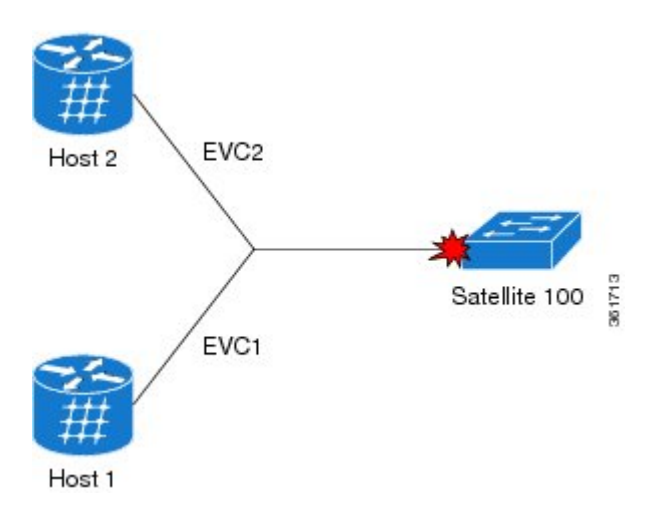

### **Supported Platform-Specific Information for QoS Offload**

This section describes the supported capability matrix, various supported classification combinations, and the supported scalability matrix for 9000v and ASR 901 satellites.

#### **Supported Capability Matrix**

The example shows how to configure the access policy at the ingress of the access interface and ICL policy at the egress of the ICL interface.

```
interface GigabitEthernet200/0/0/10
```
nv

match precedence 2

```
service-policy input access
!
!
interface Bundle-Ether200
ipv4 point-to-point
ipv4 unnumbered Loopback3000
nv
 satellite-fabric-link satellite 200
  service-policy output icl
   redundancy
   iccp-group 10
  !
  remote-ports GigabitEthernet 0/0/0-43
  !
!
!
policy-map icl
class icl1
 bandwidth remaining percent 5
!
class icl2
 bandwidth remaining percent 4
!
class icl3
 priority level 1
!
class icl4
 bandwidth remaining percent 1
!
class class-default
 bandwidth remaining percent 1
!
end-policy-map
!
RP/0/RSP1/CPU0:vkg3(config)#show running-config policy-map access
policy-map access
class access1
 set qos-group 1
!
class access2
 set qos-group 2
!
class access3
 set qos-group 3
!
class access4
 set qos-group 4
!
class class-default
!
end-policy-map
!
class-map match-any access1
match cos 1
match precedence 1
end-class-map
!
class-map match-any access2
match cos 2
```
end-class-map ! class-map match-any access3 match cos 3 match precedence 3 end-class-map ! class-map match-any access4 match cos 4 match precedence 4 end-class-map ! class-map match-any icl1 match qos-group 1 end-class-map ! class-map match-any icl2 match qos-group 2 end-class-map ! class-map match-any icl3 match qos-group 3 end-class-map ! class-map match-any icl4 match qos-group 4 end-class-map !

The example shows the service policy status of the ICL interface.

RP/0/RSP1/CPU0:vkg3(config)#do show qos status interface bundle-ether 200 nv Bundle-Ether200 direction input: Service Policy not installed Bundle-Ether200 Satellite: 200 output: icl Last Operation Attempted : IN-PLACE MODIFY Status : ACTIVE

The example shows the service policy status of the access interface.

RP/0/RSP1/CPU0:vkg3(config)#do show qos status interface gigabitEthernet 200/0/0/10 nv GigabitEthernet200/0/0/10 Satellite: 200 input: access Last Operation Attempted : IN-PLACE MODIFY Status : ACTIVE GigabitEthernet200/0/0/10 direction output: Service Policy not installed

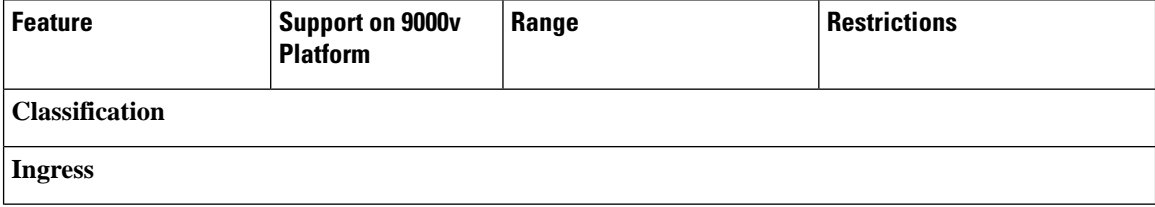

 $\mathbf l$ 

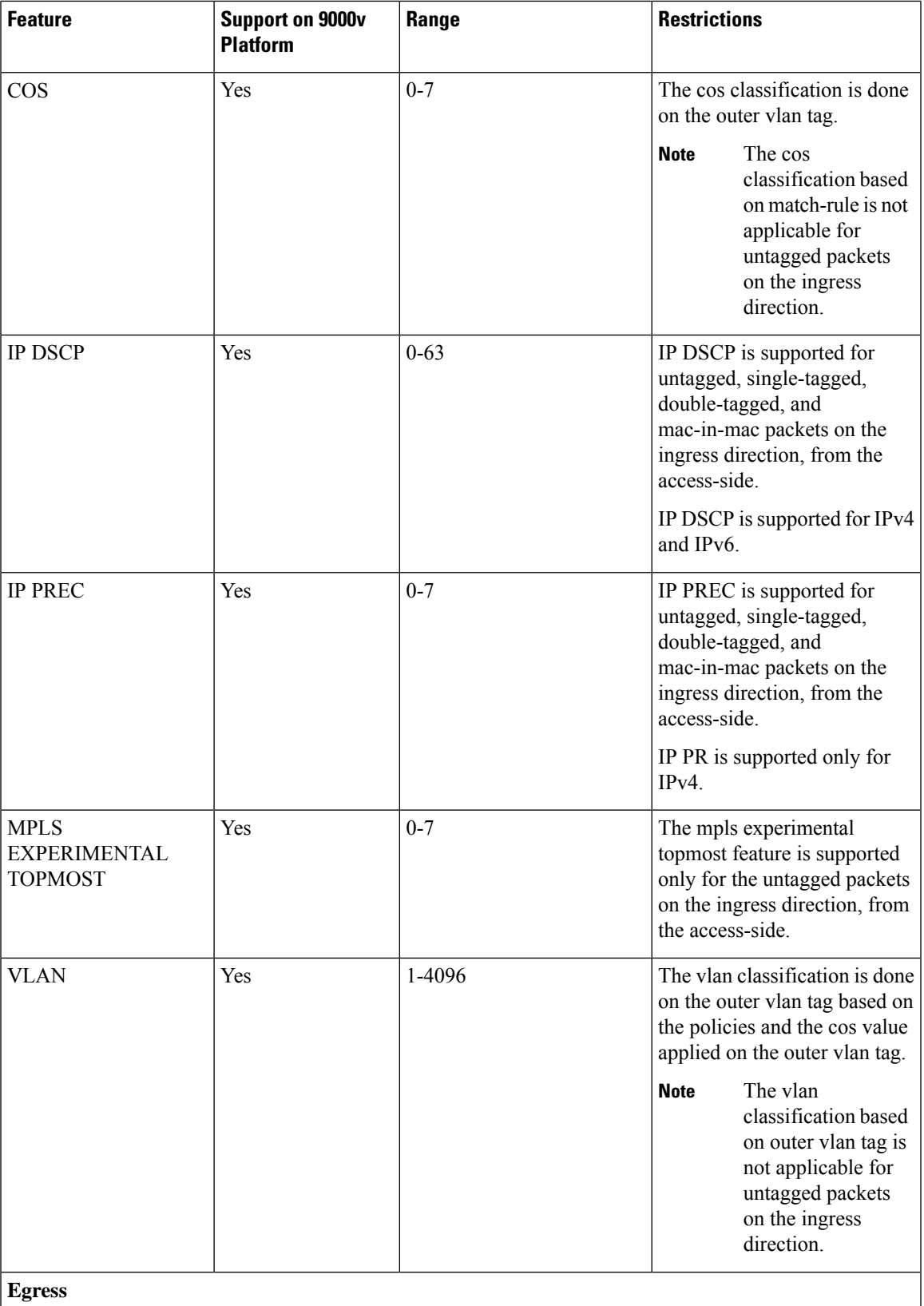

I

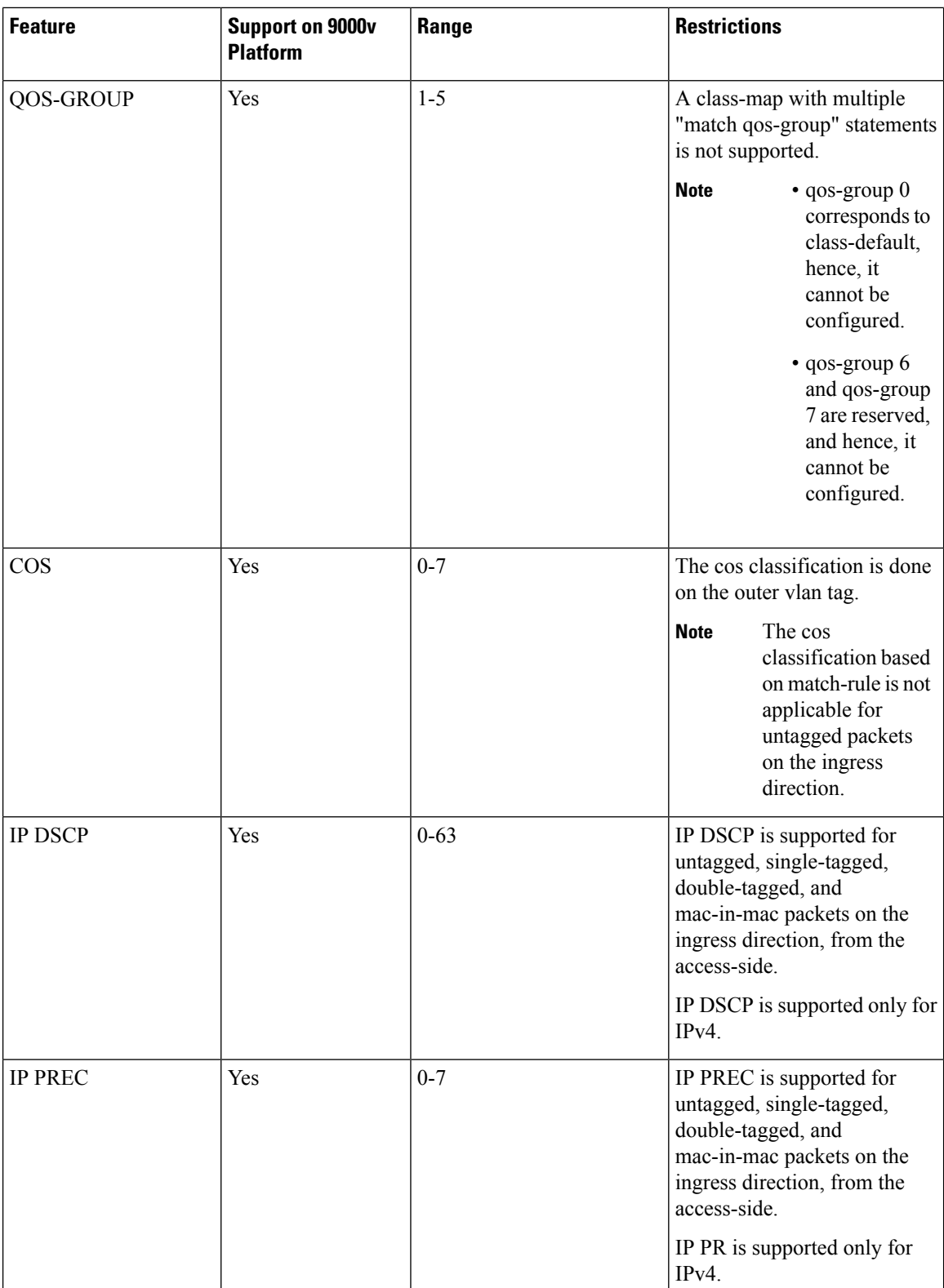

ı

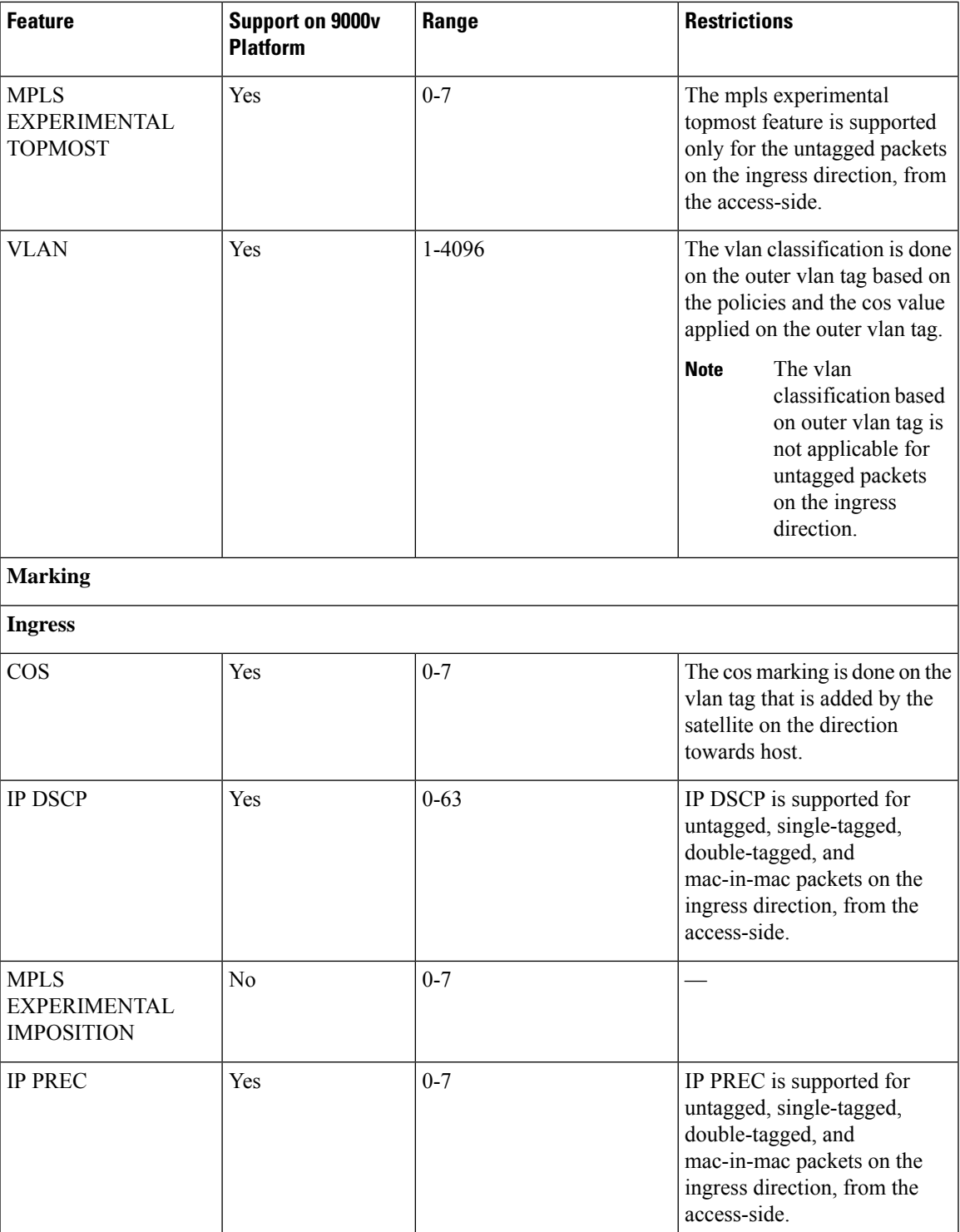

I

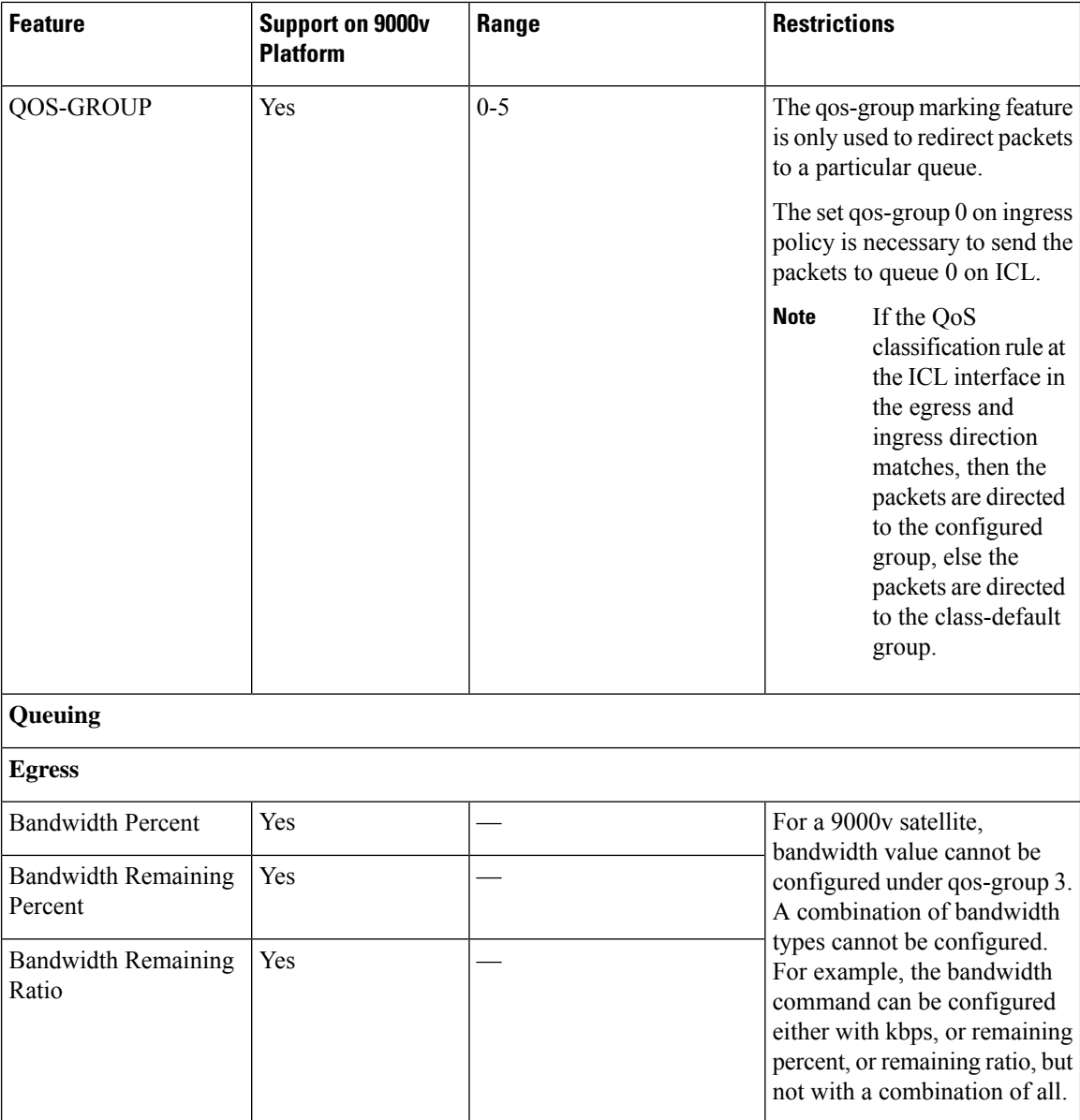
$\mathbf l$ 

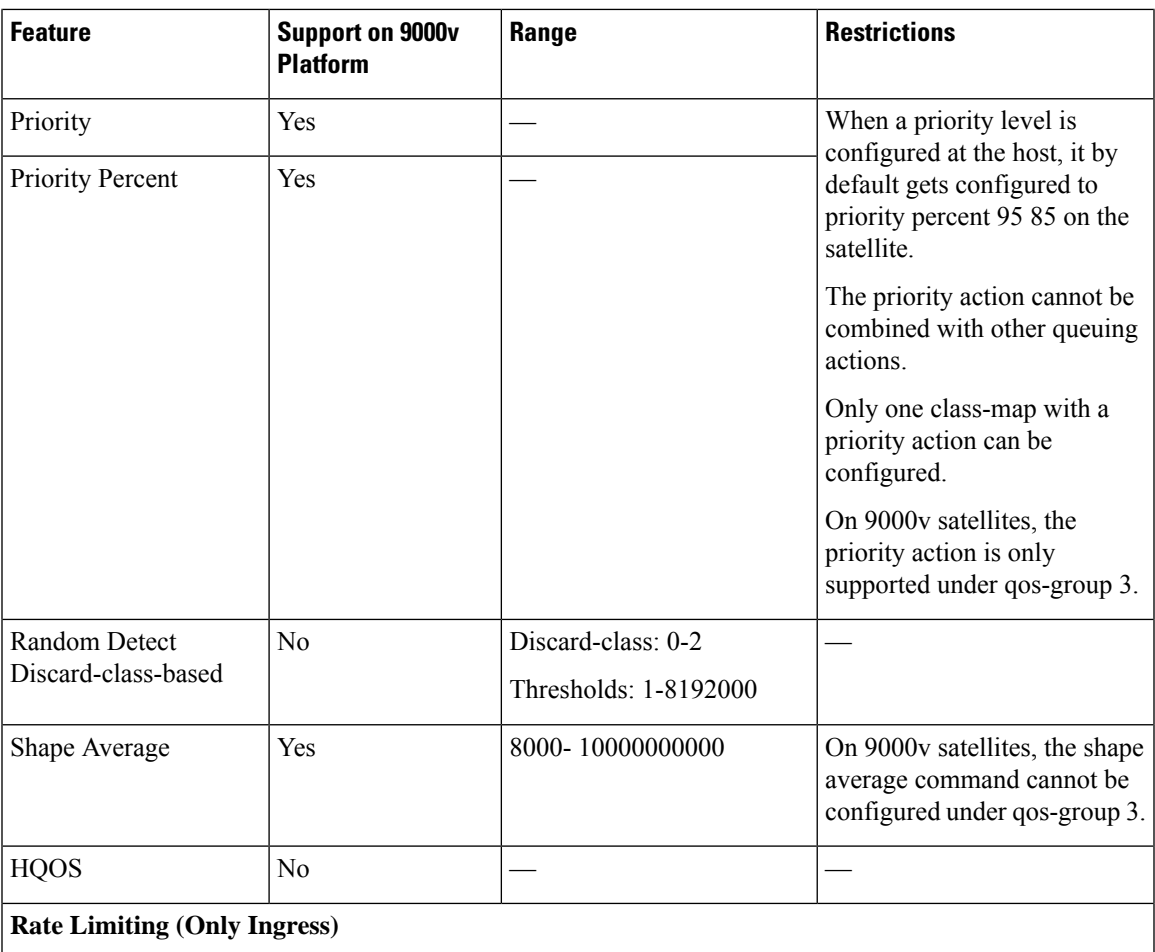

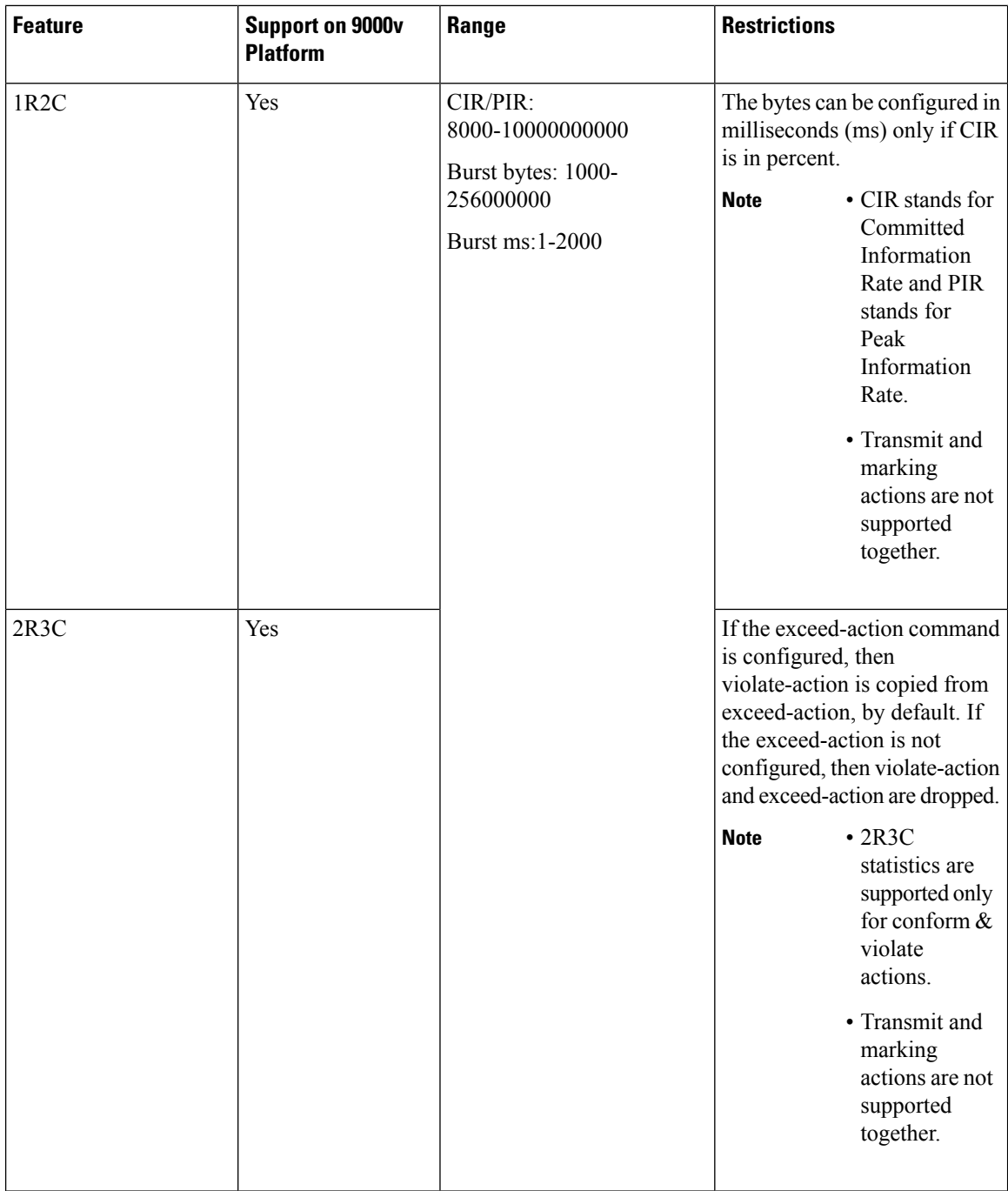

### **Supported Classification Combination**

These are the allowed classification combination in CRS Router:

- COS + IP DSCP
- IP DSCP +VLAN
- $\bullet$  COS + VLAN

#### • IP DSCP + IP PREC

**Note** The IP DSCP + IP PREC combination is not supported for 9000v.

The table lists the allowed classification combinations in 9000v:

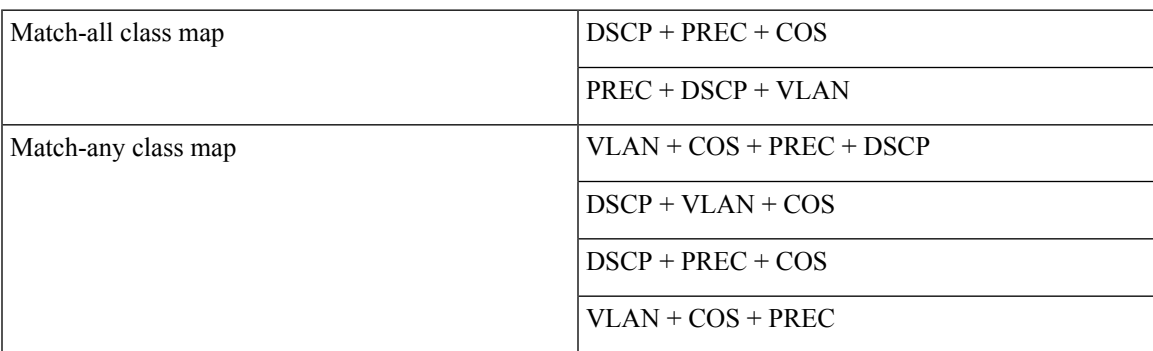

For NCS 5000 Series Satellite, COS+DSCP match is the only supported classification combination on ingress. For Egress, policies can only match on qos-group (1 per class-map).For Egress offload policies on NCS5000 Series Satellite, it is mandatory to configure eight class-maps including class-default for eight queues, even if all the class maps are not in use. **Note**

### **Supported Scalability Matrix for 9000v**

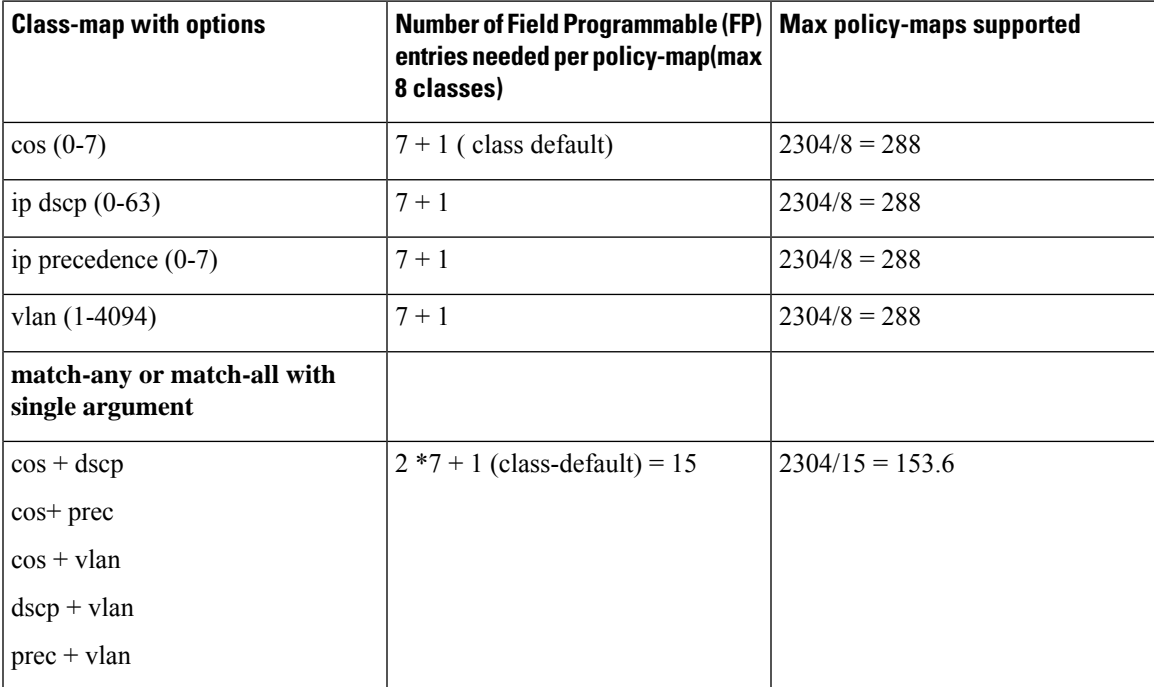

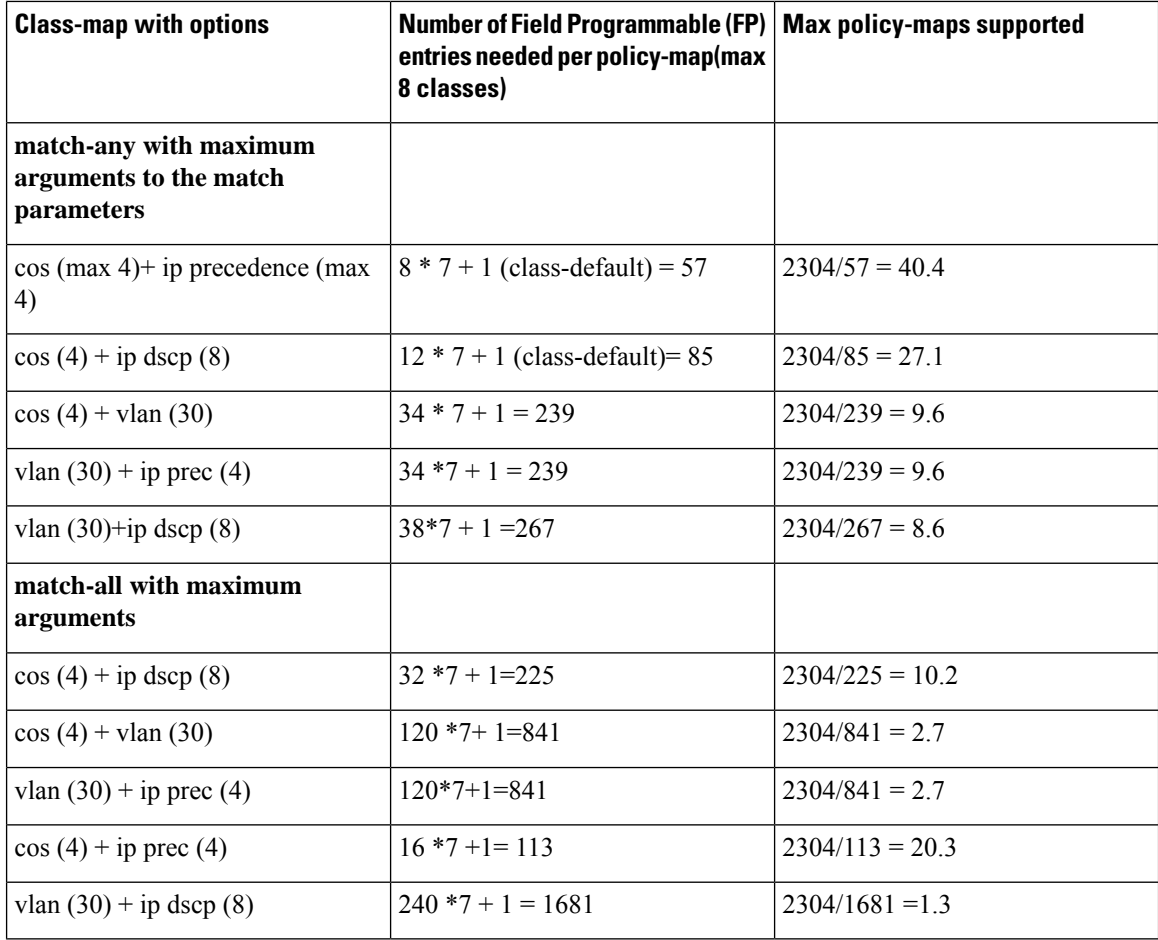

# **QoS Offload Configuration Overview**

Three steps to configure QoS Offload are:

- **1.** Create a class-map of the type 'qos'.
- **2.** Create a policy-map of the type 'qos' using the above configured class map.
- **3.** Bind QoS policy to Satellite interfaces such as physical access, bundle access, physical ICL, and bundle ICL.

To modify a QoS Offload configuration:

**1.** Modify the class-map or policy-map without unbinding the policy-map from the applied interface.

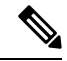

**Note** QoS Offload configuration with **police rate** in **pps** unit is not supported.

Ш

## **Sample QoS Offload Configuration**

```
class-map match-any my_class
match dscp 10
 end-class-map
!
policy-map my_policy
class my_class
police rate percent 30
!
end-policy-map
!
interface GigabitEthernet100/0/0/9
ipv4 address 10.1.1.1 255.255.255.0
 nv
   service-policy input my policy
!
!
```
### **Prerequisites for QoS Offload Configuration**

You must be in a user group associated with a task group that includes the proper task IDs. The command reference guides include the task IDs required for each command. If you suspect user group assignment is preventing you from using a command, contact your AAA administrator for assistance. Before configuring the QoS offload feature, you must have these hardware and software installed in your chassis.

- Hardware—Cisco ASR 9000 Series Aggregation Services Routers with Cisco ASR 9000 Enhanced Ethernet line cards as the location of Inter Chassis Links and Cisco ASR9000v
- Software—Cisco IOS XR Software Release 5.2.2 or higher for ASR9000v and ASR 901 satellites.

### **Offloading Service-policy on Physical Access Port**

Perform these tasks to offload the service-policy on the physical access port. This procedure offloads the service-policy in the ingress direction of the Satellite Ethernet interface.

#### **SUMMARY STEPS**

- **1. configure**
- **2. class-map** [**type qos**] [**match-any**] [**match-all**] *class-map-name*
- **3. match precedence***precedence-value* [*precedence-value1 ... precedence-value6*]
- **4. end-class-map**
- **5. policy-map** [ **type qos** ] *policy-name*
- **6. class** *class-name*
- **7. set qos-group** *qos-group-value*
- **8. exit**
- **9. end-policy-map**
- **10. interface** *type interface-path-id*
- **11. nv**
- **12. service-policy input** *policy-map*
- **13.** Use the **commit** or **end** command.

#### **DETAILED STEPS**

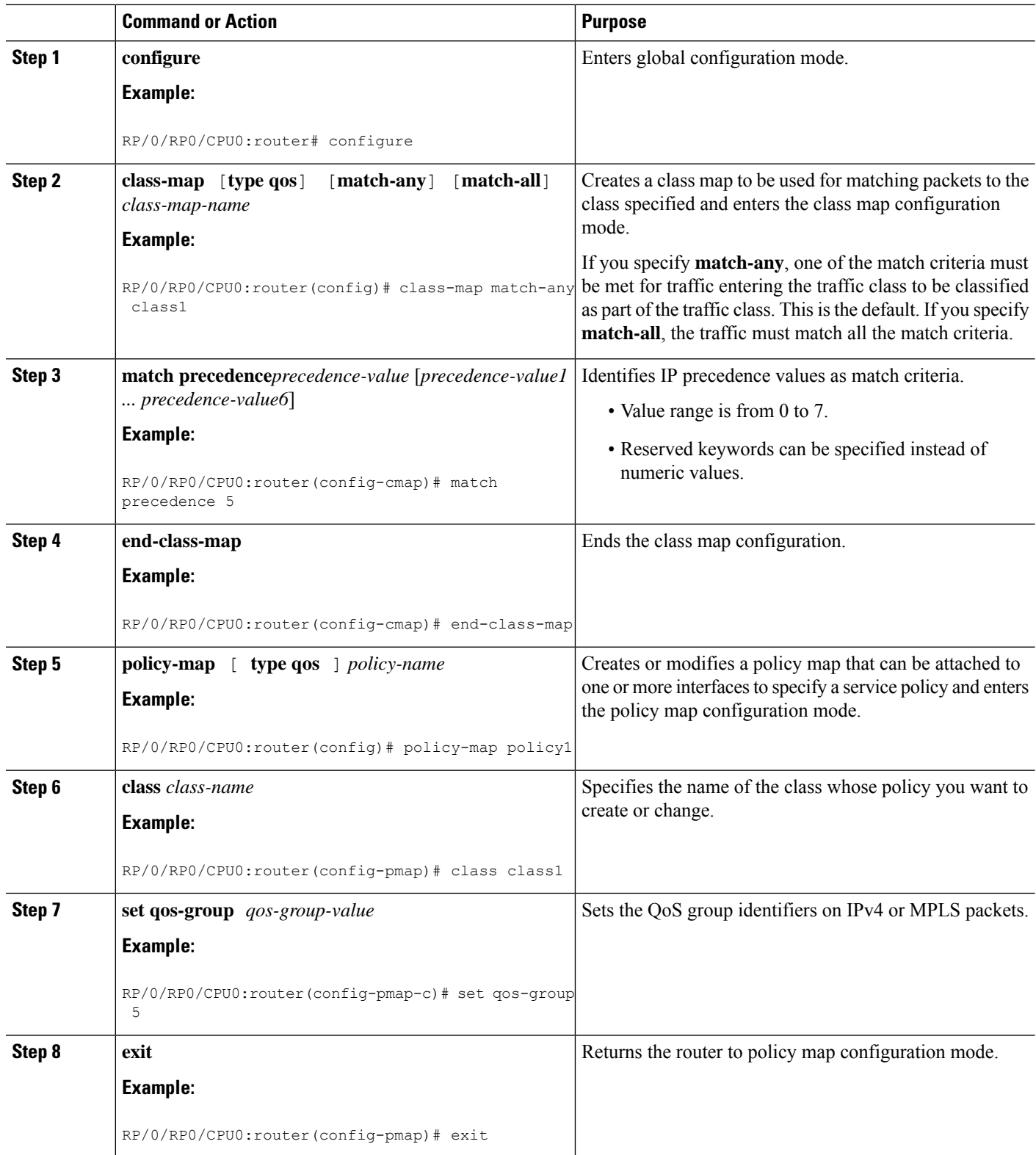

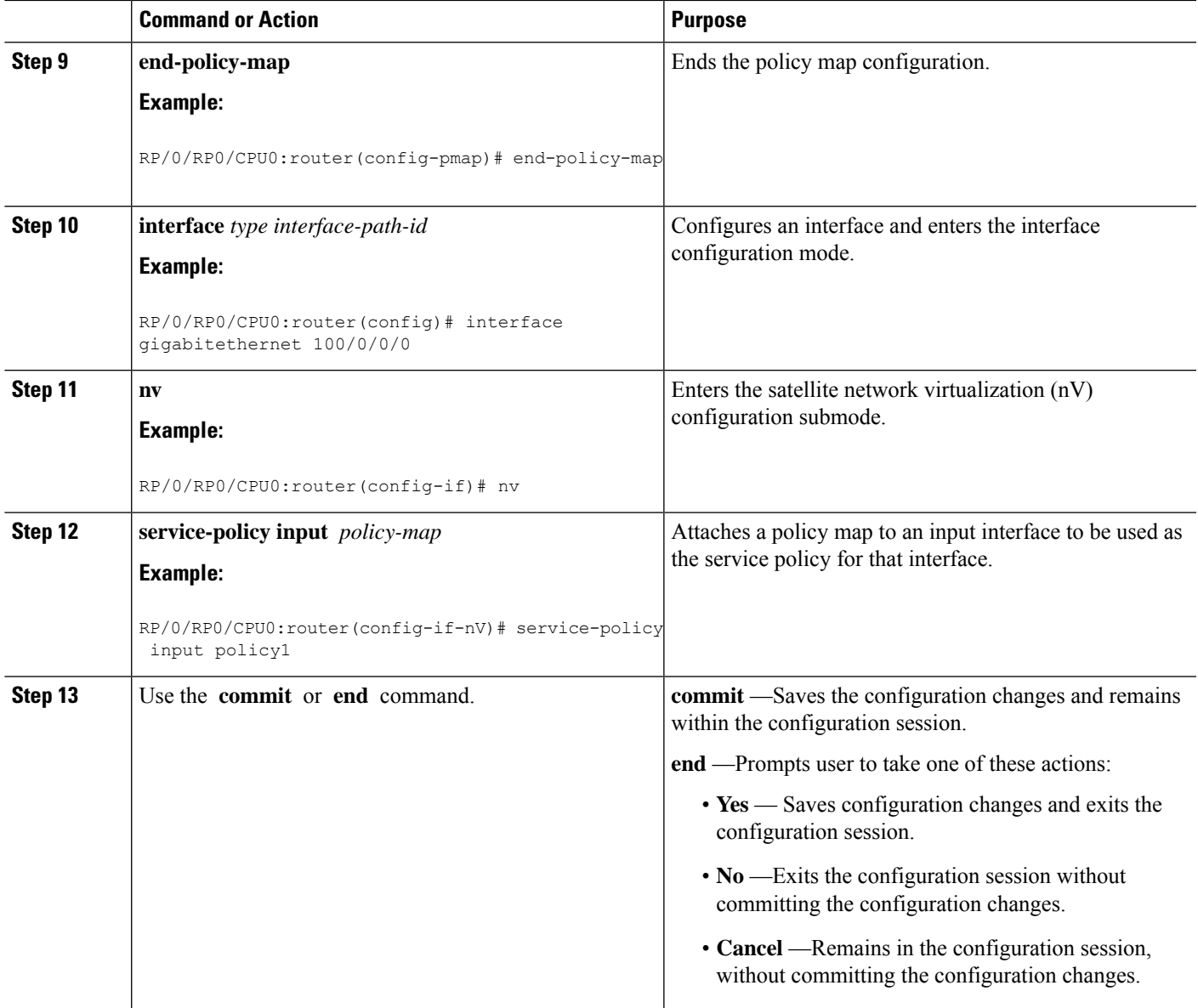

## **Offloading Service-policy on Bundle Access Port**

Perform these tasks to offload the service-policy on the bundle access port. This procedure offloads the service-policy in the ingress direction of the Satellite Ethernet interface.

#### **SUMMARY STEPS**

- **1. configure**
- **2. class-map** [**type qos**] [**match-any**] [**match-all**] *class-map-name*
- **3. match precedence***precedence-value*
- **4. end-class-map**
- **5. policy-map** [ **type qos** ] *policy-name*
- **6. class** *class-name*
- **7. set qos-group** *qos-group-value*
- **8. exit**
- **9. end-policy-map**
- **10. interface** *type interface-path-id*
- **11. bundle id** *bundle-id*
- **12. nv**
- **13. service-policy input** *policy-map*
- **14.** Use the **commit** or **end** command.
- **15. exit**
- **16.** Use the **commit** or **end** command.

### **DETAILED STEPS**

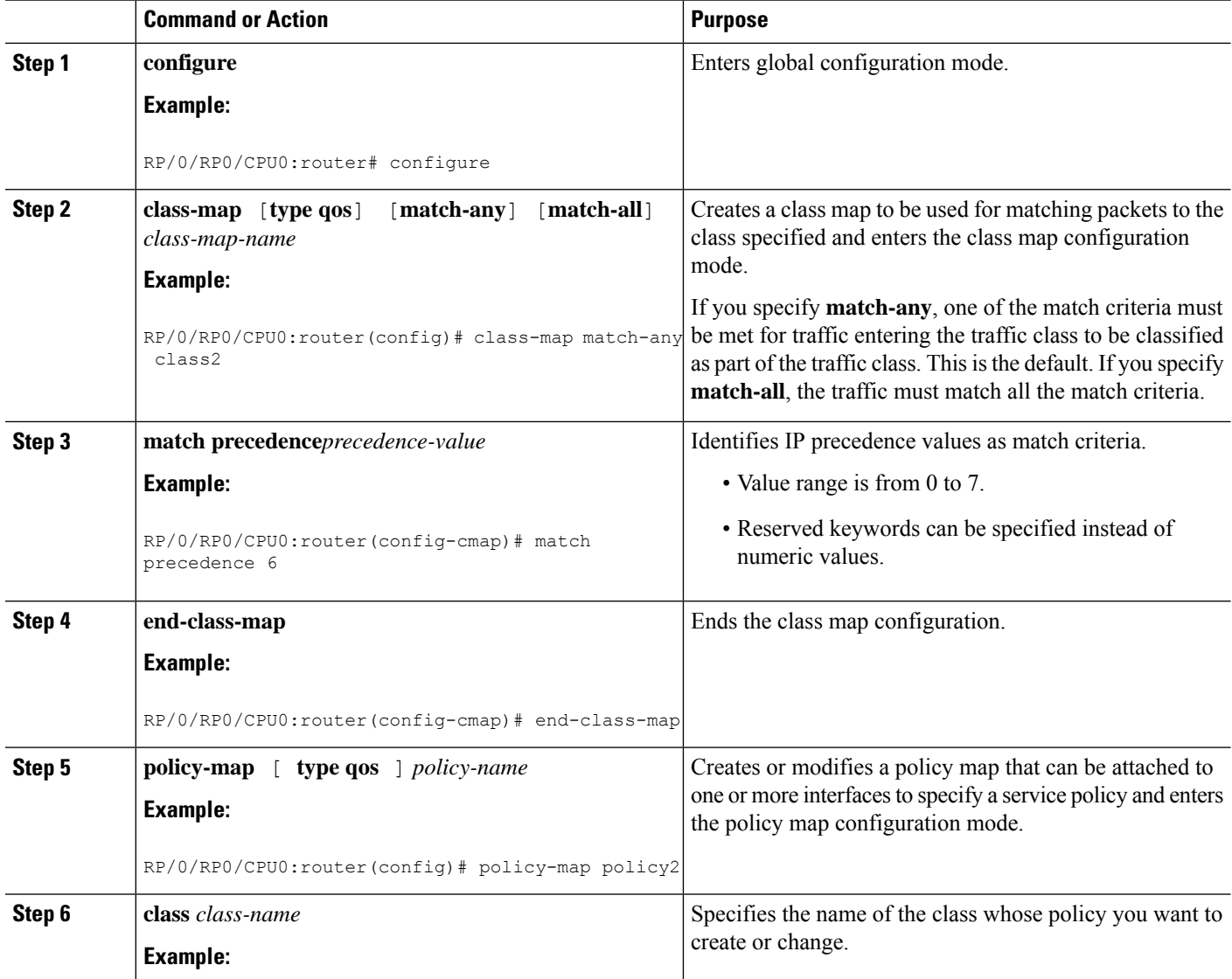

 $\mathbf l$ 

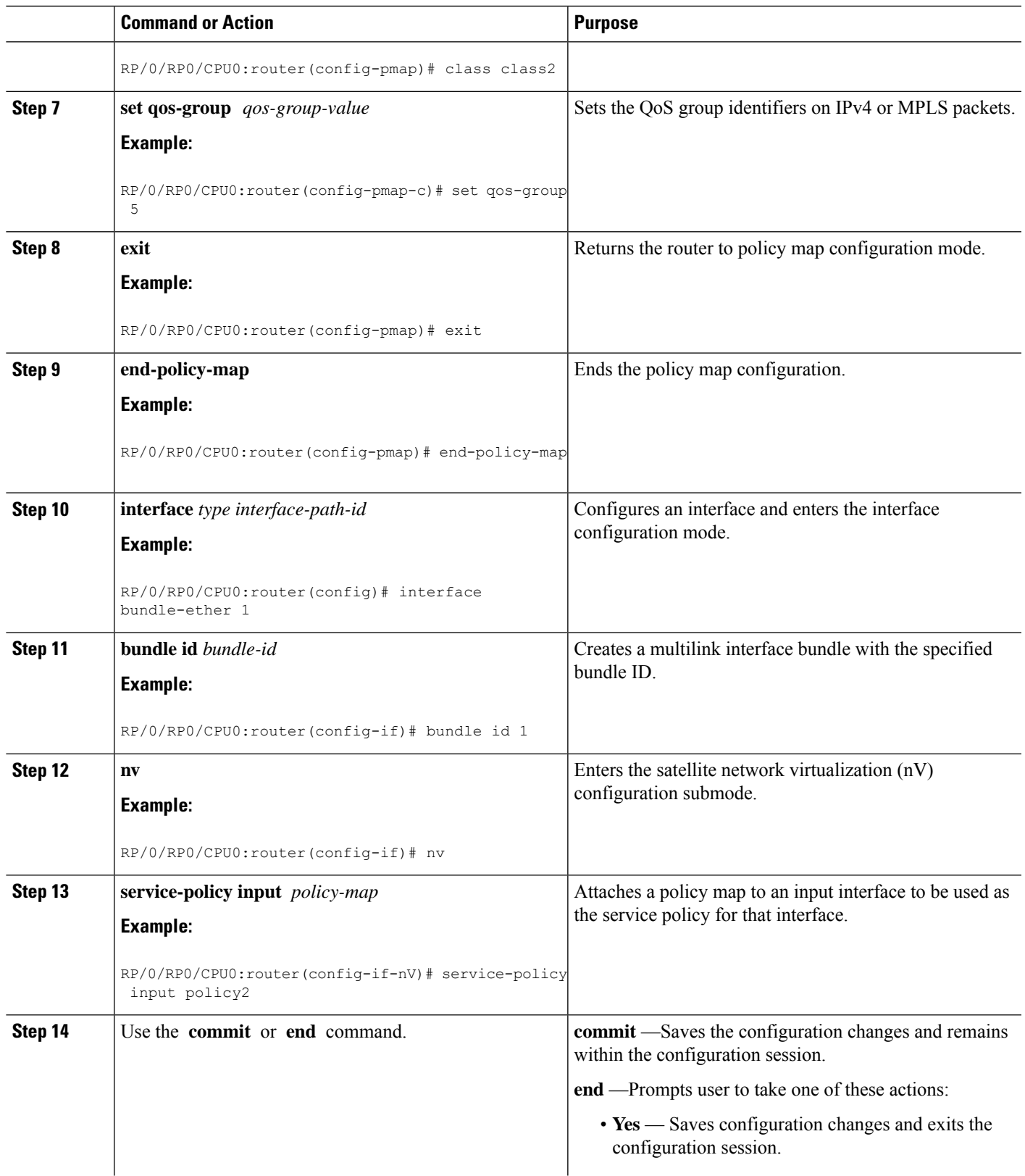

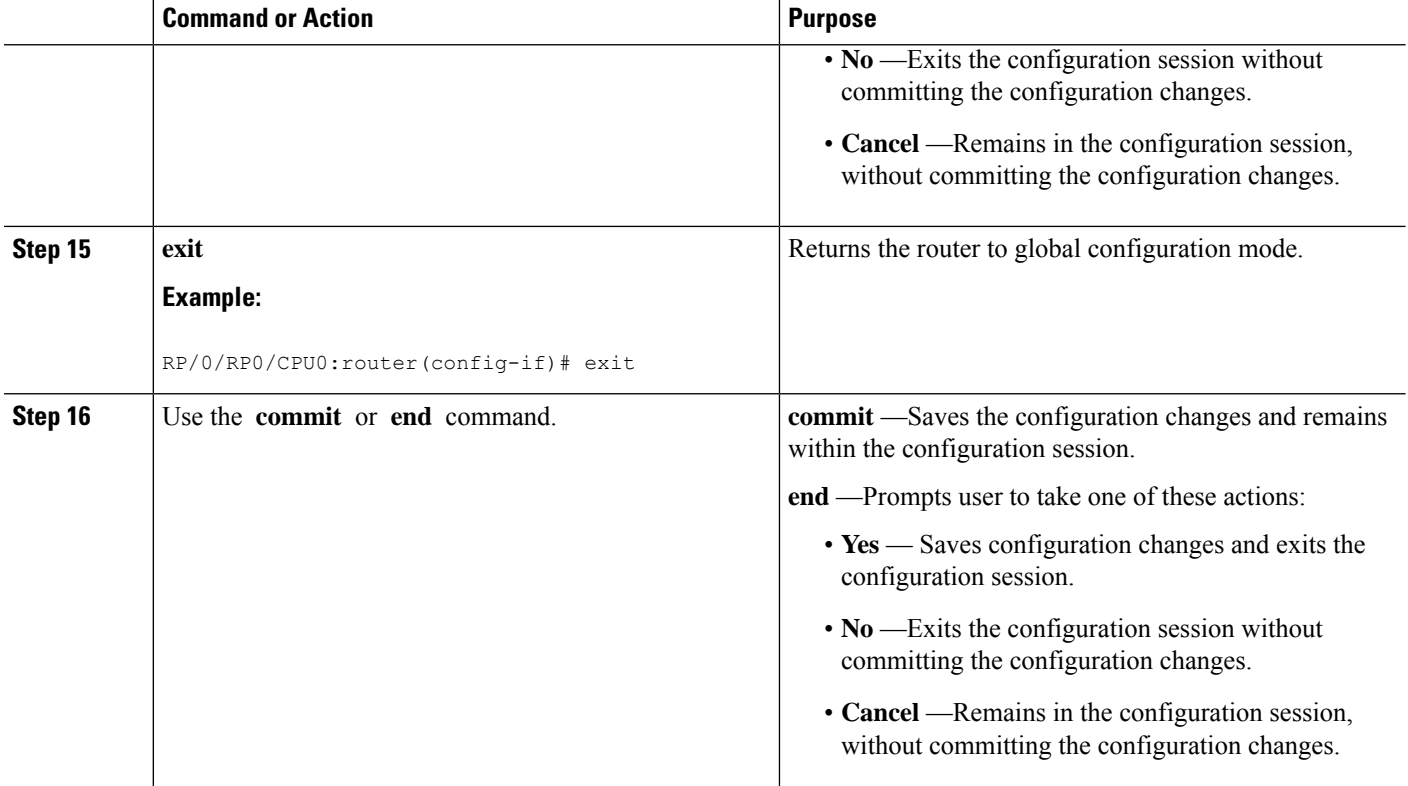

## **Offloading Service-policy on Physical Satellite Fabric Link**

Perform these tasks to offload the service-policy on the physical Satellite Fabric Link (SFL). This procedure offloads the service-policy in the egress direction of SFL.

### **SUMMARY STEPS**

- **1. configure**
- **2. class-map** [**type qos**] [**match-any**] [**match-all**] *class-map-name*
- **3. match qos-group** [*qos-group-value*]
- **4. end-class-map**
- **5. policy-map** [ **type qos** ] *policy-name*
- **6. class** *class-name*
- **7. bandwidth** {*bandwidth* [*units*] | **percent** *value*}
- **8. exit**
- **9. end-policy-map**
- **10. interface** *type interface-path-id*
- **11. nv**
- **12. satellite-fabric-link satellite** *satellite\_id*
- **13. remote-ports** *interface\_type remote\_subslot*
- **14. service-policy output** *policy-map*
- **15.** Use the **commit** or **end** command.

### **DETAILED STEPS**

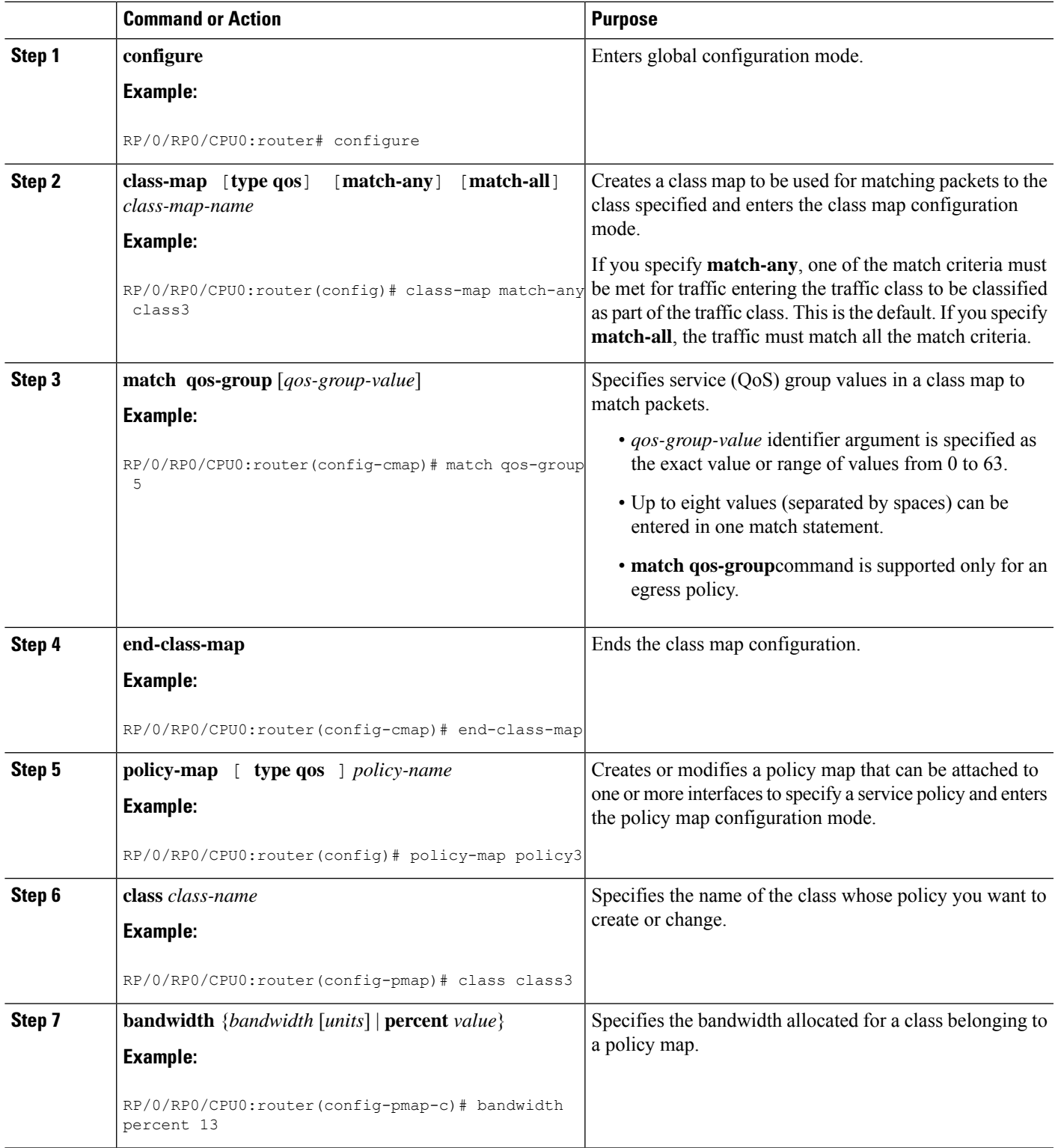

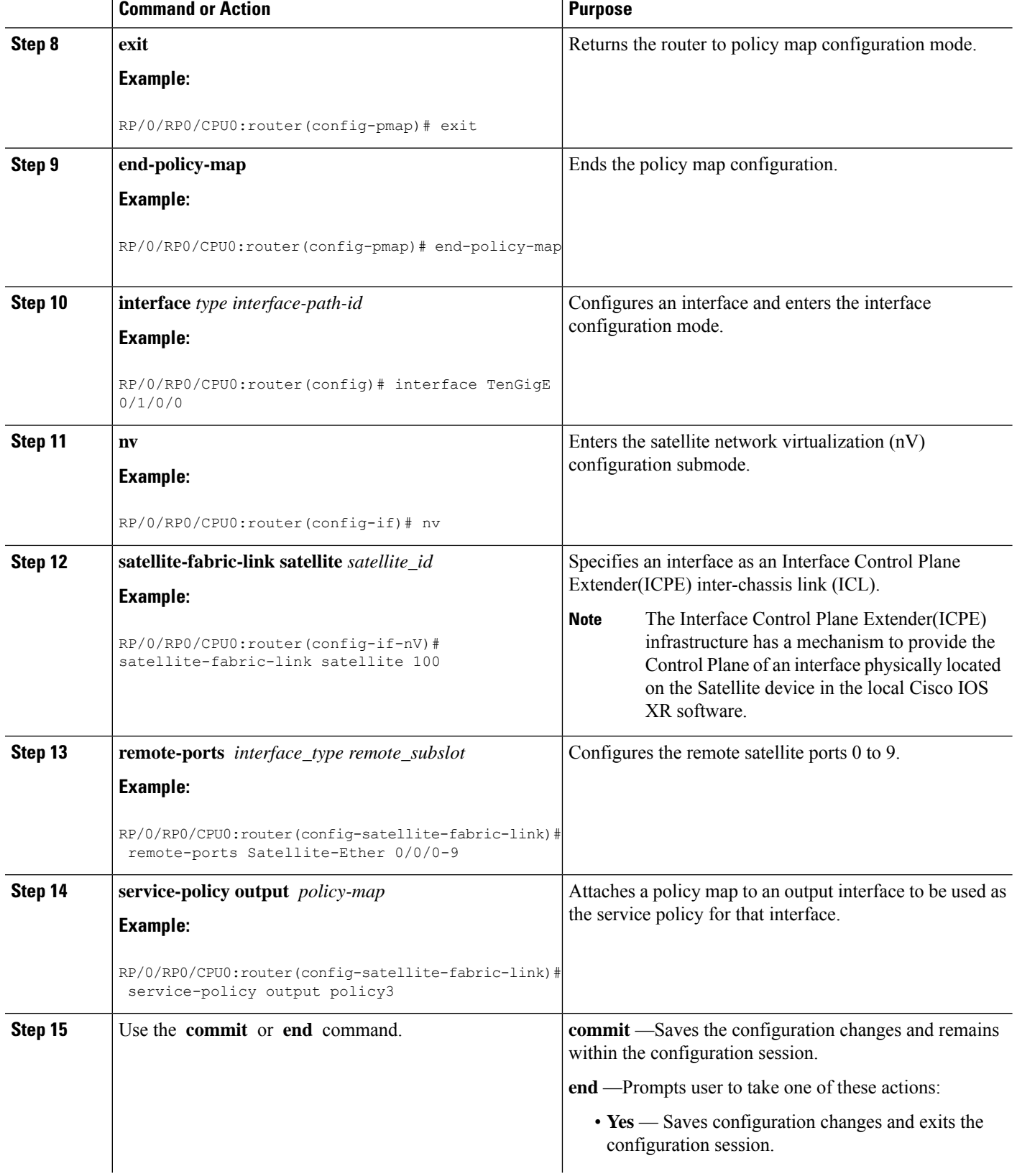

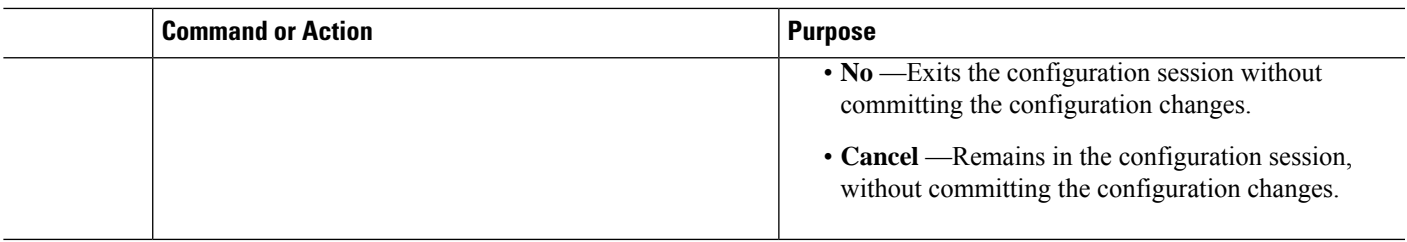

### **Offloading Service-policy on Bundle SFL**

Perform these tasks to offload the service-policy on the bundle Satellite Fabric Link (SFL). This procedure offloads the service-policy in the egress direction of SFL.

### **SUMMARY STEPS**

- **1. configure**
- **2. class-map** [**type qos**] [**match-any**] [**match-all**] *class-map-name*
- **3. match qos-group** [*qos-group-value*]
- **4. end-class-map**
- **5. policy-map** [ **type qos** ] *policy-name*
- **6. class** *class-name*
- **7. bandwidth** {*bandwidth* [*units*] | **percent** *value*}
- **8. exit**
- **9. end-policy-map**
- **10. interface** *type interface-path-id*
- **11. bundle id** *bundle-id*
- **12. nv**
- **13. satellite-fabric-link satellite** *satellite\_id*
- **14. remote-ports***interface\_type remote\_subslot*
- **15. service-policy output** *policy-map*
- **16.** Use the **commit** or **end** command.
- **17. exit**
- **18.** Use the **commit** or **end** command.

### **DETAILED STEPS**

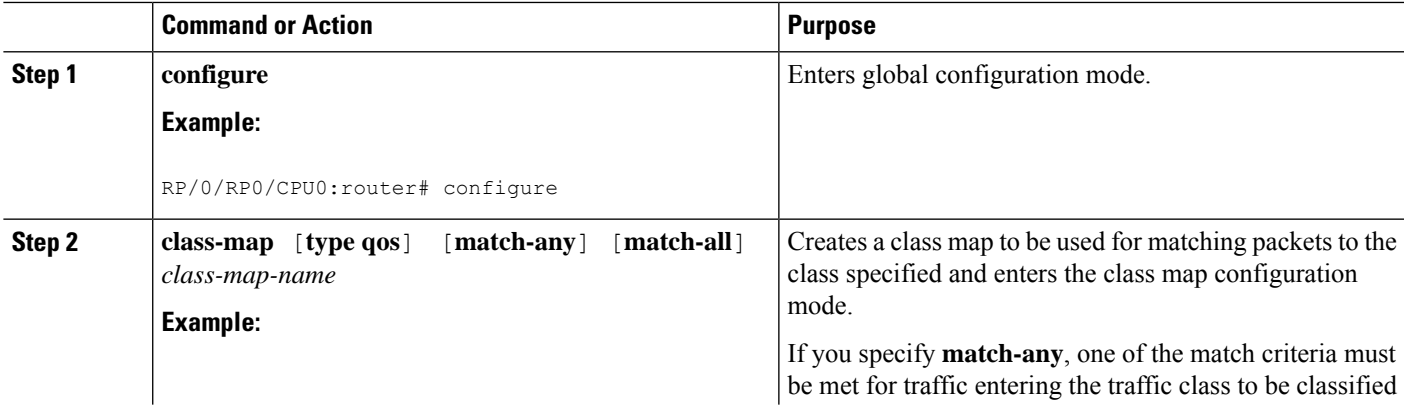

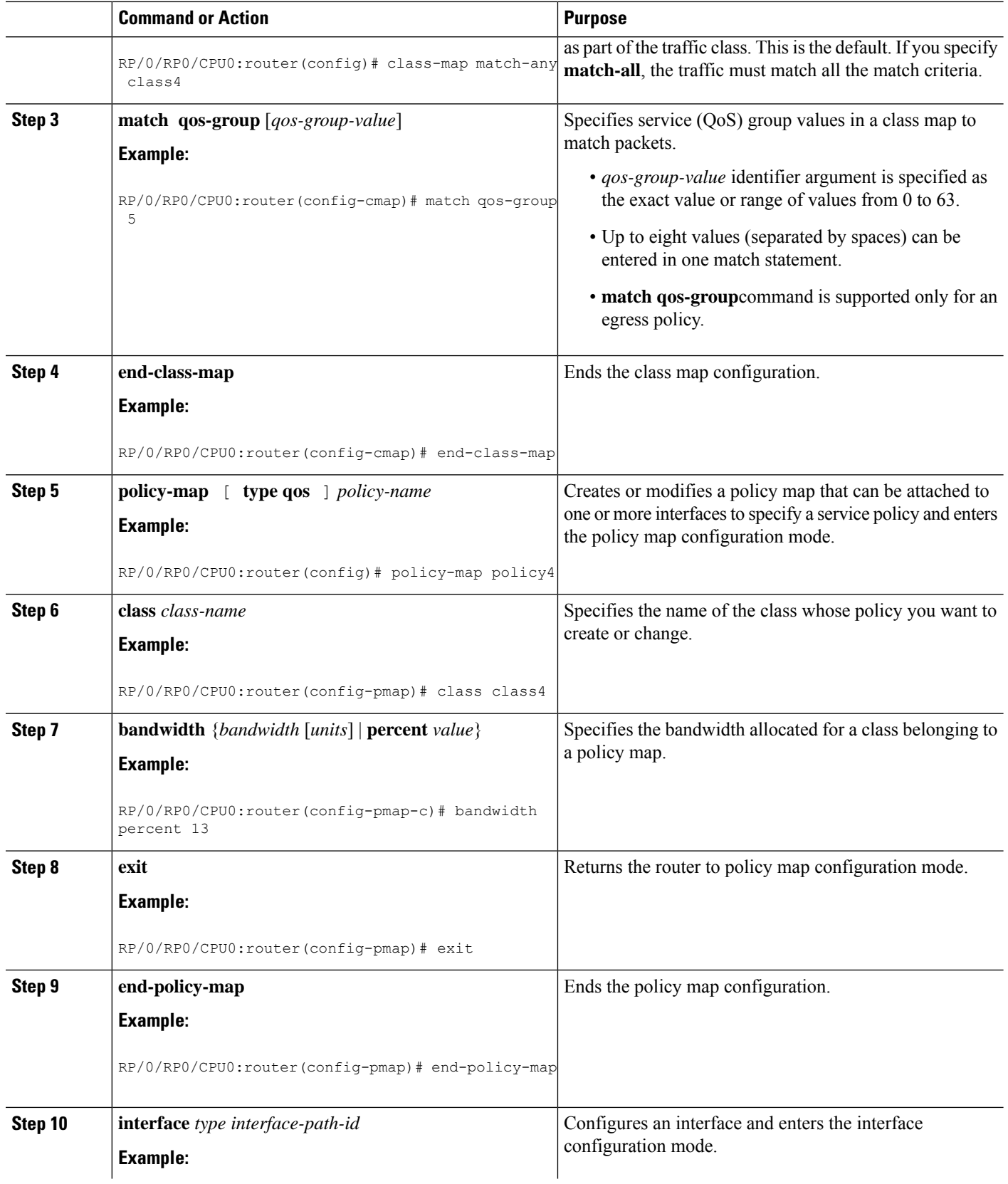

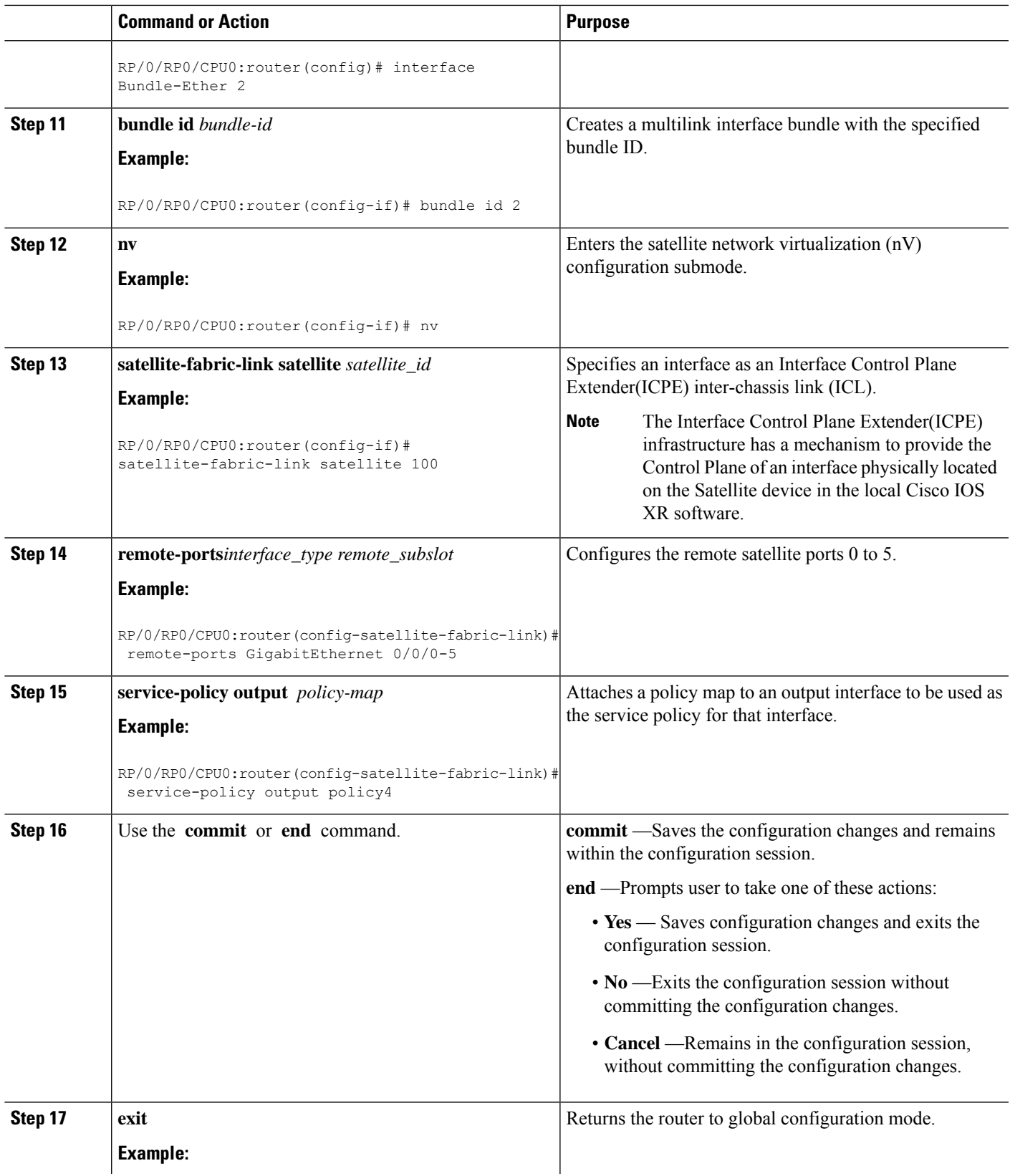

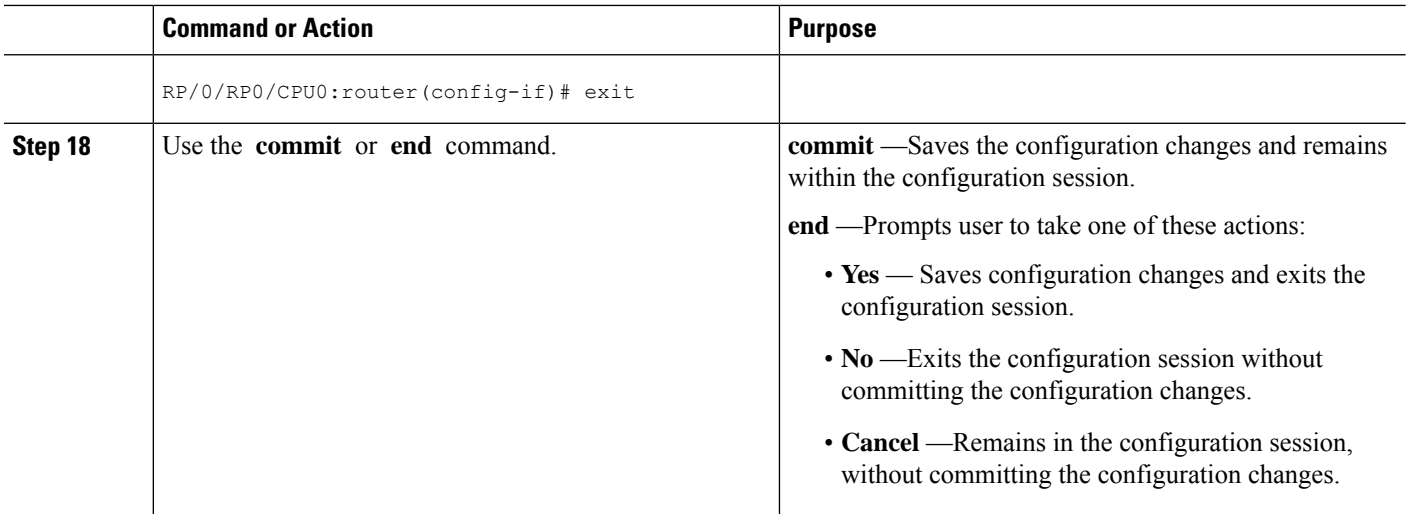

## **Offloading Service-policy on L2 Fabric Physical SFL**

Perform these tasks to offload the service-policy on L2 Fabric physical Satellite Fabric Link (SFL). This procedure offloads the service-policy in the egress direction of SFL.

#### **SUMMARY STEPS**

#### **1. configure**

- **2. class-map** [**type qos**] [**match-any**] [**match-all**] *class-map-name*
- **3. match qos-group** [*qos-group-value1*]
- **4. end-class-map**
- **5. policy-map** [ **type qos** ] *policy-name*
- **6. class** *class-name*
- **7. bandwidth** {*bandwidth* [*units*] | **percent** *value*}
- **8. exit**
- **9. end-policy-map**
- **10. interface** *type interface-path-id*
- **11. encapsulation dot1q***vlan-identifier*
- **12. nv**
- **13. satellite-fabric-link satellite** *satellite\_id*
- **14. remote-ports***interface\_type remote\_subslot*
- **15. service-policy output** *policy-map*
- **16.** Use the **commit** or **end** command.

#### **DETAILED STEPS**

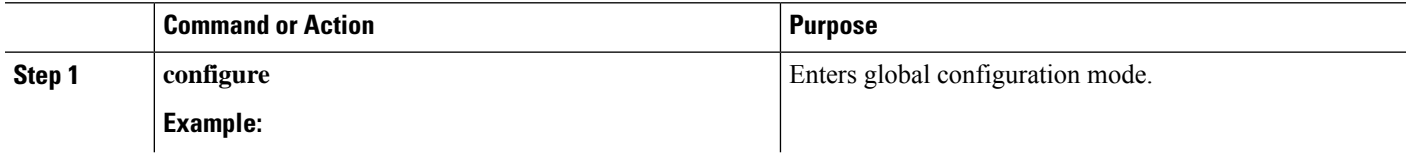

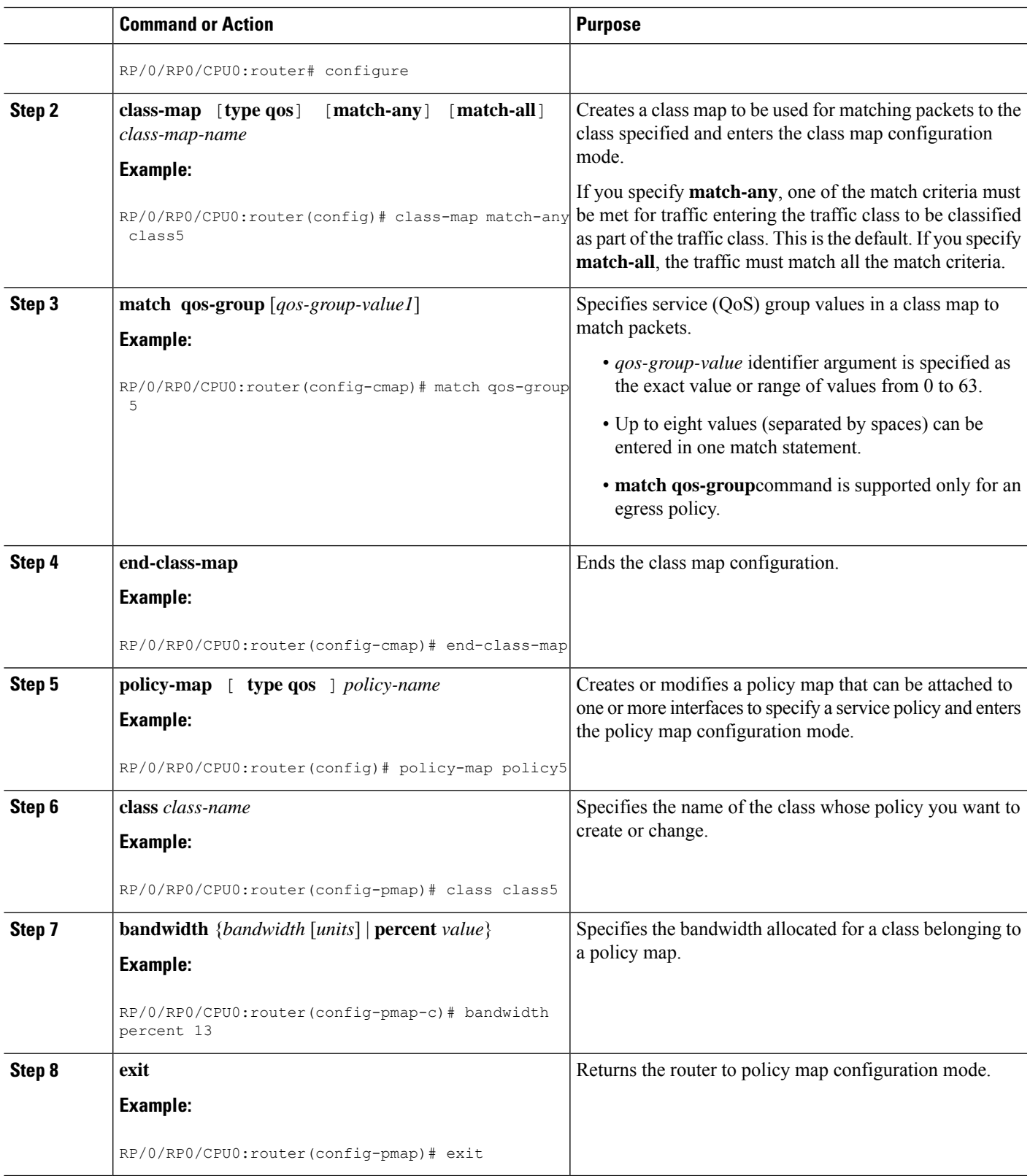

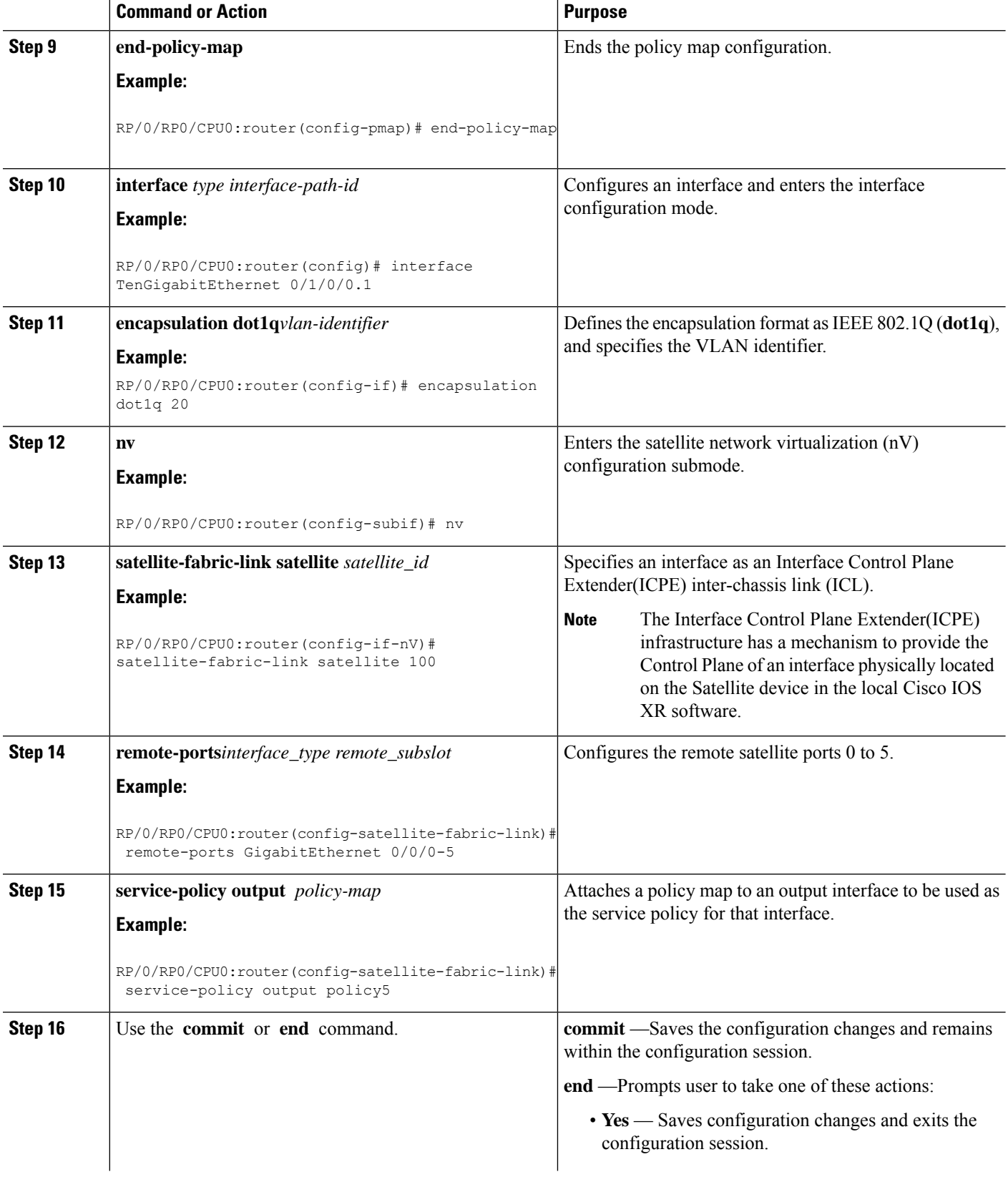

Ш

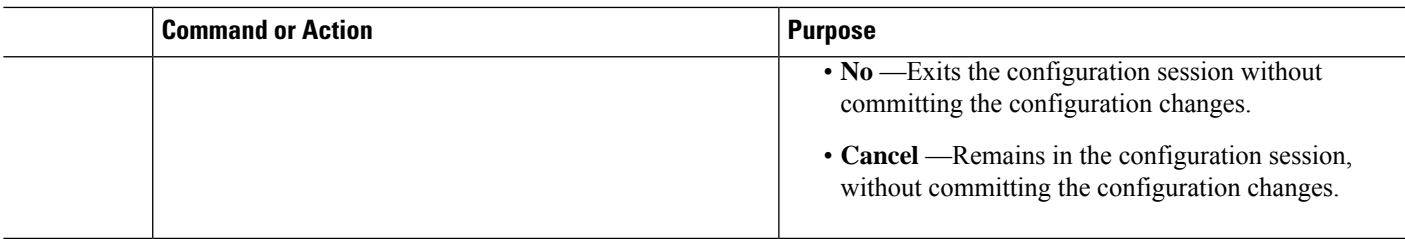

# **Configuration Examples for QoS Offload**

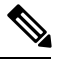

While the examples use 1G access ports and 10G fabric ports, the same can be applied to Cisco NCS 5000 series 10G access and 10G/100G fabric ports for supported scenarios. **Note**

### **Offloading Service-policy on Physical Access Port: Example**

In this example, a service-policy called policy1 is created. This service policy is associated to a class map called class1 through the use of the class command, and then the service policy is attached in the input direction on a GigabitEthernet interface 100/0/0/0. This service-policy is configured under the nv mode and thus the QoS policy is offloaded to the satellite.

```
config
class-map match-any class1
match precedence 6
end-class-map
!
policy-map policy1
 class class1
 set qos-group 5
 !
interface gigabitEthernet 100/0/0/0
nv
service-policy input policy1
end or commit
```
### **Offloading Service-policy on Bundle Access Port: Example**

In this example, a service-policy called policy2 is created. This service policy is associated to a class map called class2 through the use of the class command. The service policy is then attached in the input direction on a bundle-ether interface with bundle id as 1 that has two bundle member links—GigabitEthernet interface 100/0/0/1 and GigabitEthernet interface 100/0/0/2. This service-policy is configured under the nv mode and thus the QoS policy is offloaded to the satellite bundle-ether interface.

```
config
class-map match-any class2
match precedence 6
end-class-map
!
policy-map policy2
 class class2
```

```
set qos-group 5
 end-policy-map
 !
interface bundle-ether 1
bundle-id 1
nv
service-policy input policy2
end or commit
!
end or commit
```
## **Offloading Service-policy on Physical SFL: Example**

In this example, a service-policy called policy3 is created, which is associated to a class map called class3 through the use of the class command. The service policy is applied to the host-facing satellite fabric link (SFL) on the satellite 100 and attached in the output direction on a TenGigE interface 0/1/0/0. Thisis configured under the nv mode and thus the QoS policy is offloaded to the satellite.

```
config
class-map match-any class3
match qos-group 5
end-class-map
!
policy-map policy3
class class3
 bandwidth percent 13
 !
interface TenGigE 0/1/0/0
nv satellite-fabric-link satellite 100
remote-ports GigabitEthernet 0/0/0-9
service-policy output policy3
end or commit
```
### **Offloading Service-policy on Bundle SFL: Example**

In this example, a service-policy called policy4 is created, which is associated to a class map called class4 through the use of the class command. The service policy is applied to the host-facing bundle satellite fabric link (SFL) on the satellite 100 and attached in the output direction on the bundle-ether interface with bundle id 2 that has two bundle member links—TengGig interface 0/1/0/0 and TengGig interface 0/1/0/1. This is configured under the nv mode and thus the QoS policy is offloaded to the satellite.

```
config
class-map match-any class4
match qos-group 5
end-class-map
!
policy-map policy4
class class4
 bandwidth percent 13
 !
interface Bundle-ether 2
nv satellite-fabric-link satellite 100
remote-ports GigabitEthernet 0/0/0-5
service-policy output policy4
exit/commit
interface TengGig 0/1/0/0
bundle-id 2
!
```
Ш

```
interface TengGig 0/1/0/1
bundle-id 2
!
end or commit
```
### **Offloading Service-policy on L2 Fabric physical SFL: Example**

In this example, a service-policy called policy5 is created, which is associated to a class map called class5 through the use of the class command. The service policy is applied to the host-facing bundle SFL under the nv mode and attached in the output direction on the TenGigabitEthernet 0/1/0/0.1 sub-interface. The QoS policy is offloaded to the satellite 100 in the L2 Fabric network.

```
config
class-map match-any class5
match qos-group 5
end-class-map
!
policy-map policy5
class class5
 bandwidth percent 13
 !
interface TenGigabitEthernet 0/1/0/0.1
encapsulation dot1q 20
nv satellite-fabric-link satellite 100
remote-ports GigabitEthernet 0/0/0-5
service-policy output policy5
end or commit
```